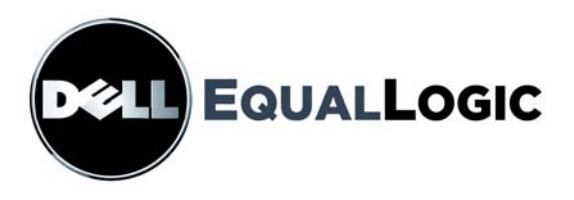

# PS SERIES STORAGE ARRAYS **CLI REFERENCE**

PS Series Firmware Version 3.3

Copyright 2008 EqualLogic, Inc. All rights reserved.

EqualLogic is a registered trademark.

Dell is a trademark of Dell, Inc.

All trademarks and registered trademarks mentioned herein are the property of their respective owners.

Information in this document is subject to change without notice.

Reproduction in any manner whatsoever without the written permission is strictly forbidden.

February 2008

Part Number: 110-5017-R1

# **Table of Contents**

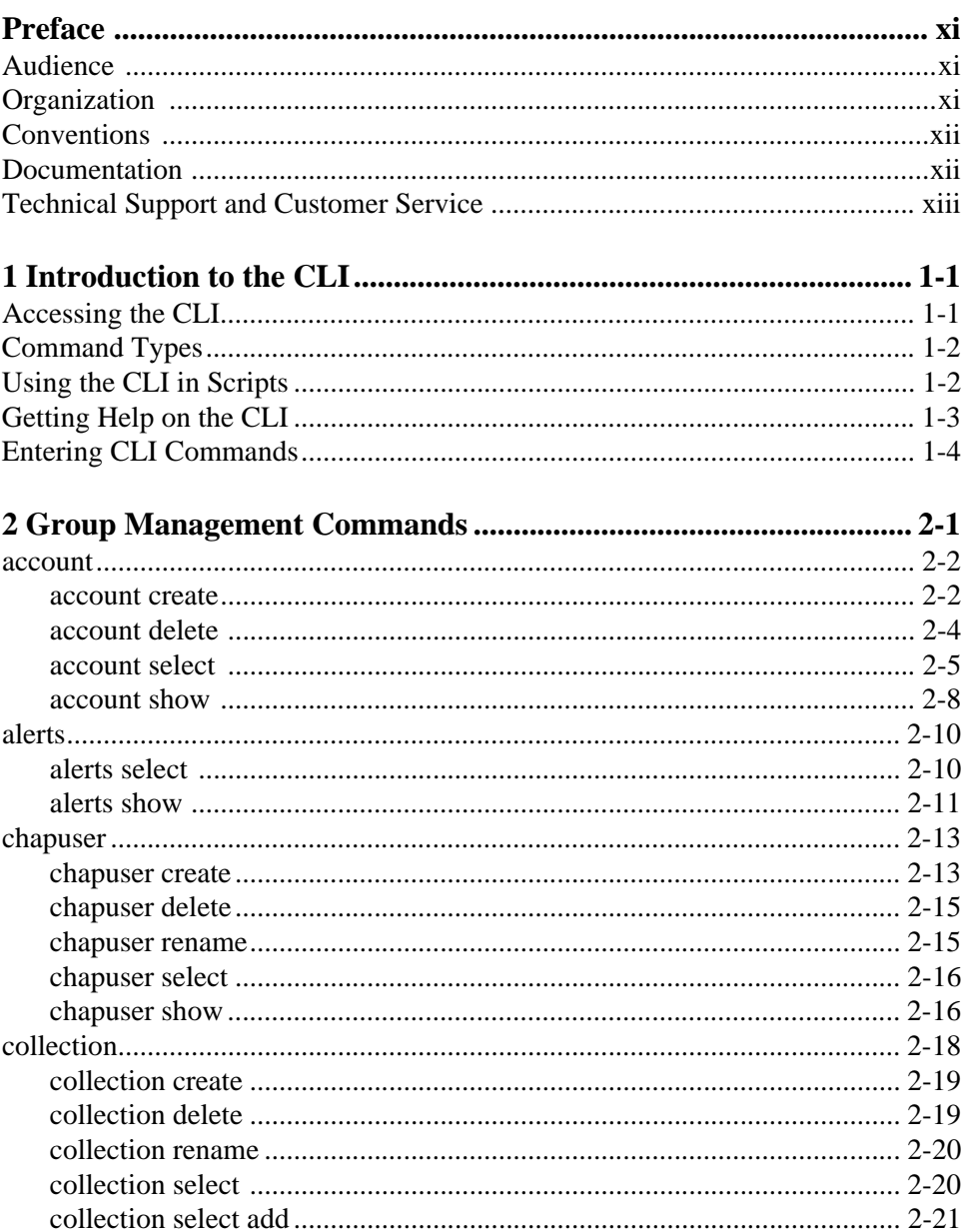

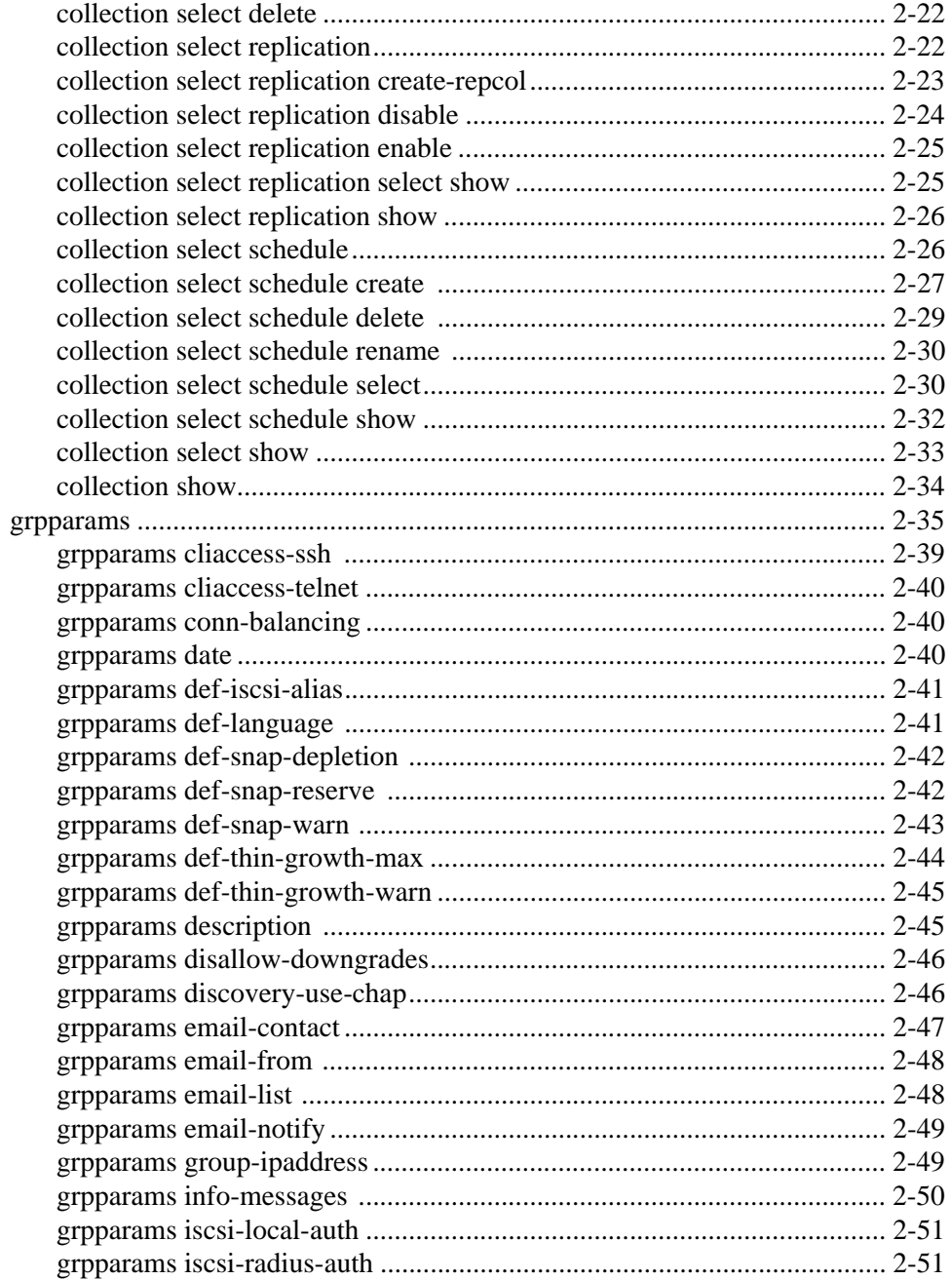

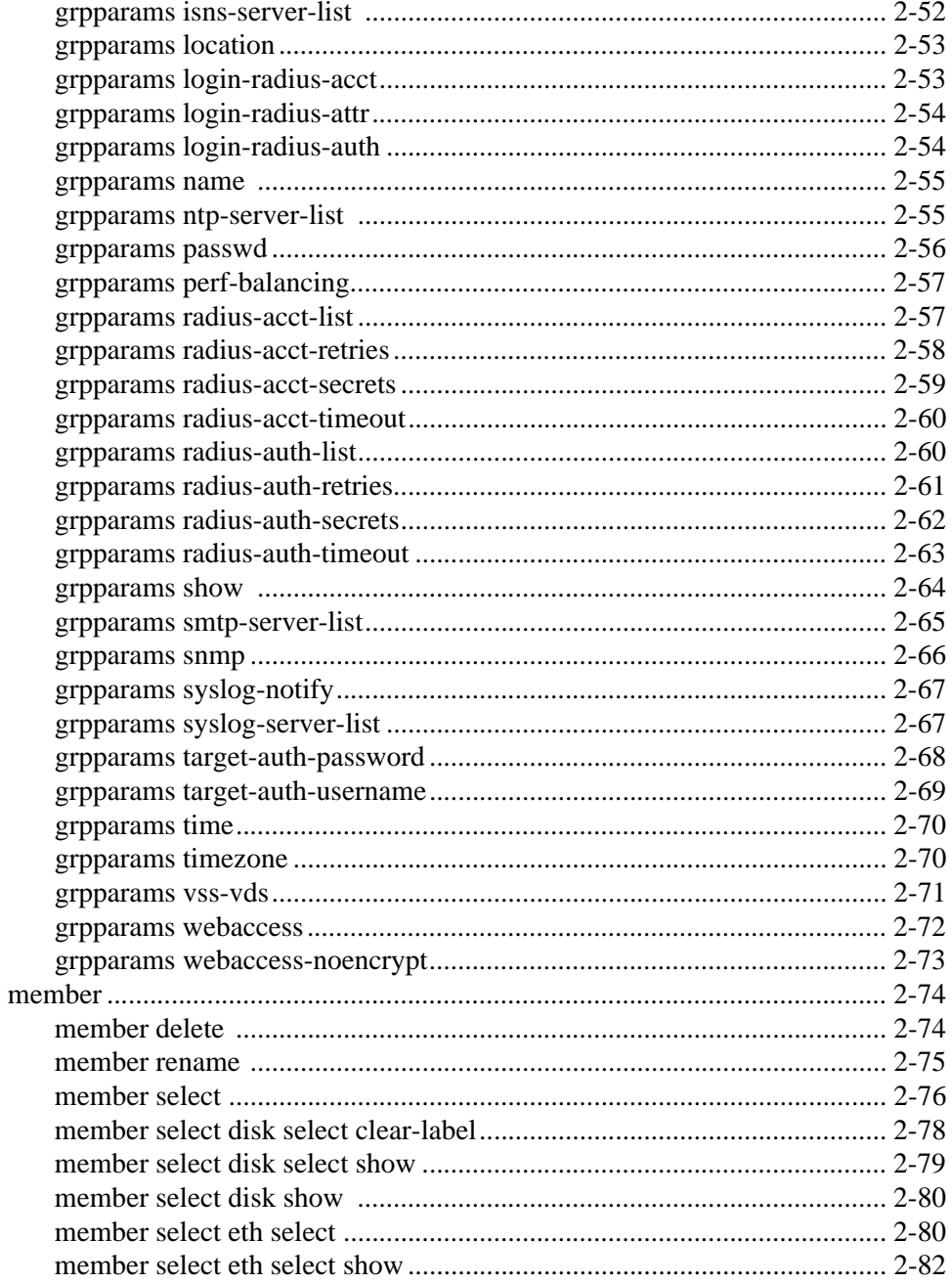

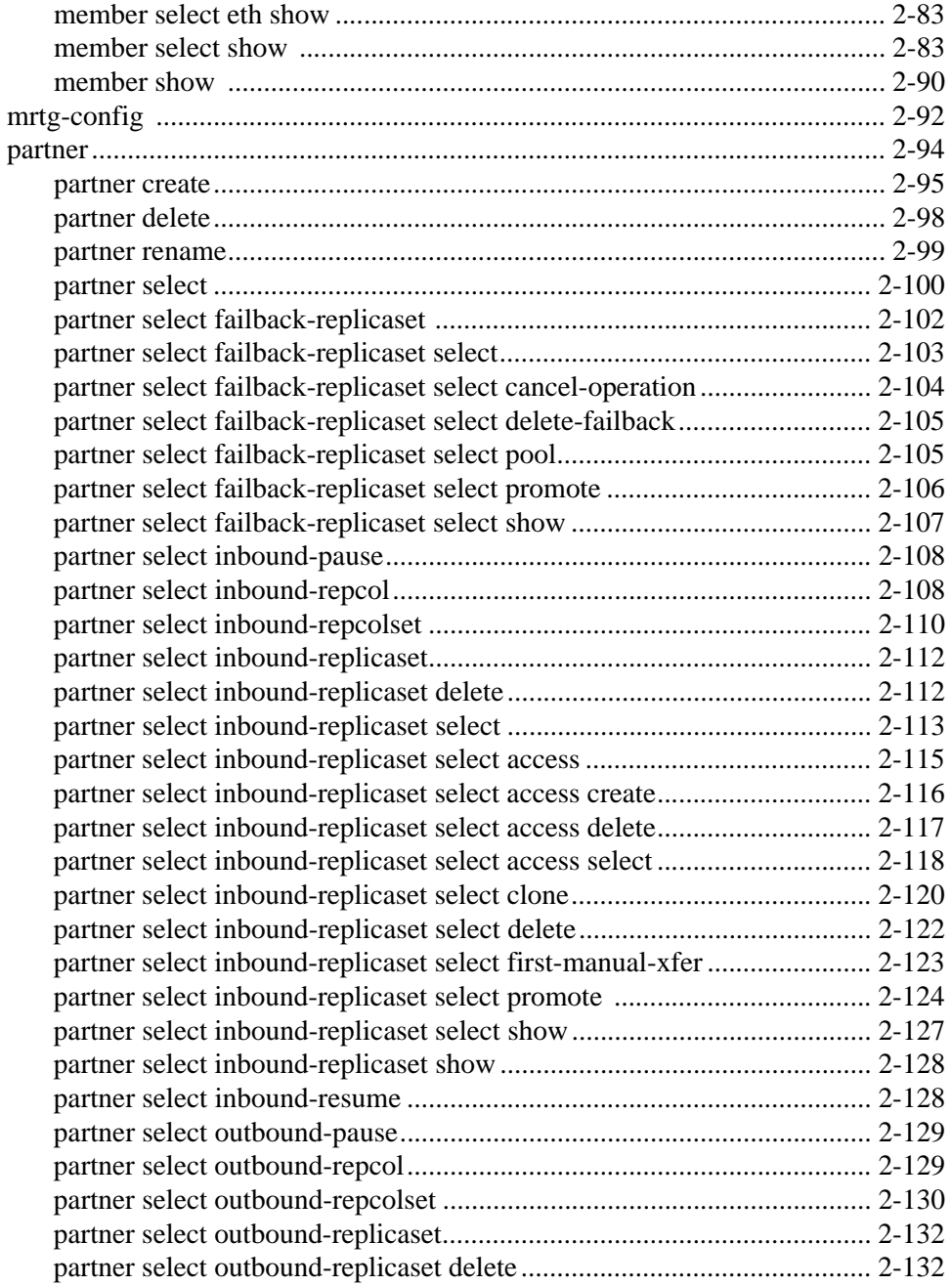

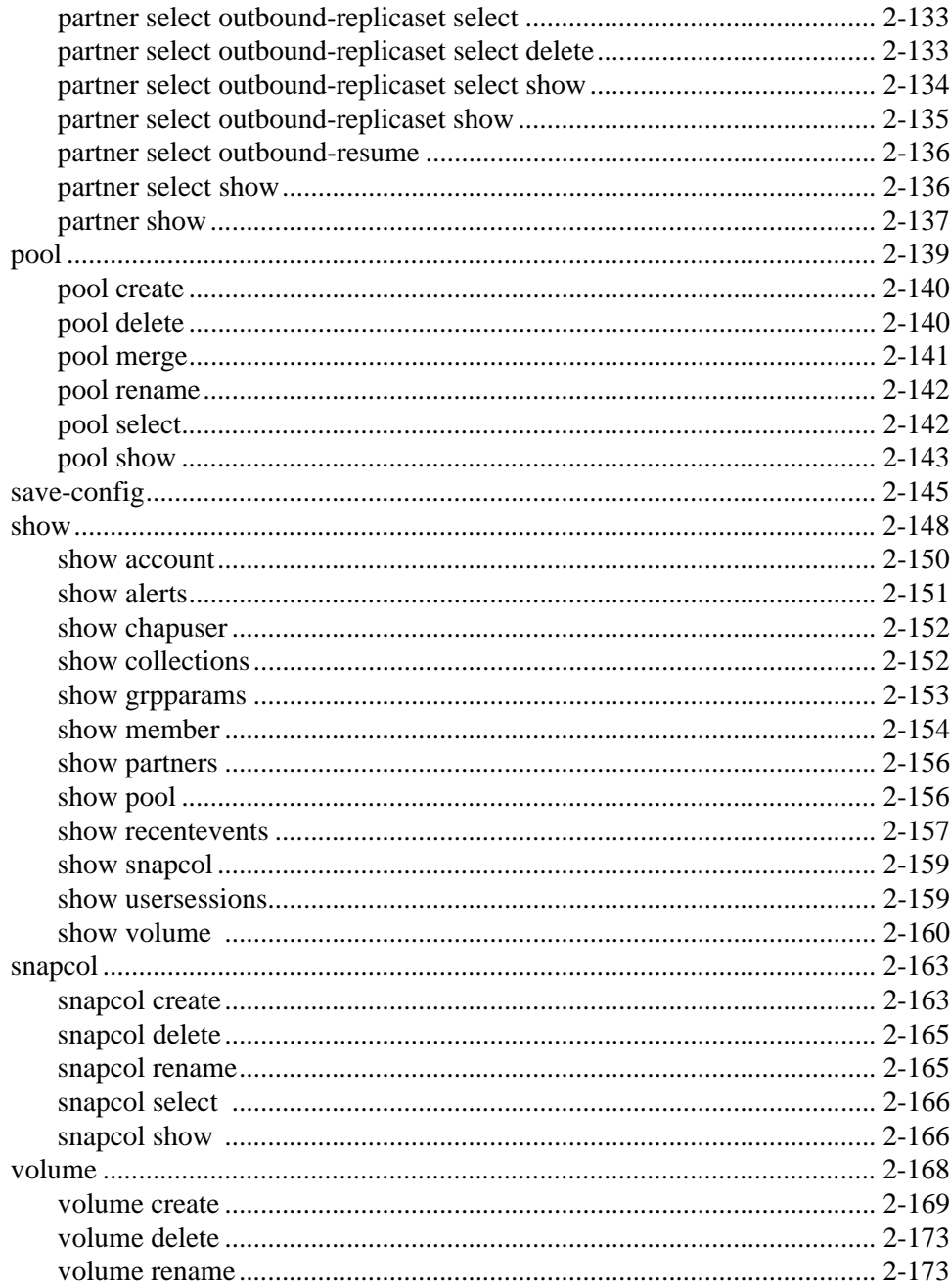

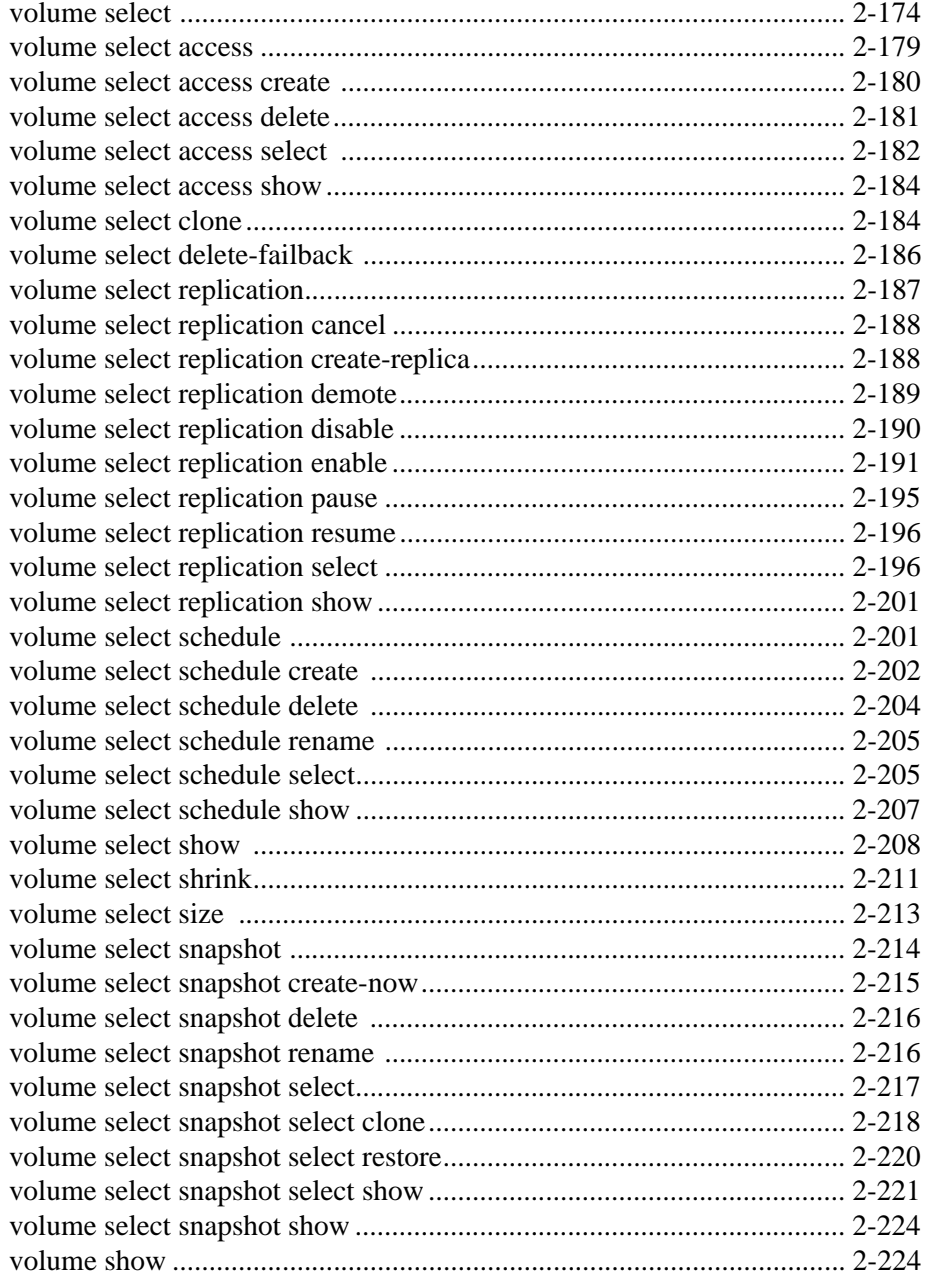

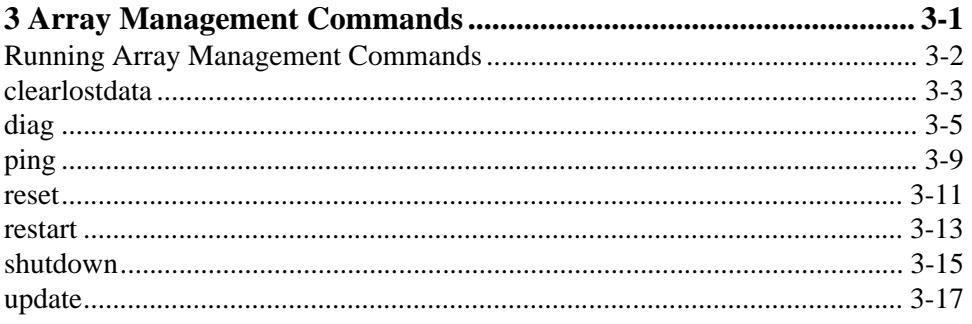

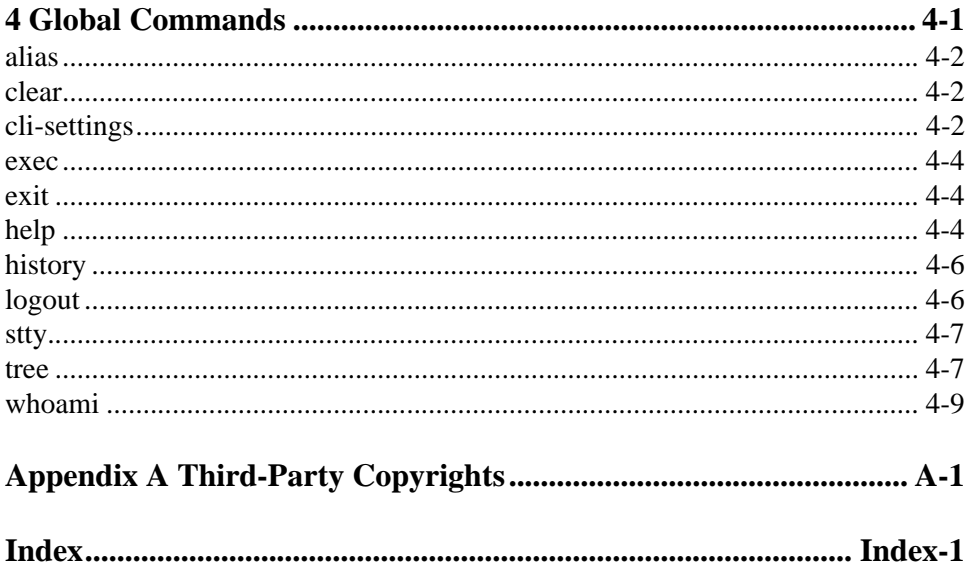

# <span id="page-10-0"></span>**Preface**

Use the Group Manager command line interface (CLI) to manage a PS Series group—an affordable, scalable storage area network (SAN) that is easy to set up and operate. You can also use the CLI to manage a specific PS Series storage array for maintenance purposes.

For information about using the Group Manager graphical user interface (GUI) to manage a group, see the PS Series *Group Administration* manual.

# <span id="page-10-1"></span>**Audience**

This information is for administrators responsible for managing a PS Series group. Administrators are not required to have extensive network or storage system experience. However, it is useful to understand:

- Basic networking concepts
- Current network environment
- Application disk storage requirements

In addition, administrators may find it useful to understand the basic concepts for:

- Network topologies
- RAID configurations
- Disk storage management
- **Note:** Although PS Series documentation provides examples of using PS Series arrays in some common network configurations, detailed information about setting up a network is beyond its scope.

# <span id="page-10-2"></span>**Organization**

This manual is organized as follows:

- Chapter 1, *[Introduction to the CLI](#page-14-2)* provides basic introductory information such as: how to access the CLI, how to get online help, and how to enter commands.
- Chapter 2, *[Group Management Commands](#page-20-1)* describes the commands used to perform administration tasks in a group.
- Chapter 3, *[Array Management Commands](#page-246-1)* describes the commands that act on an individual member, not on the group.
- Chapter 4, *[Global Commands](#page-268-1)* describes the global CLI commands that control CLI behavior.Appendix A, *[Third-Party Copyrights](#page-278-1)*, lists the third-party copyrights for software used in the product.

# <span id="page-11-0"></span>**Conventions**

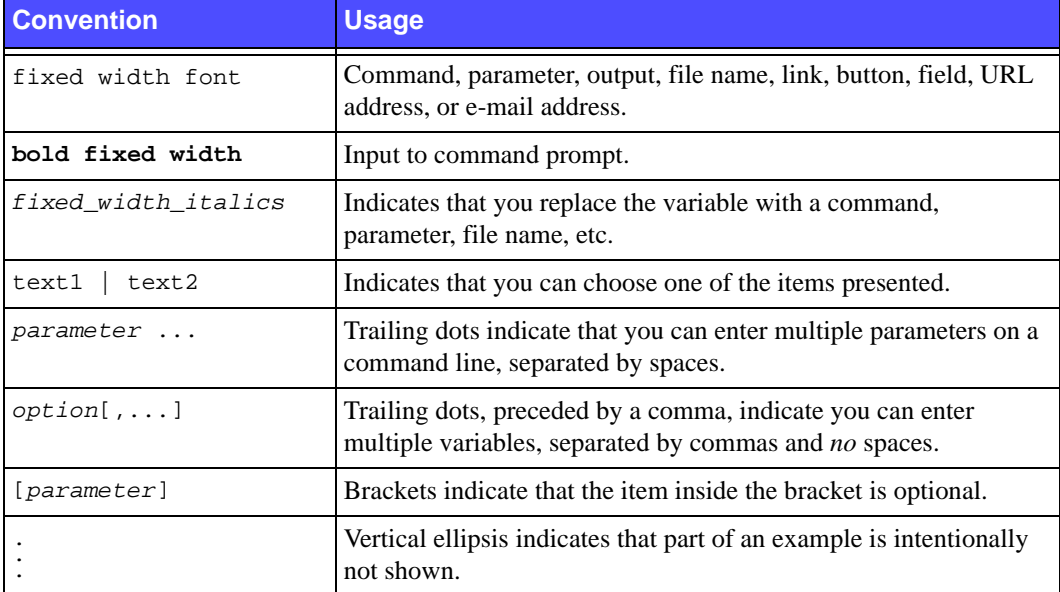

Typographical conventions are shown in the following table.

# <span id="page-11-1"></span>**Documentation**

For detailed information about PS Series arrays, groups, and volumes, see the following documentation:

- *Release Notes*. Provides the latest information about PS Series arrays.
- *QuickStart*. Describes how to set up the array hardware and create a PS Series group. Be sure to use the manual for your array model.
- *Group Administration*. Describes how to use the Group Manager graphical user interface (GUI) to manage a PS Series group. This manual provides comprehensive information about product concepts and procedures.
- *CLI Reference*. Describes how to use the Group Manager command line interface (CLI) to manage a PS Series group and individual arrays.
- *Hardware Maintenance*. Provides information about maintaining the array hardware. Be sure to use the manual for your array model.
- Online help. In the Group Manager GUI, expand  $T \circ \circ 1$  is in the far left panel and then click Online Help for help on both the GUI and the CLI. For information on additional help available on the CLI, see *[Getting Help on the CLI](#page-16-1)* on page 1-3.

The *QuickStart* and *Hardware Maintenance* manuals and the *Release Notes* are printed and shipped with the product. They are also located on the PS Series documentation CD-ROM that is shipped with the product, along with the *Group Administration* and *CLI Reference* manuals and the Group Manager online help.

The documentation for the Host Integration Tools for Microsoft<sup>®</sup> Windows<sup>®</sup> systems is located on the Host Integration Tools CD-ROM that is shipped with the product.

Localized documentation is available on the localization CD-ROM that is shipped with the product in certain countries.

# <span id="page-12-0"></span>**Technical Support and Customer Service**

Dell's support service is available to answer your questions about PS Series arrays. If you have an Express Service Code, have it ready when you call. The code helps Dell's automated-support telephone system direct your call more efficiently.

# **Contacting Dell**

Dell provides several online and telephone-based support and service options. Availability varies by country and product, and some services may not be available in your area.

For customers in the United States, call 800-945-3355.

**Note:** If you do not have an Internet connection, you can find contact information on your purchase invoice, packing slip, bill, or Dell product catalog.

To contact Dell for sales, technical support, or customer service issues:

- 1. Visit support.dell.com.
- 2. Verify your country or region in the Choose A Country/Region drop-down menu at the bottom of the window.
- 3. Click Contact Us on the left side of the window.
- 4. Select the appropriate service or support link based on your need.
- 5. Choose the method of contacting Dell that is convenient for you.

# **Online Services**

You can learn about Dell products and services on the following websites:

- www.dell.com/
- www.dell.com/ap/ (Asian/Pacific countries only)
- www.dell.com/jp (Japan only)
- www.euro.dell.com (Europe only)
- www.dell.com/la (Latin American countries)
- www.dell.ca (Canada only)

You can access Dell Support through the following websites:

- support.dell.com
- support.dell.com/EqualLogic
- support.jp.dell.com (Japan only)
- support.euro.dell.com (Europe only)

# <span id="page-14-2"></span><span id="page-14-0"></span>**1 Introduction to the CLI**

The Group Manager command line interface (CLI) provides a comprehensive set of commands for managing a PS Series group. The CLI also enables you to manage individual PS Series arrays for maintenance purposes.

Introductory CLI information includes the following:

- *[Accessing the CLI](#page-14-1)* on page 1-1
- *[Command Types](#page-15-0)* on page 1-2
- *[Using the CLI in Scripts](#page-15-1)* on page 1-2
- *[Getting Help on the CLI](#page-16-0)* on page 1-3
- *[Entering CLI Commands](#page-17-0)* on page 1-4

# <span id="page-14-1"></span>**Accessing the CLI**

To access the CLI to manage a group, use one of the following methods:

- **Network connection.** Use telnet or SSH to connect to the group IP address.
- **Serial connection.** If you do not have network access to the group, use the serial cable (or cables) shipped with the array. See the *Hardware Maintenance* manual shipped with your array for more information.
- **Note:** When managing an individual array, you *must* use a serial connection to the array or use telnet or SSH to connect to an IP address assigned to a network interface on the array. Do *not* connect to the group IP address. See *[Running Array Management](#page-247-1)  [Commands](#page-247-1)* on page 3-2 for details.

Once connected to the group (or an array), press the <Enter> key and log in to a group administration account (for example, grpadmin). You can then enter CLI commands at the command prompt.

The following example shows how to use telnet to log in to a group.

Note that the password you enter is not displayed on the screen.

```
$ telnet 182.14.22.123
Connected to 182.14.22.123.
PS Series Storage Arrays
Login: grpadmin
Password:
                Welcome to Group Manager
          Copyright 2001 - 2007 EqualLogic, Inc.
>
```
# <span id="page-15-0"></span>**Command Types**

There are three types of CLI commands:

• **Group management commands.** Enable you to manage a group. When you enter group management commands, you can specify subcommands, parameters, and variables as needed.

See Chapter 2, *[Group Management Commands](#page-20-1)*, for detailed information about command formats and examples.

• **Array management commands.** Enable you to perform maintenance tasks on a specific array (for example, updating array firmware). To run these commands, you *must* use a direct serial connection to the array or connect to an IP address assigned to a network interface on the array.

See Chapter 3, *[Array Management Commands](#page-246-1)*, for detailed information about command formats and examples.

• **Global commands.** Can be executed from any level in the CLI to control CLI behavior.

See Chapter 4, *[Global Commands](#page-268-1)*, for detailed information about command formats and examples.

# <span id="page-15-1"></span>**Using the CLI in Scripts**

You can also manage a group using scripts that run on a host. Host scripting is supported using the CLI in conjunction with a Perl script. A sample Perl script and module are located in the tools/eqlscript directory on the PS Series documentation CD-ROM that is shipped with the product. The directory also includes instructions on using host scripting and examples.

# <span id="page-16-1"></span><span id="page-16-0"></span>**Getting Help on the CLI**

To obtain help on a CLI command, type help and the command. You can also enter a command and then type a space (required) and a question mark (?), which displays all possibilities for what you can enter next on the command line.

The following examples show both ways of getting help.

```
> help alerts 
alerts - Displays and manages event notification methods.
select - Selects an event notification method.
show - Displays the event notification methods and priorities, if any. 
> volume rename ?
<currentname> - Current volume name.
> member select ?
<name> - Name of the member to select.
> member select ps12 ?
cancel-operation - Cancels an in-progress operation.
controller-safe - Enables or disables controller-safe mode for the
                    selected member. If enabled, operates in write-
                    through mode to ensure data integrity.
def-gateway - Sets a default gateway for the member.
delay-data-move - Enables or disables (default) a delay before using
                    member storage until initial RAID verification
                    completes and batteries are fully charged.
description - Sets a description for the member.
disk - Displays information about one or more disks or
                    adds disks.
eth - Selects a network interface to configure, modify,
                    or display.
locate - Enables or disables blinking of LEDs on front and
                    back panel. Used to locate the member.
low-battery-safe - Enables or disables low-battery-safe mode for the 
                    selected member.
pool - Assigns member to a pool.
raid-policy - Configures the RAID set.
show - Displays detailed information about a member or a
                     specific component.
<cr>
```
CLI help messages have two components, as shown in the following example.

```
> member select ?
<name> - Name of the member to select.
```
If the component to the left is in angle brackets  $(\le)$ , it indicates that you must replace the variable. If the component to the left is not in angle brackets, it indicates that you must specify the parameter itself (and possibly a variable).

# <span id="page-17-0"></span>**Entering CLI Commands**

The CLI allows you to abbreviate a command or parameter if the abbreviation uniquely identifies the command or parameter.

For example, the following commands are identical:

```
> volume select dbvol1
> vol sel dbvol1
```
These commands are also identical:

```
> cli-settings displayinMB on
> cli-settings display on
```
In addition, you can press the <Tab> key to automatically complete a command after entering a unique portion of the command. This can be useful in completing long commands or subcommands.

For example,

```
> grp<tab>
```
will be completed as:

```
> grpparams
```
In some cases, you can enter subcommand mode and execute multiple commands within this mode. Subcommand mode simplifies command entry when you are entering repetitive commands on the same component. You can perform multiple modifications to the group, a volume, or a member without entering long repetitive commands. Subcommand mode is available with the grpparams command and with all commands that use the select subcommand.

For example, you can enter the grpparams command without any parameters and press the <Enter> key. At the resulting grpparams prompt, enter the desired parameters, pressing the  $\epsilon$ Enter> key after each one. When you are done, enter the exit command to exit subcommand mode.

With commands that use the select subcommand, press the <Enter> key after each component selection. You can then enter the desired parameters.

The following is an example of using the volume create command to create a volume and then using subcommand mode to specify a description for the volume and change the volume permission to read-only.

```
> volume create dbvol 100
> volume select dbvol
volume dbvol> description "Staff Database"
volume dbvol> read-only
volume dbvol> exit
```
**Note:** There can be multiple levels of subcommand mode when a command uses multiple select subcommands. Use the exit command to bring you up one level at a time. Use the exit all command to exit subcommand mode.

If you do not want to use subcommand mode, simply specify the information on individual command lines. The following example uses two command lines to specify a description and read-only permission for a volume.

```
> volume select dbvol description "Staff Database"
> volume select dbvol read-only
```
If you are using the CLI to delete a group component, you will be prompted to confirm that you want to execute the command, as shown here:

```
> volume delete dbvol
There are active iSCSI connections to the volume.
Deleting the volume will terminate these connections.
Do you really want to delete the volume? (y/n) [n] y
```
In addition, if you are using the CLI to set or modify a password, you will be prompted to enter the password and then to reenter the password for confirmation, as shown in the following example. The password is not displayed on the screen.

```
> account create newadmin
Enter password:
Retype password:
```
In addition, some commands, such as reset, require you to confirm that you want to perform the requested action.

# <span id="page-20-1"></span><span id="page-20-0"></span>**2 Group Management Commands**

Information about commands used to manage a PS Series group includes the following:

- Brief description
- Command format
- Subcommands, variables, and parameters (if any)
- Examples

Group management commands are listed in alphabetical order in Table 2-1.

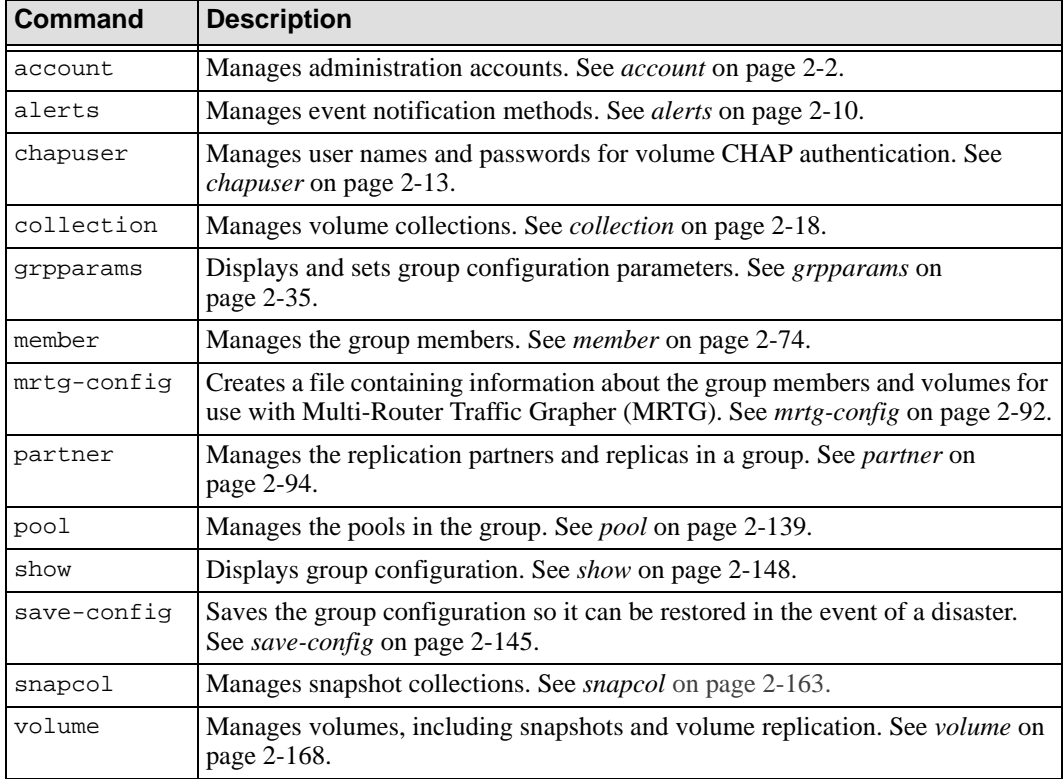

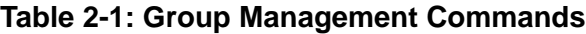

# <span id="page-21-0"></span>**account**

Manages local administration accounts.

There are three types of accounts you can set up:

- A group administrator account has access to and can manage the entire group and all storage pools.
- A pool administrator account can manage only the objects (volume and members) that are in the pool or pools assigned to the account. Pool administrators can also optionally monitor the entire group.
- A monitoring account is a read-only account.
- **Note:** You can also manage administration accounts using external RADIUS servers to perform the authentication. See *[grpparams radius-acct-list](#page-76-1)* on page 2-57 for more information.

# **Format**

account *subcommand*

# **Subcommands**

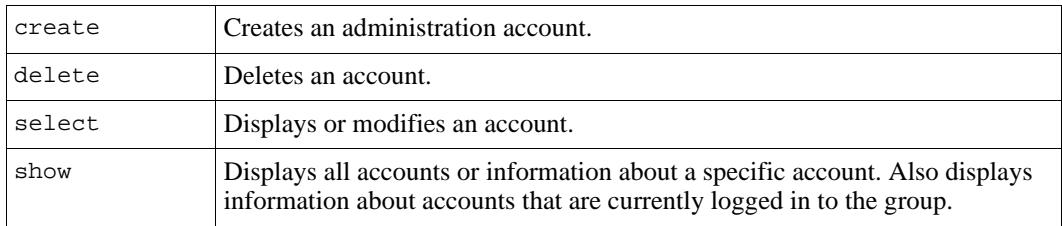

# <span id="page-21-1"></span>**account create**

Creates an administration account.

Unless you specify pools for the administrator to manage or read-only privilege, the account will be a group administrator account with the ability to manage the entire group and all pools.

When you create an account, you will be prompted for an account password. An account password must be between 3 and 16 alphanumeric characters and is case-sensitive. (Only the first 8 characters are validated).

# **Format**

account create *account\_name* [*parameter* ...]

**Note:** The request for an account password is handled separately from the command line input. You will be prompted for a password and to confirm the password. The password is not displayed on the screen.

#### **Variable**

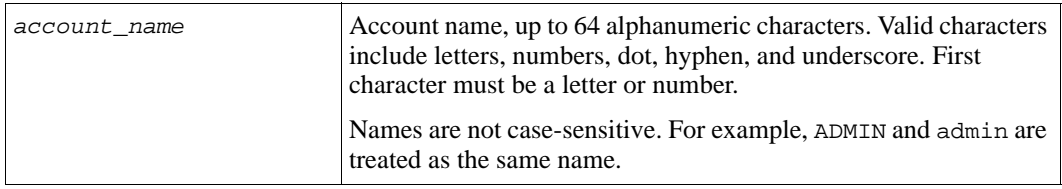

#### **Parameters**

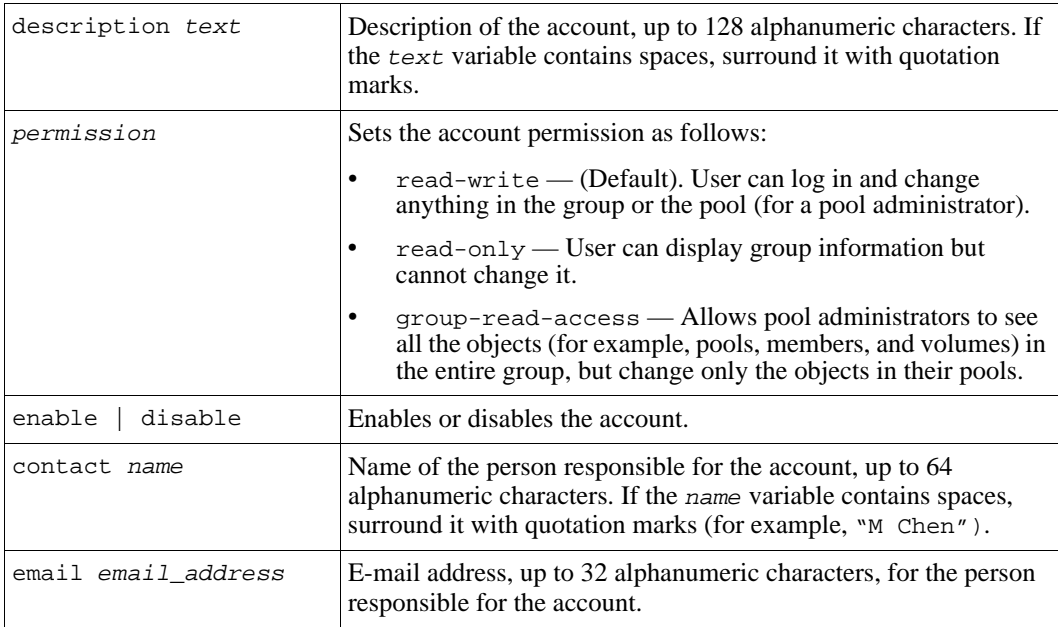

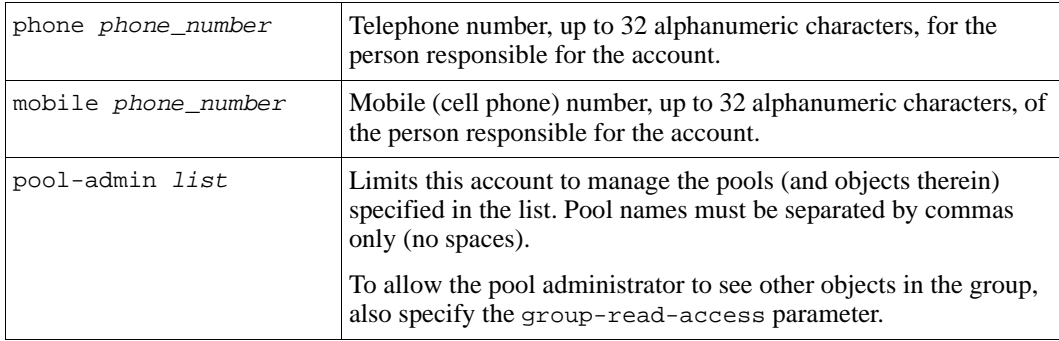

# **Examples**

The following command creates a group administration account:

#### **> account create admin21**

```
Enter password:
Retype password:
Account creation succeeded.
```
The following command creates a pool administration account that can manage the objects in the default and dbase pools:

#### **> account create userbob pool-admin default,dbase**

```
Enter password:
Retype password:
Account creation succeeded.
```
The following command creates a pool administration account that can manage the objects in the pool2 pool, and can see all other objects in the group:

#### **> account create kristen pool-admin pool2 group-read-access**

Enter password: Retype password: Account creation succeeded.

# <span id="page-23-0"></span>**account delete**

Deletes an administration account.

Note: You cannot delete the default grpadmin account.

# **Format**

account delete *account\_name*

### **Variable**

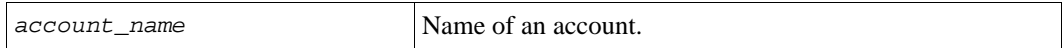

# **Example**

The following command deletes the testgroup account:

```
> account delete testgroup
```

```
Do you really want to delete? (y/n) [n] y
Account deletion succeeded.
```
# <span id="page-24-0"></span>**account select**

Displays or modifies an account.

You cannot modify the name of an account. Instead, you must delete the account and then add it with the new name.

# **Format**

account select *account\_name parameter* ...

### **Variable**

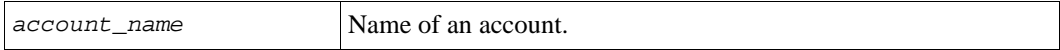

#### **Parameters**

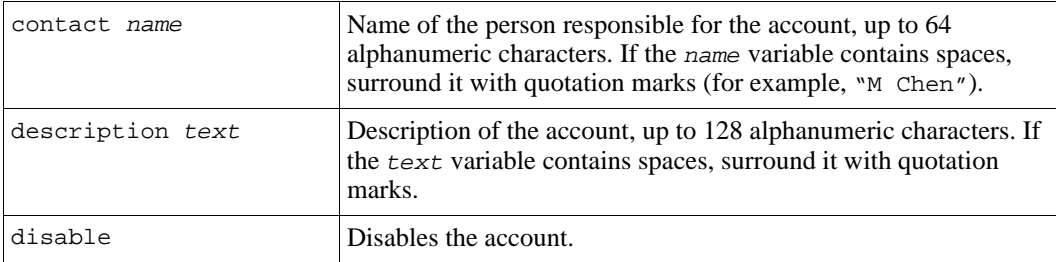

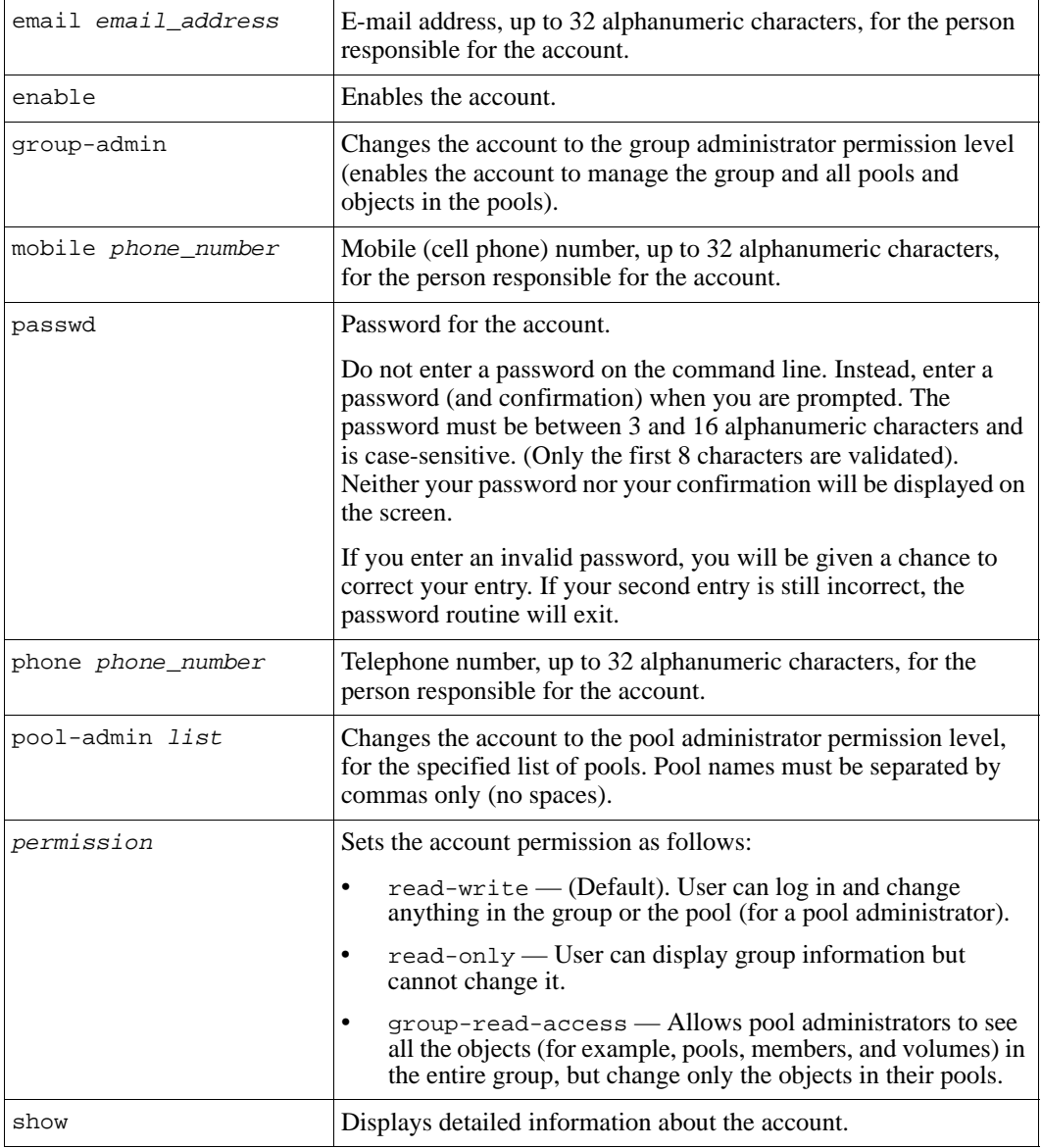

# **Examples**

The following command modifies the password for the grpadmin account:

```
> account select grpadmin passwd
```

```
Enter New Password: 
Retype Password:
```
Passwords are not echoed on the screen.

The following command specifies a description and contact information for an account:

```
> account select monitor
```

```
(account_monitor)> description "admin rd-only account"
(account_monitor)> email chen@cust.com
```
The following command displays details about the monitor account:

#### **> account select monitor show**

```
_______________________ Account Information _______________________
                           Description: admin rd-only account
Permission: read-only Status: enable
Contact: Email: chen@cust.com
Mobile: Phone:
Last-Login: 2007-01-02:12:02:42 Type: local
Privilege: group-admin
__________________________________________________________________
```
The following command changes the monitor account to be a pool administrator (with read-write permission by default) for the pools staff and sales:

#### **> account select monitor pool-admin staff,sales**

The following command allows the pool3admin account to monitor all other objects in the group (does not change the ability to manage objects in their pools):

**> account select pool3admin group-read-access enable**

The following command removes the group-read-access permission from the pool administrator account kristen:

**> account select kristen group-read-access disable**

The account still has read-write access on all objects in its designated pool or pools, but can no longer see other objects in the group.

# <span id="page-27-0"></span>**account show**

Displays all administration accounts or information about a specific account.

Specify the active parameter to display the accounts currently logged in to the group. For users logged in through the GUI, the active parameter also shows the remote IP address of the user and the local IP address (that is, the group or member IP address to which the user is connected).

#### **Format**

```
account show [account_name] [active]
```
#### **Variable**

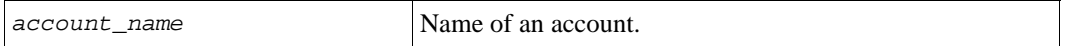

#### **Examples**

The following command displays all the administration accounts:

**> account show**

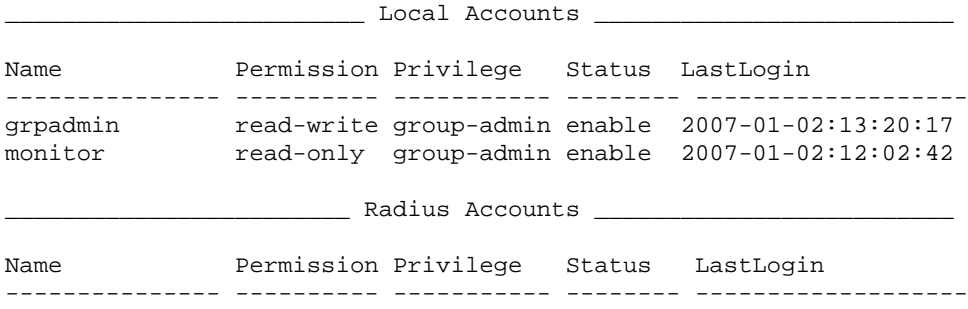

The following command shows the accounts currently logged in to the group:

#### **> account show active**

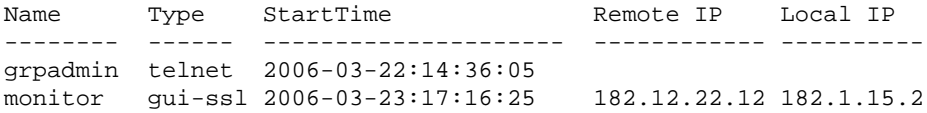

The following command displays details for the grpadmin account:

# **> account show grpadmin**

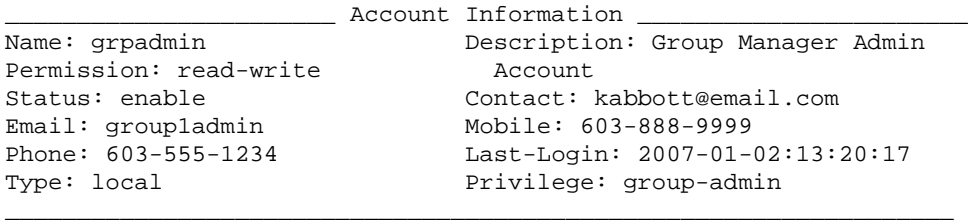

# <span id="page-29-0"></span>**alerts**

Sets the event priorities for e-mail and syslog event notification.

When you enable an event notification method, by default, events with fatal, error, or warning priority result in notification.

To enable e-mail notification, see *[grpparams email-notify](#page-68-0)* on page 2-49. To enable syslog notification, see *[grpparams syslog-notify](#page-86-0)* on page 2-67.

# **Format**

alerts *subcommand*

# **Subcommands**

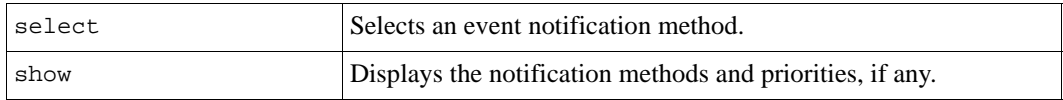

# <span id="page-29-1"></span>**alerts select**

Specifies one or more event priorities for the selected type of event notification.

You can also use this command to effectively disable e-mail or syslog notification.

<span id="page-29-2"></span>[Table 2-2](#page-29-2) describes event priorities in order of decreasing severity.

**Table 2-2: Event Priorities**

| <b>Priority</b> | <b>Description</b>                                                                                                    |
|-----------------|----------------------------------------------------------------------------------------------------|
| fatal           | Catastrophic failure that may require immediate administrator intervention or an<br>array restart.                                                                                                    |
| error           | Serious failure that should be investigated and may require administrator<br>intervention.                                                                                                    |
| warning         | Potential problems in the group. May become an event with error priority if<br>administrator intervention does not occur.                                                                                  |
| info            | Normal operational and transitional events in the group that are of interest to<br>administrators but do not require intervention. Setting this priority can result in a<br>large number of notifications. |

# **Format**

alerts select *method* priority *priority*|show

# **Variable**

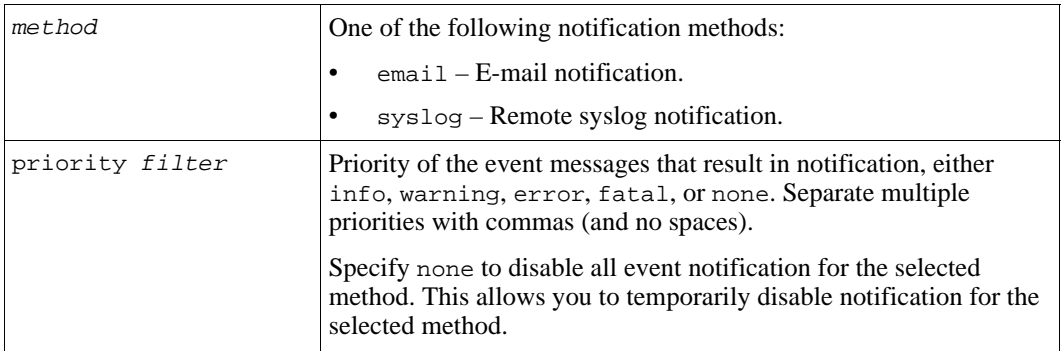

# **Subcommand**

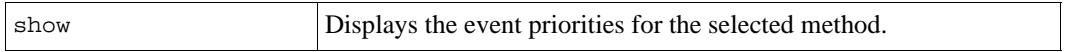

# **Examples**

The following command allows a remote syslog server to receive only events with error and fatal priorities:

**> alerts select syslog priority error,fatal**

The following command displays the event priorities for e-mail notification:

**> alerts select email show**

Priority is :: warning, error, fatal

# <span id="page-30-0"></span>**alerts show**

Displays the event priorities that result in e-mail and syslog notification, if enabled.

# **Format**

alerts show

# **Example**

The following command shows the event priorities for e-mail and syslog notification:

#### **> alerts show**

Notification Method Priority ------------------------------ ------------------- Email warning, error, fatal SysLog error, fatal

# <span id="page-32-0"></span>**chapuser**

Manages account names and passwords that are used to locally authenticate host (iSCSI initiator) access to volumes.

CHAP (Challenge Handshake Authentication Protocol) can be used to restrict host (iSCSI initiator) access to volumes and snapshots (iSCSI targets). Local CHAP is generally used if you have only a few CHAP users. Performance may be adversely affected if you have more than 100 local CHAP users.

**Notes:** You can also use an external RADIUS server for initiator authentication, as described in *[grpparams radius-auth-list](#page-79-1)* on page 2-60. This is recommended if you have more than 100 local CHAP users.

If you want to also enable target authentication in which the target is authenticated by the initiator, see *[grpparams target-auth-password](#page-87-0)* on page 2-68 and *[grpparams target-auth-username](#page-88-0)* on page 2-69 for more information.

# **Format**

chapuser *subcommand*

# **Subcommands**

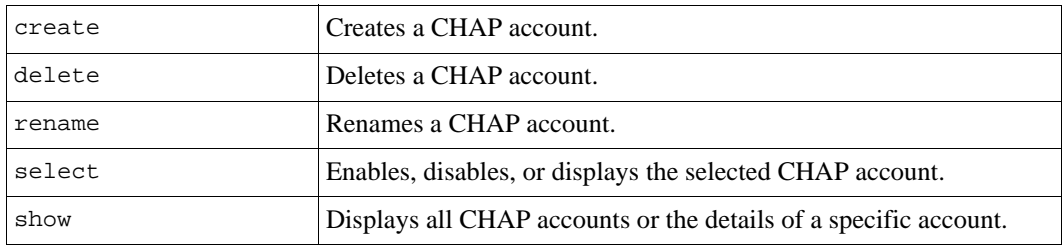

# <span id="page-32-1"></span>**chapuser create**

Creates a local CHAP account for iSCSI initiator authentication.

By default, a local CHAP account is enabled. If you do not specify a password, one is automatically generated.

For local CHAP authentication of iSCSI initiators, you must enable this functionality, as described in *[grpparams iscsi-local-auth](#page-70-0)* on page 2-51.

Also, to enable functionality that prevents unauthorized hosts from discovering targets only protected with CHAP, see *[grpparams discovery-use-chap](#page-65-1)* on page 2-46.

After creating a local CHAP account, set up an access control record for the volume to which you want to restrict access and specify the account name. For more information on setting up an access control record, see *[volume select access create](#page-199-0)* on page 2-180.

# **Format**

chapuser create *name* [enable|disable] [password *password*]

# **Variable**

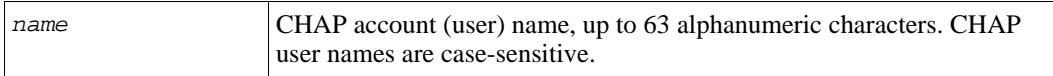

#### **Parameters**

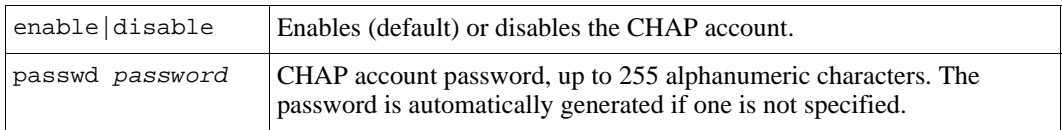

# **Example**

The following commands create two local CHAP accounts:

#### **> chapuser create hadid password testchappass**

CHAP user creation succeeded.

#### **> chapuser create tperry disable**

CHAP user creation succeeded. Generating password. Password is jHZRRBpZxpBZPHBz

# <span id="page-34-0"></span>**chapuser delete**

Deletes a local CHAP account.

### **Format**

chapuser delete *name*

#### **Variable**

*name* Name of a CHAP account. CHAP user names are case-sensitive.

#### **Example**

The following command deletes a local CHAP account:

#### **> chapuser delete testchap**

```
Do you really want to delete? (y/n) [n] y
CHAP user deletion succeeded.
```
# <span id="page-34-1"></span>**chapuser rename**

Renames a local CHAP account. CHAP user names are case-sensitive.

#### **Format**

chapuser rename *name new\_name*

### **Variables**

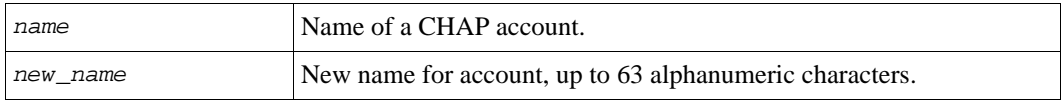

# **Example**

The following command renames a CHAP account:

**> chapuser rename jchen johnc**

# <span id="page-35-0"></span>**chapuser select**

Modifies or displays the selected local CHAP account.

# **Format**

chapuser select *name* show|*parameter*

# **Variable**

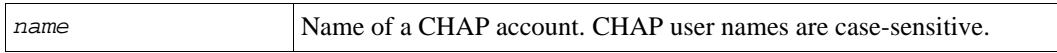

#### **Subcommand**

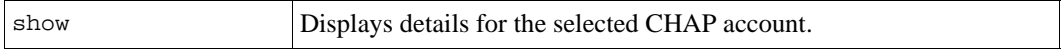

#### **Parameters**

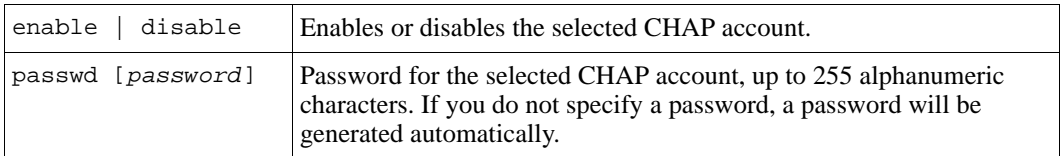

# **Example**

The following command displays details about the selected CHAP account:

#### **> chapuser select testchap show**

```
_____________________ ChapUser Information ___________________
                                     Password: ZZJZRXPP2jRhrXZR
```
Status: enable

# <span id="page-35-1"></span>**chapuser show**

Displays all local CHAP accounts or details about a specific account.

# **Format**

chapuser show [*name*]
# **Variable**

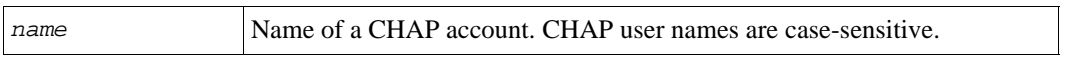

# **Examples**

The following command displays the local CHAP accounts in the group:

### **> chapuser show**

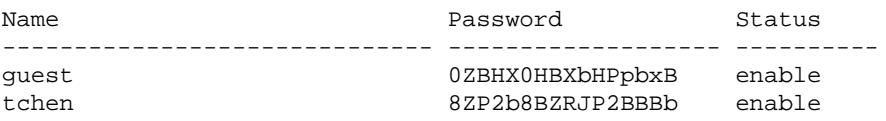

# **collection**

Manages the volume collections in a group. A volume collection is a set of one or more volumes (up to eight) grouped together for the purpose of creating simultaneous snapshots of the volumes in the collection (snapshot collection) or simultaneous replicas of the volumes in the collection (replica collection).

**Note:** See *snapcol* [on page 2-163](#page-182-0) for information on creating snapshot collections.

## **Format**

collection *subcommand*

## **Subcommands**

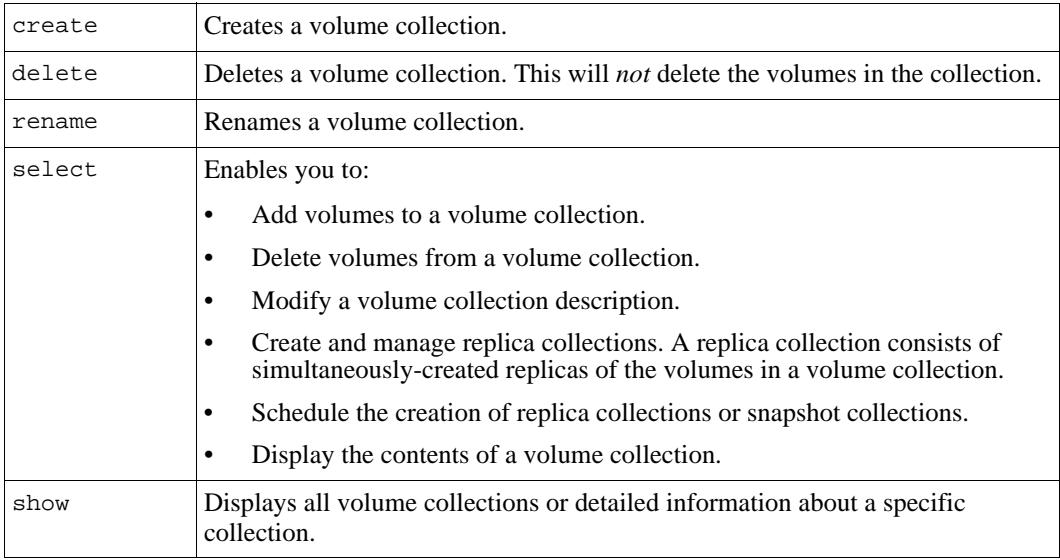

# **collection create**

Creates a volume collection in the group.

### **Format**

collection create *coll\_name vol\_name[,vol\_name,...]* [description *text*]

## **Variables**

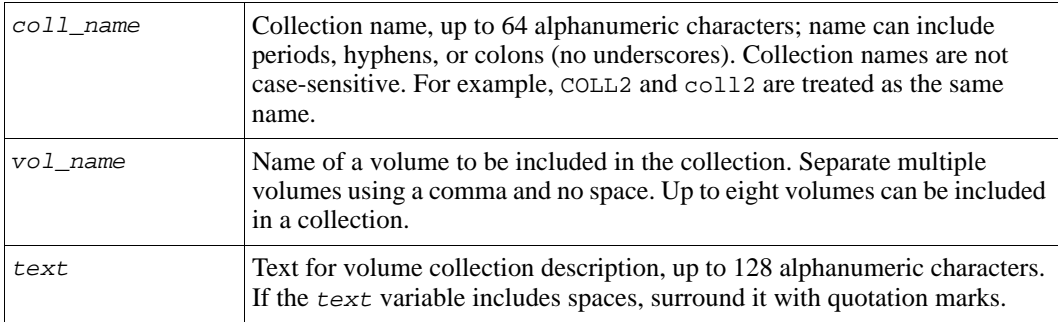

## **Example**

The following command creates a volume collection that includes two volumes:

**> collection create dbasecol db1,db2 description "Dbase Collection"**

Volume collection creation succeeded.

# **collection delete**

Deletes a volume collection. The volumes that make up the collection will *not* be deleted.

## **Format**

collection delete *coll\_name*

### **Variable**

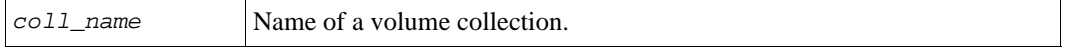

# **Example**

The following command deletes a volume collection:

```
> collection delete staffall
```

```
Do you really want to delete the volume collection? (y/n) [n] y
Volume collection deletion succeeded.
```
# **collection rename**

Renames a volume collection.

### **Format**

collection rename *coll\_name new\_coll\_name*

### **Variables**

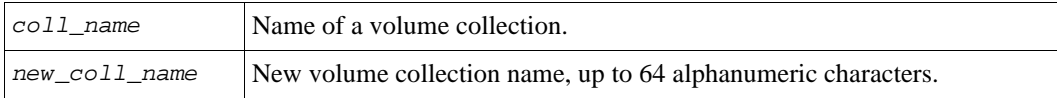

### **Example**

The following command renames a volume collection:

**> collection rename hrbase hrcollection**

# **collection select**

Enables you to select a volume collection and perform these tasks:

- Add volumes to a volume collection.
- Delete volumes from a volume collection.
- Modify a volume collection description.
- Create and manage replica collections. A replica collection consists of simultaneously-created replicas of the volumes in a volume collection.
- Schedule the creation of replica collections or snapshot collections.
- Display the contents of a volume collection.

See *snapcol* [on page 2-163](#page-182-0) for information on creating snapshot collections.

## **Format**

collection select *coll\_name subcommand*|description *text*

### **Variables**

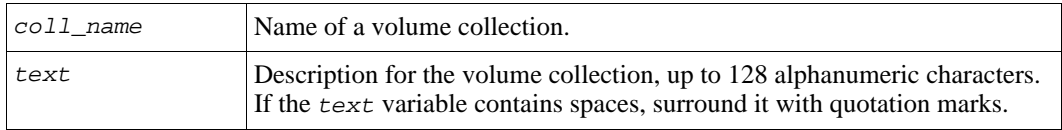

### **Subcommands**

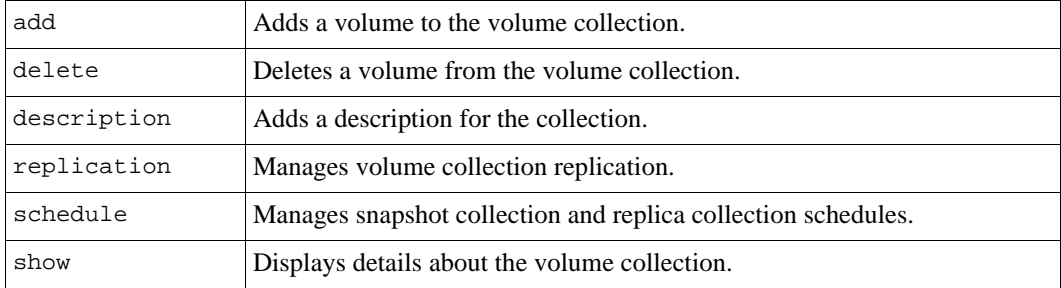

## **Example**

The following command specifies a description for a volume collection:

**> collection select staffcol description "Manufacturing Staff"**

# **collection select add**

Adds a volume to the selected volume collection.

### **Format**

collection select *coll\_name* add *vol\_name*

## **Variables**

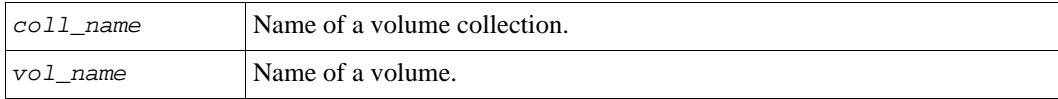

# **Example**

The following command adds a volume to a volume collection:

**> collection select dbcollection add vol3**

# **collection select delete**

Deletes a volume from the selected volume collection. This does *not* delete the volume.

### **Format**

collection select *coll\_name* delete *vol\_name*

### **Variables**

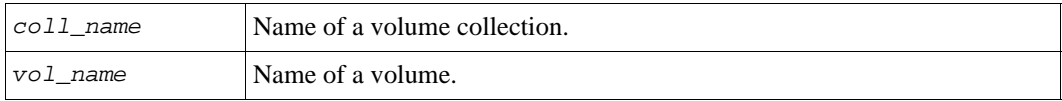

### **Example**

The following command deletes a volume from a volume collection:

#### **> collection select dbcollection delete vol6**

Do you really want to delete the volume from volume collection? (y/n) [n]**y**

The following command deletes the last volume from a volume collection, and also deletes the collection:

#### **> collection select coll-2 delete klavol**

There is only one volume in the volume collection. Deleting this volume from the collection results in deletion of volume collection. Snapcols created using this volume collection will continue to exist. Do you really want to delete the volume from volume collection? (y/n) [n] **y**

# **collection select replication**

Manages the replication of volume collections. A replica collection consists of simultaneously-created replicas of the volumes in a volume collection.

You must configure a partner before you can replicate a collection. See *[partner create](#page-114-0)* on [page 2-95.](#page-114-0) You must also enable replication on each volume in the collection. See *[volume](#page-206-0)  [select replication](#page-206-0)* on page 2-187.

You can recover data by cloning an individual replica or promoting a replica set.

## **Format**

collection select *coll\_name* replication *subcommand*

### **Variable**

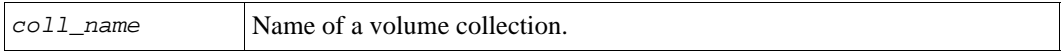

### **Subcommands**

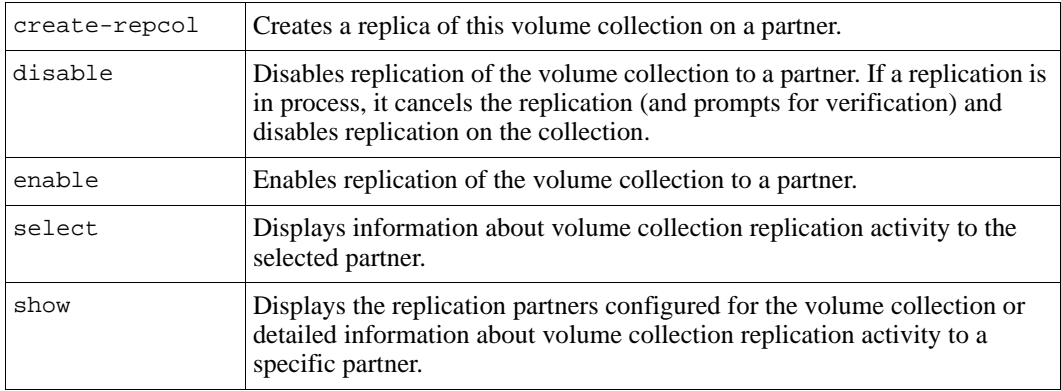

# **collection select replication create-repcol**

Creates a replica collection for the selected volume collection. The replica collection is stored on the specified replication partner.

As with individual volume replication, each volume in the collection must be configured to replicate to the same partner, and the partner must have delegated space to the primary group. See *[volume select replication enable](#page-210-0)* on page 2-191.

In addition, the volume collection itself must have replication enabled, as described in *[collection select replication enable](#page-44-0)* on page 2-25.

# **Format**

collection select *coll\_name* replication create-repcol *partner\_name*

## **Variables**

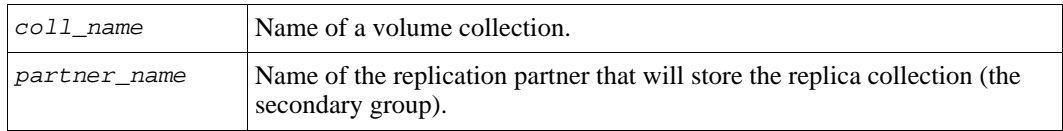

## **Example**

The following command creates a replica collection for the selected volume collection on the partner named agroup:

**> collection select dbcollection replication create-repcol agroup**

# **collection select replication disable**

Disables replication of the selected volume collection to a replication partner.

Note: Disabling replication for a volume collection does not affect the replication activity for the individual volumes in the collection.

## **Format**

collection select *coll\_name* replication disable *partner\_name*

## **Variables**

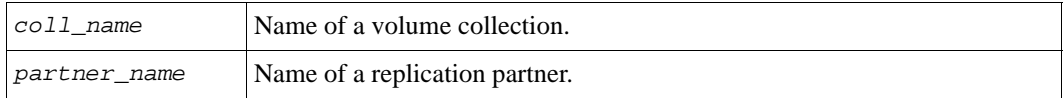

# **Example**

The following command disables replicating a volume collection to the partner bgroup:

**> collection select dbcollection replication disable bgroup**

# <span id="page-44-0"></span>**collection select replication enable**

Enables replication of the selected volume collection to a replication partner. You must do this before you can replicate a volume collection. You must also enable replication on each volume in the collection. See *[volume select replication](#page-206-0)* on page 2-187.

### **Format**

collection select *coll\_name* replication enable *partner\_name*

### **Variables**

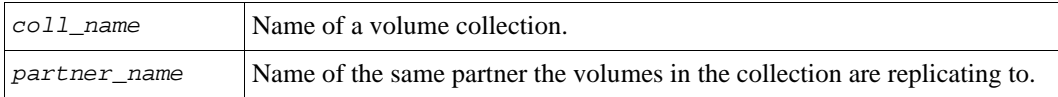

### **Example**

The following command enables replicating a volume collection to a partner:

**> collection select dbcollection replication enable agroup**

# **collection select replication select show**

Displays information about volume collection replication activity to a replication partner.

### **Format**

collection select *coll\_name* replication select *partner\_name* show

### **Variables**

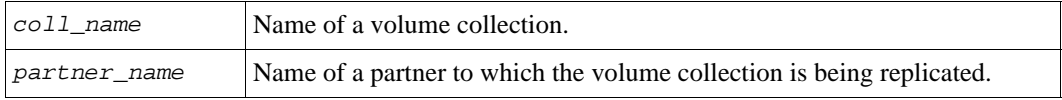

## **Example**

The following command displays information about volume collection replication activity to a partner:

> **collection select dbcollection replication select groupb show**

# **collection select replication show**

Displays the replication partner configured for the volume collection or detailed information about volume collection replication activity to a specific partner.

### **Format**

collection select *coll\_name* replication show [*partner\_name*]

## **Variables**

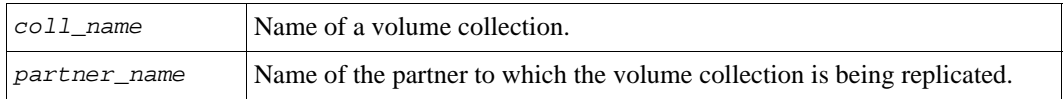

## **Example**

The following command displays information about the replication partners configured for the volume collection:

> **collection select dbcollection replication show**

# **collection select schedule**

Manages schedules for creating simultaneous snapshots or replicas of the volumes in a volume collection (that is, a snapshot collection or a replica collection, respectively).

## **Format**

```
collection select coll_name schedule [subcommands]
```
### **Variable**

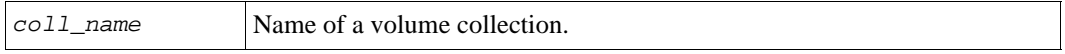

## **Subcommands**

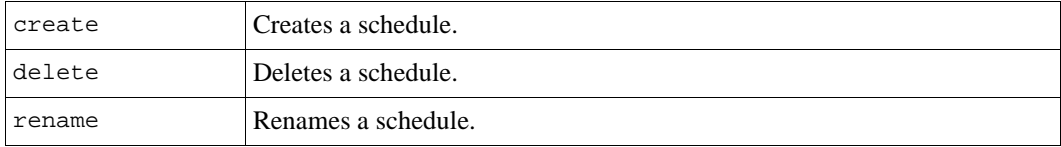

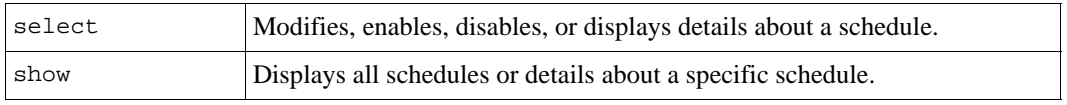

# **collection select schedule create**

Sets up a schedule for creating snapshot collections or replication collections for the selected volume collection.

**Note:** Using a schedule can result in the creation of many snapshots or replicas. To control the number of snapshots or replicas, use the max-keep command parameter when creating a schedule. In addition, the size of the snapshot reserve limits the number of snapshots you can create for a volume, and the replica reserve limits the number of replicas you can create for a volume.

For each schedule, you must specify:

- Schedule name
- Schedule type
- Time to start creating the snapshots or replicas
- Partner name (only for replication collection schedules)

Optionally, you can specify other parameters, depending on the schedule type. To specify more than one parameter, separate them with commas and no spaces.

### **Format**

collection select *coll\_name* schedule create *sched\_name parameter*

## **Variables**

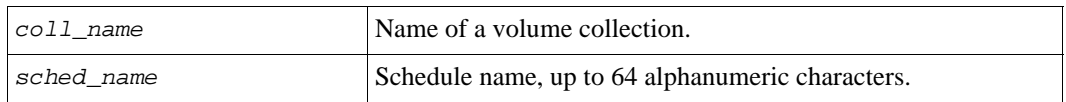

### **Parameters**

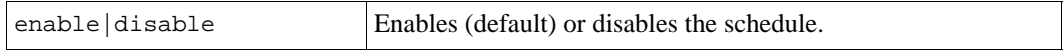

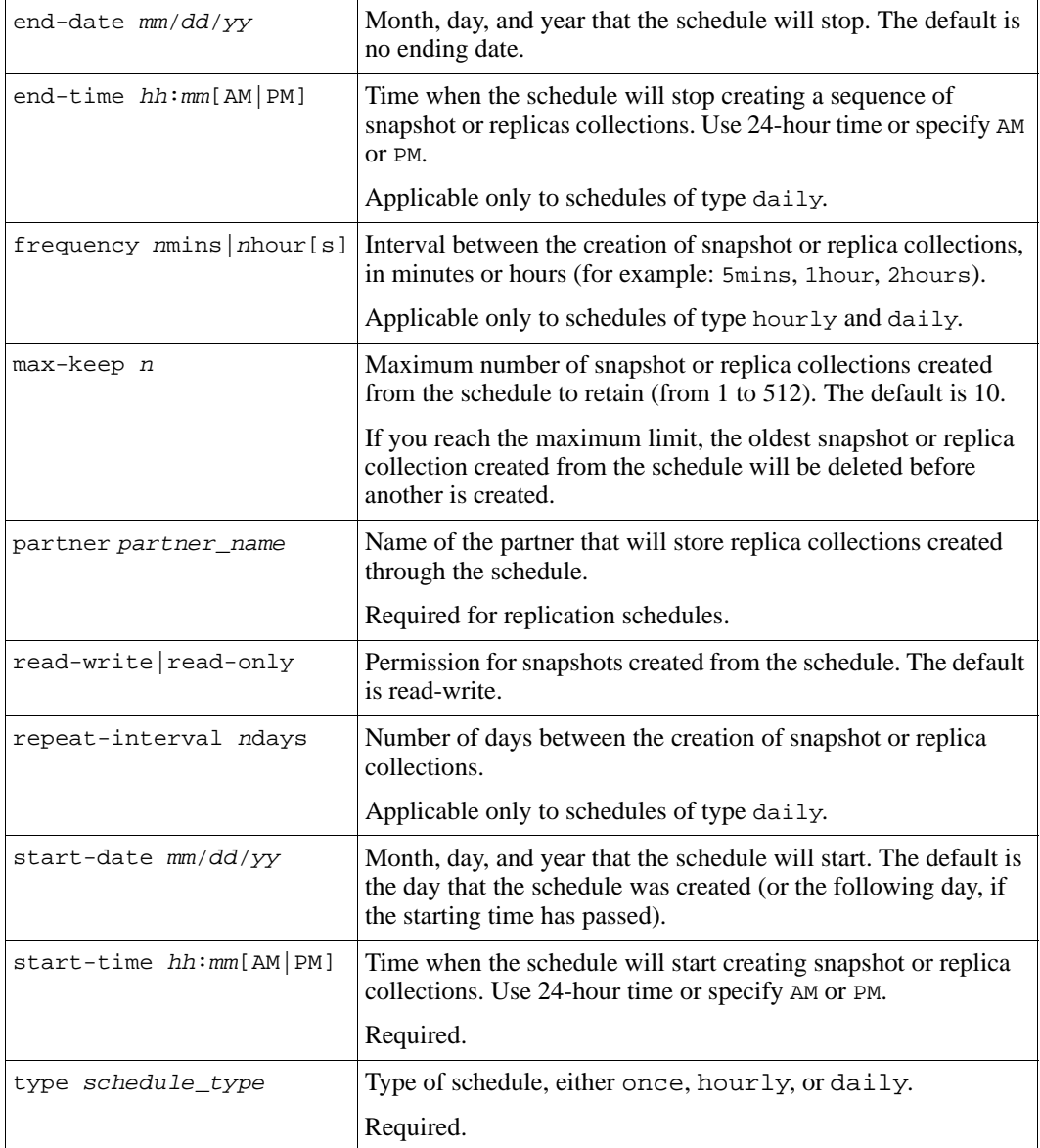

## **Examples**

The following command sets up a schedule called dailydbsch that creates a replica collection of volume collection db1col on partner psgroup2, every day at 11:30 PM:

```
> collection select db1col schedule create dailydbsch type daily 
start-time 11:30PM repeat-interval 1days partner psgroup2
```

```
Schedule creation succeeded.
```
The following command sets up a schedule called mailsch that creates a snapshot collection of volume collection mailcol every day, every 2 hours, from 7:00AM to 8:00PM:

```
> collection select mailcol schedule create mailsch type daily 
start-time 07:00AM end-time 20:00 frequency 2hours repeat-interval 1days
```
Schedule creation succeeded.

# **collection select schedule delete**

Deletes a snapshot collection or replication collection schedule for the selected volume collection.

Deleting a schedule does not effect snapshot collections or replica collections created by the schedule.

### **Format**

```
collection select coll_name schedule delete sched_name
```
## **Variables**

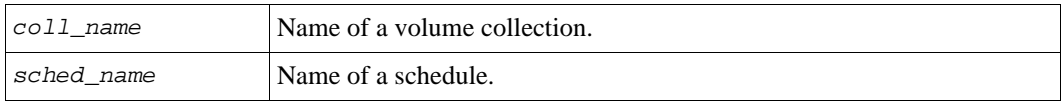

## **Example**

The following command deletes the backupday schedule:

### **> collection select staffcol schedule delete backupday**

```
Do you really want to delete? (y/n) [n] y
Schedule deletion succeeded.
```
# **collection select schedule rename**

Renames a snapshot or replication schedule for the selected volume.

### **Format**

collection select *coll\_name* schedule rename *sched\_name new\_sched\_name*

### **Variables**

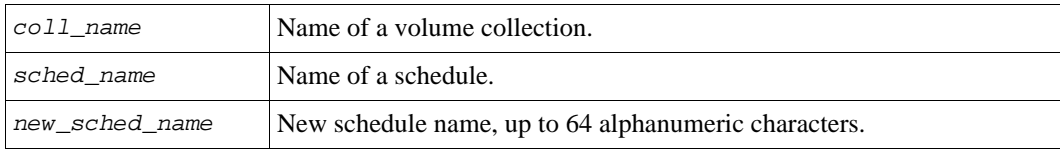

## **Example**

The following command renames a schedule:

**> collection select staffcol schedule rename back2 daily2**

# **collection select schedule select**

Modifies a snapshot or replication collection schedule or displays details about a schedule.

To specify more than one parameter, separate them with commas and no spaces.

**Note:** You cannot modify the partner for a replication collection schedule. Instead, delete the schedule and then create a new schedule with the desired partner.

### **Format**

collection select *coll\_name* schedule select *sched\_name* show|parameter

### **Variables**

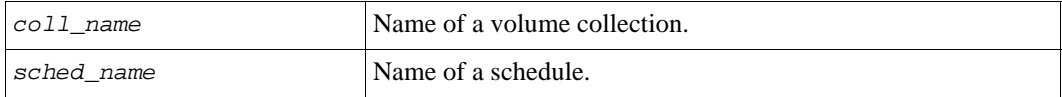

# **Parameters**

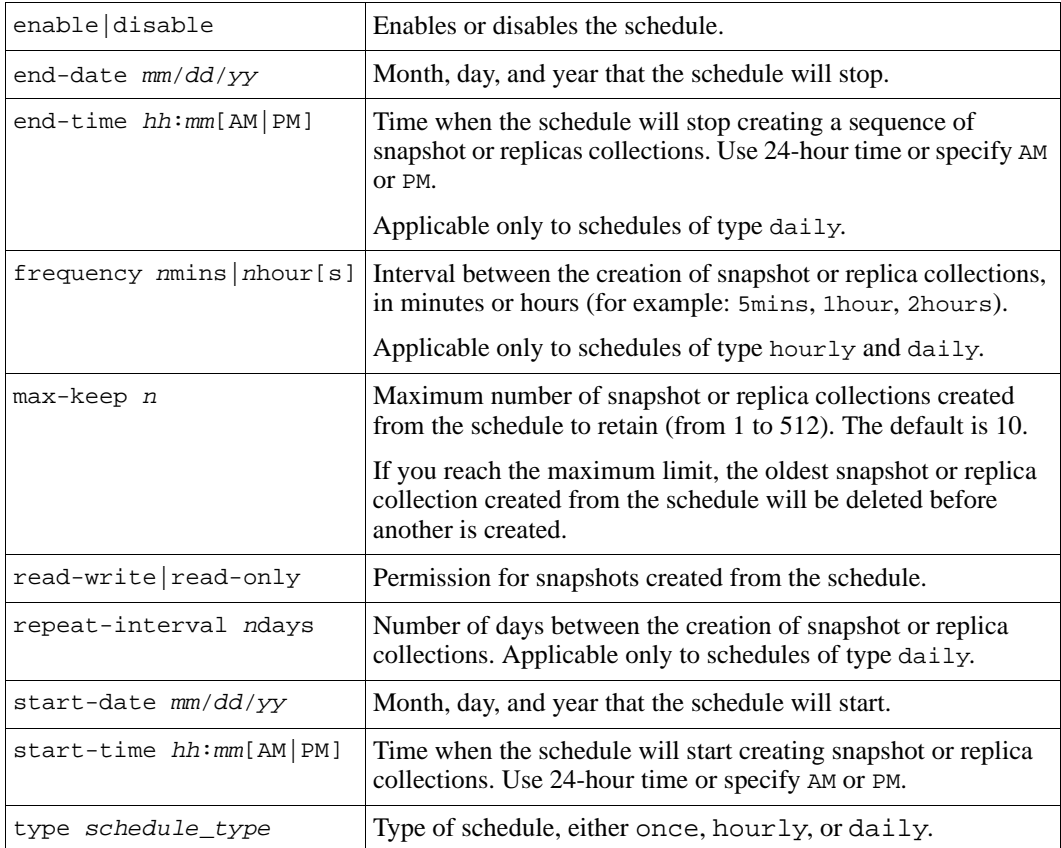

# **Examples**

The following command changes the time that snapshot collections of volume collection staffcol are created with the schedule backup:

**> collection select staffcol schedule select backup start-time 10:15PM**

The following command displays details about a replication collection schedule:

**> collection select db2 schedule select hourly6 show**

```
_____________ Volume Collection Schedule Information ______________
Name: hourly6 Type: hourly
AccessType: 1 Start-Date: 05/17/06
End-Date: None Start-Time: 12:00AM
End-Time: 12:00AM Frequency: 6hours
Repeat-Interval: Max-Keep: 10
NextCreation: Wed May 17 18:00:00 Desired Status: enable
  2006 Status: enable
```
# **collection select schedule show**

Displays the snapshot and replication collection schedules for the selected volume collection or displays details about a specific schedule.

### **Format**

collection select *coll\_name* schedule show [*sched\_name*]

### **Variables**

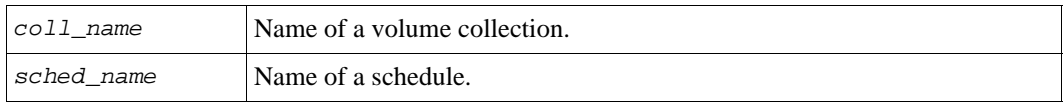

### **Example**

The following command displays the snapshot and replication collection schedules for the volume collection dbcol:

#### **> collection select dbcol schedule show**

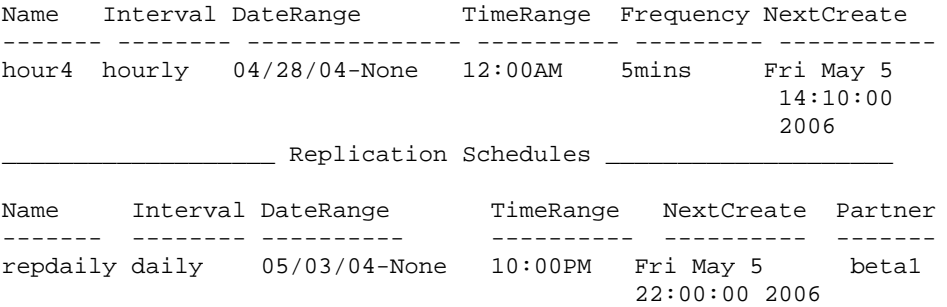

# **collection select show**

Displays the volumes in the selected volume collection.

### **Format**

collection select *coll\_name* show

# **Variable**

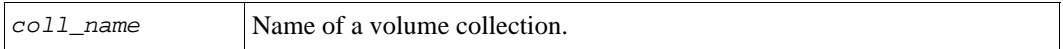

## **Example**

The following command displays the volumes in a volume collection:

## **> collection select coll1 show**

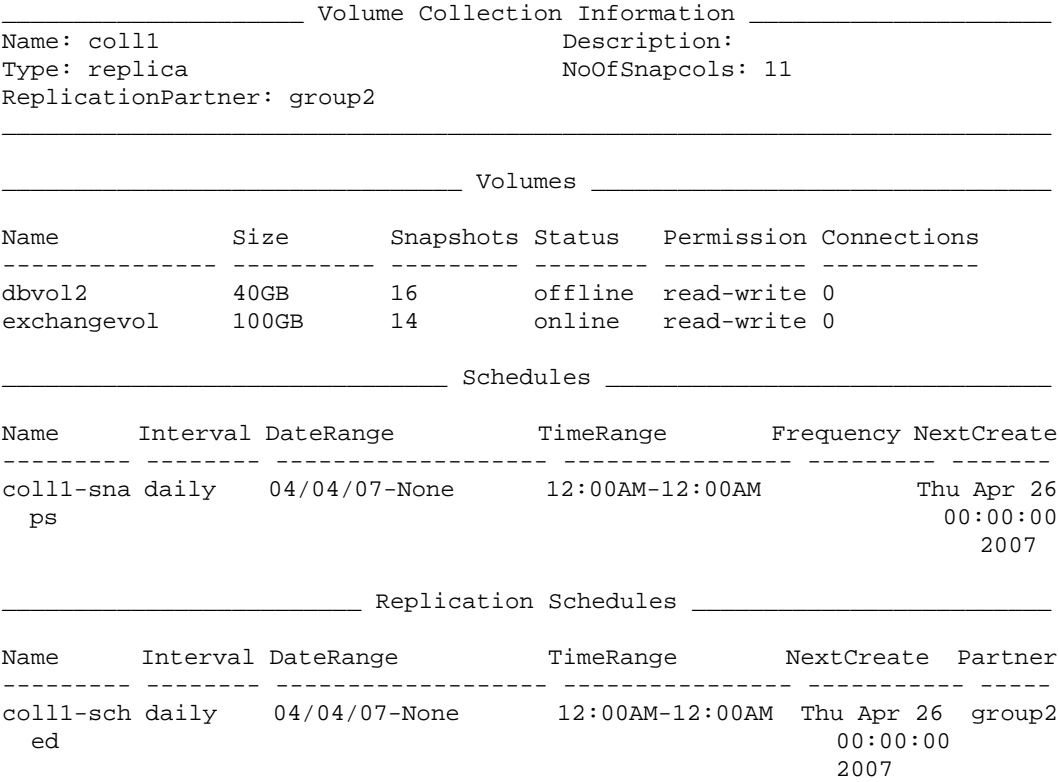

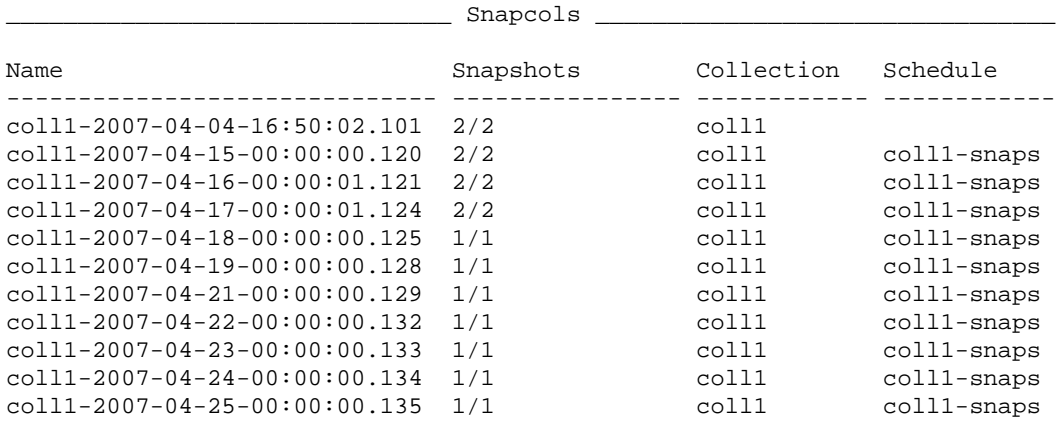

# **collection show**

Displays all the volume collections in the group or detailed information about a specific collection.

### **Format**

```
collection show [coll_name]
```
## **Variable**

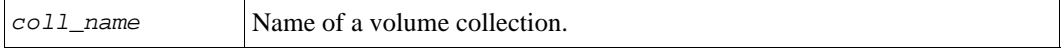

# **Example**

The following command displays all the volume collections in the group:

## **> collection show**

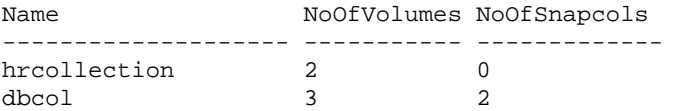

# **grpparams**

Displays or sets group parameters.

**Notes:** If a parameter accepts multiple values (for example, multiple IP addresses), you must separate each value with a comma and no space.

Group parameters that set volume defaults apply only to new volumes.

### **Format**

grpparams *subcommand* | *parameter*

### **Subcommands**

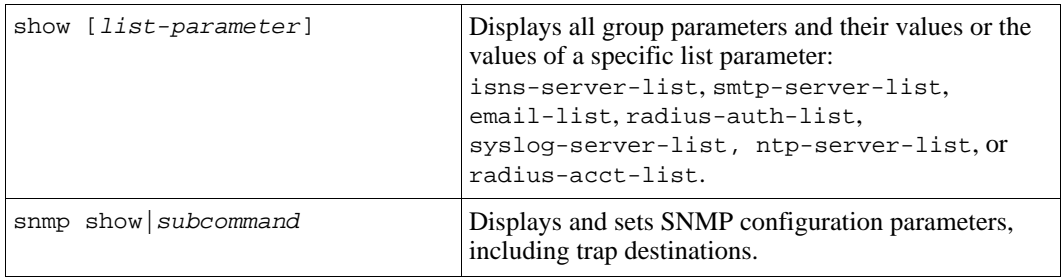

### **Parameters**

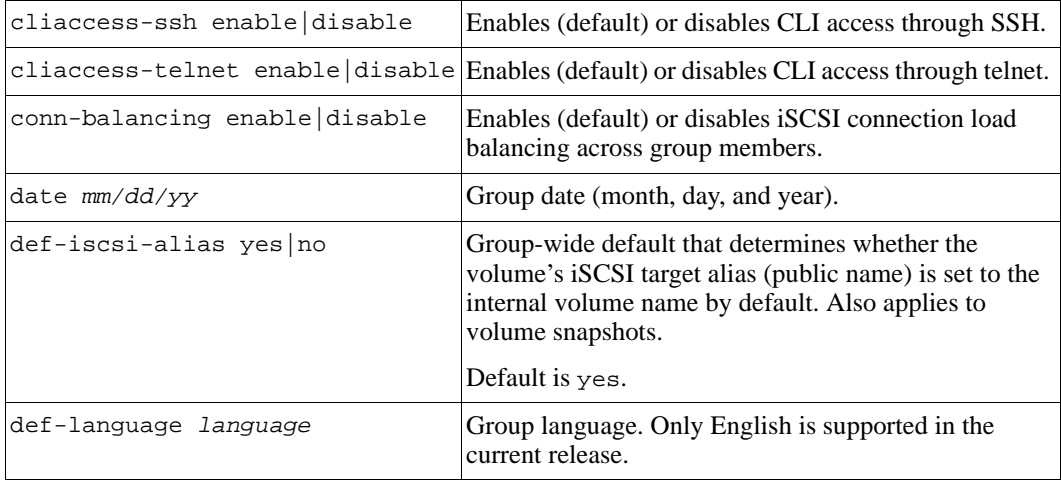

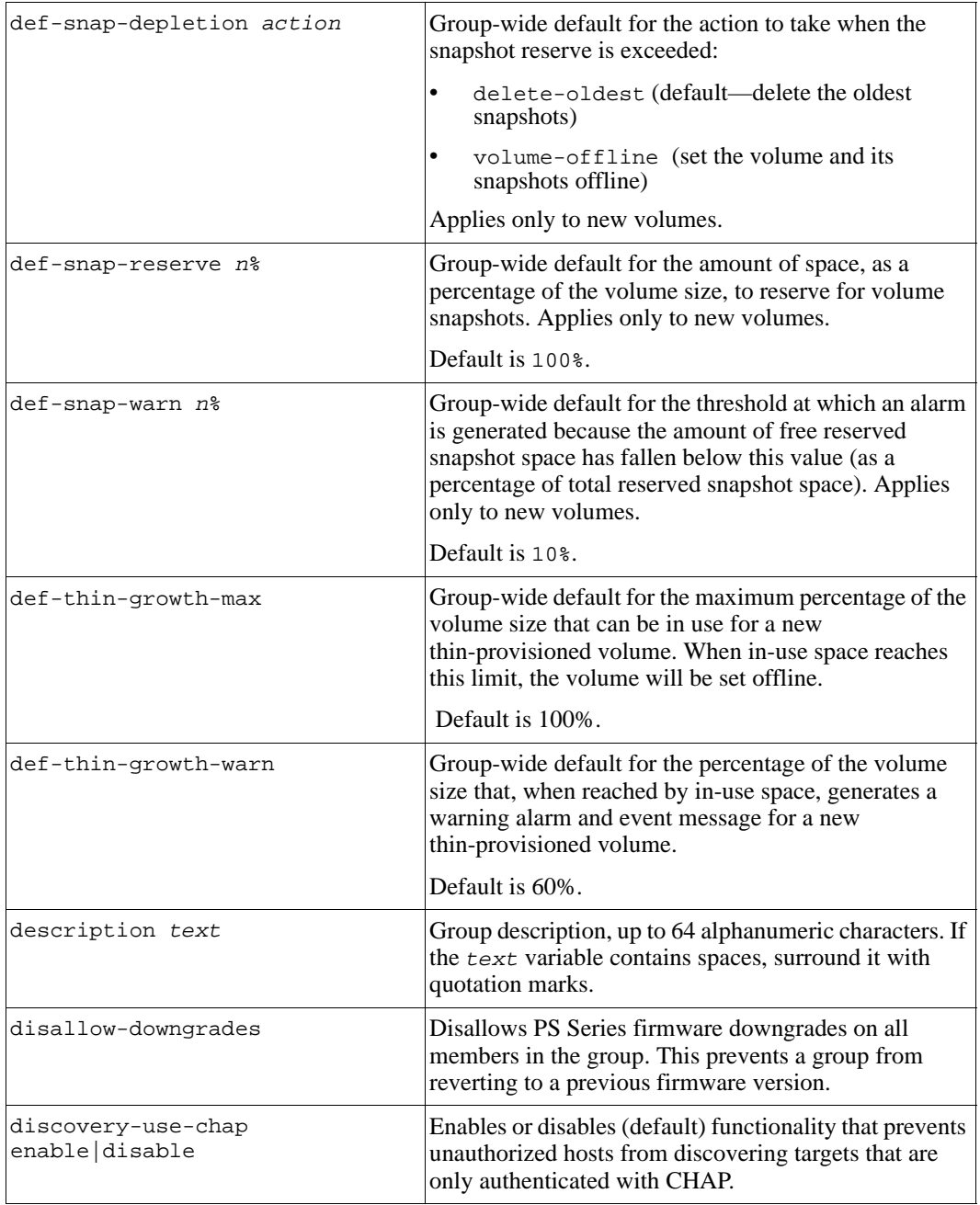

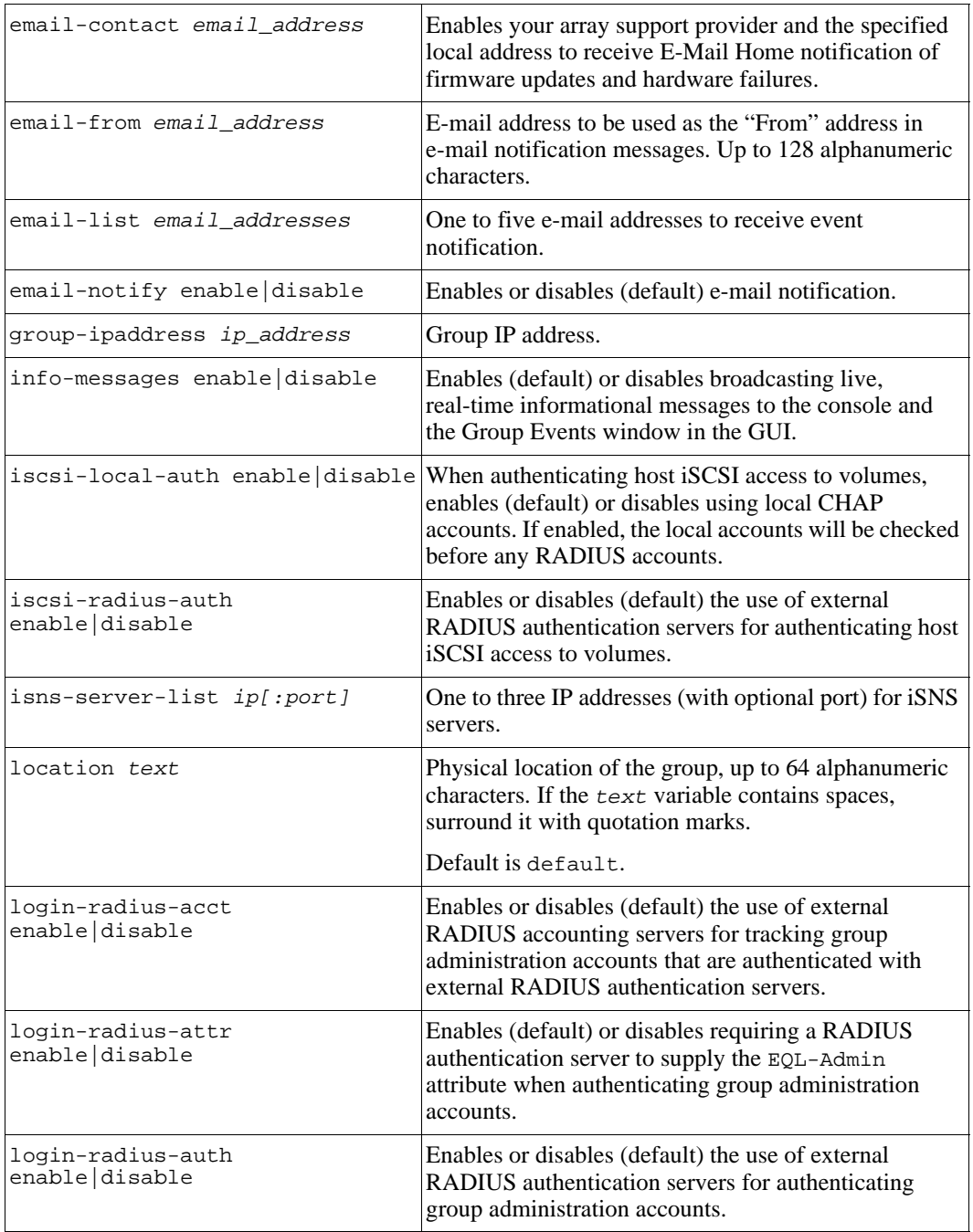

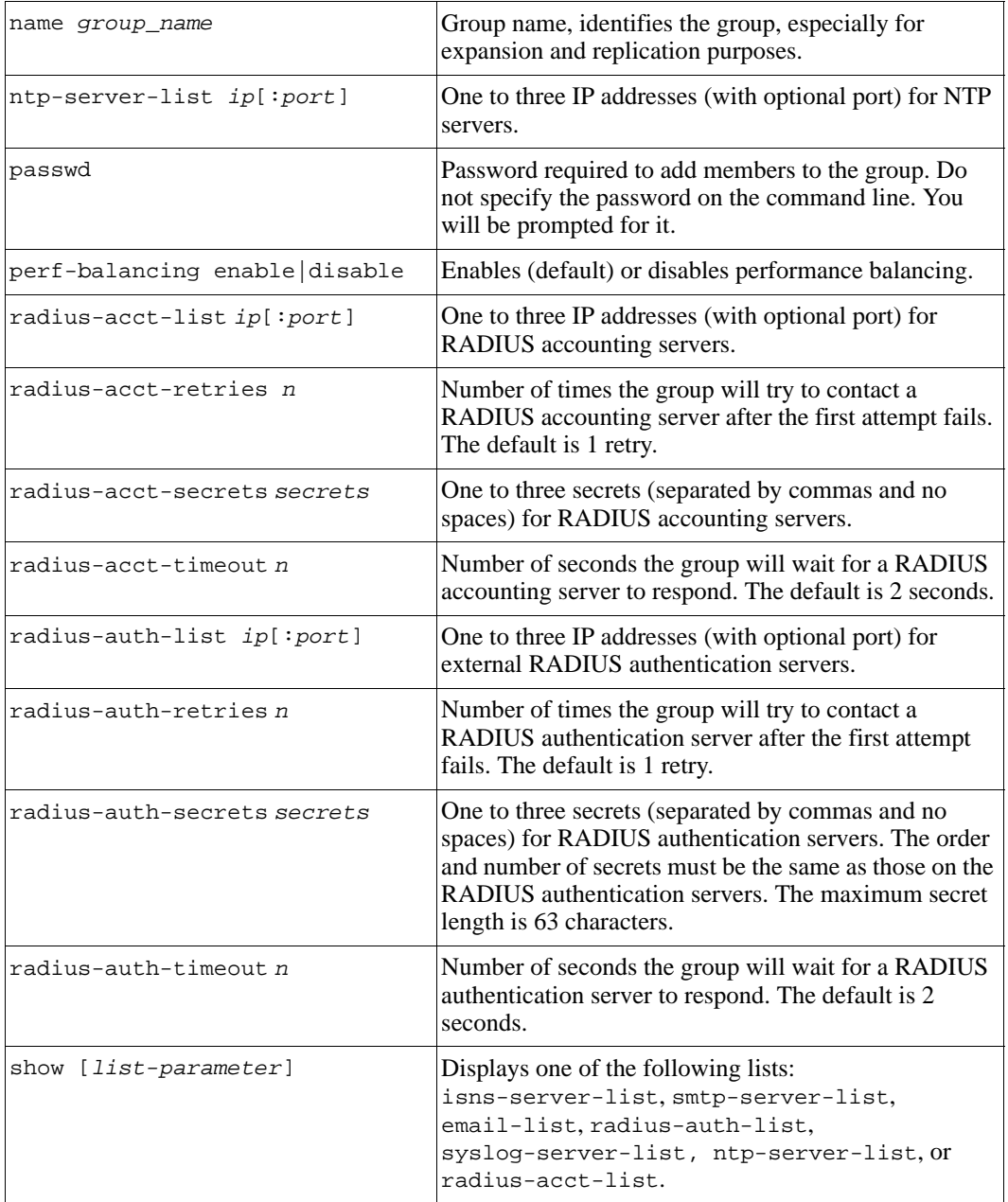

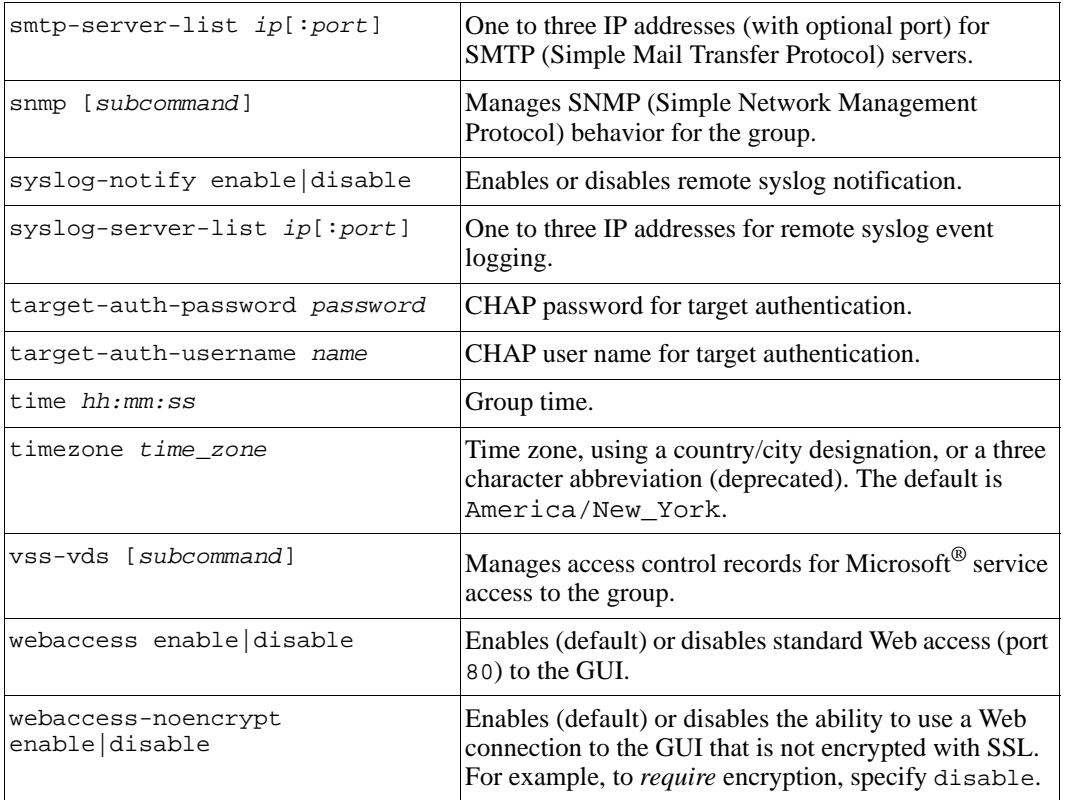

# **grpparams cliaccess-ssh**

Enables (default) or disables the use of SSH to access the group or a group member, and to use the CLI.

## **Format**

grpparams cliaccess-ssh enable | disable

# **Example**

The following command disables SSH access:

**> grpparams cliaccess-ssh disable**

# **grpparams cliaccess-telnet**

Enables (default) or disables the use of telnet to access the group or a group member, and to use the CLI.

#### **Format**

grpparams cliaccess-telnet enable | disable

### **Example**

The following command disables telnet access:

```
> grpparams cliaccess-telnet disable
```
# **grpparams conn-balancing**

Enables (default) or disables iSCSI connection load balancing across group members.

#### **Format**

```
grpparams conn-balancing enable | disable
```
### **Example**

The following command disables connection load balancing:

**> grpparams conn-balancing disable**

# **grpparams date**

Sets the date for the group members.

### **Format**

grpparams date *mm/dd/yy*

### **Variable**

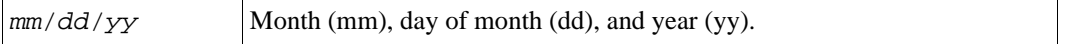

## **Example**

The following command sets the date for the group members:

**> grpparams date 04/24/05**

# **grpparams def-iscsi-alias**

Specifies whether volumes will automatically use the volume name as the iSCSI target alias (yes, the default).

If you disable this capability (no), you must manually specify an alias for a volume if you want one. (It is not required that you use an alias.) Changing the group-wide setting will not affect existing volumes.

You can override the group-wide setting for a specific volume by using the volume create command or the volume select command.

### **Format**

grpparams def-iscsi-alias yes | no

## **Example**

The following command specifies that the volume name *not* be used automatically as the iSCSI target alias.

```
> grpparams def-iscsi-alias no
```
# **grpparams def-language**

Sets the language for the group.

For the current release, English is the only supported language.

## **Format**

```
grpparams def-language language
```
## **Variable**

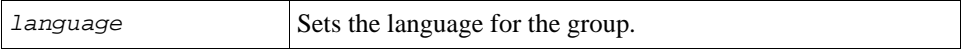

## **Example**

```
grpparams def-language english
```
# **grpparams def-snap-depletion**

Specifies the group-wide default for new volumes for the action to take when the reserved snapshot space for a volume is exceeded.

The following actions are possible:

- Delete the oldest snapshot until enough space is recovered (default)
- Set the volume and its snapshots of fline

Changing the group-wide setting will not affect existing volumes.

You can override the group-wide setting for a specific volume by using the volume create command or the volume select command.

### **Format**

grpparams def-snap-depletion delete-oldest|volume-offline

## **Example**

The following command sets the group-wide default to set volumes and their snapshots offline when the reserved snapshot space has been depleted:

### **> grpparams def-snap-depletion volume-offline**

## **grpparams def-snap-reserve**

Specifies the group-wide default for new volumes for the amount of space, as a percentage of the volume reserve, to reserve for volume snapshots.

The default is 100% of the volume reserve.

Changing the group-wide setting will not affect existing volumes.

You can override the group-wide setting for an individual volume by using the volume create command or the volume select command.

## **Format**

grpparams def-snap-reserve *n*%

## **Variable**

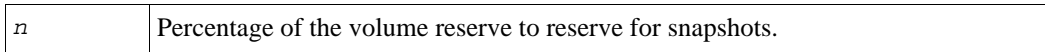

### **Example**

The following command sets the group-wide default for reserved snapshot space to 120% of the volume reserve. Note that you must specify the percent sign.

#### **> grpparams def-snap-reserve 120%**

# **grpparams def-snap-warn**

Specifies the group-wide default for new volumes for the threshold at which an alarm is generated because the amount of free reserved snapshot space has fallen below this threshold, defined as a percentage of the total reserved snapshot space.

The default is 10% of the total reserved snapshot space for a volume.

Changing the group-wide setting will not affect existing volumes.

You can override the group-wide setting for an individual volume by using the volume create command or the volume select command.

### **Format**

```
grpparams def-snap-warn n%
```
### **Variable**

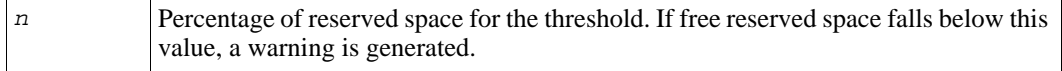

# **Example**

The following command sets the group-wide default for free snapshot space warning threshold to 20% of the reserved space:

**> grpparams def-snap-warn 20%**

# **grpparams def-thin-growth-max**

Specifies the group-wide default for new thin-provisioned volumes for the maximum percentage of the volume size that can be in use. When in-use space reaches this value, the volume will be set offline.

The default is 100%.

Changing the group-wide setting will not affect existing volumes.

You can override this value on a specific thin-provisioned volume by using the volume create command or the volume select thin-growth-max command.

### **Format**

grpparams def-thin-growth-max *n*%

### **Variable**

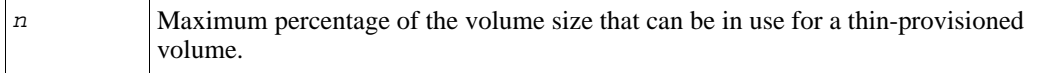

### **Example**

The following command sets the group-wide default to 90% for the maximum percentage of the volume size that can be in use for a thin-provisioned volume:

**grpparams def-thin-growth-max 90%**

# **grpparams def-thin-growth-warn**

Specifies the group-wide default for new thin-provisioned volumes for the in-use space warning limit. When the in-use space reaches this value, as a percentage of volume size, a warning is generated.

The default is 60%.

Changing the group-wide setting will not affect existing volumes.

You can override this value on a specific thin-provisioned volume by using the volume create command or the volume select thin-growth-warn command.

### **Format**

grpparams def-thin-growth-warn *n*%

### **Variable**

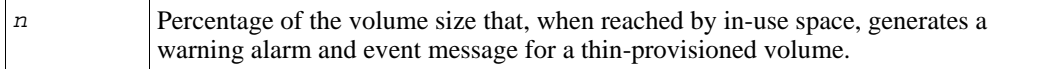

## **Example**

The following command sets the group-wide default for the in-use space warning limit to 75% of the volume size:

**grpparams def-thin-growth-warn 75%**

# **grpparams description**

Sets the group description.

### **Format**

grpparams description *text*

## **Variable**

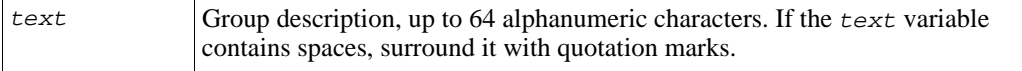

# **Example**

The following command specifies a group description:

**> grpparams description "Testing Group"**

# **grpparams disallow-downgrades**

Prevents group members from reverting to a previous PS Series firmware version.

You *must* run this command if the group was updated to PS Series Firmware Version 3.2 or higher, and:

- You want to use the new features that are not supported in previous versions
- A replication partner is running Version 3.2 or higher and using the new features

This command can be used only once on a group, is applied to all the members, and cannot be reversed. If you later try to use the update command (see *update* [on page 3-17](#page-262-0)) to install a previous firmware version on a member, the operation will fail.

Be sure you are connected to the group IP address when running this command.

## **Format**

grpparams disallow-downgrades

## **Example**

The following command prevents all the group members from returning to a firmware version earlier than V3.2.

#### > **grpparams disallow-downgrades**

# **grpparams discovery-use-chap**

Discovery, or auto-discovery, involves an iSCSI initiator requesting from a target portal a list of valid targets and making those targets available for use by the initiator. To prevent hosts from discovering targets for which they are not authorized, enable the discovery-use-chap parameter (disabled by default). Otherwise, initiators that support discovery will attempt to log in to the target, even if they do not have the right access

credentials, resulting in a large number of events logged in the group and an inefficient use of resources.

For example, if enabled, only hosts with the correct CHAP credentials can discover targets that are only authenticated with CHAP. If disabled, unauthorized hosts can discover targets that use only CHAP for host authentication.

## **Format**

grpparams discovery-use-chap enable | disable

## **Example**

The following command prevents unauthorized hosts from discovering volumes that are only authenticated with CHAP:

```
> grpparams discovery-use-chap enable
```
# <span id="page-66-0"></span>**grpparams email-contact**

Enables E-Mail Home, which allows your array support provider and the specified local address to receive notification of firmware updates and hardware failures.

Note that you must specify an SMTP server or e-mail relay for any type of e-mail notification, as described in *[grpparams smtp-server-list](#page-84-0)* on page 2-65. You can also specify a sender address for the notification messages, as described in *[grpparams](#page-67-0)  email-from* [on page 2-48.](#page-67-0)

## **Format**

grpparams email-contact *email\_address*

# **Example**

The following example enables E-Mail Home and allows the specified e-mail address to receive notification, in addition to your array support provider:

```
> grpparams email-contact me@myemail.com
```
# <span id="page-67-0"></span>**grpparams email-from**

Specifies the e-mail address to be used as the "From" address in e-mail notification messages generated by the group, including E-Mail Home notification, to prevent e-mail programs from rejecting the notification messages.

See *[grpparams email-contact](#page-66-0)* on page 2-47, *[grpparams email-list](#page-67-1)* on page 2-48, *[grpparams email-notify](#page-68-0)* on page 2-49, and *[grpparams smtp-server-list](#page-84-0)* on page 2-65 for more information about setting up event notification.

# **Format**

grpparams email-from *email\_from*

## **Variable**

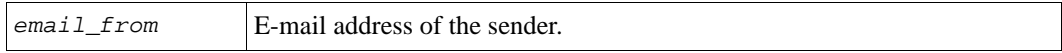

## **Example**

The following command specifies an e-mail address to be used as the "From" address in e-mail event notification messages:

```
> grpparams email-from admin@cust.com
```
# <span id="page-67-1"></span>**grpparams email-list**

Specifies one to five e-mail addresses to receive e-mail notification of events.

When you enable e-mail notification, by default, events with fatal, error, or warning priority result in notification, unless you specify different priorities with the alerts command, as described in *alerts* [on page 2-10](#page-29-0).

To receive e-mail event notification, you must also enable e-mail notification and specify an SMTP server or e-mail relay. See *[grpparams email-notify](#page-68-0)* on page 2-49 and *[grpparams](#page-84-0)  [smtp-server-list](#page-84-0)* on page 2-65 for more information. In addition, you can specify a sender address for the notification messages, as described in *[grpparams email-from](#page-67-0)* on page 2-48.

# **Format**

grpparams email-list *email\_addresses*

# **Variable**

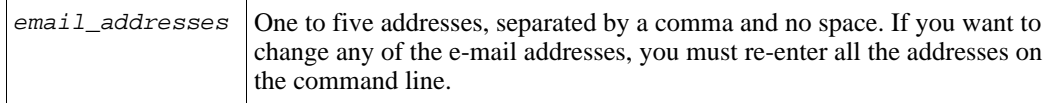

## **Example**

The following command specifies two e-mail addresses to receive notification of events:

```
> grpparams email-list admin8@cust.com,jdt@mymail.com
```
# <span id="page-68-0"></span>**grpparams email-notify**

Enables or disables (default) e-mail notification.

To receive e-mail event notification, you must also specify one or more e-mail addresses to receive messages and an SMTP server or e-mail relay. See *[grpparams email-list](#page-67-1)* on [page 2-48](#page-67-1) and *[grpparams smtp-server-list](#page-84-0)* on page 2-65 for more information. In addition, you can specify a sender address for the notification messages, as described in *[grpparams](#page-67-0)  email-from* [on page 2-48.](#page-67-0)

# **Format**

grpparams email-notify enable | disable

# **Example**

The following command enables e-mail notification:

**> grpparams email-notify enable**

# **grpparams group-ipaddress**

Specifies the group IP address, which is used for group administration and host access to volumes.

If you modify the group IP address and the group is configured as a replication partner, be sure the replication partner is notified of the change. In other words, be sure the IP address stored on the replication partner is changed to match the new group IP address.

**Note:** Modifying the group IP address will disconnect group management sessions and iSCSI discovery sessions. If you modify the group IP address and initiators are configured statically with the group IP address, you may need to update the iSCSI initiators with the new information. However, if initiators are finding targets dynamically (for example, through iSNS), they should be able to rediscover the targets.

You must have network connectivity between the system running the initiator and the subnet containing the group IP address to perform discovery and log in to a target.

## **Format**

grpparams group-ipaddress *ip\_address*

### **Variable**

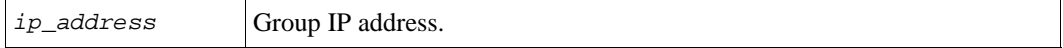

### **Example**

The following command modifies the IP address for the group:

**> grpparams group-ipaddress 10.12.13.144**

# **grpparams info-messages**

Enables (default) or disables displaying live, real-time informational messages on the console and in the GUI Events window.

Messages with INFO priority describe normal operational and transitional events in the group. Typically, these messages are of interest to administrators but do not require intervention.

Displaying live informational messages may result in the logging of a large amount of data to the console and GUI Events window.

### **Format**

grpparams info-messages disable | enable

# **Example**

The following command disables displaying informational messages to the console and GUI Events window:

**> grpparams info-messages disable**

# <span id="page-70-1"></span>**grpparams iscsi-local-auth**

Enables (the default) or disables using local CHAP accounts to authenticate host (iSCSI initiator) access to volumes and snapshots (iSCSI targets). If enabled, the local CHAP accounts will be queried before any external RADIUS authentication servers.

To set up local CHAP accounts in the group, see *chapuser* [on page 2-13.](#page-32-0)

**Note:** You can also use RADIUS servers to authenticate iSCSI initiator access to volumes. See *[grpparams iscsi-radius-auth](#page-70-0)* on page 2-51.

### **Format**

grpparams iscsi-local-auth enable | disable

## **Example**

The following command disables the use of local CHAP accounts:

```
> grpparams iscsi-local-auth disable
```
# <span id="page-70-0"></span>**grpparams iscsi-radius-auth**

Enables or disables (the default) the use of RADIUS authentication servers for authenticating host (iSCSI initiator) access to volumes or Microsoft service access to the group.

**Note:** You can also set up local CHAP accounts in the group to authenticate iSCSI initiator access to volumes, as described in *chapuser* [on page 2-13.](#page-32-0)

You can set up target authentication in addition to initiator authentication, as described in *[grpparams target-auth-password](#page-87-0)* on page 2-68 and *[grpparams](#page-88-0)  [target-auth-username](#page-88-0)* on page 2-69. Using both initiator and target authentication is called mutual authentication.

For information about specifying external RADIUS servers for authenticating host access to volumes, see *[grpparams radius-auth-list](#page-79-0)* on page 2-60.

You can also specify that the group check local CHAP accounts before checking external RADIUS servers. See *[grpparams iscsi-local-auth](#page-70-1)* on page 2-51 for more information.

## **Format**

grpparams iscsi-radius-auth enable | disable

### **Example**

The following command enables the use of RADIUS authentication servers for authenticating host iSCSI access to volumes:

```
> grpparams iscsi-radius-auth enable
```
# **grpparams isns-server-list**

Specifies one to three IP addresses (with an optional port number) for iSNS (Internet Storage Name Service) servers.

An iSNS server can facilitate the automated discovery, management, and configuration of iSCSI devices and other devices on a TCP/IP network.

If you want to change any of the servers in the iSNS server list, you must re-enter all the IP addresses on the command line.

## **Format**

grpparams isns-server-list *ip\_address*[*:port*]

## **Variable**

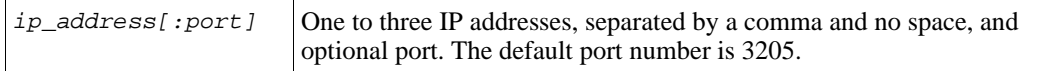

## **Example**

The following command sets two group iSNS servers:

```
> grpparams isns-server-list 10.11.12.13:3200,145.15.1.107
```
## **grpparams location**

Specifies the physical location of the group, up to 64 alphanumeric characters.

The default location is default.

#### **Format**

grpparams location *text*

#### **Variable**

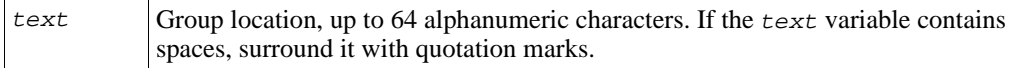

#### **Example**

The following command specifies a group location:

```
> grpparams location "Boston, 2nd floor lab"
```
## <span id="page-72-0"></span>**grpparams login-radius-acct**

Enables or disables (the default) the use of RADIUS accounting servers for tracking the activity of group administration accounts that are authenticated using RADIUS authentication servers.

To use RADIUS accounting, you must also enable RADIUS authentication for accounts, as described in *[grpparams login-radius-auth](#page-73-0)* on page 2-54. For information about specifying RADIUS accounting servers, see *[grpparams radius-acct-list](#page-76-0)* on page 2-57.

#### **Format**

grpparams login-radius-acct enable | disable

#### **Example**

The following command enables the use of RADIUS accounting servers:

```
> grpparams login-radius-acct enable
```
## <span id="page-73-1"></span>**grpparams login-radius-attr**

Enables (the default) or disables requiring a RADIUS authentication server to supply the EQL-Admin attribute when authenticating group administration accounts.

See *[grpparams login-radius-auth](#page-73-0)* on page 2-54 for information about enabling RADIUS authentication for group administration accounts.

**Note:** See the PS Series *Group Administration* manual for information about additional RADIUS attributes that you can configure.

## **Format**

grpparams login-radius-attr enable|disable

## **Example**

The following command requires the RADIUS authentication server to supply the EQL-Admin attribute when authenticating group administration accounts:

**> grpparams login-radius-attr enable**

## <span id="page-73-0"></span>**grpparams login-radius-auth**

Enables or disables (the default) the use of RADIUS authentication servers for authenticating group administration accounts. Additionally, you can enable accounting to track the activity of accounts authenticated with RADIUS, as described in *[grpparams](#page-72-0)  [login-radius-acct](#page-72-0)* on page 2-53.

**Note:** You can set up group administration accounts locally in the group, as described in *account* [on page 2-2](#page-21-0).

For information about specifying external RADIUS authentication servers, see *[grpparams](#page-79-0)  [radius-auth-list](#page-79-0)* on page 2-60.

In addition, you can specify that the RADIUS authentication server supply the EQL-Admin attribute for security purposes, as described in *[grpparams login-radius-attr](#page-73-1)*  [on page 2-54](#page-73-1).

## **Format**

grpparams login-radius-auth enable|disable

## **Example**

The following command enables the use of RADIUS authentication servers for authenticating group administration accounts:

#### **> grpparams login-radius-auth enable**

## **grpparams name**

Modifies the group name.

Modifying the group name does not disconnect current connections to the group.

If you modify the group name and the group is configured as a replication partner, be sure to also change the group name stored on the replication partner to match the new name.

## **Format**

grpparams name *group\_name*

## **Variable**

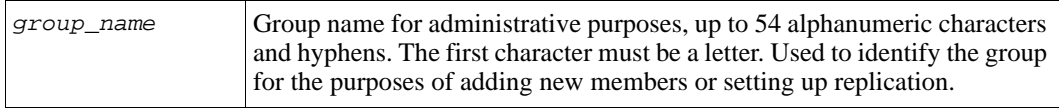

## **Example**

The following command modifies the group name:

```
> grpparams name psg1
```
## **grpparams ntp-server-list**

Sets one to three IP addresses (with an optional port number) for Network Time Protocol (NTP) servers.

Using an NTP server enables all group members to have a consistent time.

If you want to change any of the servers in the NTP server list, you must re-enter all the IP addresses on the command line.

## **Format**

grpparams ntp-server-list *ip\_address*[*:port*]

## **Variable**

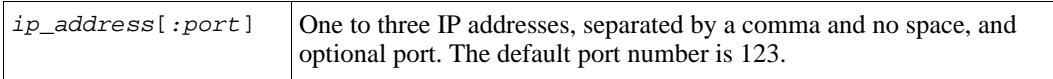

## **Example**

The following command specifies two NTP servers for the group:

**> grpparams ntp-server-list 10.25.35.50:250,10.25.40.77**

## **grpparams passwd**

Specifies the password required when you add a member to a group.

The original password for adding members was set when the group was created.

Do not specify a password on the command line. After entering the grpparams passwd command, you will be prompted for the new password. Neither your password nor your password confirmation will be echoed on the screen.

The password must be between 3 and 16 alphanumeric characters and is case-sensitive. Do not specify an existing user or account password.

If you enter an invalid password, you will be given a chance to correct your entry. If your second entry is still incorrect, the password routine will exit, and you must re-enter the command.

## **Format**

grpparams passwd

## **Example**

The following command specifies a new password for adding a group member:

```
> grpparams passwd
```
Password for adding members: Retype password: Password has been changed.

## **grpparams perf-balancing**

Enables (default) or disables RAID performance balancing. When enabled, the group will place volume data on members that have the optimal RAID level for the volume, based on the volume's performance metrics and historical I/O pattern.

**Note:** Performance load balancing occurs only after a period of time during which the group will monitor the volume's performance and I/O pattern. Over time, volume data *may* be moved across members.

## **Format**

```
grpparams perf-balancing enable|disable
```
## **Example**

The following command disables performance balancing in the group:

```
> grpparams perf-balancing disable
```
## <span id="page-76-0"></span>**grpparams radius-acct-list**

Specifies one to three IP addresses (with optional port number) for external RADIUS accounting servers that are used to track group administration accounts that are also authenticated with RADIUS. The servers are contacted in the order specified.

To enable RADIUS accounting, see *[grpparams login-radius-acct](#page-72-0)* on page 2-53.

You may want to specify secrets (passwords) for the RADIUS accounting servers, as described in *[grpparams radius-acct-secrets](#page-78-0)* on page 2-59.

In addition, you can specify retry and timeout values for contacting RADIUS accounting servers. See *[grpparams radius-acct-retries](#page-77-0)* on page 2-58 and *[grpparams](#page-79-1)  [radius-acct-timeout](#page-79-1)* on page 2-60 for more information.

## **Format**

grpparams radius-acct-list *ip\_address*[:*port*]

## **Variable**

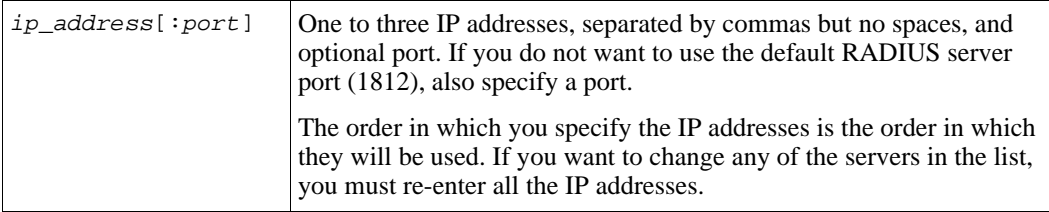

## **Example**

The following command specifies two RADIUS accounting servers:

**> grpparams radius-acct-list 10.25.35.52:1820,10.25.44.123**

## <span id="page-77-0"></span>**grpparams radius-acct-retries**

Specifies the number of times the group will try to contact a RADIUS accounting servers after the first attempt fails. Once the retry limit has been reached, the group will consider the server unavailable. If there is another accounting server configured, the group will then attempt to contact that server.

For example, when a user attempts to log into a group administration account, the group will try to contact a RADIUS authentication server. Then—if the account is authenticated—the group will try to contact an accounting server. If there is no response from the initial attempt within the time limit set by the radius-acct-timeout parameter, the group will retry contacting the server the number of times specified by the radius-acct-retries parameter.

To specify RADIUS accounting servers, see *[grpparams radius-acct-list](#page-76-0)* on page 2-57.

## **Format**

grpparams radius-acct-retries *n*

## **Variable**

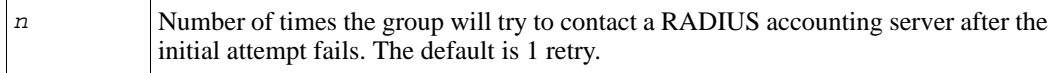

## **Example**

The following command specifies that the group attempt to contact a RADIUS accounting server two times after the initial attempt fails:

```
> grpparams radius-acct-retries 2
```
## <span id="page-78-0"></span>**grpparams radius-acct-secrets**

Specifies secrets (passwords) for the external RADIUS accounting servers that are used to track group administration accounts that are authenticated with a RADIUS authentication server.

To specify RADIUS accounting servers, see *[grpparams radius-acct-list](#page-76-0)* on page 2-57.

## **Format**

```
grpparams radius-acct-secrets secrets
```
## **Variable**

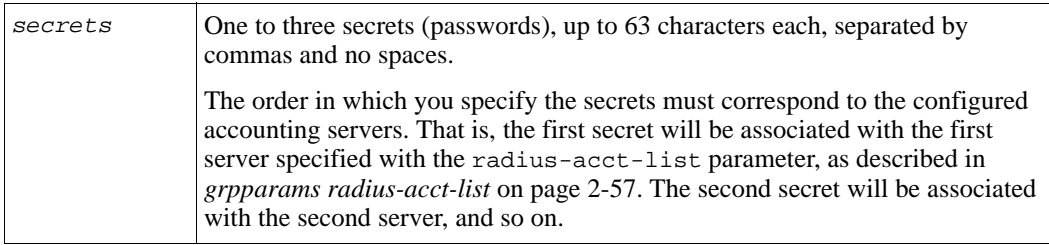

## **Example**

The following command specifies secrets for two RADIUS accounting servers:

```
> grpparams radius-acct-secrets gofish2,lin2006
```
## <span id="page-79-1"></span>**grpparams radius-acct-timeout**

Specifies the number of seconds the group will wait for a RADIUS accounting server to respond before timing out.

For example, when a user attempts to log into a group administration account, the group will try to contact a RADIUS authentication server. Then—if the account is authenticated—the group will try to contact a RADIUS accounting server. If the server does not respond within the timeout period, the attempt at contact will fail. Depending on the value of the radius-acct-retries parameter, the group may retry contacting the server.

To specify RADIUS accounting servers, see *[grpparams radius-acct-list](#page-76-0)* on page 2-57.

#### **Format**

grpparams radius-acct-timeout *n*

#### **Variable**

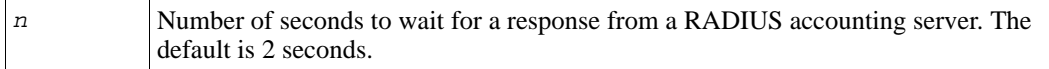

#### **Example**

The following command specifies that the group wait 3 seconds for a RADIUS accounting server to respond:

```
> grpparams radius-acct-timeout 3
```
## <span id="page-79-0"></span>**grpparams radius-auth-list**

Specifies one to three IP addresses (with optional port number) for external RADIUS authentication servers. These servers can be used to authenticate host (iSCSI initiator) access to volumes through CHAP, authenticate group administration accounts, or authenticate Microsoft service access to the group. The servers are contacted in the order specified.

To enable RADIUS authentication for host access to volumes, see *[grpparams](#page-70-0)  [iscsi-radius-auth](#page-70-0)* on page 2-51. To enable RADIUS authentication for group administration accounts, see *[grpparams login-radius-auth](#page-73-0)* on page 2-54.

You may want to specify secrets (passwords) for the authentication servers, as described in *[grpparams radius-auth-secrets](#page-81-0)* on page 2-62.

In addition, you can specify retry and timeout values for the servers. See *[grpparams](#page-80-0)  [radius-auth-retries](#page-80-0)* on page 2-61 and *[grpparams radius-auth-timeout](#page-82-0)* on page 2-63 for more information.

**Note:** After you have configured the group to use a RADIUS authentication server for host access to volumes, you can create an access control record for the volume to which you want to restrict access and in the record specify a CHAP account name that corresponds to an account on the RADIUS server. For more information on setting up access control records, see *[volume select access create](#page-199-0)* on page 2-180.

## **Format**

grpparams radius-auth-list *ip\_address*[:*port*]

#### **Variable**

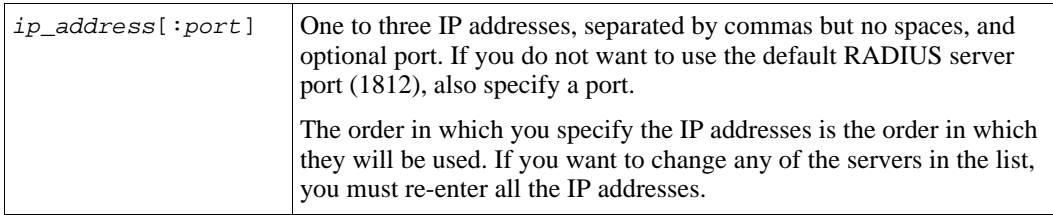

## **Example**

The following command specifies two RADIUS authentication servers:

**> grpparams radius-auth-list 10.25.35.52:1820,10.25.44.123**

## <span id="page-80-0"></span>**grpparams radius-auth-retries**

Specifies the number of times the group will try to contact a RADIUS authentication server after the first attempt fails. Once the retry limit has been reached, the group will consider the server unavailable. If there is another authentication server configured, the group will then attempt to contact that server.

For example, when a host (iSCSI initiator) attempts to connect to a volume (or a user attempts to log into an administration account), the group will try to contact a RADIUS authentication server. If there is no response from the initial attempt within the time limit specified by the radius-auth-timeout parameter, the group will retry contacting the server the number of times specified by the radius-auth-retries parameter.

To specify RADIUS authentication servers, see *[grpparams radius-auth-list](#page-79-0)* on page 2-60.

## **Format**

grpparams radius-auth-retries *n*

## **Variable**

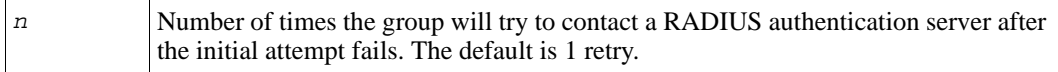

## **Example**

The following command specifies that the group attempt to contact a RADIUS authentication server two times after the initial attempt fails:

#### **> grpparams radius-auth-retries 2**

## <span id="page-81-0"></span>**grpparams radius-auth-secrets**

Specifies secrets (passwords) for the external RADIUS authentication servers that are used to authenticate host access to volumes, authenticate group administration accounts, or authenticate Microsoft service access to the group.

To specify RADIUS authentication servers, see *[grpparams radius-auth-list](#page-79-0)* on page 2-60.

## **Format**

grpparams radius-auth-secrets *secrets*

## **Variable**

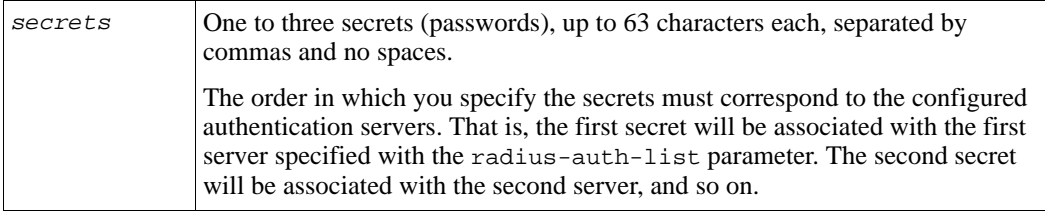

## **Example**

The following command specifies secrets for two RADIUS authentication servers:

**> grpparams radius-auth-secrets bigboy1,chen1492**

## <span id="page-82-0"></span>**grpparams radius-auth-timeout**

Specifies the number of seconds the group will wait for a RADIUS authentication server to respond before timing out.

For example, when a host attempts to connect to a volume (or a user attempts to log into an administration account), the group will try to contact a RADIUS authentication server. If the server does not respond within the timeout period, the attempt at contact will fail. Depending on the value of the radius-auth-retries parameter, the group may retry contacting the server.

To specify RADIUS authentication servers, see *[grpparams radius-auth-list](#page-79-0)* on page 2-60.

#### **Format**

grpparams radius-auth-timeout *n*

#### **Variable**

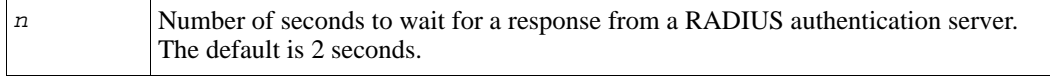

## **Example**

The following command configures the group to wait 3 seconds for a RADIUS authentication server to respond:

```
> grpparams radius-auth-timeout 3
```
## **grpparams show**

Displays the current values of all the group parameters or a specific list parameter.

## **Format**

grpparams show [*list-parameter*]

## **Variable**

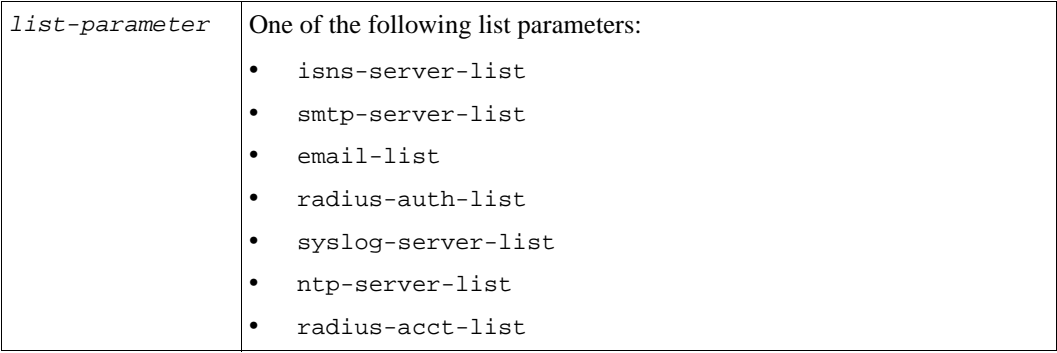

## **Examples**

The following command displays an IP address for a remote syslog server:

#### **> grpparams show syslog-server-list**

Syslog Server List :: 182.1.12.144

The following command shows the values of the group parameters:

#### **> grpparams show**

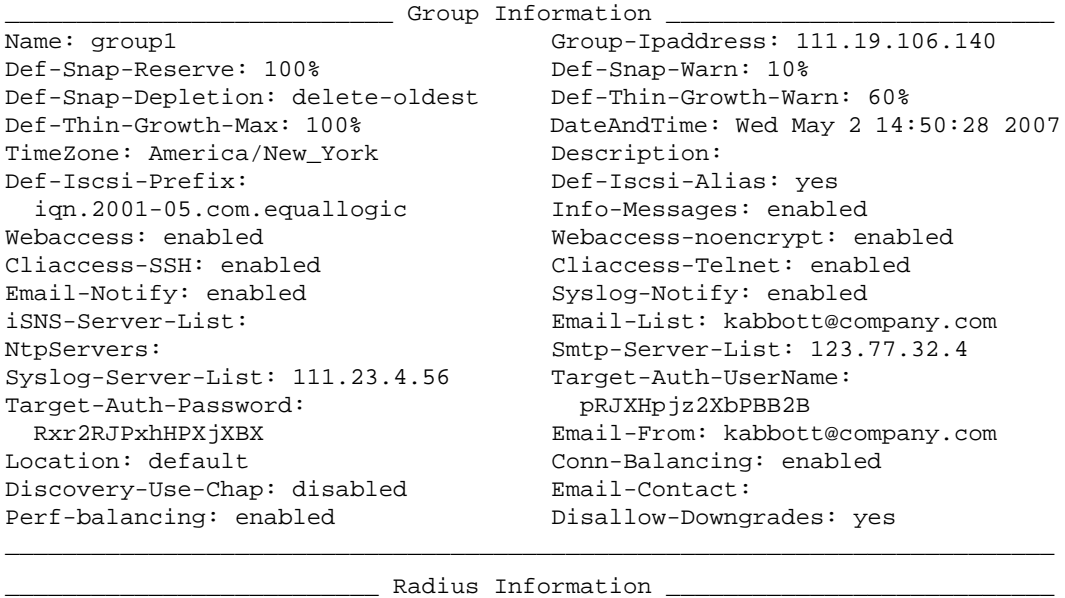

radius-auth-list: login-radius-auth: disabled radius-auth-retries: 1 radius-auth-timeout: 2secs login-radius-acct: disabled radius-acct-retries: 1 radius-acct-timeout: 2secs iscsi-radius-auth: disabled iscsi-local-auth: enabled radius-acct-list: login-radius-attr: enabled radius-auth-secrets: radius-acct-secrets:

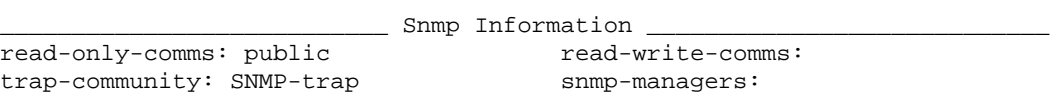

\_\_\_\_\_\_\_\_\_\_\_\_\_\_\_\_\_\_\_\_\_\_\_\_\_\_\_\_\_\_\_\_\_\_\_\_\_\_\_\_\_\_\_\_\_\_\_\_\_\_\_\_\_\_\_\_\_\_\_\_\_\_\_\_\_\_\_\_\_\_\_\_\_

## **grpparams smtp-server-list**

Sets one to three IP addresses (with an optional port number) for SMTP (Simple Mail Transfer Protocol) servers or e-mail relays used for e-mail event notification.

If you want to change any of the servers in the SMTP server list, you must re-enter all the IP addresses on the command line.

**Note:** To set up e-mail notification, you must also specify one or more e-mail addresses to receive the e-mail and enable e-mail event notification. See *[grpparams](#page-67-0)  email-list* [on page 2-48](#page-67-0) and *[grpparams email-notify](#page-68-0)* on page 2-49 for more information. In addition, you can specify a sender address for the notification messages, as described in *[grpparams email-from](#page-67-1)* on page 2-48.

### **Format**

grpparams smtp-server-list *ip\_address*[*:port*]

#### **Variable**

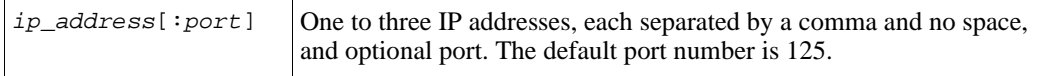

#### **Example**

The following command specifies an SMTP server for the group:

```
> grpparams smtp-server-list 12.34.167.25
```
## **grpparams snmp**

Displays and sets SNMP (Simple Network Management Protocol) configuration parameters, such as community strings and trap destinations.

#### **Format**

grpparams snmp show|*parameter*

#### **Parameters**

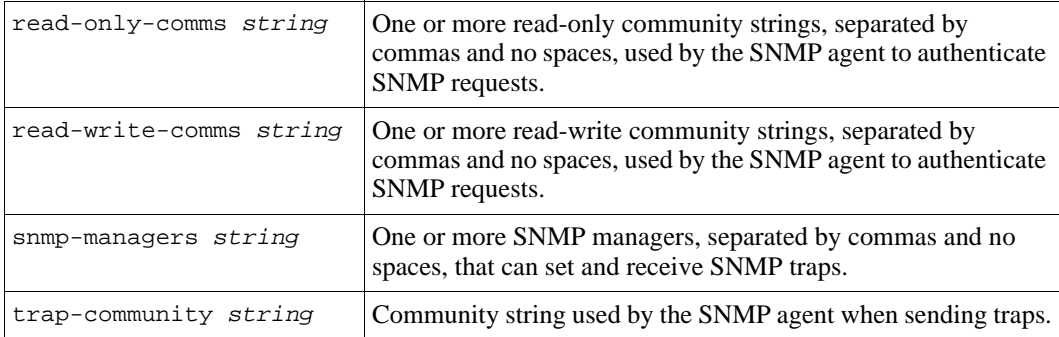

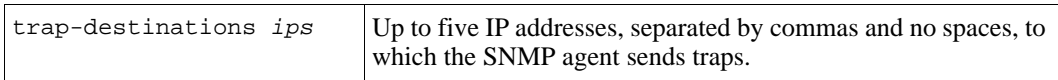

### **Example**

The following command displays the current SNMP community strings and trap destination:

#### **> grpparams snmp show**

\_\_\_\_\_\_\_\_\_\_\_\_\_\_\_\_\_\_\_\_\_\_\_ Snmp Information \_\_\_\_\_\_\_\_\_\_\_\_\_\_\_\_\_\_\_\_\_\_\_\_\_ read-only-comms: read-write-comms: trap-community: SNMP-trap snmp-managers:

## <span id="page-86-1"></span>**grpparams syslog-notify**

Enables or disables (default) event logging to remote syslog servers.

When you enable syslog notification, by default, events with fatal, error, or warning priority result in notification, unless you specify different priorities with the alerts command, as described in *alerts* [on page 2-10](#page-29-0).

**Note:** To use syslog notification, you must also specify IP addresses for the syslog servers, as described in *[grpparams syslog-server-list](#page-86-0)* on page 2-67.

## **Format**

grpparams syslog-notify enable | disable

## **Example**

The following command enables syslog notification:

```
> grpparams syslog-notify enable
```
## <span id="page-86-0"></span>**grpparams syslog-server-list**

Sets one to three IP addresses (with an optional port number), separated by commas and no spaces, for remote servers that will log events to a remote syslog-style log file.

The servers must be configured to accept remote log files. The default port number is 514 (UDP).

**Note:** To use syslog notification, you must also enable syslog notification, as described in *[grpparams syslog-notify](#page-86-1)* on page 2-67.

If you want to change any of the servers in the syslog server list, you must re-enter all the IP addresses on the command line.

## **Format**

```
grpparams syslog-server-list ip_addresses[:port]
```
#### **Variable**

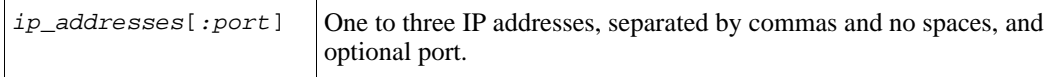

#### **Example**

The following command specifies an IP address for a remote server:

```
> grpparams syslog-server-list 12.34.567.89:510
```
## <span id="page-87-0"></span>**grpparams target-auth-password**

Specifies a CHAP password to be used for target authentication, which allows the volume (iSCSI target) to be authenticated by the host (iSCSI initiator).

**Note:** You must also specify the target authentication user name, as described in *[grpparams target-auth-username](#page-88-0)* on page 2-69.

You cannot use target authentication without also setting up initiator authentication, as described in *chapuser* [on page 2-13](#page-32-0) and *[grpparams](#page-58-0)  [cliaccess-ssh](#page-58-0)* on page 2-39. Using both initiator and target authentication is called mutual authentication.

#### **Format**

grpparams target-auth-password *password*

## **Variable**

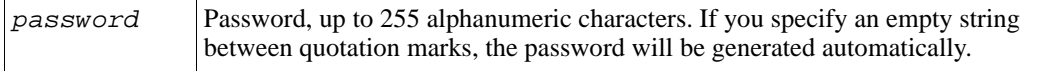

## **Example**

The following command specifies a password to be used for target authentication:

```
> grpparams target-auth-password jjbaset29
```
The following command specifies automatic password generation:

```
> grpparams target-auth-password ""
```
Generating password. New Password is PXXpb8pZ8PBJH2Pp

## <span id="page-88-0"></span>**grpparams target-auth-username**

Specifies a CHAP user name to be used for target authentication, which allows the volume (iSCSI target) to be authenticated by the host (iSCSI initiator).

**Note:** You must also specify the target authentication password, as described in *[grpparams target-auth-password](#page-87-0)* on page 2-68.

You cannot use target authentication without also setting up initiator authentication, as described in *chapuser* [on page 2-13](#page-32-0) and *[grpparams](#page-58-0)  [cliaccess-ssh](#page-58-0)* on page 2-39. Using both initiator and target authentication is called mutual authentication.

#### **Format**

```
grpparams target-auth-username name
```
#### **Variable**

```
name User name, up to 255 alphanumeric characters.
```
## **Example**

The following command specifies a user name for target authentication:

**> grpparams target-auth-username target1492**

## **grpparams time**

Sets the time for the group.

#### **Format**

grpparams time *hh:mm:ss*

#### **Variable**

*hh*: $mm:ss$  Time in 24-hour format: hours (hh), minutes (mm), and seconds (ss).

## **Example**

The following command sets the group time to 1:46 PM:

#### **> grpparams time 13:46:00**

## **grpparams timezone**

Sets the time zone for the group, using a country and city designation or a three-letter abbreviation (deprecated).

The default is America/New\_York.

### **Format**

grpparams timezone *zone*

#### **Variable**

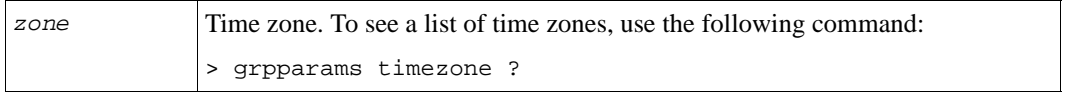

## **Example**

The following command sets the timezone for the group to Pacific Time for North America (the U.S):

**> grpparams timezone America/Los\_Angeles**

## **grpparams vss-vds**

Manages access control records for Microsoft service access to the group, including Volume Shadow Copy Service (VSS) and Virtual Disk Service (VDS).

When you create an access control record, the record is automatically assigned an identification number. Use this number to manage the record with the CLI.

**Note:** If you are using CHAP to authenticate access to the group, you will have to set up a CHAP account either locally, as described in *chapuser* [on page 2-13](#page-32-0), or on a RADIUS server that is known to the group, as described in *[grpparams](#page-79-0)  [radius-auth-list](#page-79-0)* on page 2-60.

The Windows server that is running the Microsoft service must be configured with a matching CHAP user name and password. You can use the Remote Setup Wizard to set these credentials. See the Host Integration Tools documentation for more information.

#### **Format**

grpparams vss-vds access [*subcommand*]|show

#### **Subcommands**

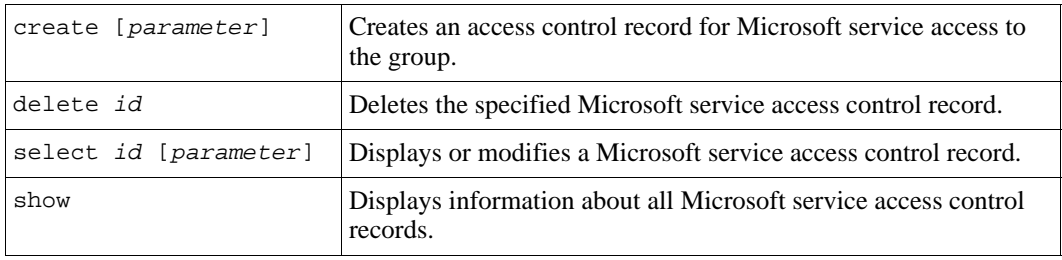

#### **Parameters**

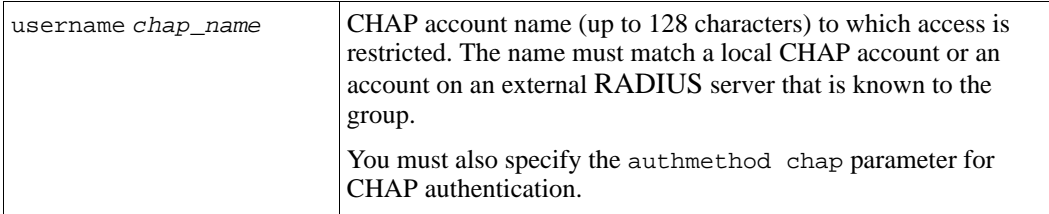

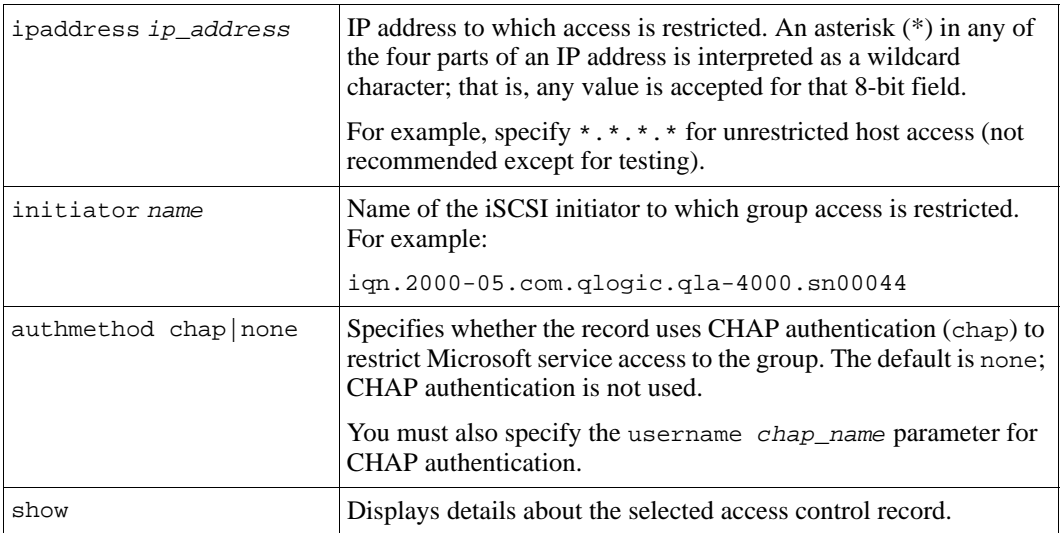

## **Example**

The following command creates a Microsoft service access control record that restricts group access to hosts that supply the correct CHAP user name and password:

**# grpparams vss-vds access create authmethod chap username adm32**

## **grpparams webaccess**

Enables (default) or disables the use of standard HTTP Web connections (through port 80) to the group manager GUI.

If you want to restrict GUI access to Web connections that are secured with SSL, see *[grpparams webaccess-noencrypt](#page-92-0)* on page 2-73.

## **Format**

```
grpparams webaccess enable | disable
```
## **Example**

The following command disables standard Web access to the GUI:

```
> grpparams webaccess disable
```
## <span id="page-92-0"></span>**grpparams webaccess-noencrypt**

Enables (the default) or disables requiring access to the GUI through a Web connection that is not encrypted with SSL.

If enabled, SSL encryption is not required. If you want to *require* GUI access only through Web connections that are secured with SSL encryption, disable webaccess no-encrypt and install the Java plug-in with SSL on the host running the Web browser. Also, you must select the checkbox next to Encrypt communication in the GUI login dialog box.

## **Format**

grpparams webaccess-noencrypt enable | disable

## **Example**

The following command specifies that you can access the GUI *only* through a Web connection that is secured with SSL encryption:

```
> grpparams webaccess-noencrypt disable
```
# **member**

Manages group members.

**Note:** You cannot use member disk space for volumes until you choose a RAID policy for the member, as described in *[member select](#page-95-0)* on page 2-76.

## **Format**

member *subcommand*

## **Subcommands**

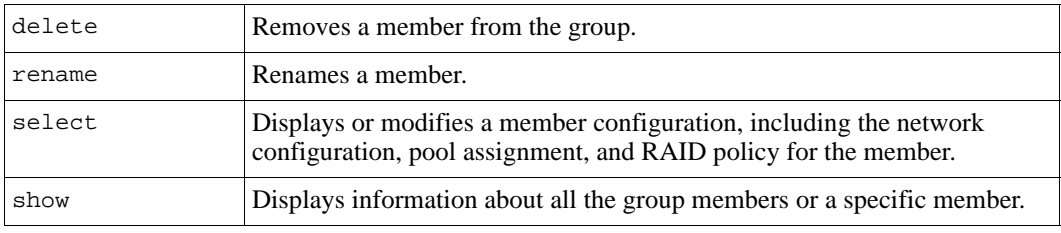

## **member delete**

Removes a member from its assigned pool and the group and resets the array to its factory defaults. Resetting an array eliminates any group, member, and volume configuration information on the array.

When you remove a member, volume, snapshot, and replication data located on the member is moved (vacated) to the remaining pool members, with no impact on availability.

If the remaining pool members do not have enough free space to store the data from the member being removed, you cannot perform the operation. Increase the capacity of the remaining members until there is enough free space to store the data and retry the operation.

The time to complete a member removal depends on the amount of volume data that must be moved.

You can cancel the member delete operation if it has not completed.

**Notes:** You cannot remove the only member of a group. You also cannot remove a member if it is the last member in a pool that contains volumes. You must move the volumes to a different pool before you can remove the member.

You cannot remove more than one member at a time.

To check member status, use the member show command. While volume data is moving to other members, the member status is vacating-in-progress. When complete, the member no longer appears in the member show output.

In rare cases, you may need to remove a member that is offline (for example, if the member has experienced a catastrophic failure and is no longer operational). When you remove an offline member, an error message will appear stating that the vacate has failed; that is, the member's data could not be moved to the remaining pool members. When prompted, you must confirm that you still want to remove the member. Then, the offline member will be removed.

#### **Format**

member delete *member\_name*

#### **Variable**

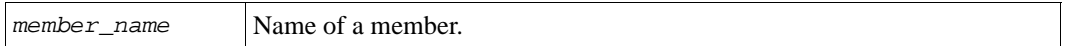

## **Example**

The following command removes a member from its assigned pool and the group:

```
> member delete member16
```

```
Do you really want to delete the member? (y/n) [n] y
Member deletion succeeded.
```
## **member rename**

Renames a member.

#### **Format**

member rename *member\_name new\_member\_name*

## **Variables**

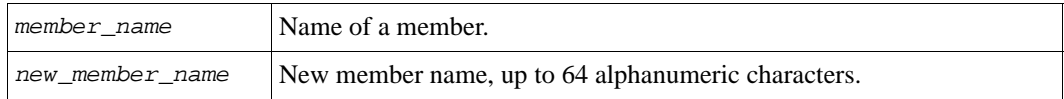

## **Example**

The following command changes the name of a member to memstaff2:

```
> member rename memlab1 memstaff2
```
## <span id="page-95-0"></span>**member select**

Displays or modifies the configuration of the selected member, including the network configuration, RAID policy, and the pool to which the member is assigned. You can also cancel an in-progress member operation, such as a member delete (vacate) operation.

## **Format**

member select *member\_name subcommand*|*parameter*...

## **Variable**

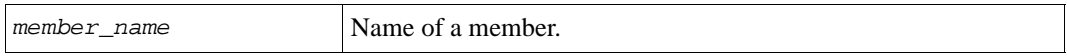

## **Subcommands**

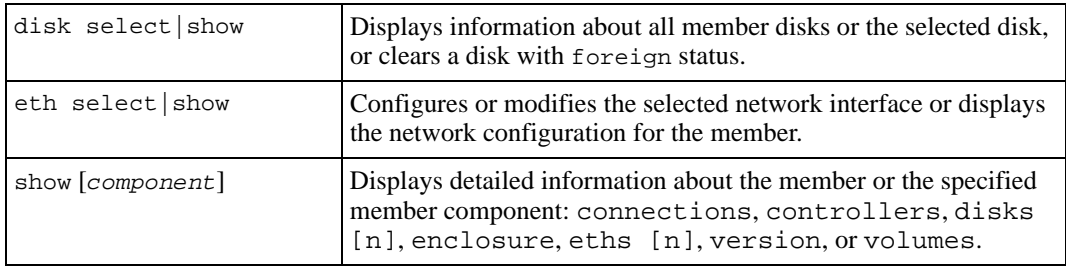

## **Parameters**

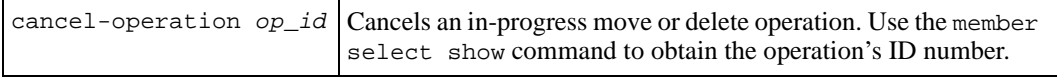

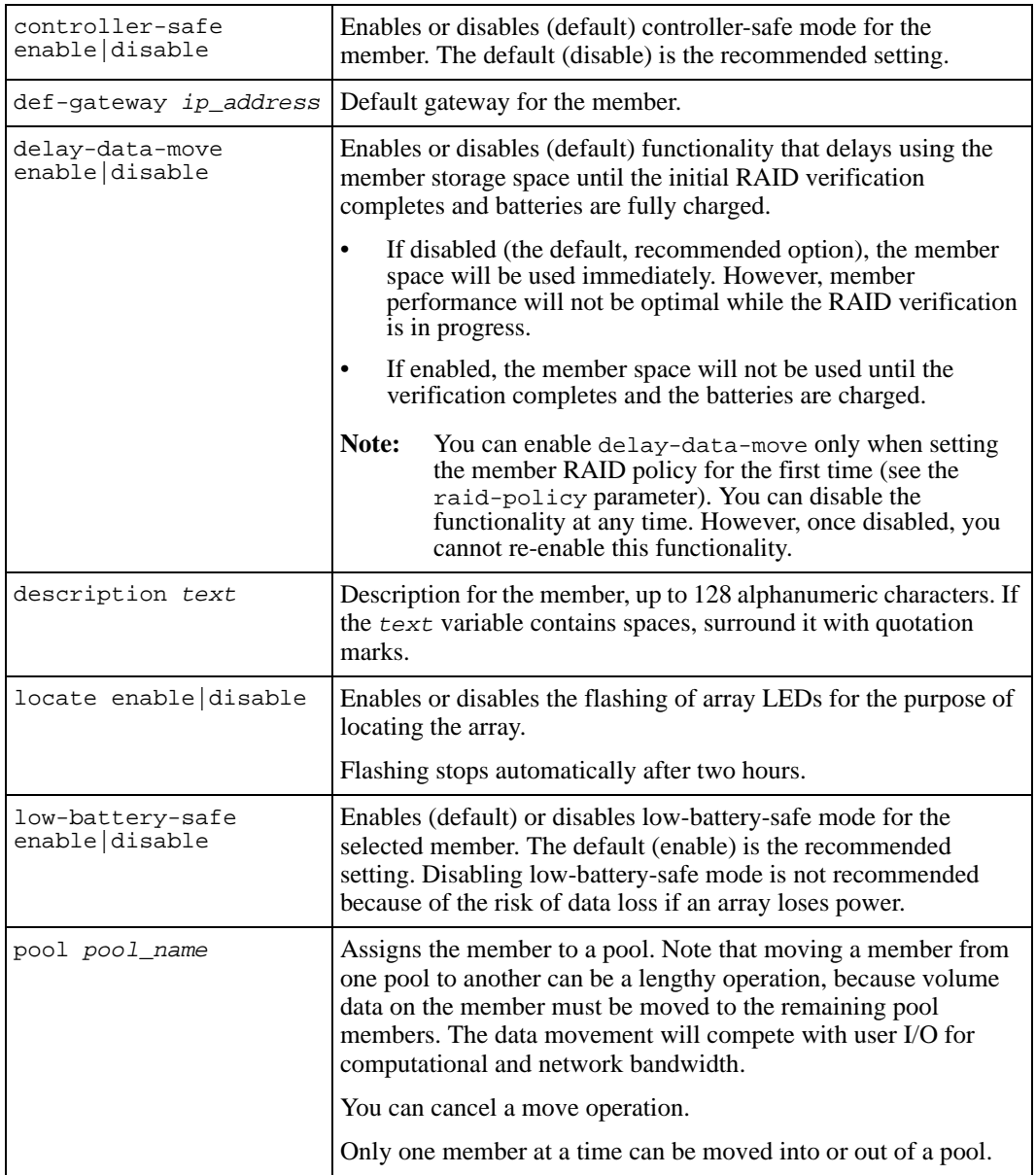

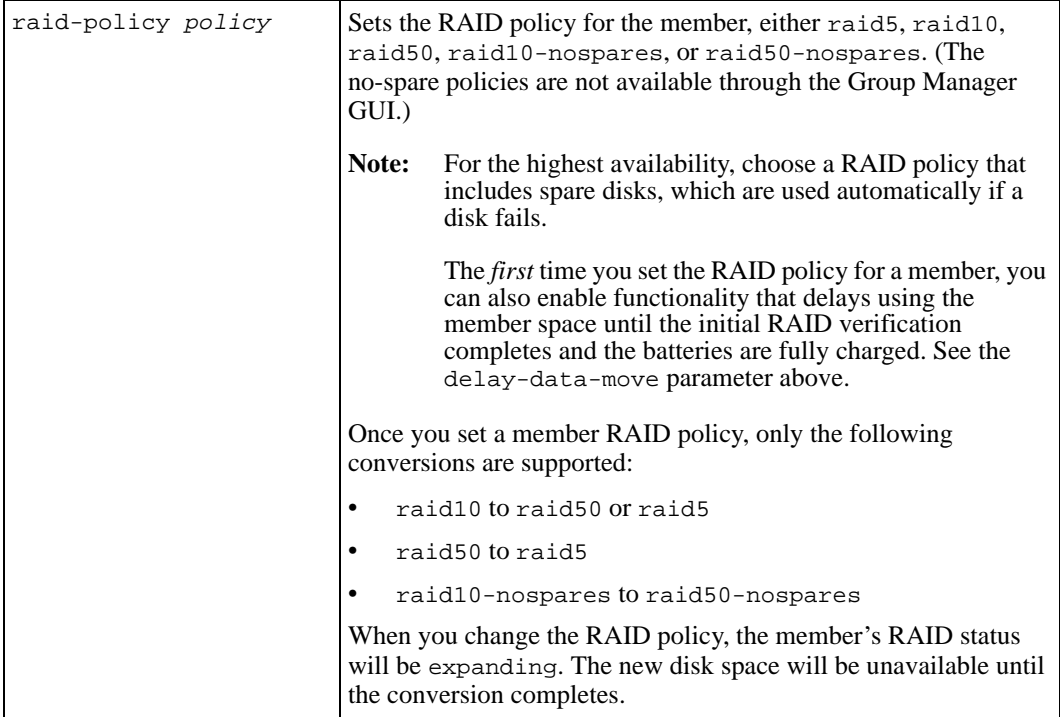

## **Examples**

The following command sets the RAID policy for a member for the first time:

**> member select memlab2 raid-policy raid50**

The following command assigns a member to the staffpool:

**> member select memlab2 pool staffpool**

# **member select disk select clear-label**

Clears the label on the selected disk.

If a disk was previously installed in a different array or removed and then reinstalled in the same array, it will have a foreign status. The disk will not be incorporated into a RAIDset either as a spare or for expansion purposes until you clear the label. If you have inadvertently inserted the drive into the array, remove it immediately.

## **Format**

member select *member\_name* disk select *disk* clear-label

#### **Variables**

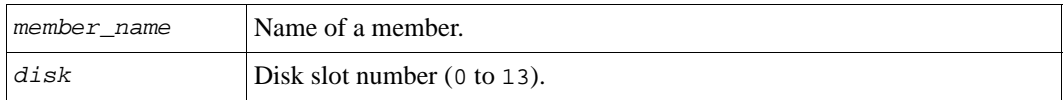

#### **Example**

The following command clears the label on a disk in slot 0:

**> member select memlab2 disk select 0 clear-label**

## **member select disk select show**

Displays detailed information about the selected disk.

#### **Format**

member select *member\_name* disk select *disk* show

#### **Variables**

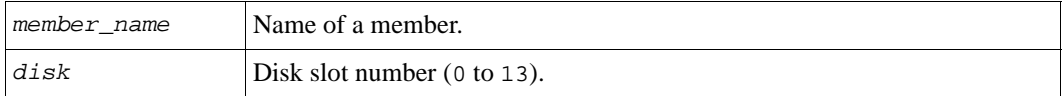

## **Example**

The following command displays detailed information about the disk in slot 0:

**> member select memlab2 disk select 0 show**

```
________________________ Disk Information _________________________
Slot: 0 Status: online
Model: MODELINFOXX Revision: 3.AEG
Size: 698.64GB Errors: 0
```
# **member select disk show**

Displays information about the disks in the selected member.

### **Format**

member select *member\_name* disk show

#### **Variable**

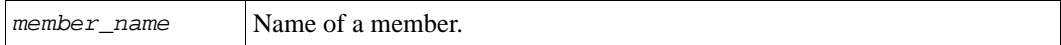

#### **Examples**

The following command displays information about the member disks on a PS5000 array with SAS disks:

#### **> member select mem02 disk show**

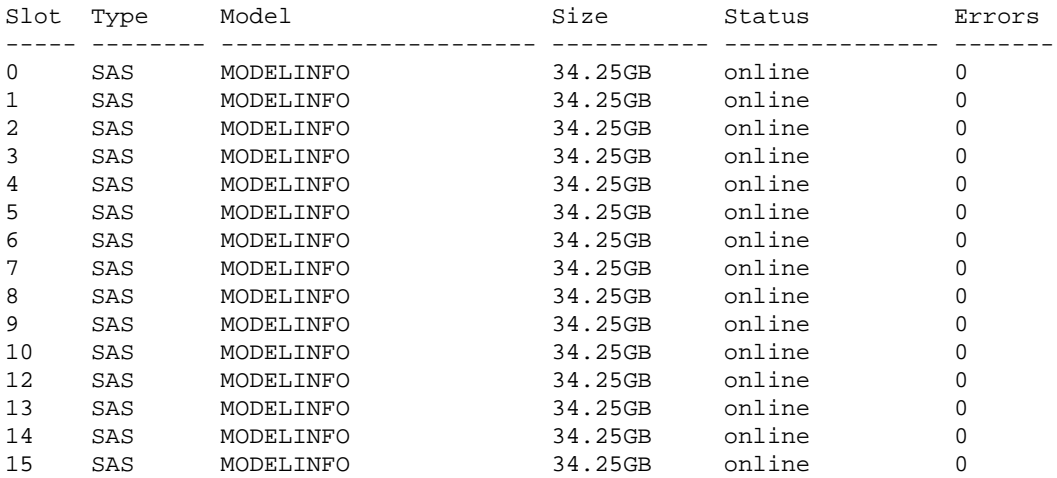

## **member select eth select**

Configures or modifies the selected network interface.

To configure a network interface, you must specify an IP address and netmask (subnet mask).

**Note:** To enable the interface (allow it to handle network traffic), specify the up parameter in a separate step.

If network problems occur, group members may lose the ability to communicate with each other over the network. In this situation, some management operations are not allowed for example, you cannot change the IP address assigned to an isolated member's network interface.

If the group gets into a state where members lose communication, identify the network problems that caused it and fix them. This will restore the group to normal full operation, including network communication.

## **Format**

member select *member\_name* eth select *port parameter* ...

## **Variables**

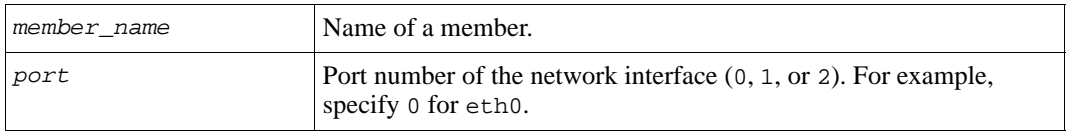

## **Parameters**

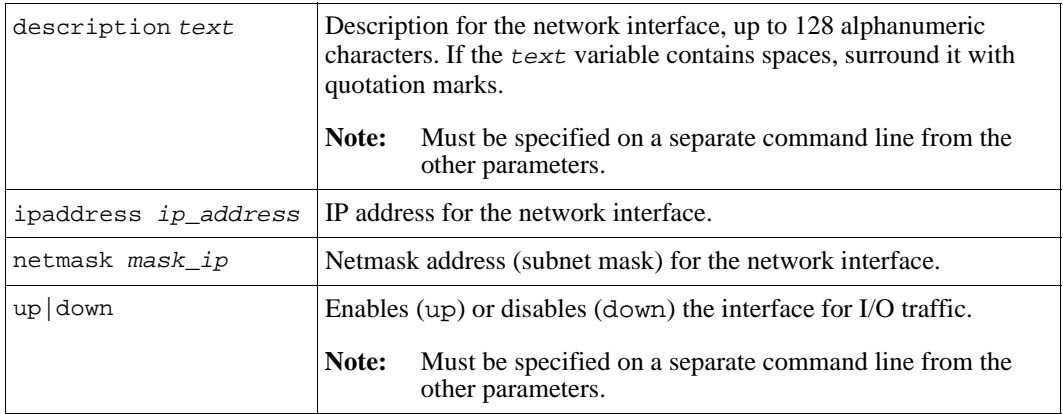

## **Examples**

The following commands configure the eth1 network interface and then enable it:

**> member select m5**

```
(member_m5)> eth select 1 ipaddress 131.22.3.8 netmask 255.255.255.0
> member select m5 eth select 1 up
```
The following command adds a description to the  $\epsilon$ th1 network interface:

```
> member select m5 eth select 1 description Eth-1
```
The following command disables the eth2 network interface:

**> member select memlab2 eth select 2 down**

## **member select eth select show**

Displays the configuration of the selected network interface.

#### **Format**

member select *member\_name* eth select *port* show

#### **Variables**

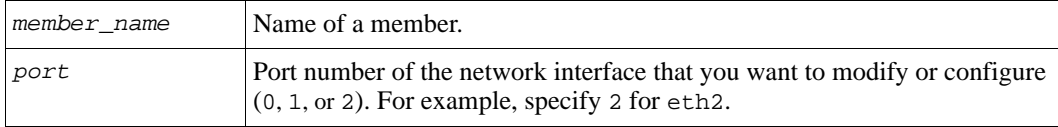

## **Example**

The following command displays the configuration for eth0:

#### **> member select member7 eth select 0 show**

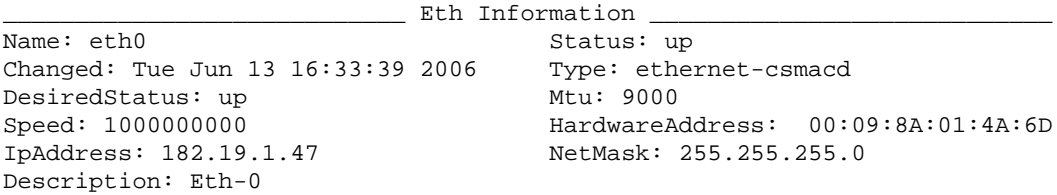

# **member select eth show**

Displays the configuration of the network interfaces on the selected member.

### **Format**

member select *member\_name* eth show

#### **Variable**

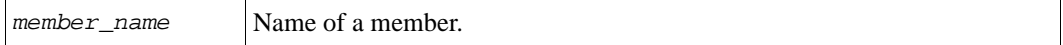

#### **Example**

The following command displays information about the network interfaces on a member:

#### **> member select member7 eth show**

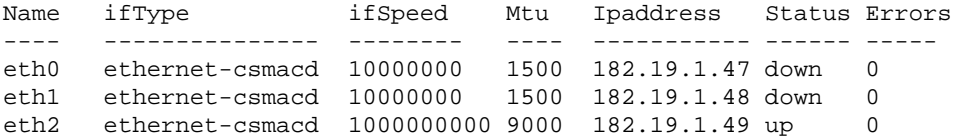

## **member select show**

Displays detailed information about a group member, including member status and RAID status, or a member component.

The hardware information displayed depends on the array model.

## **Format**

member select *member\_name* show [*component*]

### **Variables**

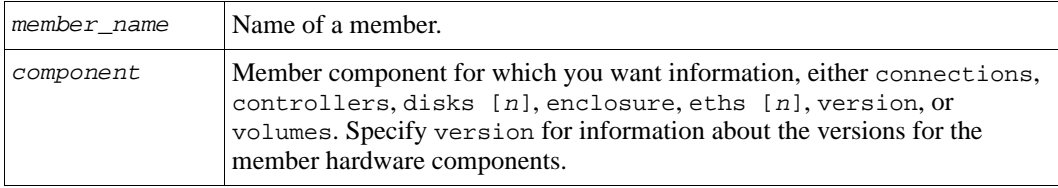

## **Examples**

The following command displays detailed member information:

#### **> member select memlab2 show**

\_\_\_\_\_\_\_\_\_\_\_\_\_\_\_\_\_\_\_\_\_\_\_\_\_\_ Member Information \_\_\_\_\_\_\_\_\_\_\_\_\_\_\_\_\_\_\_\_\_\_\_\_\_\_\_ Name: member2 Status: online TotalSpace: OMB UsedSpace: OMB SnapSpace: 0MB Description: Def-Gateway: 121.22.0.1 Serial-Number: OICU812 Disks: 14 Spares: 2 Controllers: 2 CacheMode: write-back Connections: 0 RaidStatus: verifying RaidPercentage: 62% LostBlocks: false HealthStatus: normal LocateMember: disable Controller-Safe: disabled Low-Battery-Safe: enabled Version: V3.3.0 Delay-Data-Move: enable Pool: pool2 Raid-policy: raid50 \_\_\_\_\_\_\_\_\_\_\_\_\_\_\_\_\_\_\_\_\_\_\_\_\_\_\_\_\_\_\_\_\_\_\_\_\_\_\_\_\_\_\_\_\_\_\_\_\_\_\_\_\_\_\_\_\_\_\_\_\_\_\_\_\_\_\_\_\_\_\_\_\_ \_\_\_\_\_\_\_\_\_\_\_\_\_\_\_\_\_\_\_\_\_\_\_\_\_ Health Status Details \_\_\_\_\_\_\_\_\_\_\_\_\_\_\_\_\_\_\_\_\_\_\_\_\_ Critical conditions:: None Warning conditions:: None \_\_\_\_\_\_\_\_\_\_\_\_\_\_\_\_\_\_\_\_\_\_\_\_\_\_\_\_\_\_\_\_\_\_\_\_\_\_\_\_\_\_\_\_\_\_\_\_\_\_\_\_\_\_\_\_\_\_\_\_\_\_\_\_\_\_\_\_\_\_\_\_\_ \_\_\_\_\_\_\_\_\_\_\_\_\_\_\_\_\_\_\_\_\_\_\_\_\_ Operations InProgress \_\_\_\_\_\_\_\_\_\_\_\_\_\_\_\_\_\_\_\_\_\_\_\_\_ ID StartTime Progress Operation Details -- -------------------- -------- --------- ------------------------------

The member status (Status field) is shown in Table 2-3.

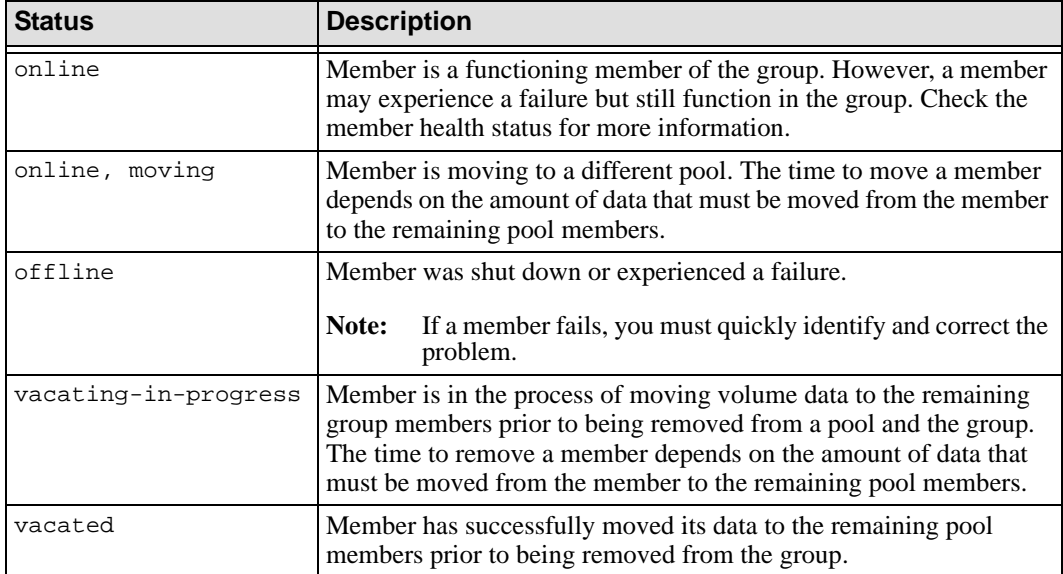

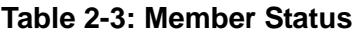

The RAID status (RaidStatus field) is shown in Table 2-4.

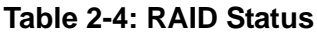

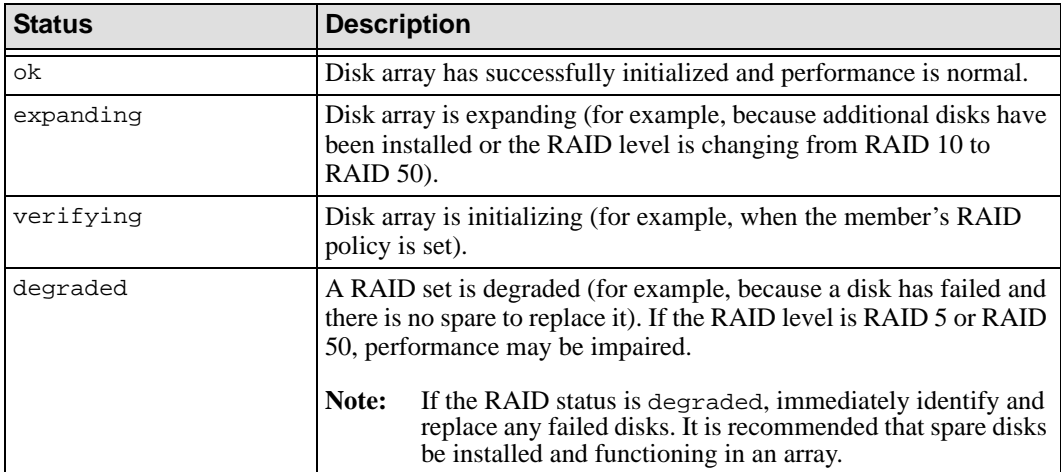

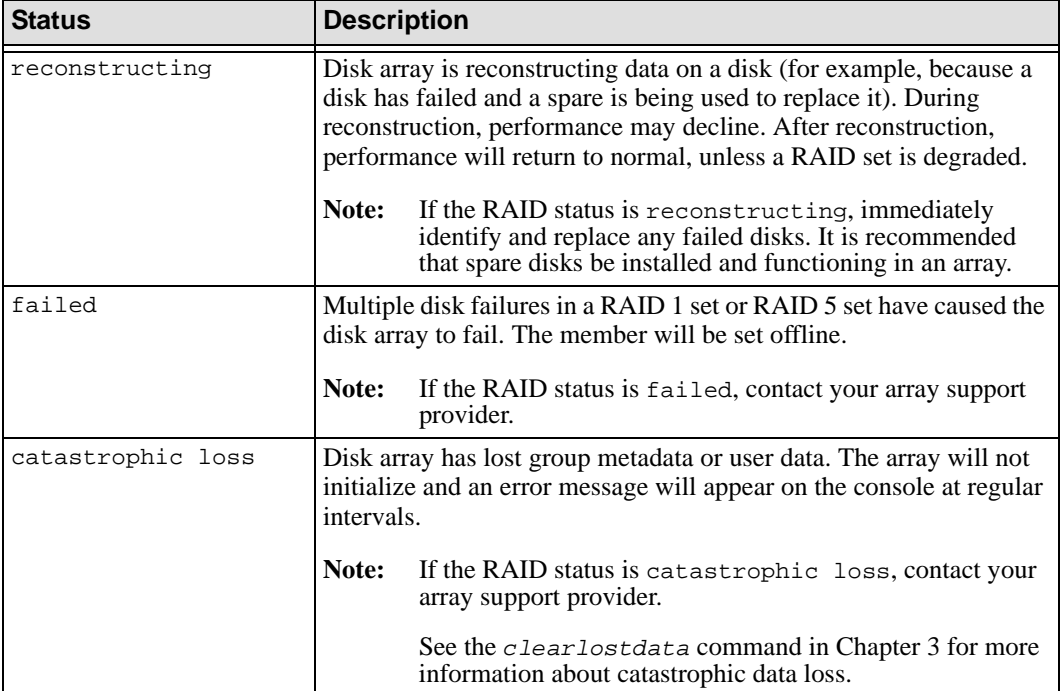

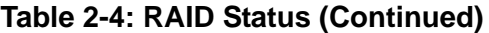

The following command displays detailed information about the control modules in an array:

**> member select member1 show controllers**

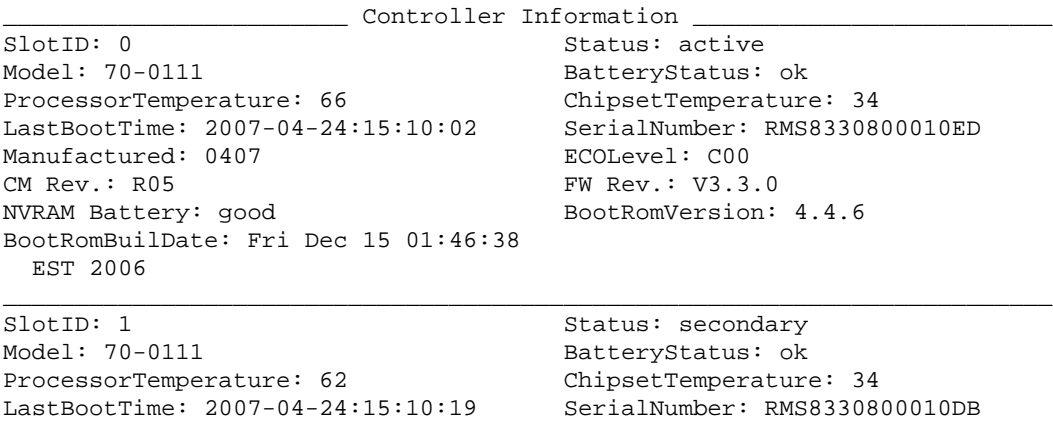

```
Manufactured: 0407 ECOLevel: C00<br>CM Rev.: R05 EW Rev.: V3.3
                                      FW Rev.: V3.3.0
NVRAM Battery: good BootRomVersion: 4.4.6
BootRomBuilDate: Fri Dec 15 01:46:38
  EST 2006
_________________________________________________________________________
```
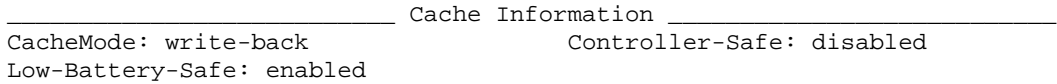

\_\_\_\_\_\_\_\_\_\_\_\_\_\_\_\_\_\_\_\_\_\_\_\_\_\_\_\_\_\_\_\_\_\_\_\_\_\_\_\_\_\_\_\_\_\_\_\_\_\_\_\_\_\_\_\_\_\_\_\_\_\_\_\_\_\_\_\_\_\_\_\_\_

The following command displays the disks installed in a member.

#### **> member select mem1 show disks**

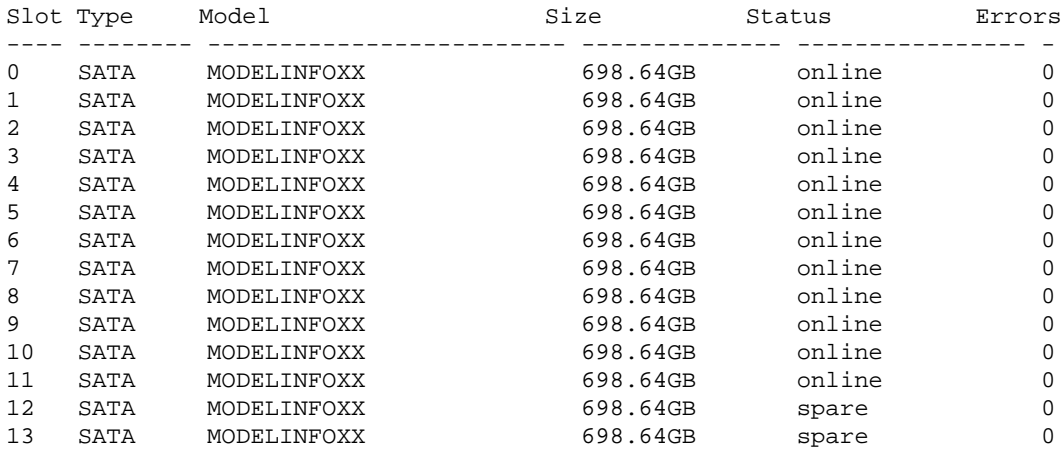

The following command displays information about the disk in slot 0:

#### **> member select mem1 show disks 0**

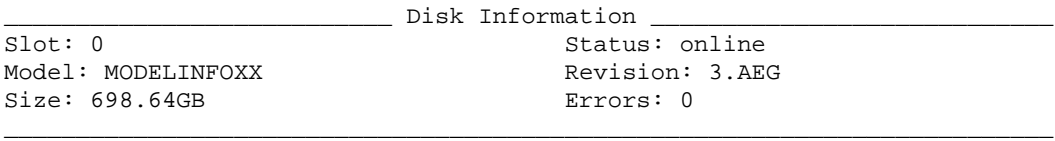

The following command displays information about the member enclosure (temperature sensors, fans, and power supplies):

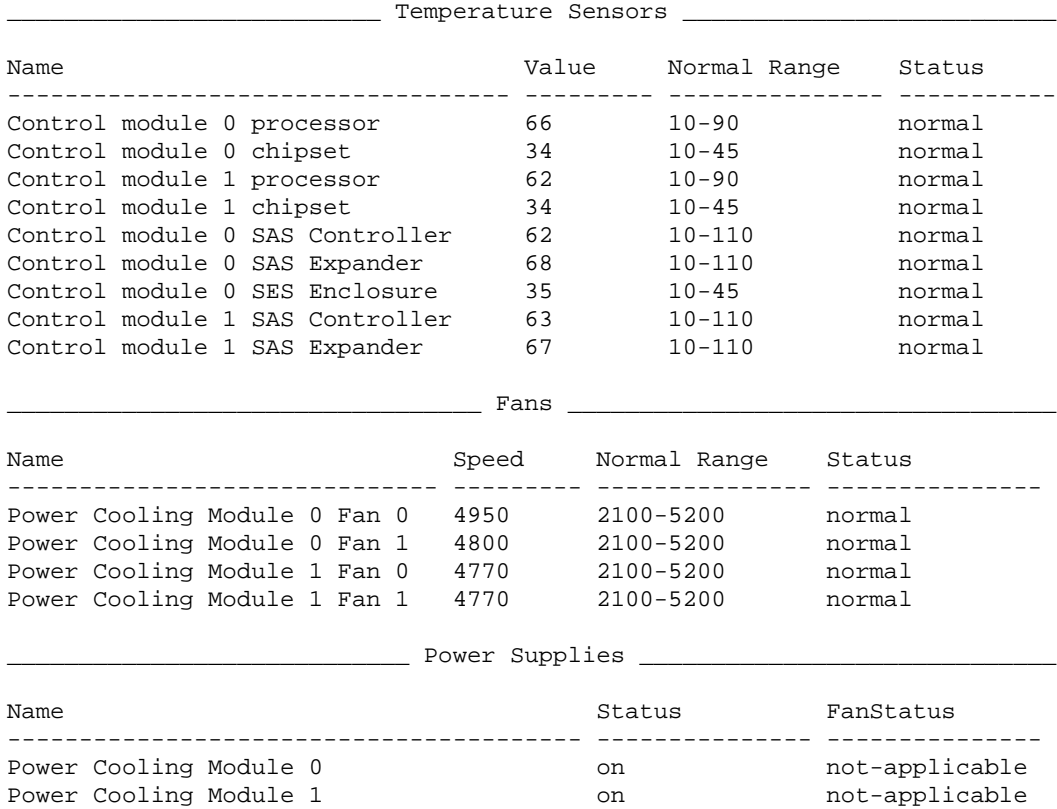

**> member select mem1 show enclosure**

The following command displays information about the network ports in an array:

**> member select mem1 show eths**

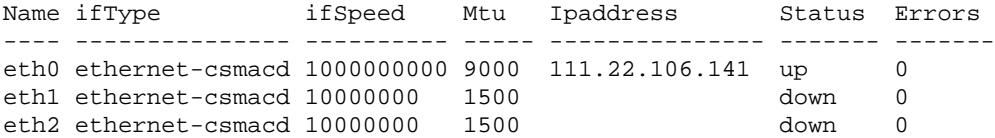
The following command displays information about the status of Ethernet port 0:

**> member select mem1 show eth 0**

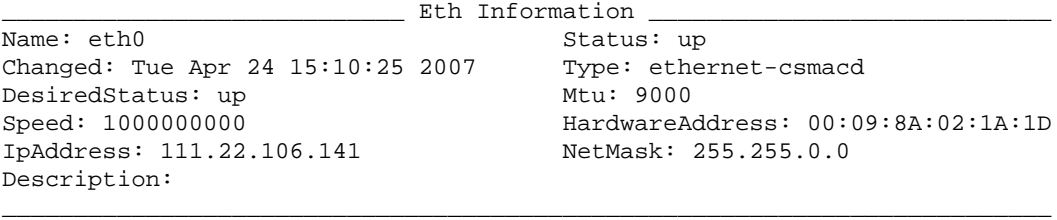

The following command displays the component version information for an array:

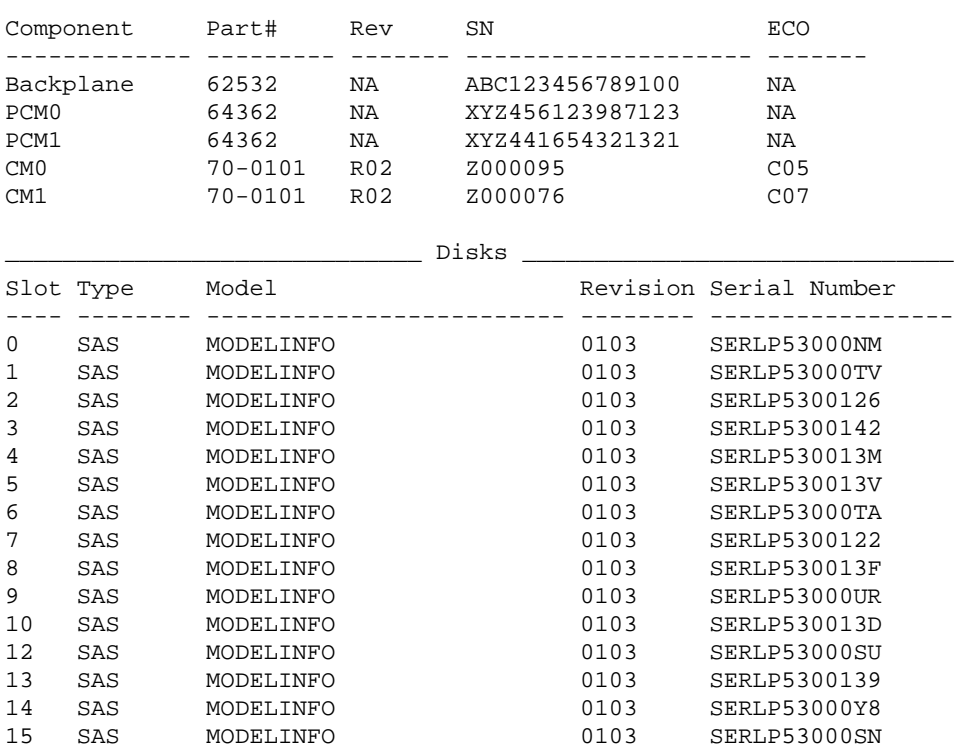

**> member select mem1 show version**

The following command displays the volumes with data on a member:

**> member select mem1 show volumes**

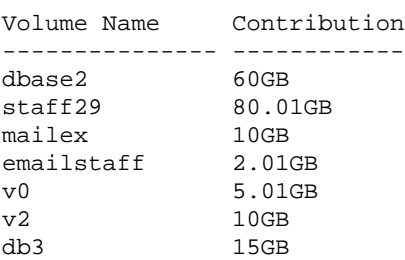

# **member show**

Displays information about all the group members or a specific member, including any in-progress operation, such as removing a member from the group or moving a member to a different pool.

The hardware information displayed depends on the array model.

### **Format**

member show [*member\_name*] [-poolinfo]

#### **Variable**

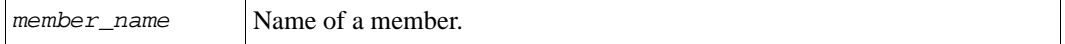

### **Examples**

The following command displays all members in the group:

#### **> member show**

Name Status Version Disks Capacity FreeSpace Connections ---------- ------- ---------- ----- ---------- ---------- ---------- member1 online V3.3.0 16 6248.76GB 5332.29GB 14

The following command displays member pool information.

#### **> member show -poolinfo**

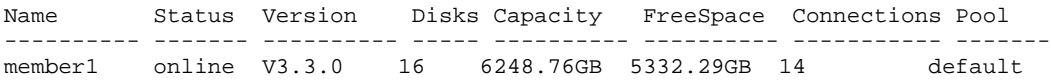

The following command displays detailed information about a specific member:

#### **> member show lab2**

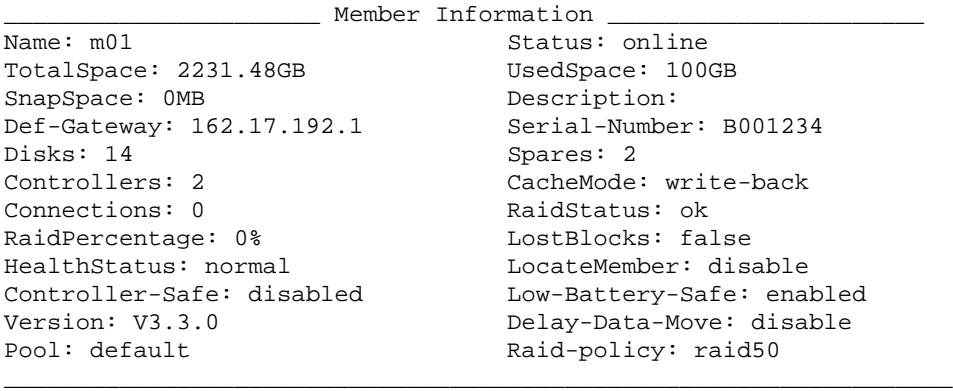

\_\_\_\_\_\_\_\_\_\_\_\_\_\_\_\_\_\_\_\_\_ Health Status Details \_\_\_\_\_\_\_\_\_\_\_\_\_\_\_\_\_\_\_\_\_ Critical conditions:: None

Warning conditions:: None

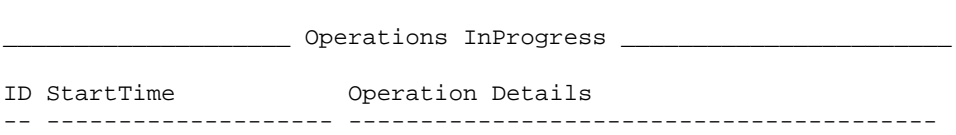

\_\_\_\_\_\_\_\_\_\_\_\_\_\_\_\_\_\_\_\_\_\_\_\_\_\_\_\_\_\_\_\_\_\_\_\_\_\_\_\_\_\_\_\_\_\_\_\_\_\_\_\_\_\_\_\_\_\_\_\_\_\_\_\_\_\_

For an explanation of the member status conditions and RAID status conditions, respectively, see Table 2-3 on page 2-85, and Table 2-4 on page 2-85.

# **mrtg-config**

Creates a file containing the information necessary to run Multi-Router Traffic Grapher (MRTG), a third-party performance monitoring utility, on a system with access to the PS Series group.

The MRTG utility collects data from the PS Series group about the I/O, latency, and throughput for the members and volumes in the group. It uses the member and volume index numbers (stored in the MIB tables) for the group objects.

The  $mrtq$ -config command retrieves the index numbers and enters them in a file it creates, called mrtg.cfg by default. You can optionally specify a different name for the file. The command also creates an HTML file, called index.html, that you can view in a browser, to see graphs of the performance data for the members and volumes.

Use ftp or scp to retrieve the configuration and HTML files from the group and copy them to a system that you will use to view the HTML file. See the *[diag](#page-250-0)* command on [page 3-5](#page-250-0) for information on retrieving files from an array using the ftp or scp utility.

On the system, you can then run a Perl script that invokes MRTG and populates the graph data.

# **Format**

mrtg-config [-verbose] [-nocr] [*file*]

### **Variable**

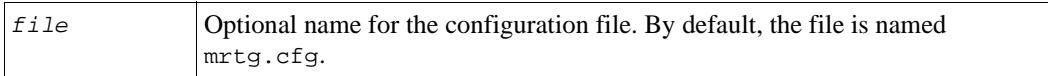

### **Options**

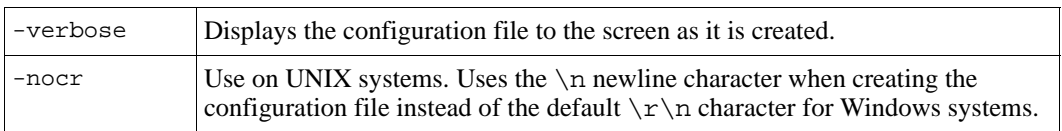

# **Example**

The following example creates an MRTG configuration file with the default name:

```
> mrtg-config
```
Mrtg configuration saved to mrtg.cfg Generating html file. Index file saved to index.html You can retrieve the files using ftp or scp.

The following example creates an MRTG configuration file named for the group (group1):

```
kagroup> mrtg-config group1_mrtg.cfg
```
Mrtg configuration saved to group1\_mrtg.cfg Generating html file. Index file saved to index.html You can retrieve the files using ftp or scp.

# **partner**

Establishes and manages the replication partners for a group.

Replicating volume data from one group to another enables you to protect the data from catastrophic failures. A replica represents the contents of a volume at a specific point in time. A replica set represents the set of replicas for a volume.

There are various options for replication configurations. You can configure one group to store replicas from the other group, or you can configure both groups to store replicas from each other. Also, you can configure centralized replication, which means that multiple groups replicate to another group.

The two groups involved in any given volume replication operation are called replication partners. Each group plays a role in the replication operation:

- The group where the original volume resides is called the primary group. The direction of the replication is outbound from the primary group.
- The group where the volume replicas are stored is called the secondary group. The direction of the replication is inbound to the secondary group. If a disaster destroys the primary group, the secondary group administrator can recover volume data by cloning a replica or promoting a replica set.

Configuring volume replication is a three-part process:

- 1. **Establish a replication partnership between two groups.** Log in to each group and configure the other group as a replication partner. The group that will act as the secondary group in the replication operation (that is, the group that will be storing replicas) must delegate space to the primary group.
- 2. **Enable a volume for replication.** Log in to the primary group. For each volume you want to replicate, select the volume and specify the replication partner that will store the replicas, the amount of space on the primary group to reserve for tracking volume changes during replication and, optionally, for retaining the failback snapshot (local replication reserve), and the portion of delegated space on the secondary group to reserve for storing the replicas (replica reserve).

Also specify the method of transferring the first volume replica (manual using the Manual Transfer Utility or automatic over the network), and whether to keep the failback snapshot for the volume.

If replicating a volume collection, you must also enable the collection for replication.

3. **Create a replica at the current time or set up a replica schedule.** The first replica is a complete copy of the volume data and will consume 100% of the volume size from the replica reserve on the secondary group. Subsequent replicas contain only changes to the volume since the first replica.

For detailed information on replication, see the PS Series *Group Administration* manual.

#### **Format**

partner *subcommand*

#### **Subcommands**

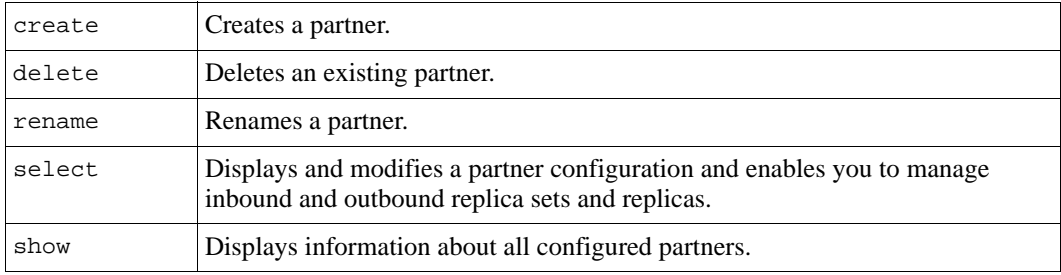

# **partner create**

Establishes a replication partnership between two groups.

**Notes:** The partner create command must be run on both the primary group and the secondary group in order to establish a replication relationship.

Before configuring a partner, be sure that all members of both groups have network connectivity.

To establish a replication partnership between the group on which you are running the partner create command and another group (the partner), you must specify on the command line:

- Partner group name and IP address.
- Passwords for mutual authentication. Replication between groups cannot occur until the reciprocal passwords are set on both groups.
- If the group will be storing replicas from the partner, the amount of group pool space to delegate to the partner. Delegated space is automatically reserved from free pool space and can only be used to store replica sets from the partner. When you configure a volume to replicate to a partner, you specify the portion of delegated space to allocate to the volume's replica set (the replica reserve).

The amount of space to delegate to a partner depends on the number of the partner volumes being replicated to the group and the replica reserve for each volume. For example, if two volumes are being replicated and they each require a replica reserve of 4GB, then you must delegate at least 8GB to the partner. The replica reserve requirement for each volume depends on the volume size, in addition to the amount and rate of change to the volume between subsequent replication operations.

Communication between two groups configured as replication partners is not established until the first time replication is enabled on a volume or a replication is attempted. Therefore, keep in mind the following:

- You will not know if partner password or configuration problems exist until the first time replication is enabled on a volume. If you receive a login error message, check the reciprocal passwords on the partners and make sure they match.
- Delegated space will not be visible in the CLI until the first time replication is attempted on a volume.
- If you increase the size of a replicated volume, the secondary group will not recognize the change until the next replication attempt.

After creating a replication partnership between two groups, you can log in to the group where the volume resides (the primary group) and enable replication on the volume. See *[volume select replication enable](#page-210-0)* on page 2-191. Then, you can create replicas.

# **Format**

partner create *partner\_name* ipaddress *ip\_address* [*parameter*...]

# **Variable**

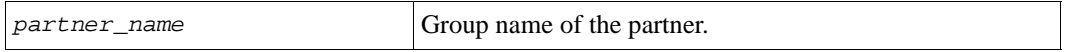

# **Parameters**

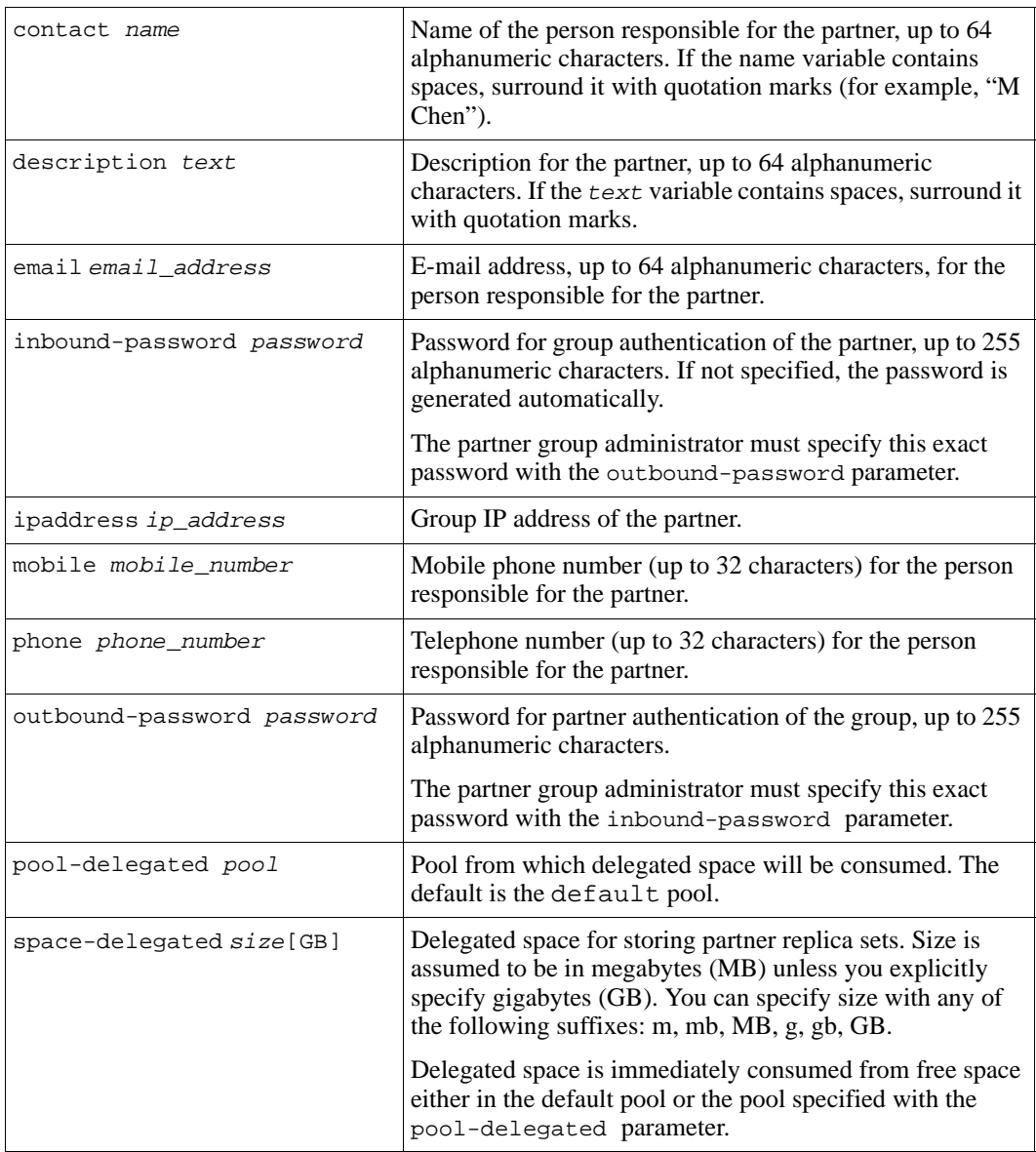

### **Example**

The following commands create a partnership between two groups, AGroup and CGroup. AGroup (primary group) is replicating volumes to CGroup (secondary group).

The following command is run on AGroup:

```
AGroup> partner create CGroup ipaddress 182.1.2.18 inbound-password 
goforit outbound-password bigtime
```
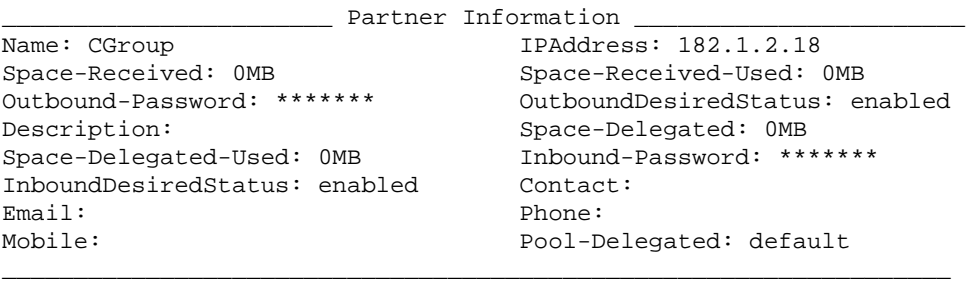

The following command is run on CGroup:

**CGroup> partner create AGroup ipaddress 182.9.2.116 space-delegated 200GB inbound-password bigtime outbound-password goforit**

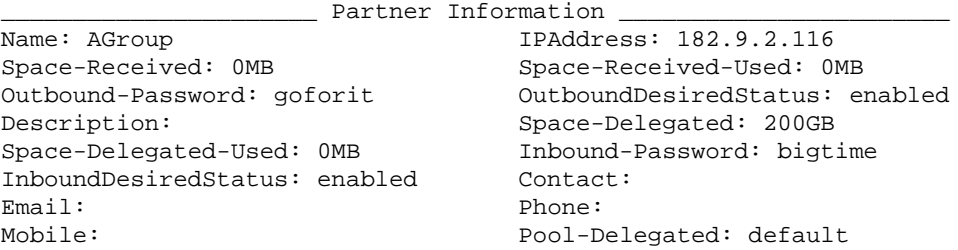

# **partner delete**

Breaks the relationship between the group and a replication partner.

Before deleting a partner, you must pause any inbound replication from the partner to the group, as described in *[partner select inbound-pause](#page-127-0)* on page 2-108.

**Note:** If you delete a replication partner, and the group is storing replicas from the deleted partner, the partner's replicas will also be deleted, freeing delegated space. However, if you delete a replication partner that is storing replicas from the group, the group's replicas will remain on the partner and can be accessed from the partner.

#### **Format**

partner delete *partner\_name*

#### **Variable**

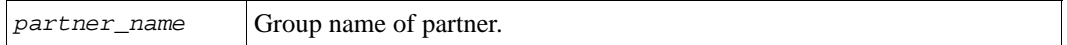

#### **Example**

The following command deletes the partner psgroup2:

#### **> partner delete psgroup2**

```
Deleting partner results in deletion of all inbound replicasets
associated with this partner. Do you really want to delete the
partner? (y/n) [n] y
Partner deletion succeeded.
```
### **partner rename**

Renames a replication partner.

Rename a replication partner only if the partner's group name has changed.

#### **Format**

partner rename *name new\_name*

#### **Variables**

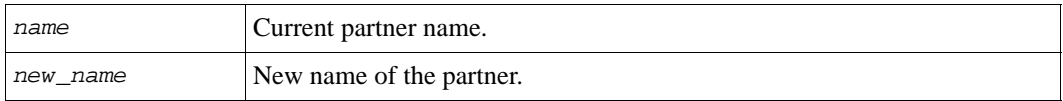

#### **Example**

The following command renames a partner:

```
> partner rename group2 staffgroup2
```
# **partner select**

Enables you to select a replication partner and perform the following tasks:

- Display a partner configuration
- Modify a partner configuration
- Manage inbound replication from the partner to the group
- Manage outbound replication from the group to the partner

#### **Format**

partner select *partner\_name subcommand* | *parameter*

#### **Variable**

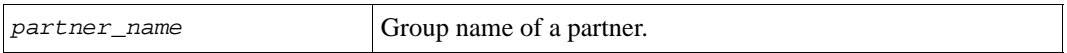

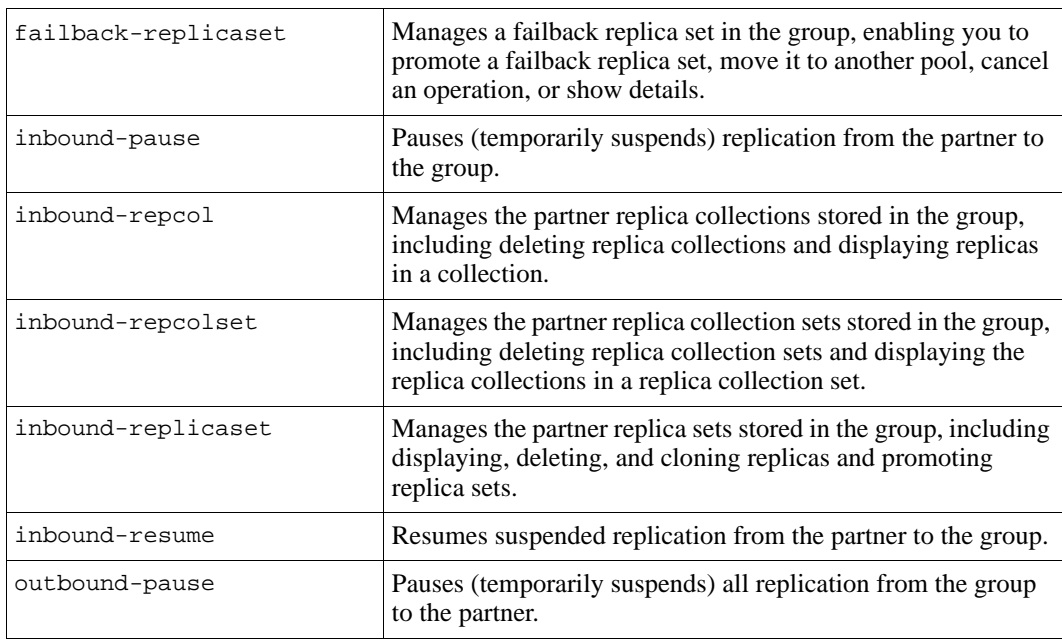

### **Subcommands**

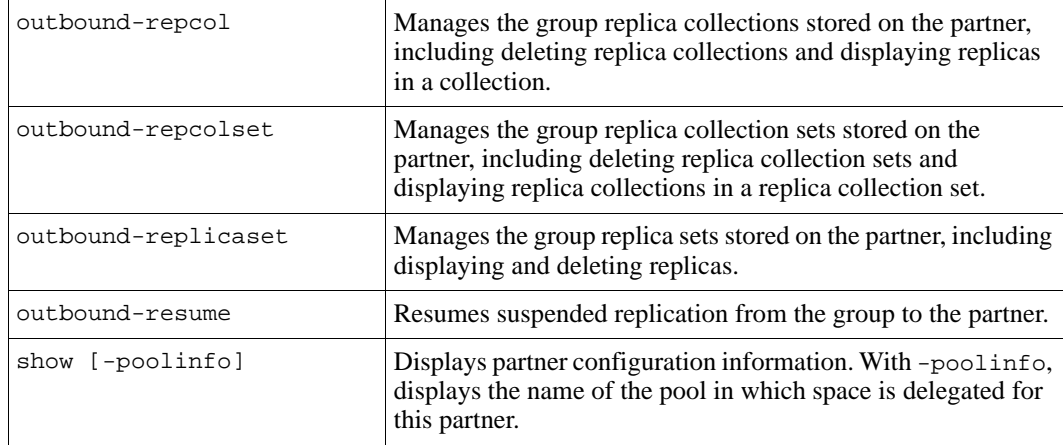

# **Parameters**

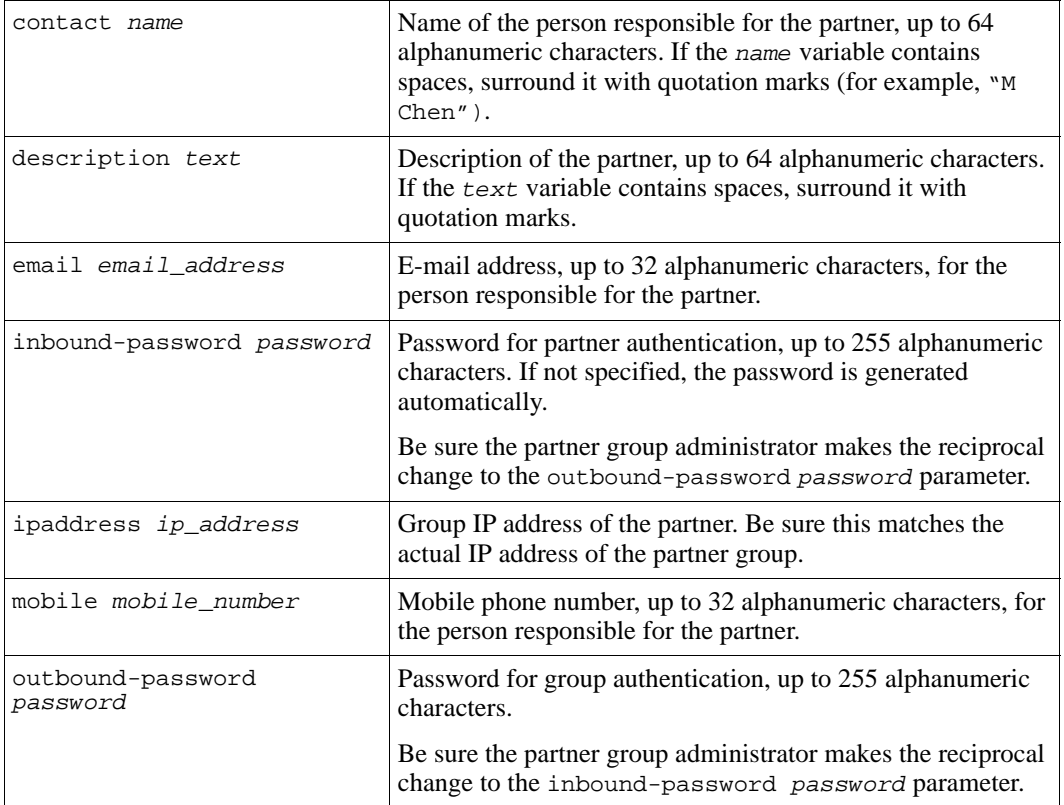

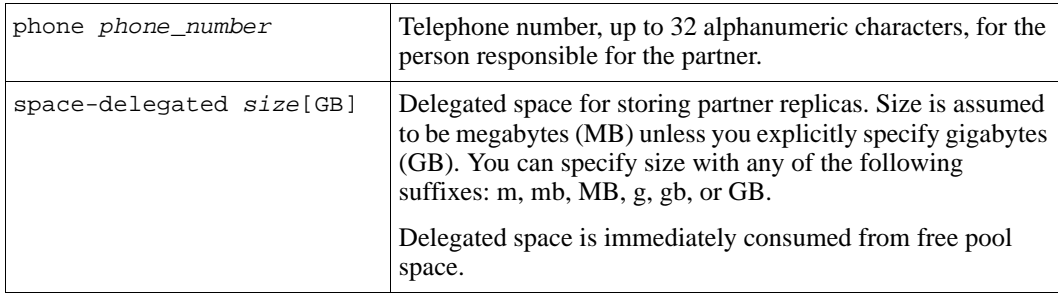

# **Example**

The following command modifies the partner's inbound password:

```
> partner select group10 inbound-password goforit
```
# **partner select failback-replicaset**

Manages a failback replica set stored in the group, enabling you to promote a failback replica set to the original volume, move it to a different pool, cancel a pool move operation, or show details. A failback replica set is created by demoting a replicated volume.

### **Format**

partner select *partner\_name* failback-replicaset *subcommand*

### **Variables**

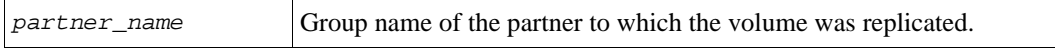

### **Subcommands**

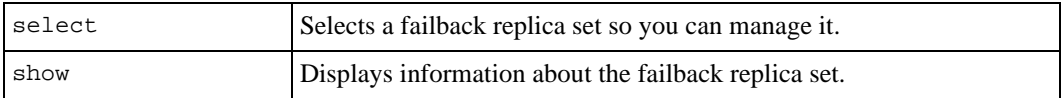

# **Example**

The following command displays the failback replica sets in the group:

```
> partner select group2 failback-replicaset show
```
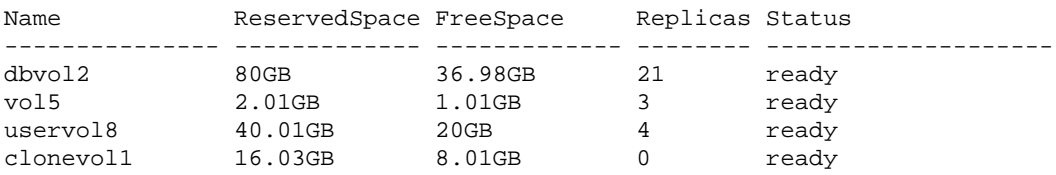

# <span id="page-122-0"></span>**partner select failback-replicaset select**

Selects a failback replica set stored in the group, enabling you to promote it to the original volume, change its pool, cancel an in-progress operation, convert it to an inbound replica set, or display its information.

### **Format**

partner select *partner\_name* failback-replicaset select *set\_name subcommand*

# **Variables**

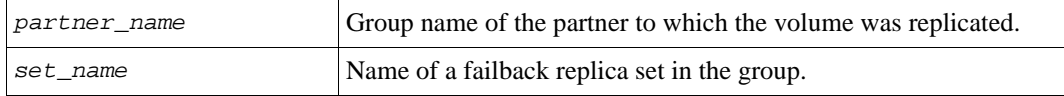

# **Subcommands**

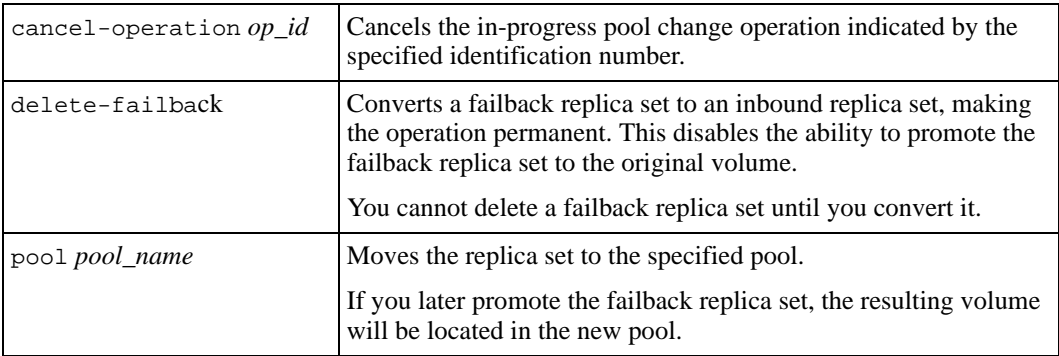

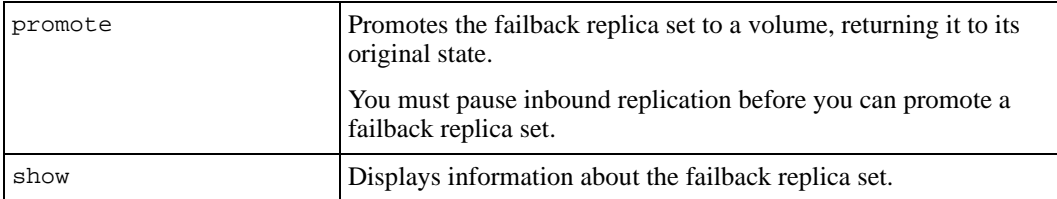

# **partner select failback-replicaset select cancel-operation**

Cancels an in-progress pool change operation for a failback replica set in the group.

#### **Format**

partner select *partner\_name* failback-replicaset select *set\_name* cancel-operation *op\_id*

#### **Variables**

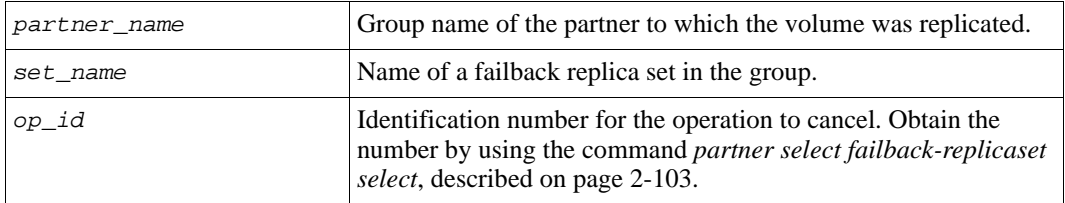

#### **Example**

The following commands display the identification number of a pool move operation in progress and then cancel the operation:

```
> partner select group2 failback-replicaset select dbvol2 show
.
. 
.
                           _________________________ Operations InProgress _________________________
ID StartTime Progress Operation Details
1 2007-04-30:15:42:38 Moving from pool default to pool pool2
.
.
.
> partner select group2 failback-replicaset select dbvol2 cancel-operation 1
```
# **partner select failback-replicaset select delete-failback**

Converts a failback replica set to an inbound replica set, making the demote operation permanent and disabling the ability to promote the failback replica set to the original volume.

You must first convert a failback replica set to an inbound replica set before you can delete it.

#### **Format**

partner select *partner\_name* failback-replicaset select *set\_name* delete-failback

#### **Variables**

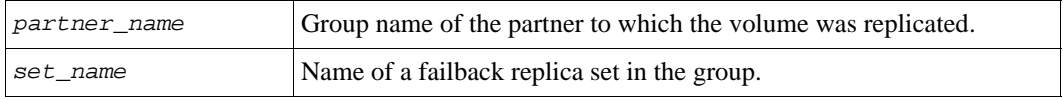

#### **Example**

The following example converts a failback replica set to an inbound replica set:

> **partner select group2 failback-replicaset select vol3 delete-failback**

Failback replica set 'vol3' has been successfully converted to a replica set with failback deleted.

# **partner select failback-replicaset select pool**

Changes the pool assignment for a failback replica set. If you later promote the failback replica set, the resulting volume will be located in the specified pool.

If the original replicated volume was in a pool other than the pool containing the space delegated to the partner, and you demoted the volume to a failback replica set, you must move the failback replica set to the pool with the delegated space before you can promote it.

### **Format**

partner select *partner\_name* failback-replicaset select *set\_name* pool *pool\_name*

# **Variables**

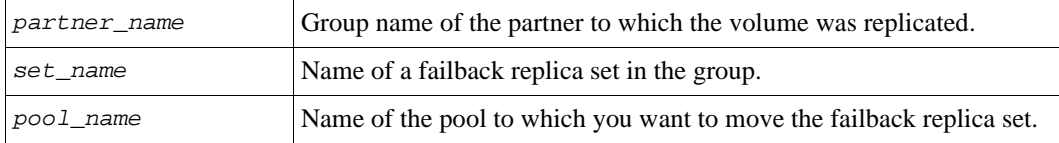

#### **Example**

The following example moves a failback replica set to pool2:

> **partner select group2 failback-replicaset select vol5 pool pool2**

# **partner select failback-replicaset select promote**

Promotes a failback replica set stored in the group to the original volume.

You must pause inbound replication from the partner, and demote the recovery volume on the partner, before you can promote the failback replica set to the original volume.

If you want to maintain failback on the volume, you must replicate the volume to establish the new failback baseline.

#### **Format**

```
partner select partner_name failback-replicaset select set_name
promote
```
### **Variables**

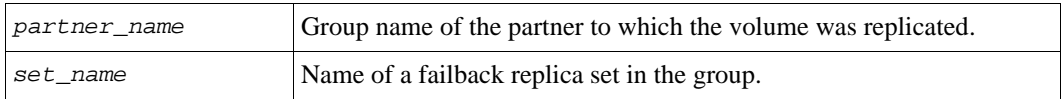

### **Example**

The following commands pause inbound replication from the partner and promote a failback replica set to its original volume:

**> partner select group2 inbound-pause**

#### **> partner select group2 failback-replicaset select vol6 promote**

Failback replica set promotion succeeded. In order to establish a failback baseline, a new replica will be created.

The promoted volume is offline. You must set it online to use it. See *[volume select](#page-193-0)* on [page 2-174](#page-193-0) for more information.

In addition, to re-establish a failback baseline, you should replicate the volume immediately. See *[volume select replication create-replica](#page-207-0)* on page 2-188.

# **partner select failback-replicaset select show**

Displays detailed information about a failback replica set stored in the group.

#### **Format**

partner select *partner\_name* failback-replicaset select *set\_name* show

#### **Variables**

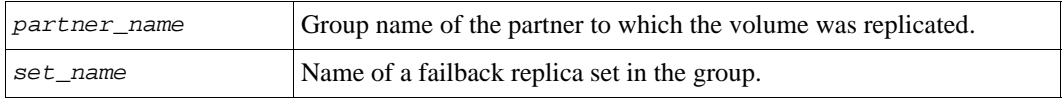

### **Example**

The following command displays detailed information about a failback replica set:

#### > **partner select group2 failback-replicaset select vol3 show**

```
____________________ Inbound ReplicaSet Information _____________________
                              PrimaryIscsiName:
FailbackSize: 60.03GB 
iqn.2001-05.com.equallogic:0-8a0906-
Pool: default 98cfc1902-5bcb2fb8154461ab-vol3
Size: 20GB ReservedSpace: 40.01GB
FreeSpace: 20GB Replicas: 4
Status: ready First-Manual-Xfer: disabled
StartingTime: None Thin-Provision: disabled
Thin-Min-Reserve: 0% Thin-Growth-Warn: 0%
Thin-Growth-Max: 0% Type: failback
Type: not-replicated
```
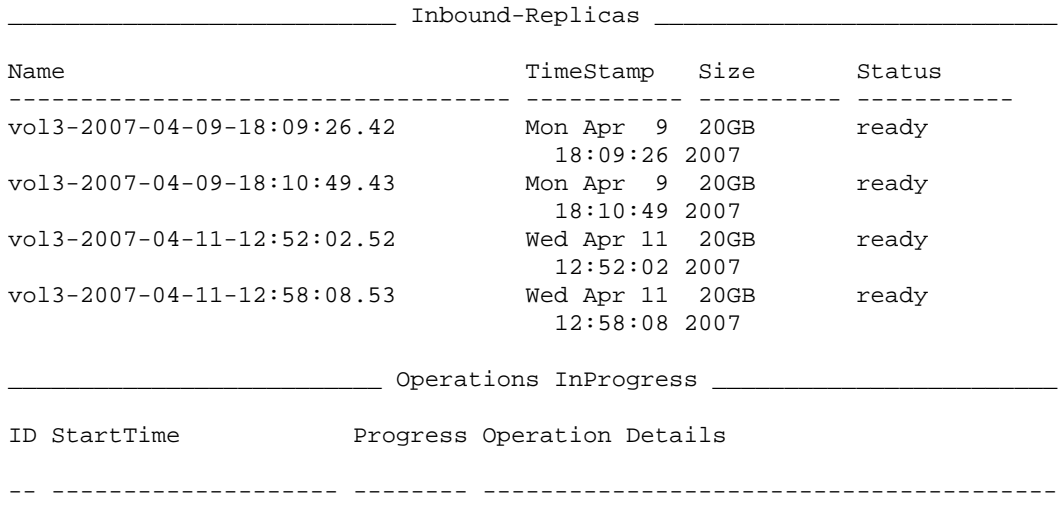

# <span id="page-127-0"></span>**partner select inbound-pause**

Pauses (temporarily stops) inbound replication data transfer from the partner to the group.

### **Format**

partner select *partner\_name* inbound-pause

### **Variable**

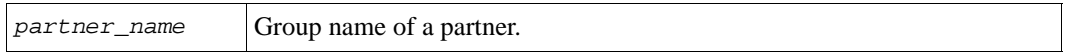

### **Example**

The following command pauses replication data transfer from the partner to the group:

**> partner select psgroup2 inbound-pause**

# **partner select inbound-repcol**

Enables you to select a partner and manage the partner replica collections stored in the group, including deleting an inbound replica collection and displaying the replicas in a collection.

**Note:** You cannot delete the most recent replica, or the only replica in a set.

#### **Format**

partner select *partner\_name* inbound-repcol *subcommand*

#### **Variable**

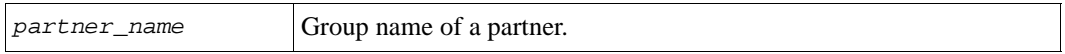

### **Subcommands**

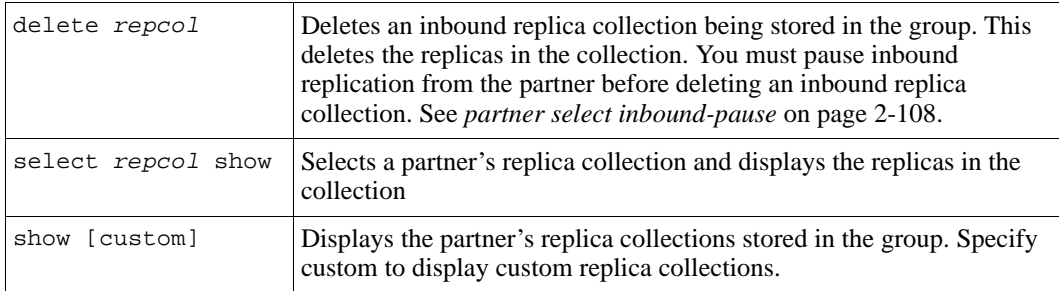

### **Examples**

The following command displays a partner's replica collections stored in the group:

#### **> partner select psgroup2 inbound-repcol show**

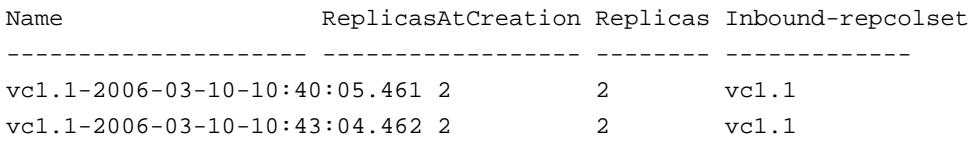

The following command displays the replicas in an inbound replica collection:

```
> partner select psgroup2 inbound-repcol select 
vc1.1-2006-03-10-10:49:04.464 show
```

```
___________________ Inbound-repcol Information ___________________
Name: vc1.1-2006-03-10-10:49:04.464 Description: Replica collection
Creation Time: 2006-03-10:10:49:04 NoofReplicasAtCreation: 2
CurrentNofReplicas: 2 Inbound-repcolset: vc1.1
```
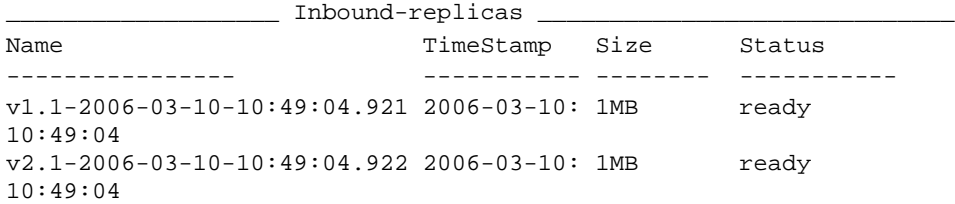

The following command deletes an inbound replica collection:

```
> partner select psgroup2 inbound-repcol delete repcol 
vc1.1-2006-03-10-10:22:04.465
```
Inbound replica collection deletion succeeded.

# **partner select inbound-repcolset**

Manages the partner replica collection sets stored in the group, including deleting replica collection sets and displaying the replica collections in a replica collection set.

#### **Format**

partner select *partner\_name* inbound-repcolset *subcommand*

#### **Variable**

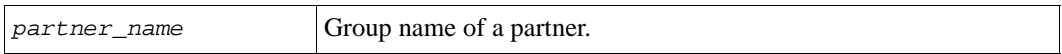

#### **Subcommands**

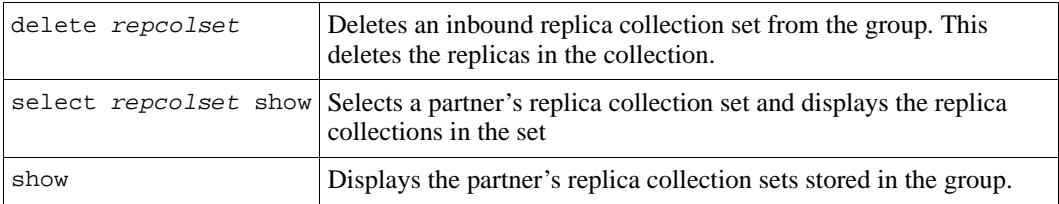

### **Examples**

The following command displays a partner's replica collection sets stored in the group:

```
> partner select psgroup2 inbound-repcolset show
```
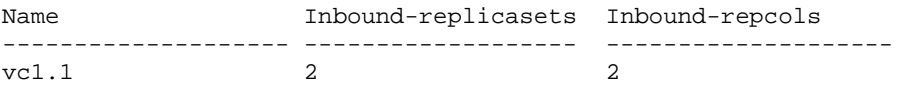

The following command displays the replica collections in an inbound replica collection set:

#### > **partner select psgroup2 inbound-repcolset select vc1.1 show**

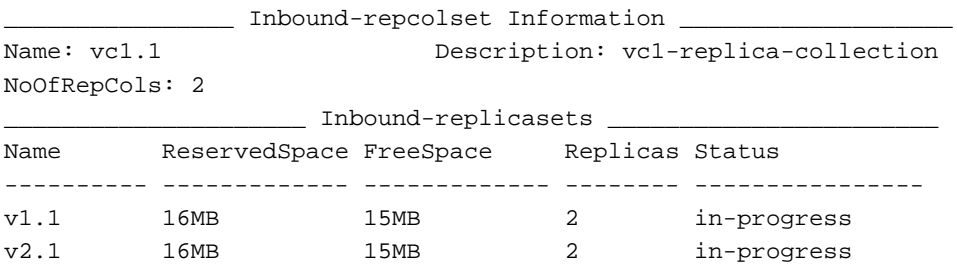

The following command deletes an inbound replica collection set:

#### > **partner select psgroup2 inbound-repcolset delete vcol.1**

It is strongly recommended that you perform this operation with caution and only in the event of a disaster at the group where the original volume collection resides. Are you sure you want to delete the inbound-replica collection set? (y/n) [n] **y**

# **partner select inbound-replicaset**

Enables you to select a partner and perform the following tasks:

- Display the inbound replica sets stored on the current group
- Display the replicas in an inbound replica set
- Delete an inbound replica set
- Promote an inbound replica set to a volume, temporarily or permanently
- Clone an inbound replica
- Delete an inbound replica

#### **Format**

partner select *partner\_name* inbound-replicaset *subcommand*

#### **Variable**

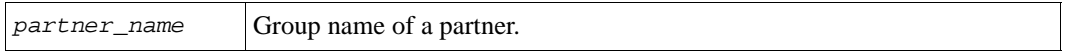

#### **Subcommands**

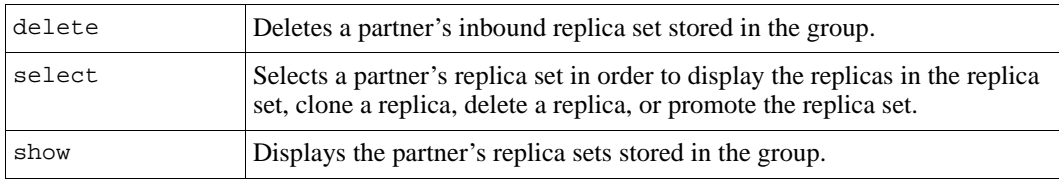

# **partner select inbound-replicaset delete**

Selects a partner and deletes an inbound replica set stored in the group.

Be careful when deleting a replica set that belongs to a partner, because this will delete the partner's replicas, and the partner will not be able to recover the data that was in those replicas.

**Note:** Before deleting an inbound replica set, pause inbound replication from the partner. See *[partner select inbound-pause](#page-127-0)* on page 2-108.

It is recommended that, if possible, you manage replicas and replica sets from the group where the original volume resides (the primary group).

### **Format**

partner select *partner\_name* inbound-replicaset delete *set\_name*

### **Variables**

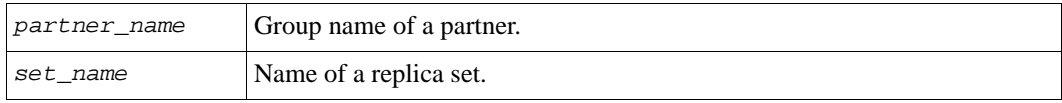

# **Example**

The following command deletes an inbound replica set  $(v1.1)$ :

**> partner select psgroup2 inbound-replicaset delete v1.1**

# **partner select inbound-replicaset select**

Enables you to select a partner and an inbound replica set stored in the group and perform the following tasks:

- Create and modify access control records for an inbound replica set (only for manual transfer replication with the Manual Transfer Utility CLI).
- Clone an inbound replica
- Delete an inbound replica
- Promote an inbound replica set to a volume, either temporarily (the resulting recovery volume keeps the ability to be demoted) or permanently (disables the ability to be demoted)
- Display the replicas in the inbound replica set
- Confirm the completion of the first data transfer after loading the data into the replica set on the secondary group (only for manual transfer replication with the Manual Transfer Utility CLI).
- Mark lost cached blocks in the inbound replica as valid

**Note:** You can obtain the name of a replica set with the following command: partner select *partner\_name* inbound-replicaset show

# **Format**

partner select *partner\_name* inbound-replicaset select *set\_name subcommand* [*parameter*]

# **Variables**

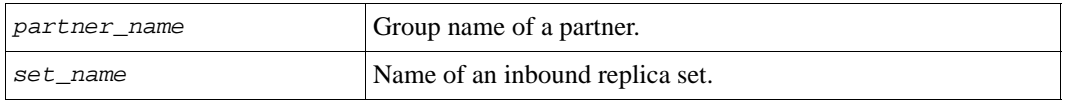

# **Subcommands**

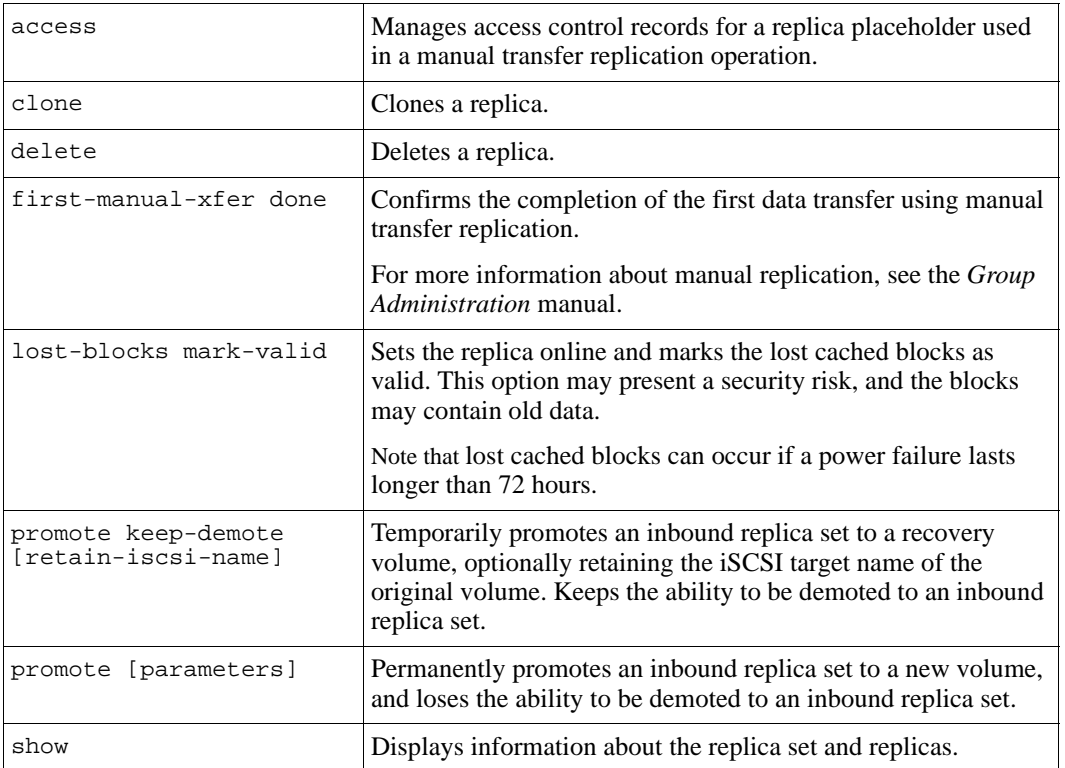

# <span id="page-134-0"></span>**partner select inbound-replicaset select access**

Manages access control records for the replica placeholder for a volume's manual transfer replication operation. (Used only with the CLI version of the Manual Transfer Utility.)

**Note:** See the *Group Administration* manual for detailed information about manual transfer replication.

Before you can load transfer files into a volume's replica placeholder on the secondary group, you must allow the system running the Manual Transfer Utility CLI to connect to the replica placeholder, which has an iSCSI target associated with it.

You can create, modify, and delete access control records only for the replica placeholder created for a volume that is configured to use manual transfer replication. After the manual transfer of the volume data is complete, you can delete the access control record.

By default, the inbound replica set has an access control record inherited from the original replicated volume. This access control record only allows communication between the partner groups.

### **Format**

partner select *partner\_name* inbound-replicaset select *set\_name* access *subcommand*

### **Variables**

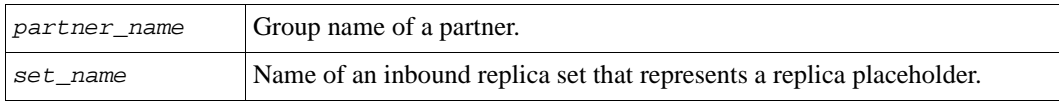

### **Subcommands**

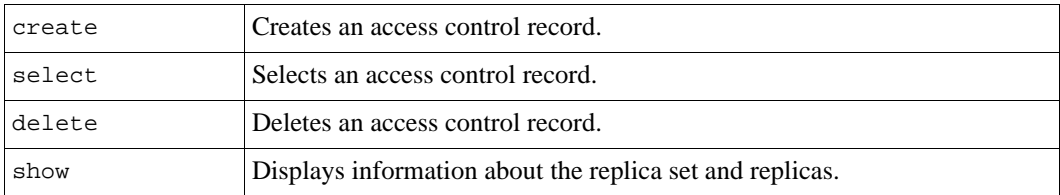

# **Example**

The following command displays the access control record for replica placeholder for a volume configured to use manual transfer replication:

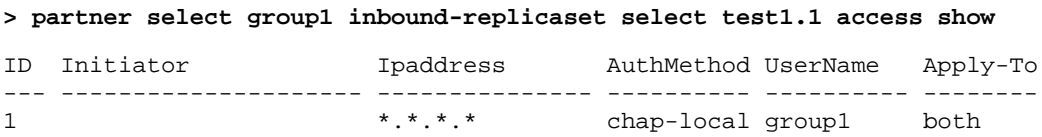

# **partner select inbound-replicaset select access create**

Creates an access control record for the replica placeholder for a volume's manual transfer replication operation. (Used only with the CLI version of the Manual Transfer Utility.)

Before you can load transfer files into a volume's replica placeholder on the secondary group, you must allow the system running the Manual Transfer Utility CLI to connect to the replica placeholder, which has an iSCSI target associated with it.

# **Format**

partner select *partner\_name* inbound-replicaset select *set\_name* access create *subcommand parameter*

### **Variables**

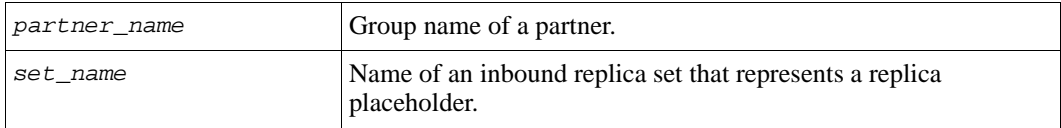

### **Parameters**

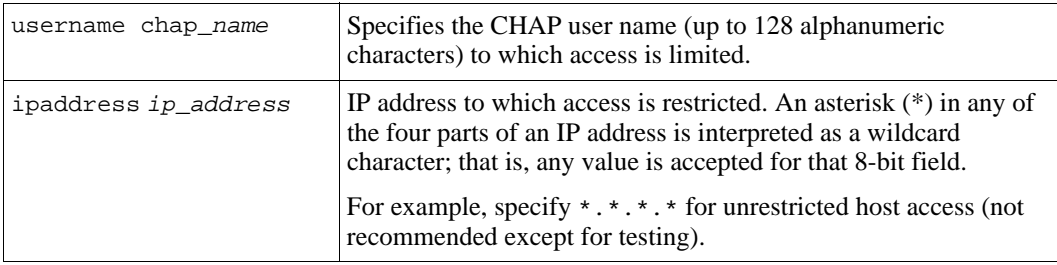

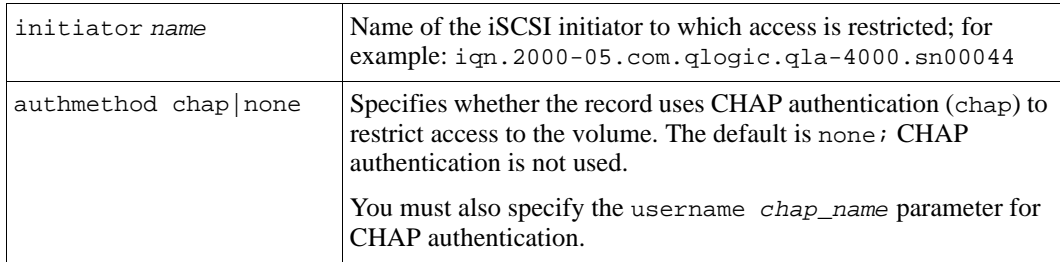

### **Examples**

The following command creates an access control record with access granted to a specific CHAP user and sets the authentication method to CHAP:

> **partner select secondary inbound-replicaset select vol-1.1 access create username dbuser authmethod chap**

```
Created access entry with ID 2.
```
The following command creates an access control record with a specific IP address:

> **partner select secondary inbound-replicaset select vol-1.1 access create ipaddress 172.17.30.22**

Created access entry with ID 3.

# **partner select inbound-replicaset select access delete**

Deletes an access control record for the replica placeholder for a volume's manual transfer replication operation. (Used only with the CLI version of the Manual Transfer Utility.)

This command applies only to replica sets that were created for a manual transfer replication operation. After you have completed manual replication, use this command to delete the access control records that were created to allow the system to access the replica placeholder.

### **Format**

```
partner select partner_name inbound-replicaset select set_name access 
delete access_entry_id
```
# **Variables**

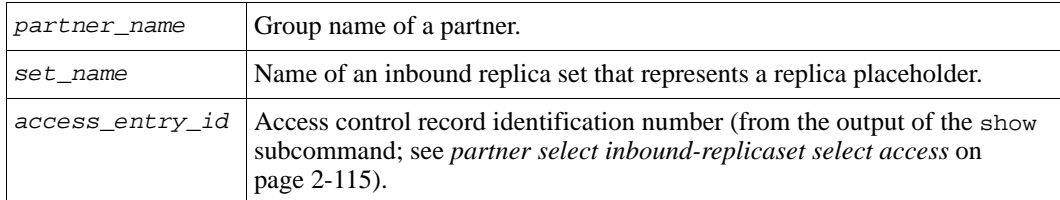

### **Example**

The following command deletes an access control record:

```
> partner select secondary inbound-replicaset select vol-1.1 access delete 4
```

```
Do you really want to delete? (y/n) [n] y
Access entry deletion succeeded.
```
# **partner select inbound-replicaset select access select**

Displays or modifies an access control record for the replica placeholder for a volume's manual transfer replication operation. (Used only with the CLI version of the Manual Transfer Utility.)

This command applies only to replica sets that were created for a manual transfer replication operation.

# **Format**

partner select *partner\_name* inbound-replicaset select *set\_name* access select *access\_entry\_id subcommand | parameter*

# **Variables**

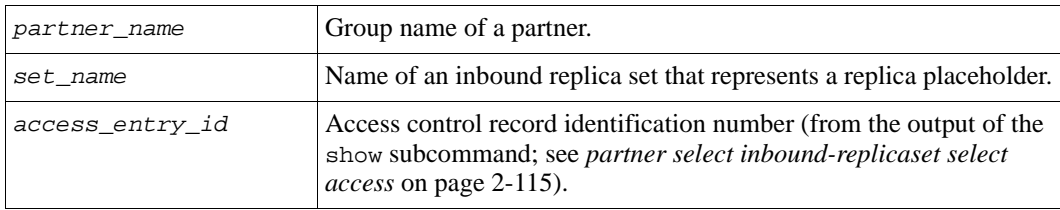

### **Subcommand**

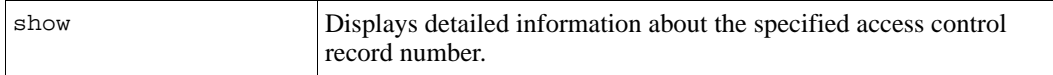

### **Parameters**

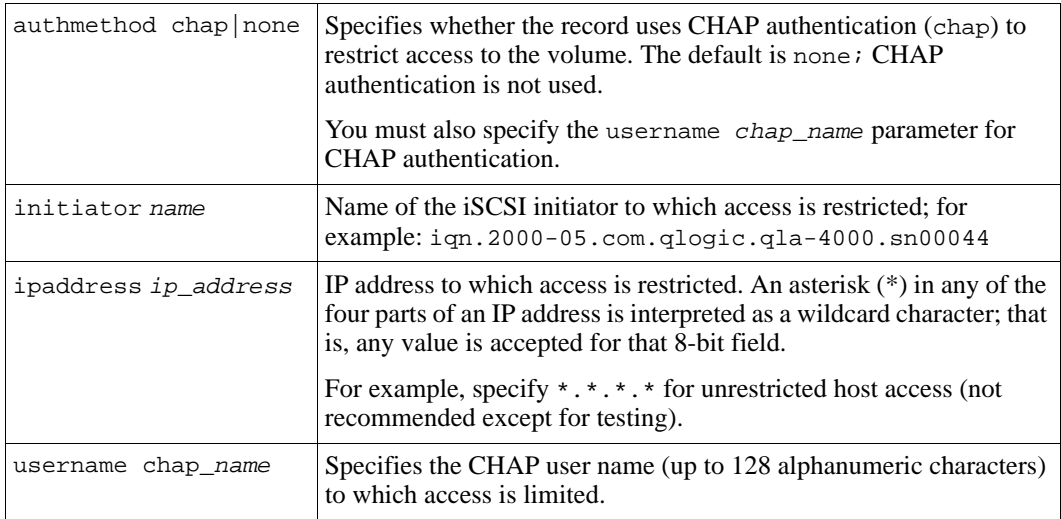

### **Examples**

The following command displays detailed information about a particular access control record for an inbound replicaset:

#### primary> **partner select secondary inbound-replicaset select vol-1.1 access select 1 show**

\_\_\_\_\_\_\_\_\_\_\_\_\_\_\_\_\_\_\_\_\_\_\_\_\_\_\_ Access Information \_\_\_\_\_\_\_\_\_\_\_\_\_\_\_\_\_\_\_\_\_\_\_\_\_\_

\_\_\_\_\_\_\_\_\_\_\_\_\_\_\_\_\_\_\_\_\_\_\_\_\_\_\_\_\_\_\_\_\_\_\_\_\_\_\_\_\_\_\_\_\_\_\_\_\_\_\_\_\_\_\_\_\_\_\_\_\_\_\_\_\_\_\_\_\_\_\_\_\_

Initiator: Ipaddress: \*.\*.\*.\* AuthMethod: chap-local UserName: secondary Apply-To: both

The following commands modify the CHAP user name for an access control record, and show the detail information for the record before and after the change:

primary> **partner select secondary inbound-replicaset select vol-1.1 access select 2 show**

\_\_\_\_\_\_\_\_\_\_\_\_\_\_\_\_\_\_\_\_\_\_\_\_\_\_ Access Information \_\_\_\_\_\_\_\_\_\_\_\_\_\_\_\_\_\_\_\_\_\_\_\_\_\_\_ Initiator: Ipaddress: \*.\*.\*.\* AuthMethod: chap extended by UserName: kabbott Apply-To: snapshot \_\_\_\_\_\_\_\_\_\_\_\_\_\_\_\_\_\_\_\_\_\_\_\_\_\_\_\_\_\_\_\_\_\_\_\_\_\_\_\_\_\_\_\_\_\_\_\_\_\_\_\_\_\_\_\_\_\_\_\_\_\_\_\_\_\_\_\_\_\_\_\_\_ primary> **partner select secondary inbound-replicaset select vol-1.1 access select 2 username dbuser** primary> **partner select secondary inbound-replicaset select vol-1.1 access select 2 show**  $\_$  Access Information  $\_$ Initiator: Ipaddress: \*.\*.\*.\* AuthMethod: chap UserName: dbuser Apply-To: snapshot

\_\_\_\_\_\_\_\_\_\_\_\_\_\_\_\_\_\_\_\_\_\_\_\_\_\_\_\_\_\_\_\_\_\_\_\_\_\_\_\_\_\_\_\_\_\_\_\_\_\_\_\_\_\_\_\_\_\_\_\_\_\_\_\_\_\_\_\_\_\_\_\_\_

# **partner select inbound-replicaset select clone**

Selects an inbound replica set stored in the group and clones a replica from that set, creating a new volume.

Cloning a replica creates a new volume with a different iSCSI target name, but the same size and thin-provision settings (if applicable) as the original volume. The new volume will contain the volume contents that existed when the replica was created and will be available immediately through the IP address of the secondary group (not the primary group, where the original volume resides). You can use and modify the new volume as you would any other volume.

By default, the new volume will be set online, have read-write permission, and use the group-wide snapshot space and iSCSI settings, unless you override them. You can specify the storage pool in which the new volume will reside.

You can clone only complete replicas.Cloning a replica does not have any effect on the replica, which continues to exist after being cloned, or replication activity.

Cloning a replica consumes 100% of the original volume size from free secondary group pool space. If you want to create snapshots or replicas of the new volume, additional space is needed.

You can display the names of the replicas in a replica set as follows:

**partner select** *partner\_name* **inbound-replicaset select** *set\_name* **show**

### **Format**

partner select *partner\_name* inbound-replicaset select *set\_name* clone *replica\_name new\_vol\_name* [*parameter*...]

### **Variables**

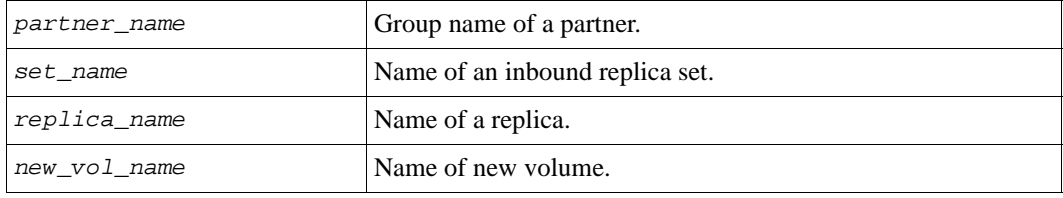

#### **Parameters**

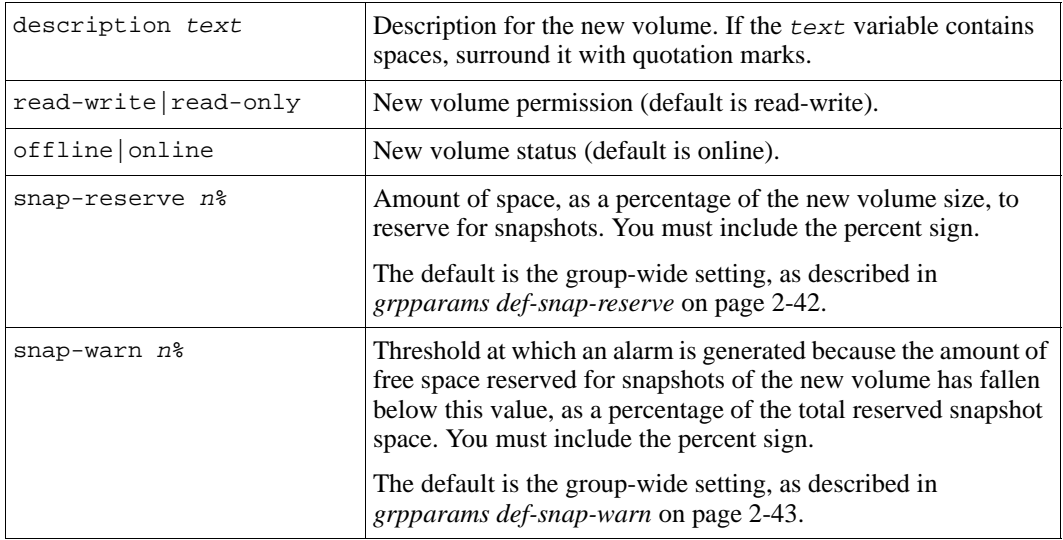

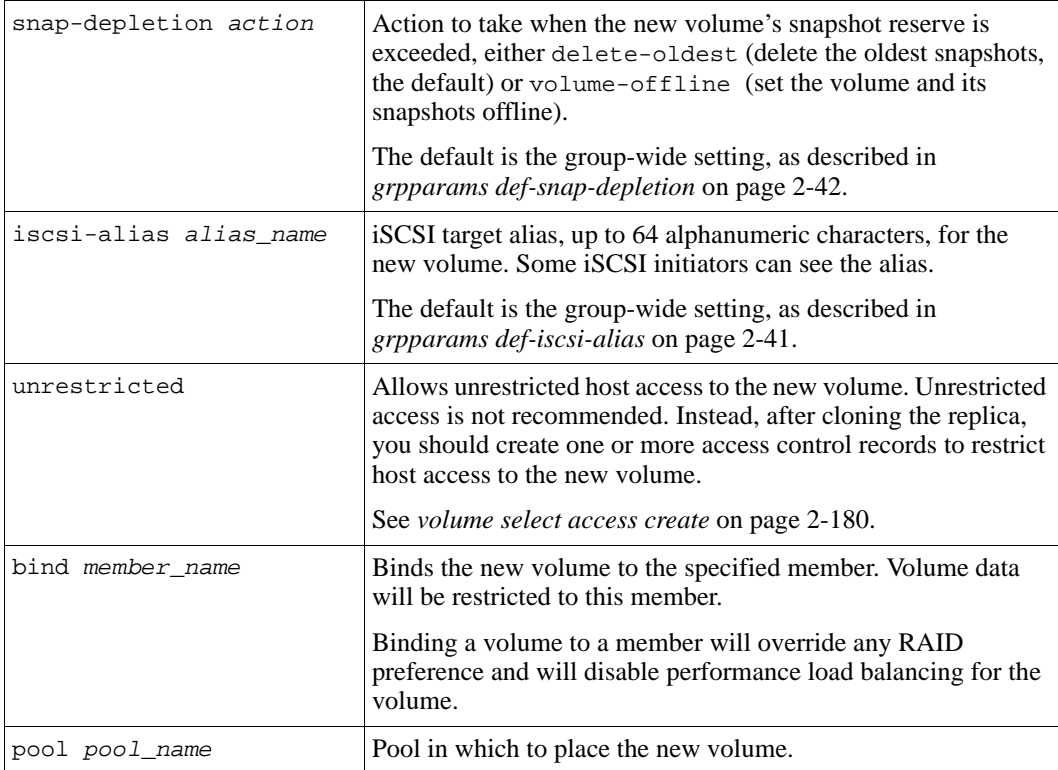

# **Example**

The following command clones an inbound replica and creates a volume named v1-clone:

**> partner select psgroup11 inbound-replicaset select v1.1 clone v1.1-2006-01-26-11:19:27.15 v1-clone**

Cloning is in progress. Successfully created volume 'v1-clone'

# **partner select inbound-replicaset select delete**

Selects an inbound replica set and deletes a replica stored in the group.

You can display the names of the replicas in a replica set as follows:

partner select *partner\_name* inbound-replicaset select *set\_name* show

**Notes:** You cannot delete the most recent replica, or the only replica in a set.

Before deleting an inbound replica, pause inbound replication from the partner to the group. See *[partner select inbound-pause](#page-127-0)* on page 2-108.

You will not be asked for confirmation before deleting the replica.

It is recommended that, if possible, you manage replicas and replica sets from the group where the original volume resides (the primary group).

# **Format**

partner select *partner\_name* inbound-replicaset select *set\_name* delete *replica\_name*

# **Variables**

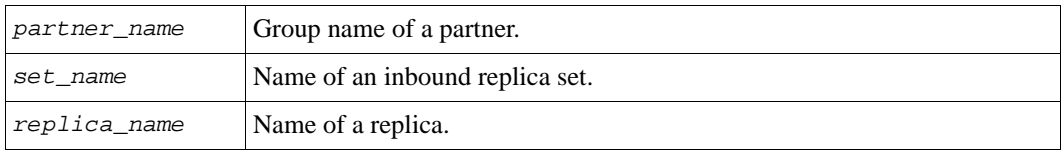

# **Example**

The following command deletes an inbound replica:

**> partner select psarray11 inbound-replicaset select dbvol.1 delete dbvol.1-2006-01-24-16:17:32.9**

# **partner select inbound-replicaset select first-manual-xfer**

Selects a partner and confirms that all the transfer files created for a volume using manual transfer replication have been loaded to the replica placeholder (only with the Manual Transfer Utility CLI).

Run this command only on the secondary group, specifying the primary group and the inbound replica set that represents the replica placeholder, after loading the transfer files to the replica.

The primary group periodically polls the secondary group to check the status of replication transfers. This command sends a confirmation status back to the primary group and changes the volume and replica status on both groups.

# **Format**

partner select partner\_name inbound-replicaset select set\_name first-manual-xfer done

### **Variables**

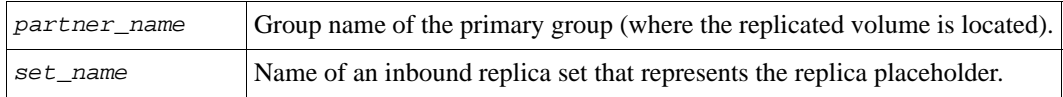

### **Example**

The following example confirms the completion of a manual transfer replication for a volume that originated on group2:

> **partner select group2 inbound-replicaset select emailvol first-manual-xfer done**

# **partner select inbound-replicaset select promote**

Selects an inbound replica set from a partner and promotes it to a volume and snapshots.

The new volume will contain the data of the most recent replica. Additional replicas will be changed into corresponding snapshots.

There are two ways to promote an inbound replica set:

• Permanent promotion to a volume. Replication of the original volume ceases and the replica set is deleted from the group. This promotion is permanent; the volume cannot later be demoted to the original inbound replica set (although it can be demoted to a failback replica set).

By default when you promote permanently, the volume will have a new, unique iSCSI target name, and hosts must access the volume through the IP address of the current group. Optionally, you can specify that the new volume retain the iSCSI target name (and SCSI identification number) of the original volume. However, there must be only one volume associated with a particular target name and SCSI ID.

• Temporary promotion to a recovery volume. Replication of the original volume stops, although the replication relationship is retained so you can later fail back to the primary group. The recovery volume optionally uses the same iSCSI target name as
the original volume. After the recovery volume is no longer needed, you can demote the recovery volume to an inbound replica set, returning it to its original state.

If changes are made to the recovery volume and you want to fail back the changes to the primary group, you must demote the volume on the primary group to a failback replica set and replicate the changes. You can then demote the recovery volume and promote the failback replica set to return to the original replication configuration. See the *Group Administration* manual for detailed information about failback procedures.

**Note:** Promoting a replica set will fail if replication is in progress for the replica set that you are attempting to promote. You must pause inbound replication before promoting a replica set, then resume it after the promotion. See *[partner select](#page-127-0)  [inbound-pause](#page-127-0)* on page 2-108.

Promoting a replica set does not consume additional pool space on the secondary group. The volume and its snapshot reserve will use *exactly* the amount of space that was allocated to the replica set in its storage pool, and the delegated space on the recovery group will be reduced by that same amount.

For example, if 200% of the volume size was allocated to the replica set for a 3 GB volume (for a total of 6 GB of allocated space), after promoting the replica set, 3 GB will be used for the new volume itself, another 3 GB (100% of the new volume size) will be reserved for the new volume's snapshots, and the delegated space will be reduced by 6 GB.

# **Format for Permanent Promotion**

partner select *partner\_name* inbound-replicaset select *set\_name* promote *new\_vol\_name* [*parameter*...]

# **Format for Temporary Promotion**

partner select *partner\_name* inbound-replicaset select *set\_name* promote keep-demote [retain-iscsi-name]

# **Variables**

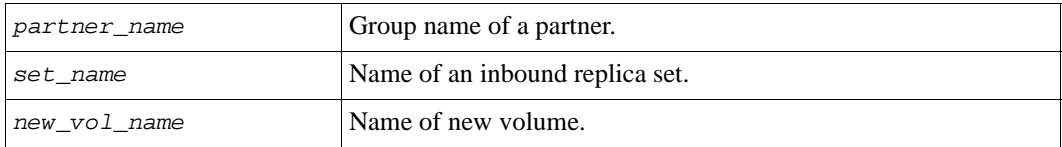

# **Parameters**

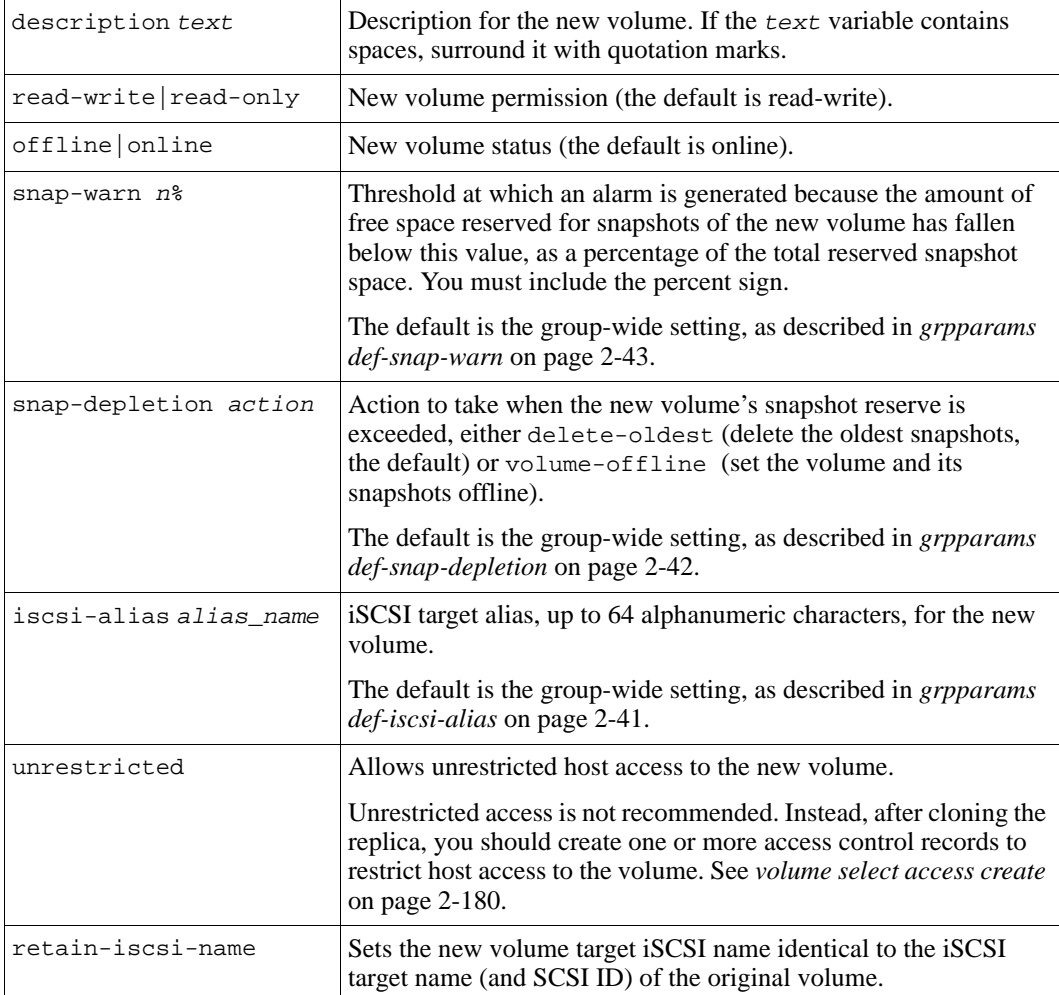

# **Examples**

The following command permanently promotes an inbound replica set to a volume:

> **partner select psg1 inbound-replicaset select v1.1 promote v1-new**

Promoting is in progress. Successfully created volume 'v1-new'

The following command temporarily promotes an inbound replica set to a recovery volume:

> **partner select group2 inbound-replicaset select vol3 promote keep-demote**

Replica set promoted to recovery volume. You can demote the original volume and then configure replication to the primary group.

# **partner select inbound-replicaset select show**

Selects a partner and displays information about an inbound replica set stored in the group.

### **Format**

partner select *partner\_name* inbound-replicaset select *set\_name* show

### **Variables**

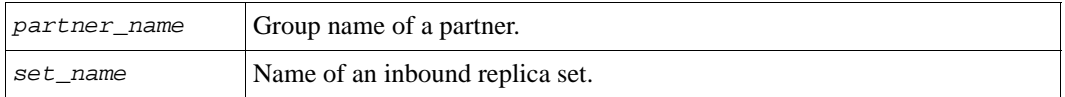

#### **Example**

The following command displays information about an inbound replica set:

```
> partner select group2 inbound-replicaset select v1.1 show
```
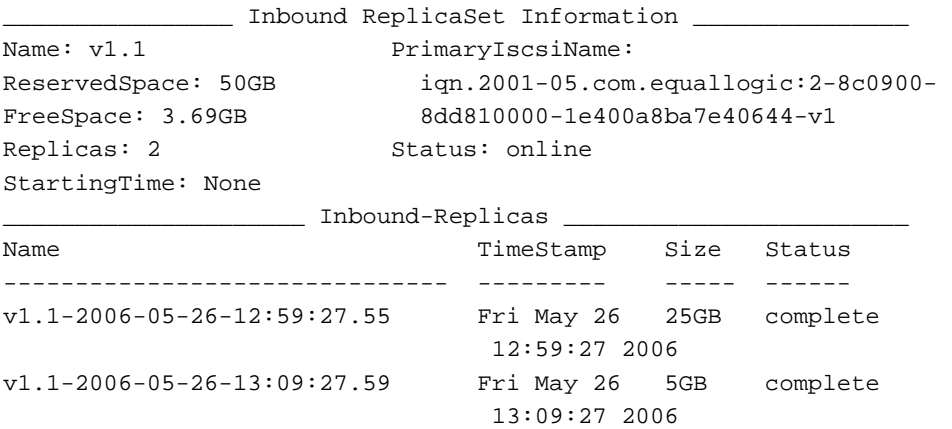

# **partner select inbound-replicaset show**

Selects a partner and displays the inbound replica sets stored in the group.

### **Format**

partner select *partner\_name* inbound-replicaset show

### **Variable**

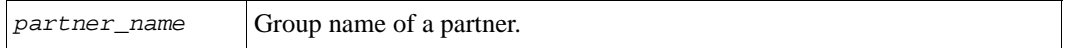

### **Example**

The following command displays the inbound replica sets from partner psgroup2:

#### **> partner select psgroup2 inbound-replicaset show**

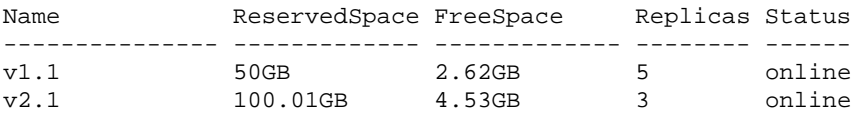

# **partner select inbound-resume**

Resumes inbound replication data transfer from the selected partner to the group.

### **Format**

partner select *partner\_name* inbound-resume

### **Variable**

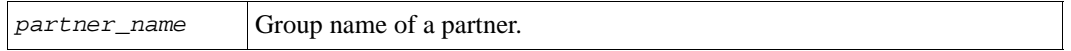

### **Example**

The following command resumes replication from the partner to the group:

**> partner select psgroup2 inbound-resume**

# **partner select outbound-pause**

Pauses (temporarily suspends) outbound replication data transfer from the group to the selected partner.

# **Format**

partner select *partner\_name* outbound-pause

# **Variable**

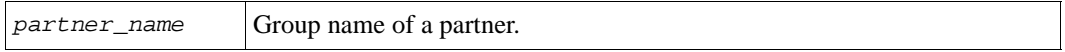

# **Example**

The following command pauses all replication from the group to the partner:

### **> partner select AGroup outbound-pause**

# **partner select outbound-repcol**

Enables you to select a partner and manage the group replica collections stored on the partner, including deleting an outbound replica collection and displaying the replicas in a collection.

**Note:** You cannot delete the most recent replica, or the only replica in a set.

# **Format**

partner select *partner\_name* outbound-repcol *subcommand*

# **Variable**

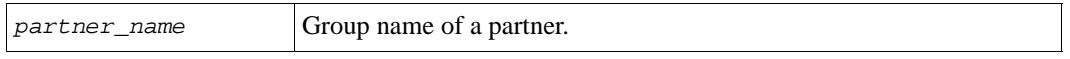

# **Subcommands**

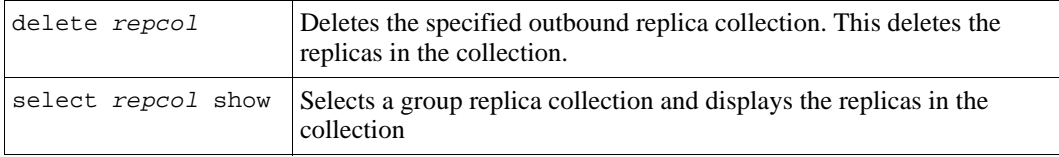

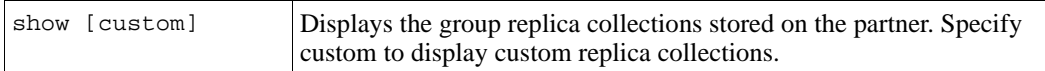

The following command displays the replica collections stored on the partner:

```
> partner select psgroupa outbound-repcol show
```
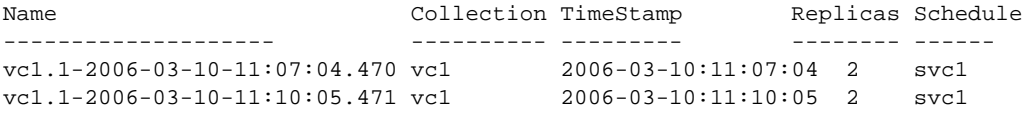

The following command displays the replicas in an outbound replica collection:

```
> partner select psgroupa outbound-repcol select 
vc1.1-2006-03-10-11:15:49.473 show
```

```
_____________ Outbound-repcol Information _________________________
Name: vc1.1-2006-03-10-11:15:49.473 CreationTime: 2006-03-10:11:15:49
NoOfReplicas: 2 Schedule: svc1
       _____________________ Replicas ___________________________________
Name TimeStamp
---------------------------------- ------------------------------
v1.1-2006-03-10-11:15:49.939 2006-03-10:11:15:49
v2.1-2006-03-10-11:15:49.940 2006-03-10:11:15:49
```
The following command deletes an outbound replica collection:

```
> partner select psgroupa outbound-repcol delete 
vc1.1-2006-03-10-11:15:49.473
```
Outbound-replica collection deletion succeeded.

# **partner select outbound-repcolset**

Manages the group replica collection sets stored on the partner, including deleting replica collection sets and displaying the replica collections in a replica collection set.

### **Format**

partner select *partner\_name* outbound-repcolset *subcommand*

# **Variable**

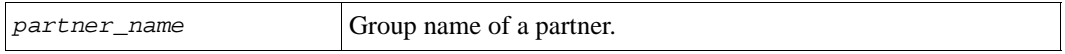

# **Subcommands**

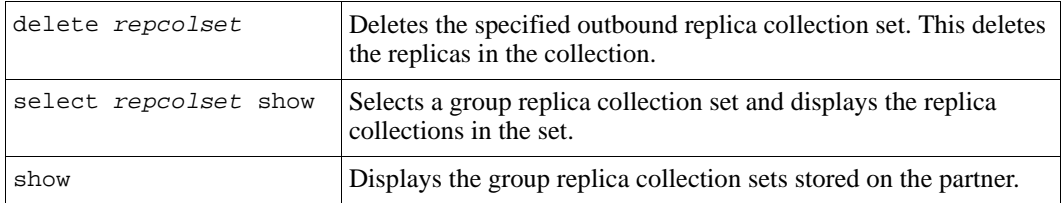

# **Examples**

The following command displays the group replica collection sets stored on the partner:

#### **> partner select psgroupa outbound-repcolset show**

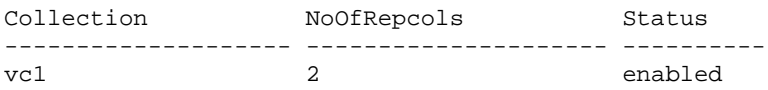

The following command displays the replica collections in an outbound replica collection set:

**> partner select psgroupa outbound-repcolset select vc1 show**

```
_______________ Replication Information ___________________________
PartnerName: psg34 DesiredStatus: enabled
NoOfRepcols: 2
_________________ Outbound-repcols _______________________________
Name Collection TimeStamp Replicas Schedule
------------------------- ------ --------- -------- --------
vc1.1-2006-03-10-11:24:49.476 vc1 2006-03-10:11:24:49 2 svc1
vc1.1-2006-03-10-11:27:49.477 vc1 2006-03-10:11:27:49 2 svc1
```
The following command deletes an outbound replica collection set:

### **> partner select psgroupa outbound-repcolset delete vc1**

Outbound-replica collection set deletion succeeded.

# **partner select outbound-replicaset**

Enables you to select a partner and perform the following tasks:

- Display the outbound replica sets and replicas
- Delete an outbound replica or replica set

### **Format**

partner select *partner\_name* outbound-replicaset *subcommand*

### **Variable**

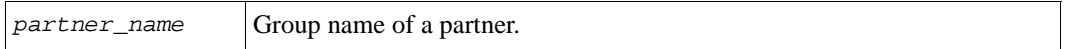

### **Subcommands**

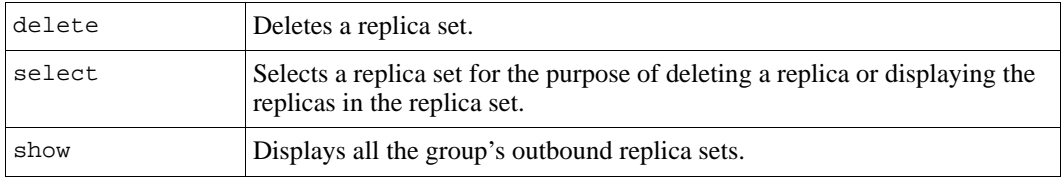

# **partner select outbound-replicaset delete**

Selects a partner and deletes an outbound replica set.

You can obtain the name of an outbound replica set with the following command:

partner select *partner\_name* outbound-replicaset show

### **Format**

partner select *partner\_name* outbound-replicaset delete *set\_name*

### **Variables**

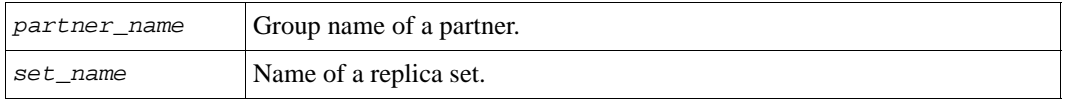

The following command deletes an outbound replica set:

**> partner select psgroup1 outbound-replicaset delete vol3**

# **partner select outbound-replicaset select**

Enables you to select a partner and an outbound replica set and perform the following tasks:

- Display the outbound replicas in the replica set
- Delete a specific outbound replica

You can obtain a name of an outbound replica set with the following command:

partner select *partner\_name* outbound-replicaset show

### **Format**

partner select *partner\_name* outbound-replicaset select *set\_name subcommand*

# **Variables**

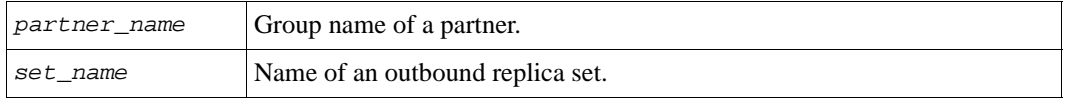

### **Subcommands**

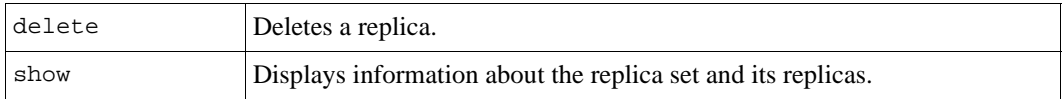

# **partner select outbound-replicaset select delete**

Selects a partner and an outbound replica set and deletes an outbound replica.

**Notes:** You cannot delete the most recent replica, or the only replica in a set.

You can delete an outbound replica only if it is complete (that is, the status is complete, not in-progress). Do not disable replication on the volume or the delete will fail.

To display the individual replicas within an outbound replica set, use:

```
partner select partner_name outbound-replicaset select set_name show
```
# **Format**

partner select *partner\_name* outbound-replicaset select *set\_name* delete *replica\_name*

# **Variables**

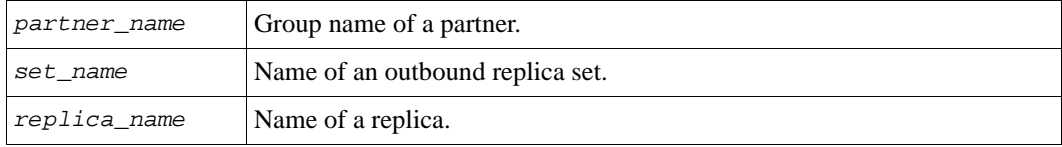

# **Example**

The following command deletes an outbound replica:

```
> partner select psa11 outbound-replicaset select vol3 delete 
vol3.1-2006-02-10-09:54:5
```
Do you really want to delete the outbound replica? (y/n) [n] **y**

# **partner select outbound-replicaset select show**

Selects a partner and an outbound replica set and displays details about the replica set and its replicas.

# **Format**

partner select *partner\_name* outbound-replicaset select *set\_name* show

# **Variables**

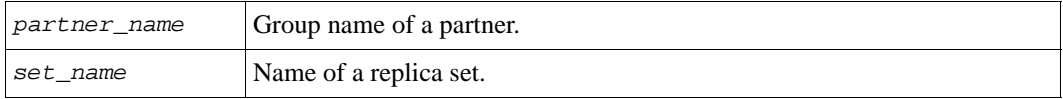

The following command selects an outbound replica set, and displays details about that replica set:

```
> partner select psgroup1 outbound-replicaset select v1 show
```
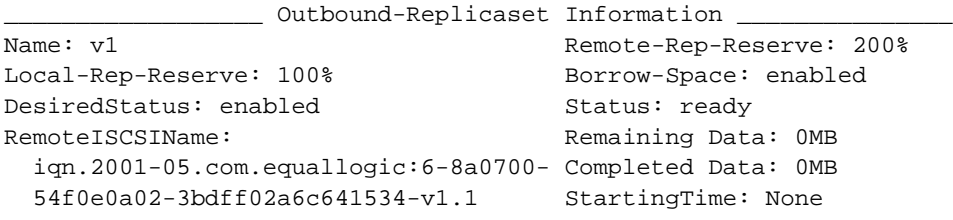

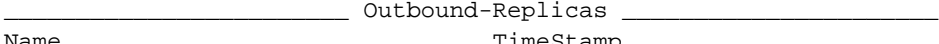

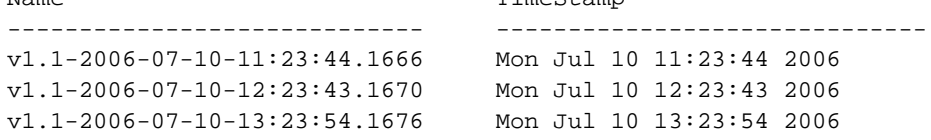

# **partner select outbound-replicaset show**

Selects a partner and displays the outbound replica sets.

### **Format**

partner select *partner\_name* outbound-replicaset show

### **Variable**

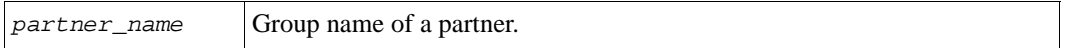

### **Example**

The following command displays the replica sets outbound to a partner:

### **> partner select psgroup1 outbound-replicaset show**

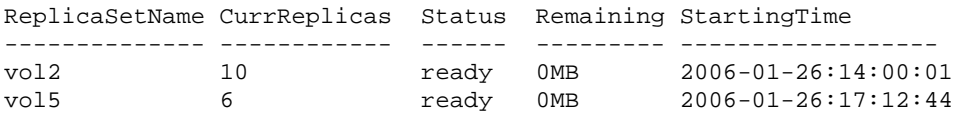

# **partner select outbound-resume**

Resumes outbound replication data transfer from the group to the selected partner.

### **Format**

partner select *partner\_name* outbound-resume

### **Variable**

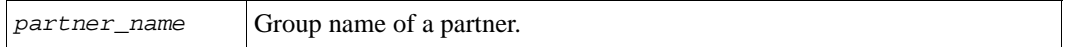

### **Example**

The following command resumes outbound replication to the partner:

**> partner select psgroup2 outbound-resume**

# **partner select show**

Enables you to select a partner and display the partner configuration, inbound and outbound replicas and replica sets, and failback replica sets.

# **Format**

partner select *partner\_name* show [*parameter*]

### **Parameters**

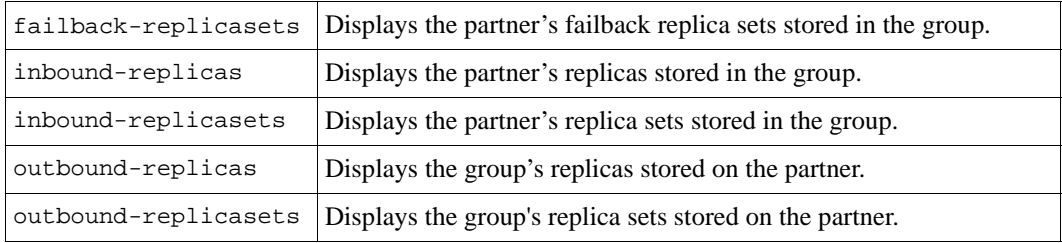

The following command shows configuration details for partner psgroup2:

```
> partner select psgroup2 show
```
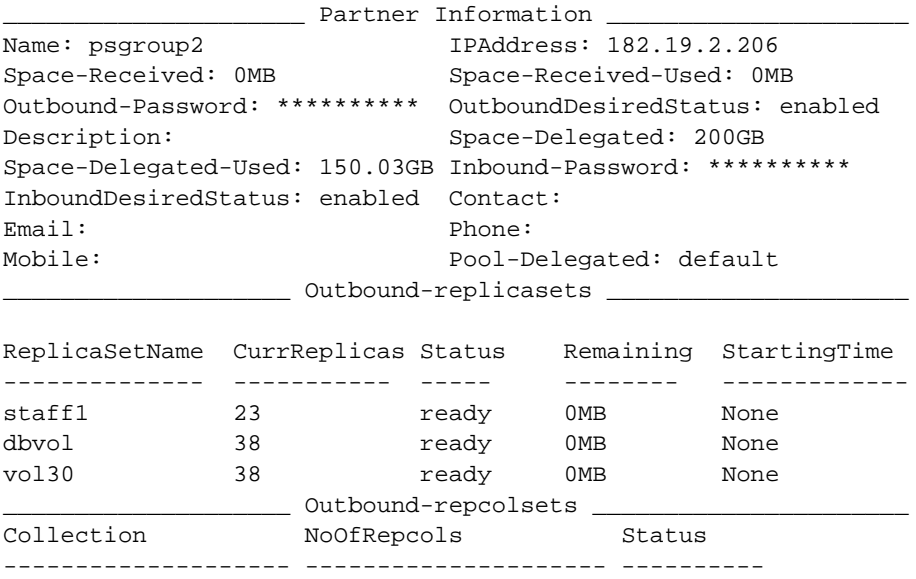

# **partner show**

Displays details about the group's replication partners.

The following information appears:

- Name Name of the partner.
- Received Total partner space delegated to the group.
- RecvUsed Used partner space delegated to the group. (Not shown if you specify the -poolinfo option.)
- Delegated Total group space delegated to the partner.
- DelegUsed Used group space delegated to the partner.
- OutboundStatus Status of replication from the group to the partner (enabled or paused).
- InboundStatus Status of replication from the partner to the group (enabled or paused).
- Pool Pool from which delegated space is consumed. (Only shown if you specify the -poolinfo option.)

# **Format**

```
partner show [-poolinfo]
```
# **Examples**

The following command displays details about the group's replication partner:

**> partner show**

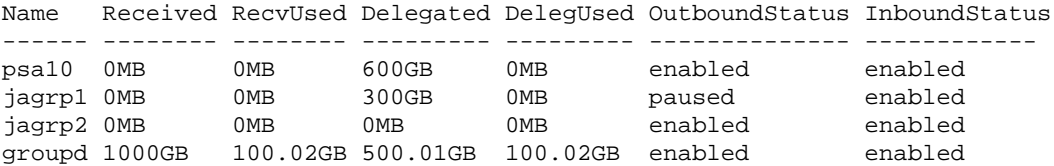

The following command displays details about the pool from which delegated space is consumed:

### **> partner show -poolinfo**

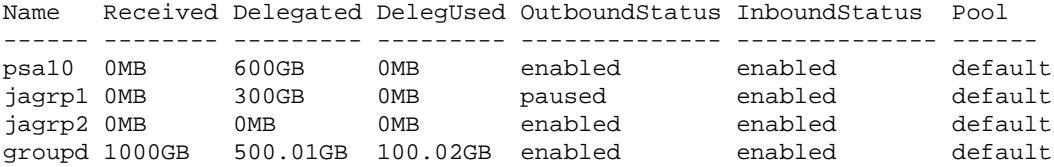

# **pool**

Manages pools in the group. The storage in a group can be organized into one to four pools. A pool is comprised of the storage space from the members that are assigned to the pool.

A member can be assigned only to one pool at a time. Unless otherwise specified, a member is assigned to the default pool (by default, named default). If you delete a pool, the members in the pool are automatically moved to the default pool.

When you create a volume, you can assign it to a specific pool, if desired. Otherwise, the volume will be located in the default pool.

As needed, you can remove a member or volume from a pool and assign it to a different pool. However, these operations can be lengthy because the data movement will compete with user I/O for computational and network bandwidth.

You can also merge one pool into another pool.

**Note:** Only one member or volume at a time can be moved into or out of a pool, unless you are merging one pool into another.

# **Format**

pool *subcommand*

# **Subcommands**

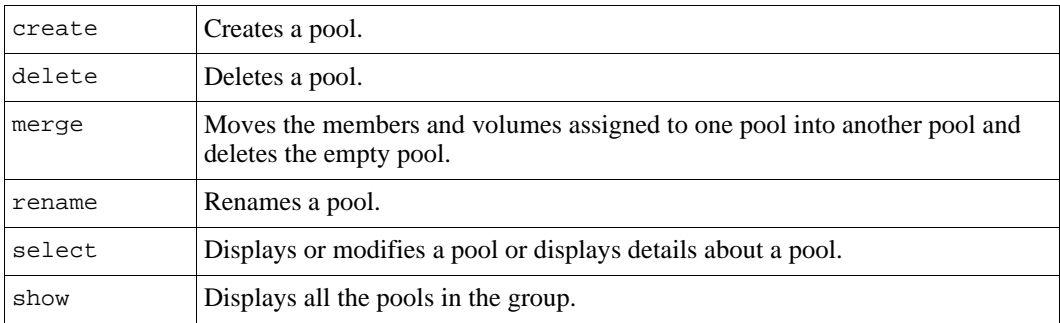

# **pool create**

Creates a pool in the group. Optionally, you can specify a description for a pool.

# **Format**

pool create *pool\_name* [*description*]

# **Variables**

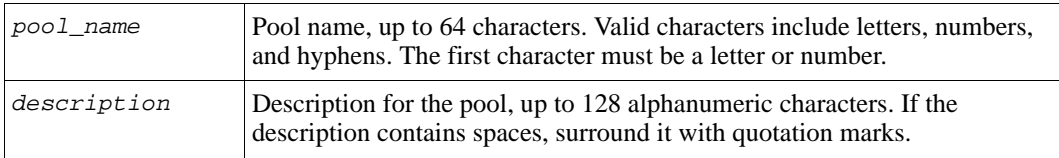

### **Example**

The following command creates a pool:

```
> pool create staffpool "Pool for staff data"
```
Pool creation succeeded.

# **pool delete**

Deletes a pool from the group. The members in the pool are automatically moved to the default pool.

You cannot delete the default pool.

# **Format**

pool delete *pool\_name*

# **Variable**

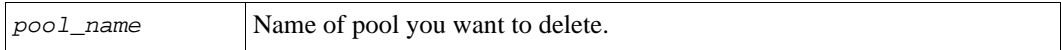

The following command deletes a pool:

```
> pool delete testpool
```

```
Do you really want to delete the pool? (y/n) [n]y
Pool deletion succeeded.
```
# **pool merge**

Merges one pool into another pool.

This operation moves the members and volumes assigned to one pool (the source pool) into a different pool (the destination pool). After the merge operation completes, the source pool is deleted.

# **Format**

pool merge *source\_pool destination\_pool*

### **Variables**

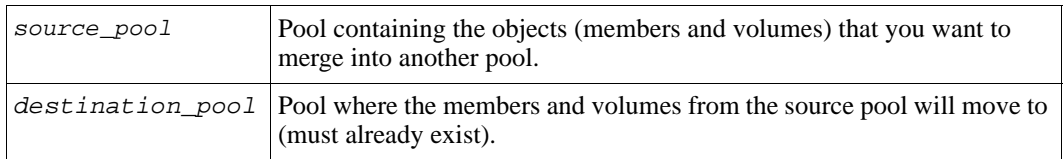

# **Example**

The following command merges the members and volumes assigned to the staff pool into the default pool:

#### **pool merge staff default**

If you merge one pool into another pool, the pool being merged is deleted after its members are moved to the destination pool. Are you sure you want to merge the pool? (y/n) [n] **y**

# **pool rename**

Renames a pool. You can rename the default pool, if desired.

# **Format**

pool rename *pool\_name new\_pool\_name*

# **Variables**

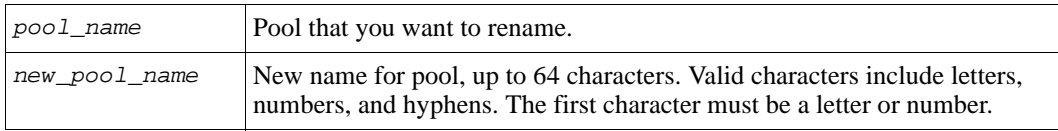

# **Example**

The following command renames a pool:

```
> pool rename pool2 engpool
```
# **pool select**

Selects a pool for the purpose of modifying the pool description or displaying pool details, including the members and volumes that are assigned to the pool.

# **Format**

```
pool select pool_name description text
```
# **Variable**

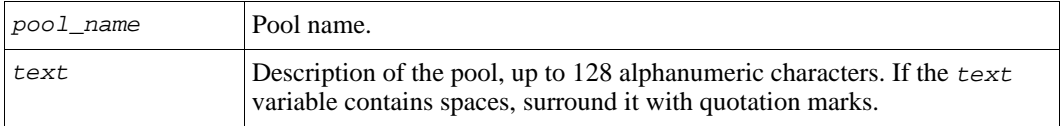

The following command displays details about a pool:

```
> pool select pool2 show
```
\_\_\_\_\_\_\_\_\_\_\_\_\_\_\_\_\_\_\_\_\_\_\_\_\_\_\_ Pool Information \_\_\_\_\_\_\_\_\_\_\_\_\_\_\_\_\_\_\_\_\_\_\_\_\_\_\_\_

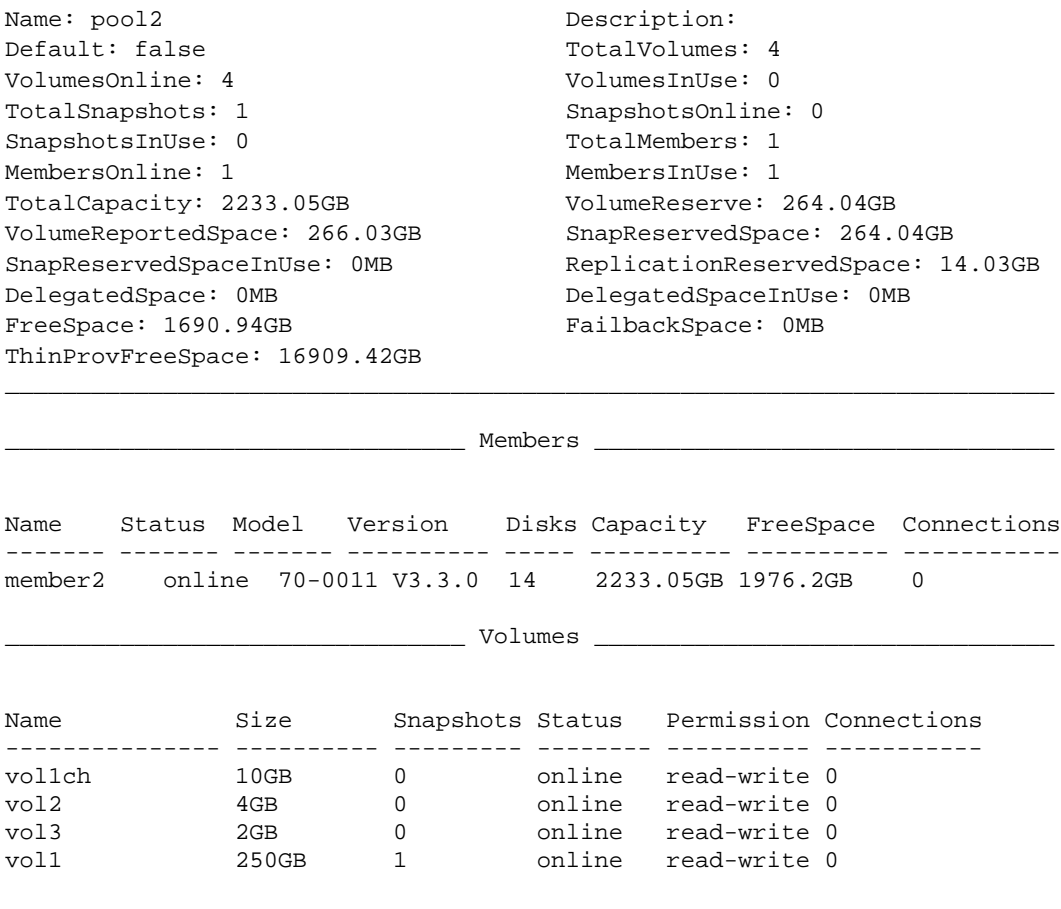

# **pool show**

Displays information about all the pools in a group.

# **Format**

pool show

The following command displays all the pools in a group:

### **> pool show**

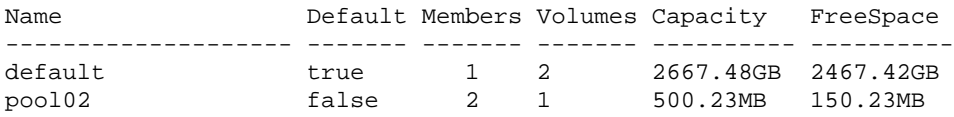

# **save-config**

Allows you to save the group configuration to a file and use the information to restore a group in the event of a complete group failure.

**Note:** The save-config command does not restore volume data.

To restore a group, you must have the same number of members as existed in the group prior to the failure; otherwise, you must edit the save-config file to customize the new group configuration.

The save-config command generates a restoration file, by default named config.cli, which contains the CLI commands needed to recreate the group and saves the file on an array. Use ftp or scp to copy the file from the array to a host for safe-keeping (as described in *diag* [on page 3-5](#page-250-0)). However, on the ftp open command line, be sure to specify the group IP address.

The save-config command can be run in default or group-only mode. In default mode, the resulting file will automatically restore the following:

- Replication partner configuration
- Storage pools
- Member RAID level, pool, and network interface configuration
- Group customization, including lists of servers
- Volume configuration, including access control records
- Volume collection configuration
- Schedules for snapshots and replication
- Local CHAP account configuration
- Event settings
- Account configuration

If you specify the save-config command with the -grouponly parameter, member and pool configuration information will be saved as comments instead of commands, so you must manually restore these parts of the configuration. A member's RAID level and pool must be configured before you can use the storage.

The save-config -grouponly command will not restore the basic member network configuration or the group configuration, but it will save this information as comments in the restoration file. The following information must be manually supplied to each member by running the setup utility:

- Group name and IP address
- Passwords
- Member name, IP address, default gateway, and netmask.
- **Note:** A save-config file may not be able to successfully restore a member that is running a firmware version that is different from the firmware that was running on the array that generated the restoration file.

# **Format**

saveconfig [-verbose] [-grouponly] [*file\_name*]

### **Parameter**

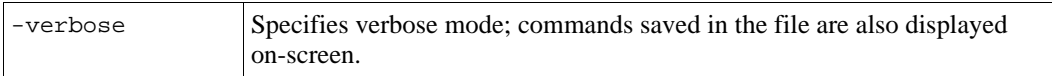

### **Variable**

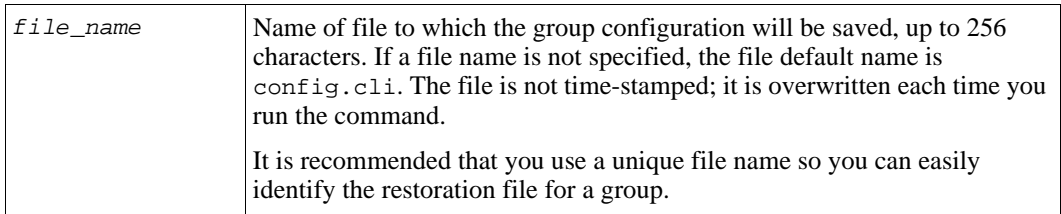

# **Examples**

The following command saves the group configuration to a specified file name:

#### **> save-config group23rest.cli**

configuration saved to group23rest.cli You can retrieve the file using ftp or scp. The following command saves the group configuration to the default file name with member and pool information commented out:

```
> save-config -grouponly
```
configuration saved to config.cli You can retrieve the file using ftp or scp.

To restore a group, follow these steps:

- 1. Run the reset command on each member. Contact your array support provider before running the reset command.
- 2. Run setup on each member and specify the member configuration (member name, IP address, netmask, and default gateway) and the group configuration (group name, IP address, and passwords).
- 3. If you used the group-only option, set up the pools, then for each member, select the pool and RAID level, and configure the network interfaces.
- 4. Use ftp or scp to copy the saved restoration file to an array, as described in *[update](#page-262-0)*  [on page 3-17](#page-262-0). However, on the  $ftp$  open command line, be sure to specify the group IP address.
- 5. Use telnet or SSH to connect to the group IP address and log in to the group. At the CLI prompt, use the following format to execute the commands in the restoration file:

exec -echo -ignore ../mgtdb/update/*file\_name*

For example:

> **exec -echo -ignore ../mgtdb/update/group23rest.cli**

# **show**

Displays a summary of the group configuration or detailed information about a specific group component.

# **Format**

show [*parameter*]

# **Parameters**

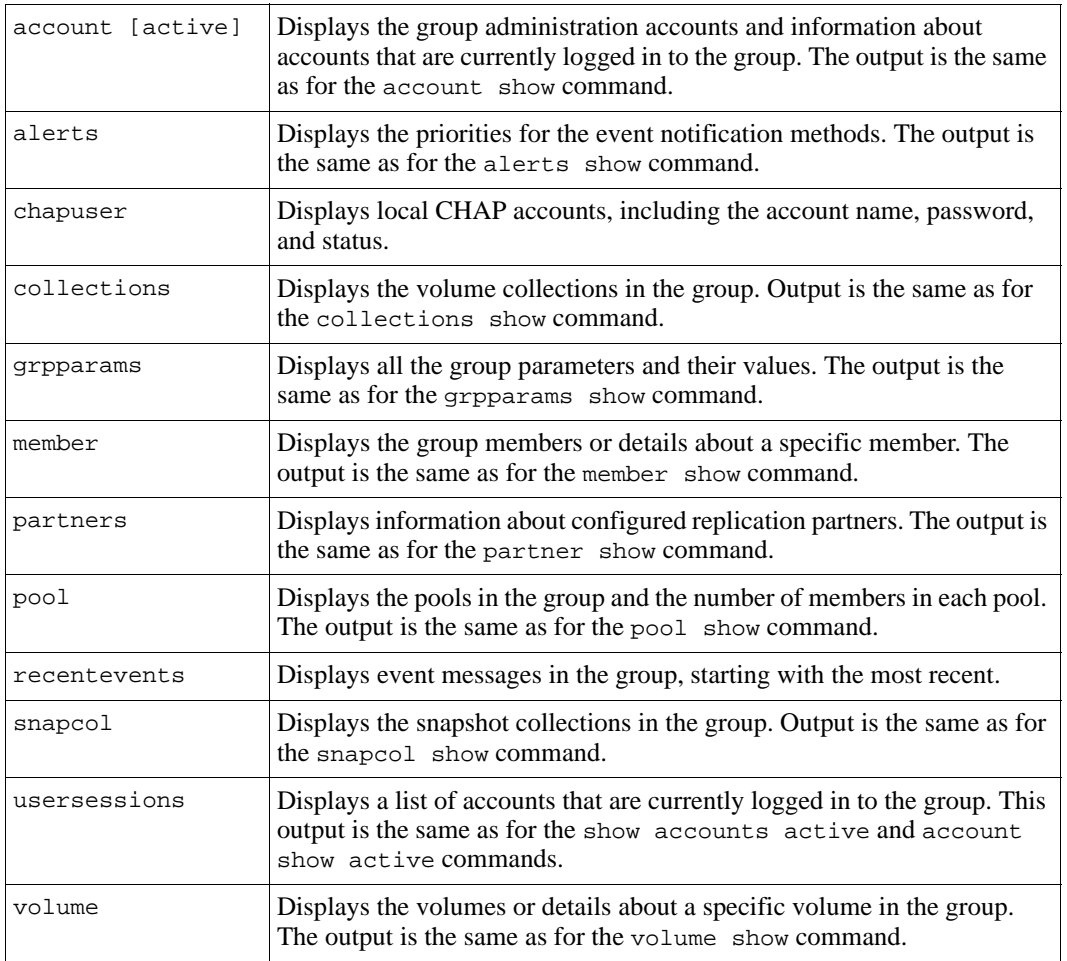

The following command displays a summary of the group configuration:

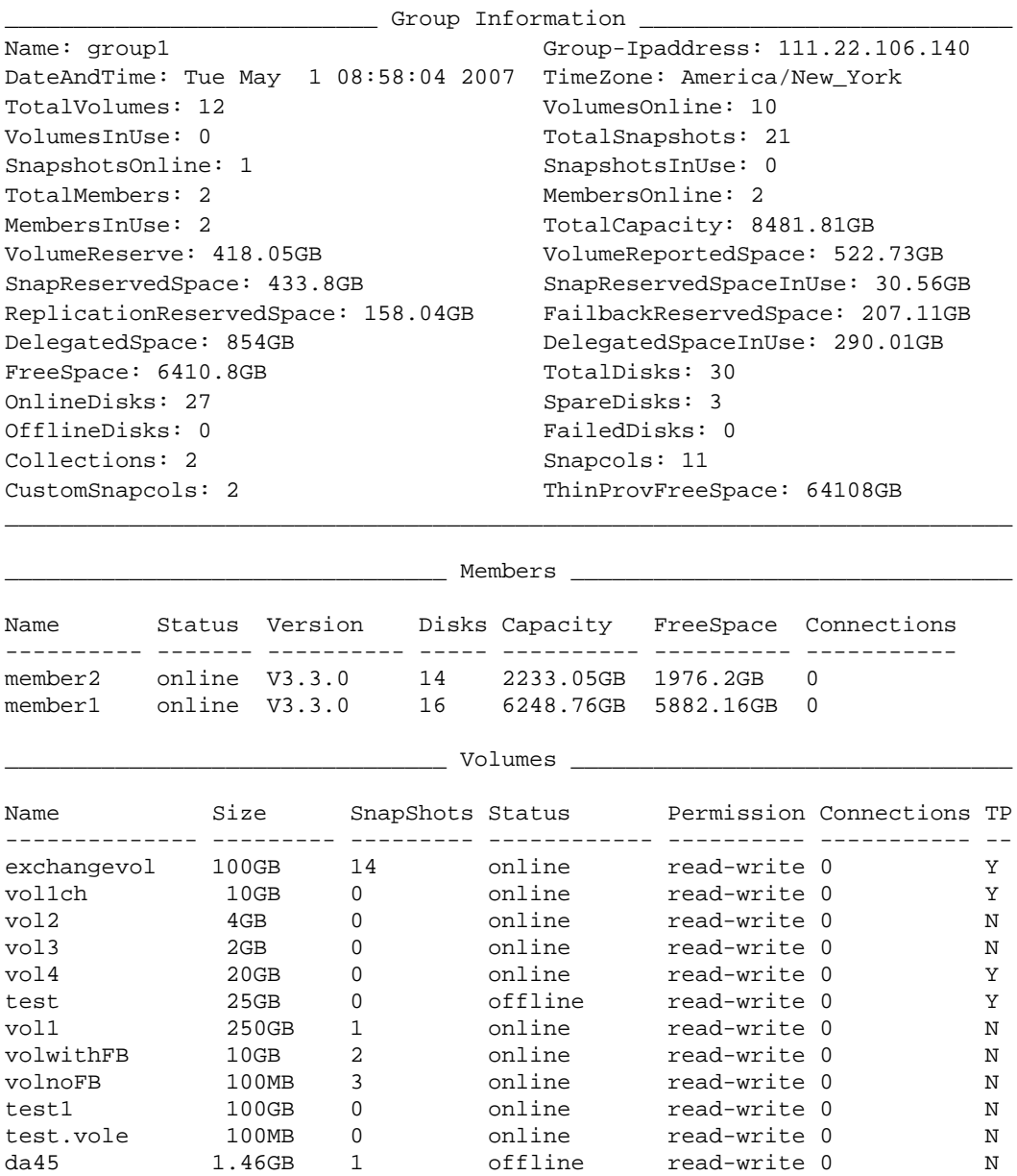

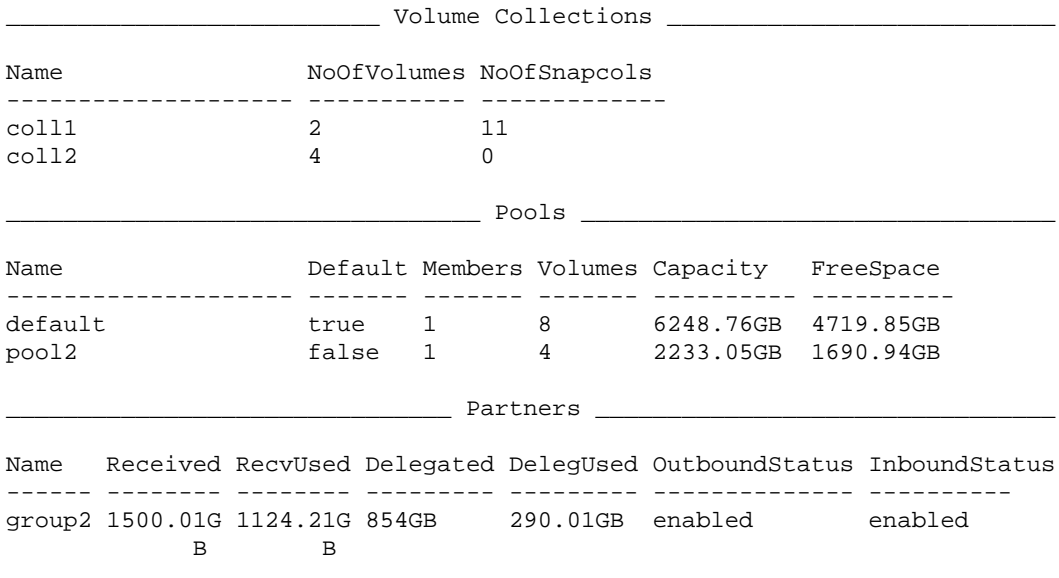

# **show account**

Displays all the group administration accounts.

Specify the active parameter to display the accounts currently logged in to the group. For users logged in through the GUI, the active parameter also shows the remote IP address of the user and the local IP address (that is, the group or member IP address to which the user is connected).

# **Format**

show account [active]

The following command displays information about group administration accounts:

**> show account**

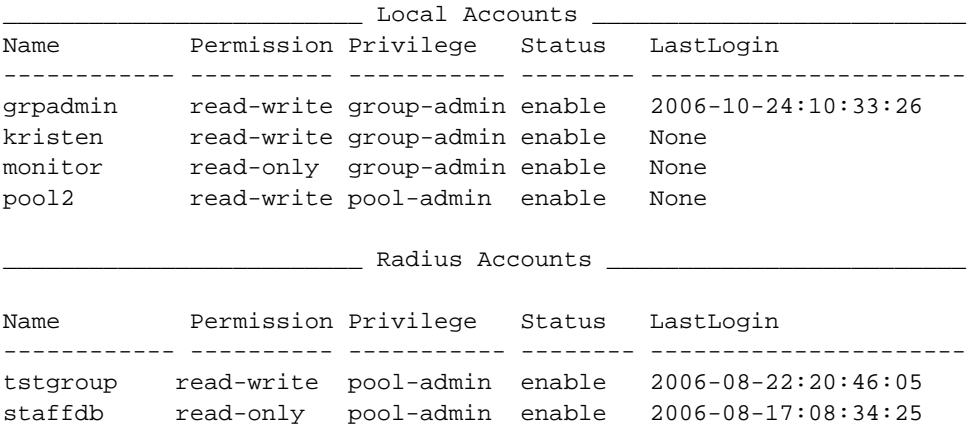

The following command shows the accounts that are currently logged in to the group:

#### **> show account active**

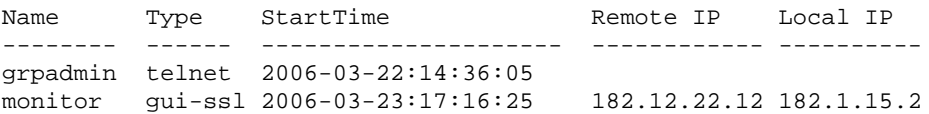

# **show alerts**

Displays the event priorities (info, warning, error, or fatal) for e-mail and syslog notification, if enabled.

# **Format**

show alerts

The following command shows the priorities for e-mail and syslog notification:

```
> show alerts
```
Notification Method Priority ---------------------- --------------------- Email warning, error, fatal SysLog info, warning, error, fatal

# **show chapuser**

Displays the local CHAP accounts configured in the group for iSCSI initiator authentication.

# **Format**

show chapuser

# **Example**

The following command shows the local CHAP accounts:

### **> show chapuser**

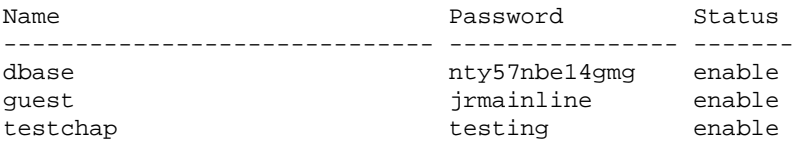

# **show collections**

Displays information about the volume collections in the group.

# **Format**

show collections

The following command displays the volume collections in the group:

```
> show collections
```
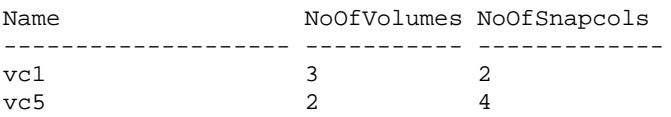

# **show grpparams**

Displays the group parameters and their current values.

# **Format**

show grpparams

# **Example**

The following command displays the current values for the group parameters:

#### **> show grpparams**

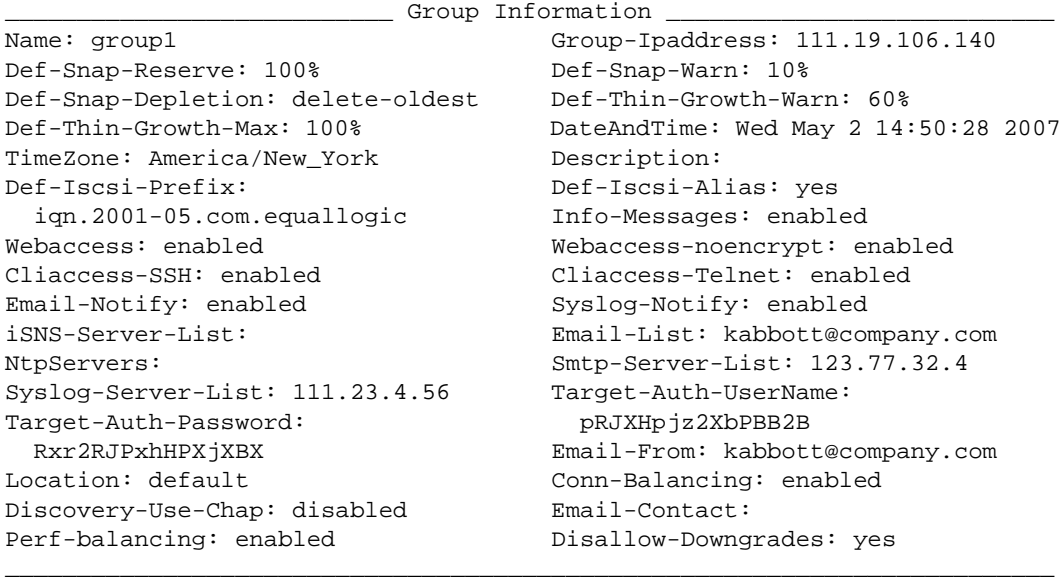

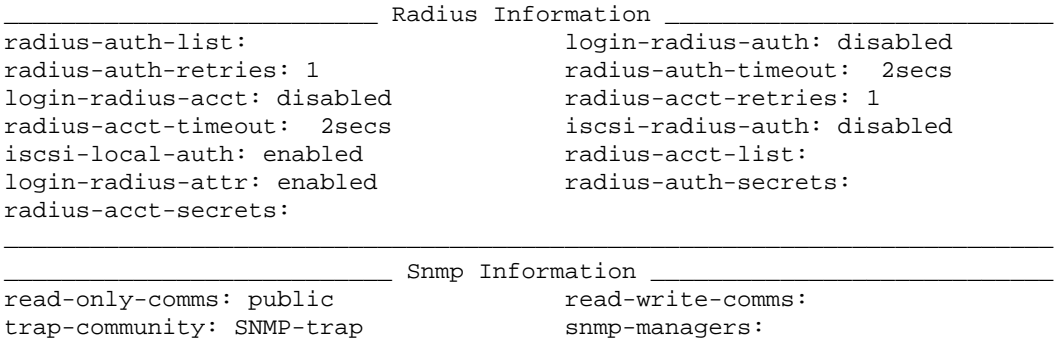

\_\_\_\_\_\_\_\_\_\_\_\_\_\_\_\_\_\_\_\_\_\_\_\_\_\_\_\_\_\_\_\_\_\_\_\_\_\_\_\_\_\_\_\_\_\_\_\_\_\_\_\_\_\_\_\_\_\_\_\_\_\_\_\_\_\_\_\_\_\_\_\_\_

# **show member**

Displays the members in the group or details about a specific member, including any in-progress member operation, such as removing a member from a pool.

# **Format**

show member [*member\_name*]|-poolinfo

### **Variable**

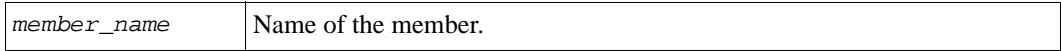

# **Examples**

The following command displays a summary of the group members:

#### **> show member**

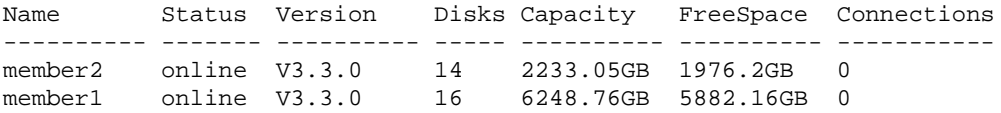

The following command displays a summary of the group members and pool information:

#### **> show member -poolinfo**

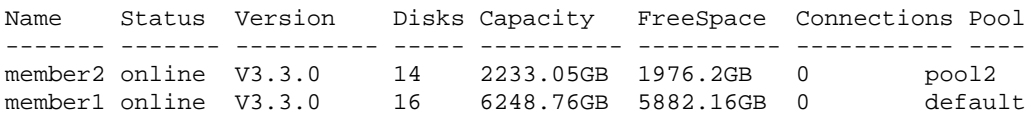

The following command displays details about a member:

#### **> show member mem1**

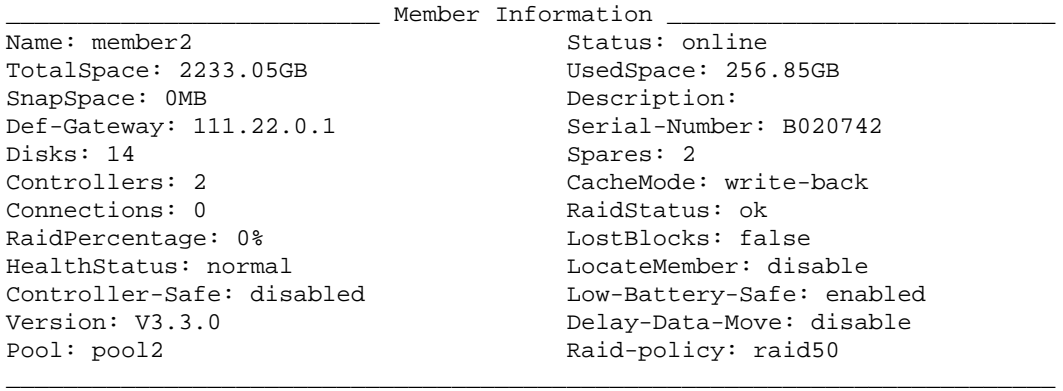

\_\_\_\_\_\_\_\_\_\_\_\_\_\_\_\_\_\_\_\_\_\_\_\_\_ Health Status Details \_\_\_\_\_\_\_\_\_\_\_\_\_\_\_\_\_\_\_\_\_\_\_\_\_

Critical conditions:: None

Warning conditions:: None

\_\_\_\_\_\_\_\_\_\_\_\_\_\_\_\_\_\_\_\_\_\_\_\_\_ Operations InProgress \_\_\_\_\_\_\_\_\_\_\_\_\_\_\_\_\_\_\_\_\_\_\_\_\_

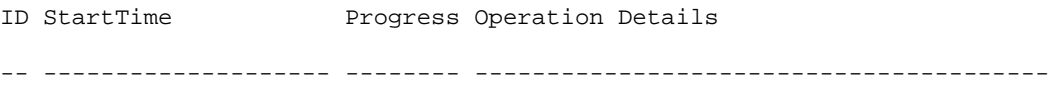

\_\_\_\_\_\_\_\_\_\_\_\_\_\_\_\_\_\_\_\_\_\_\_\_\_\_\_\_\_\_\_\_\_\_\_\_\_\_\_\_\_\_\_\_\_\_\_\_\_\_\_\_\_\_\_\_\_\_\_\_\_\_\_\_\_\_\_\_\_\_\_\_\_

# **show partners**

Displays information about the group's replication partners.

The following information appears in the show partners command output:

- Received Total partner space delegated to the group.
- RecvUsed Used partner space delegated to the group.
- Delegated Total group space delegated to the partner.
- DelegUsed Used group space delegated to the partner.
- OutboundStatus Status of replication from the group to the partner (enabled or paused).
- InboundStatus Status of replication from the partner to the group (enabled or paused).

# **Format**

```
show partners [-poolinfo]
```
# **Example**

The following command displays a summary of the group partners:

#### **> show partners**

Name Received RecvUsed Delegated DelegUsed OutboundStatus InboundStatus ------- -------- -------- --------- --------- -------------- --------- group2 1500.01GB 1124.21GB 854GB 290.01GB enabled enabled

# **show pool**

Displays information about the pools in the group.

# **Format**

show pool

The following command displays the pools in the group:

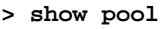

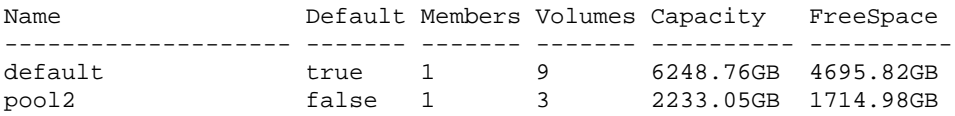

# **show recentevents**

Displays event messages in the group, starting with the most recent.

When an event occurs (such as the creation of a volume or the removal of a power supply), a message is generated. These messages enable you to track normal operations and detect problems before they disrupt operations. Event messages can also help you diagnose problems.

The show recentevents command displays output equal to a screen or page at a time, unless paging has been turned off with the cli-settings paging off command. If paging has been turned off, the command displays all events.

Each event is assigned a priority. [Table 2-5](#page-176-0) lists event priorities in order from highest (most severe) to lowest (least severe).

<span id="page-176-0"></span>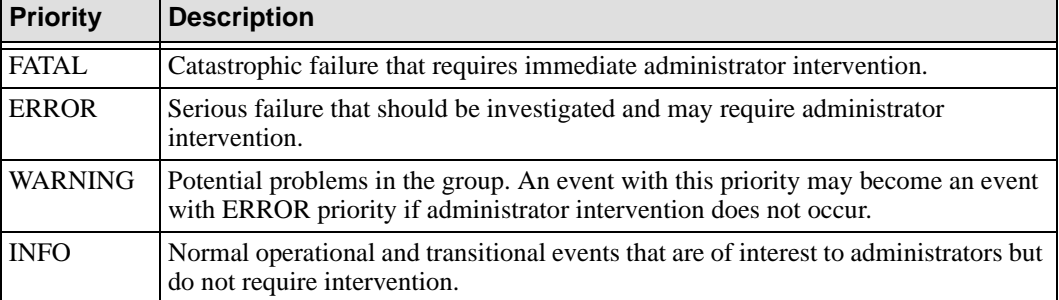

# **Table 2-5: Event Priorities**

Each event message shows the following information:

- Group member that reported the event
- Date and time of the event, in the format *mm*/*dd*/*yy hh*:*mm*:*ss*
- Event priority level
- Message text

### **Format**

show recentevents

# **Example**

The following command shows examples of events:

#### **> show recentevents**

```
170:61:member2:SP:31-Jan-2007 
20:08:29.320062:verify.c:338:INFO:14.2.14:0:
Parity verification completed on RAID LUN 0 after 16385 seconds.
.
.
.
312:189:member1:MgmtExec: 1-May-2007 
00:00:00.230190:SnapColSchedule.cc:950:WARNING:8.3.11:
Replica collection schedule 'coll1-sched' failed to create a replica 
collection.
.
.
.
58:52:member1:SP: 4-Apr-2007 
13:32:56.470053:emm.c:1371:WARNING:28.3.51:
Warning health conditions currently exist. Investigate these conditions 
before they affect array operation.
Control modules are initializing. Control module failover cannot occur 
until the initialization completes.
There are 1 outstanding health conditions. Investigate these conditions 
before they affect array operation.
.
.
.
4:2:member2:SP:30-Apr-2007 13:11:09.170003:emm.c:920:ERROR:28.4.50:
Control module in slot 1 is not functioning or not installed.
```
# **show snapcol**

Displays information about the snapshot collections in the group.

### **Format**

show snapcol

# **Example**

The following command displays the snapshot collections currently on the group:

#### **> show snapcol**

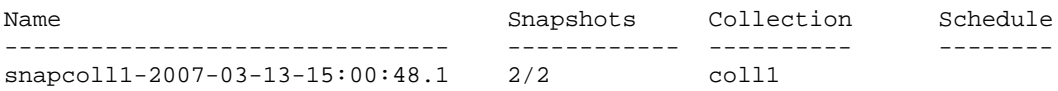

# **show usersessions**

Displays information about the administration accounts that are currently logged in to the group. For users logged in through the GUI, the following are shown:

- Type. The user's method of connection (console or GUI-SSL).
- Start time. The time the user logged in.
- Remote IP address. The IP address of the user's system.
- Local IP address. The group or member IP address to which the user is connected).

### **Format**

show usersessions

# **Example**

The following displays the accounts that are currently logged in to the group:

#### **> show usersessions**

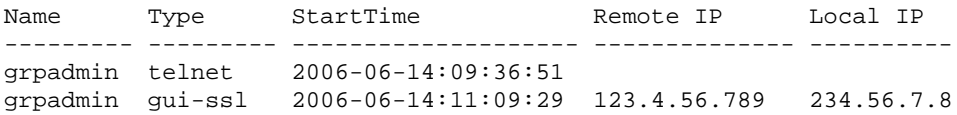

# **show volume**

Displays the group volumes or information about a specific volume, including replication partners (if replication is enabled), access control records, and in-progress operations for the volume (for example, replication, bind, or pool move operations).

You can also display pool information for all the volumes.

### **Format**

```
show volume [vol_name]|[-poolinfo]
```
### **Variable**

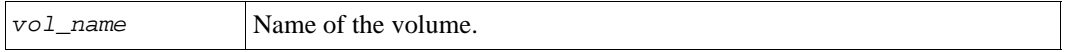

### **Examples**

The following command displays all the volumes in the group and their status, including whether the volume has thin provisioning enabled (in the column labeled TP):

```
> show volume
```
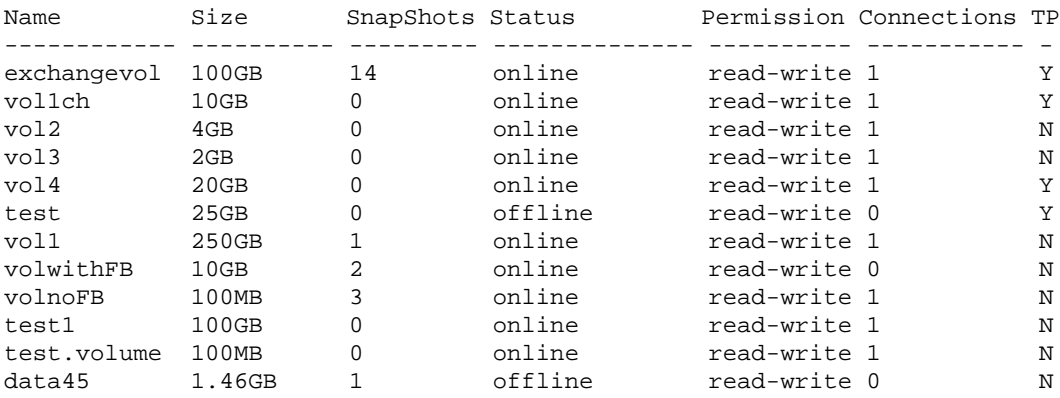

The following command shows detailed information about a specific volume:

#### **> show volume vol9**

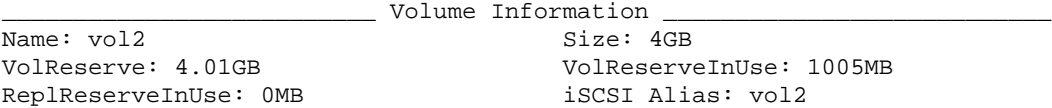
```
iSCSI Name: ActualMembers: 1
  iqn.2001-05.com.equallogic:0-8a0906- Snap-Warn: 10%
  dcefc1902-1759e8e89714614f-vol2 Snap-Depletion: delete-oldest
Description: Snap-Reserve: 100%
Snap-Reserve-Avail: 100% (4.01GB) Permission: read-write
DesiredStatus: online Status: online
Connections: 1 Snapshots: 0
Bind: Type: replicated
ReplicationReserveSpace: 4.01GB Replicas: 1
ReplicationPartner: qroup2 Pool: pool2
Transmitted-Data: 999MB Received-Data: 999MB
Pref-Raid-Policy: none Pref-Raid-Policy-Status: none
Thin-Provision: disabled Thin-Min-Reserve: 0% (0MB)
Thin-Growth-Warn: 0% (0MB) Thin-Growth-Max: 0% (0MB)
ReplicationTxData: 1005MB
```
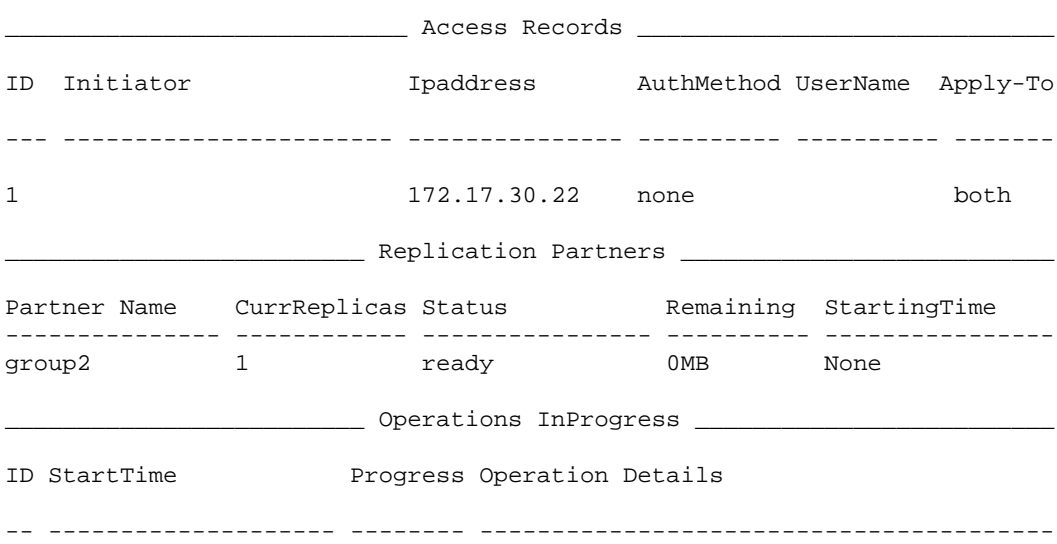

\_\_\_\_\_\_\_\_\_\_\_\_\_\_\_\_\_\_\_\_\_\_\_\_\_\_\_\_\_\_\_\_\_\_\_\_\_\_\_\_\_\_\_\_\_\_\_\_\_\_\_\_\_\_\_\_\_\_\_\_\_\_\_\_\_\_\_\_\_\_\_\_\_

The following command shows pool information for all the volumes:

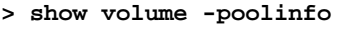

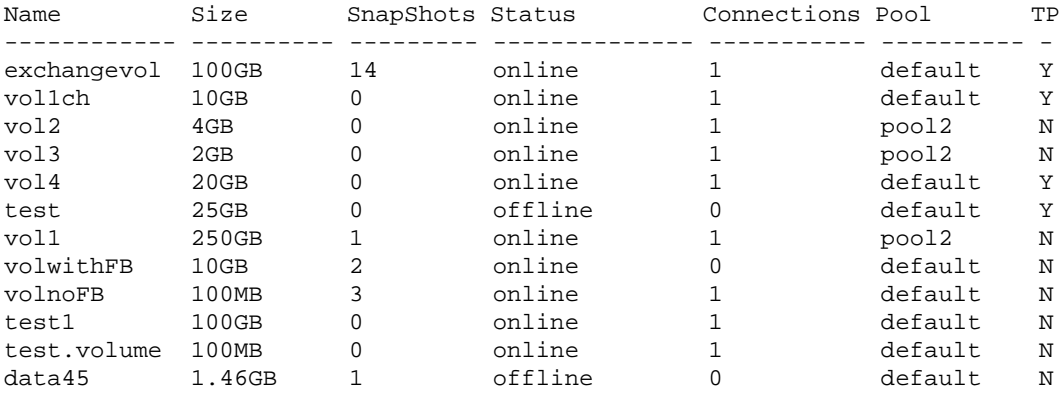

# **snapcol**

Create and manage the snapshot collections in a group.

A snapshot collection consists of snapshots, created simultaneously, of multiple volumes. A snapshot collection is created each time you create snapshots of the volumes in a volume collection. A custom snapshot collection is created when you create a snapshot of two or more individual volumes at the same time.

To restore data, you can restore or clone an individual snapshot in a collection.

### **Format**

snapcol *subcommand*

#### **Subcommands**

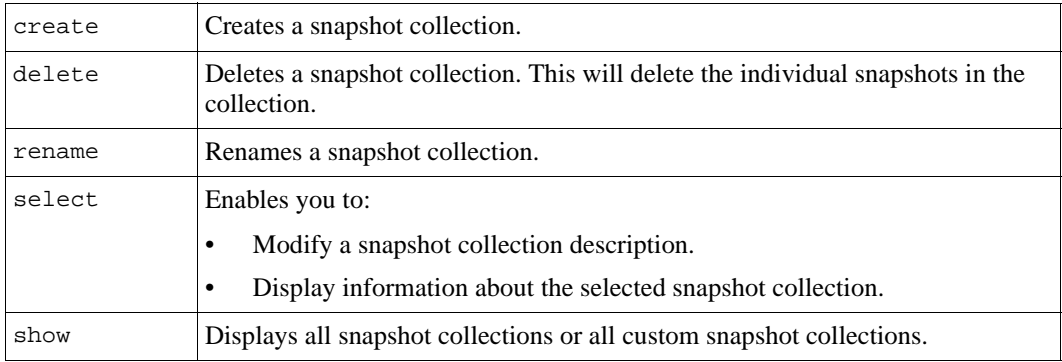

# **snapcol create**

Creates a collection of simultaneous snapshots of the volumes in a volume collection, or volumes you specify individually.

## **Format**

snapcol create {*coll\_name*|*vol\_name*}[*snap\_coll\_name*] [description *text*]

#### **Variables**

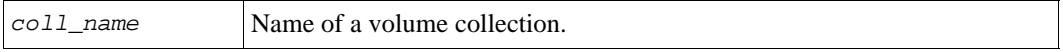

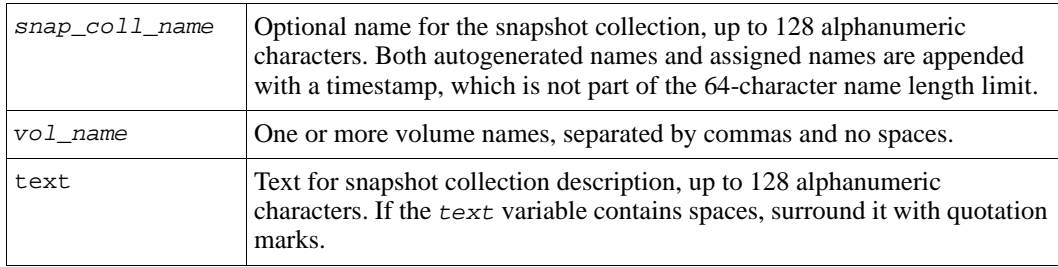

## **Examples**

The following command creates a snapshot collection (sc23monday) from a volume collection (coll23) that contains two volumes:

**> snapcol create coll23 sc23monday description "Database Snaps"**

Snapshot creation succeeded.

The actual snapshot collection name will have a timestamp appended, so it will appear in output as  $\text{sc}23$  monday-2006-06-15-13:28:54.49, for example. If the name plus the timestamp is longer than 30 characters, the name will wrap in the output of the snapcol show command.

The timestamp portion of the name is always 23 characters long, and consists of the leading hyphen, year, month, day, and hour (separated by hyphens), then the minute and second (separated by colons), a period, and an incremental number.

This leaves seven (7) available characters for the user-assigned portion of the name, before the name will wrap onto the following line of output.

The following command creates a snapshot collection from the specified volumes. The snapshot collection name is generated automatically:

```
> snapcol create vol1,vol2,vol3
```
Snapshot collection creation succeeded.

For the previous example, the snapshot collection name is "snapcol" followed by a hyphen and the timestamp; for example:  $snapcol-2007-05-01-09:36:42.149$ .

# **snapcol delete**

Deletes a snapshot collection. The snapshots that comprise the collection will be deleted.

#### **Format**

snapcol delete *snap\_coll\_name*

#### **Variable**

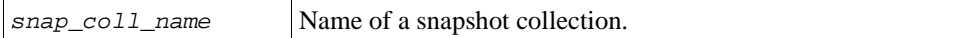

### **Example**

The following command deletes a snapshot collection:

**> snapcol delete scwednesday-2006-06-14-14:27:46.27**

Do you really want to delete the snapshot collection? (y/n) [n]**y** Snapshot collection deletion succeeded.

# **snapcol rename**

Renames a snapshot collection. The new name is not automatically appended with a timestamp.

#### **Format**

snapcol rename *snap\_coll\_name new\_snap\_coll\_name*

#### **Variables**

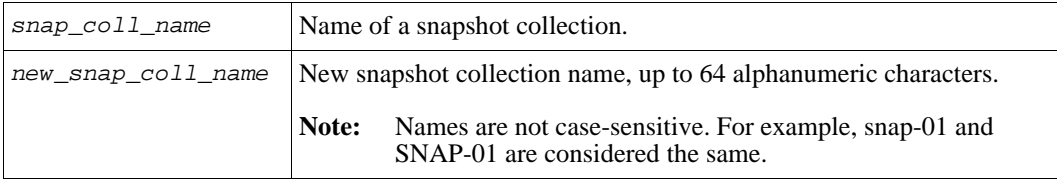

## **Example**

The following command renames a snapshot collection:

```
> snapcol rename snapcol-2006-06-14-14:27:46.27 June14
```
# **snapcol select**

Enables you to select a snapshot collection and modify the description or display details about the snapshot collection.

#### **Format**

snapcol select *snap\_coll\_name* [description *text*]|show

#### **Variables**

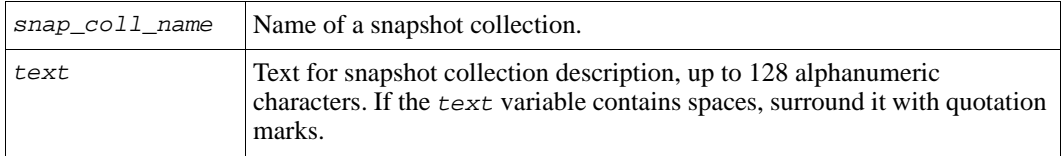

#### **Example**

The following command displays information about a custom snapshot collection:

```
> snapcol select staff2-2006-03-09-14:52:16.52 show
```

```
_____________________ Snapcol Information ________________________
Name: staff2-2006-03-09-14:52:16.52 Description: Data and Staff
Creation Time: 2006-03-09:14:52:16 NoofSnapsAtCreation: 1
CurrentNofSnaps: 1 Schedule:
Collection:
              _________________________ SnapShots _____________________________
Name Permission Status Connections
--------------------------- ---------- ----------- -----------
datavol-2006-03-09-14:52:16.2 read-write offline 0
```
## **snapcol show**

Displays all snapshot collections or all custom snapshot collections in the group.

#### **Format**

snapcol show [custom]

# **Examples**

The following command displays the snapshot collections in the group:

#### **> snapcol show**

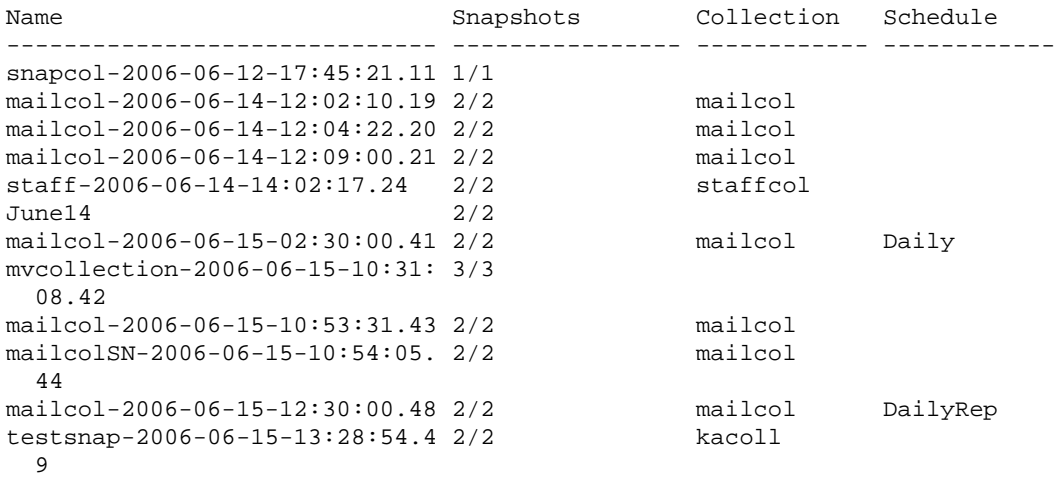

**Note:** If the name of a snapshot collection exceeds 30 characters, it wraps onto the next line of output, as is the case with the last entry shown in the preceding example. The complete snapshot name is testsnap-2006-06-15-13:28:54.49.

The following command displays the custom snapshot collections in the group:

**> snapcol show custom**

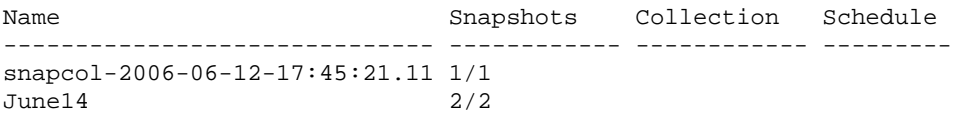

# **volume**

Manages the volumes in a group.

# **Format**

volume *subcommand*

# **Subcommands**

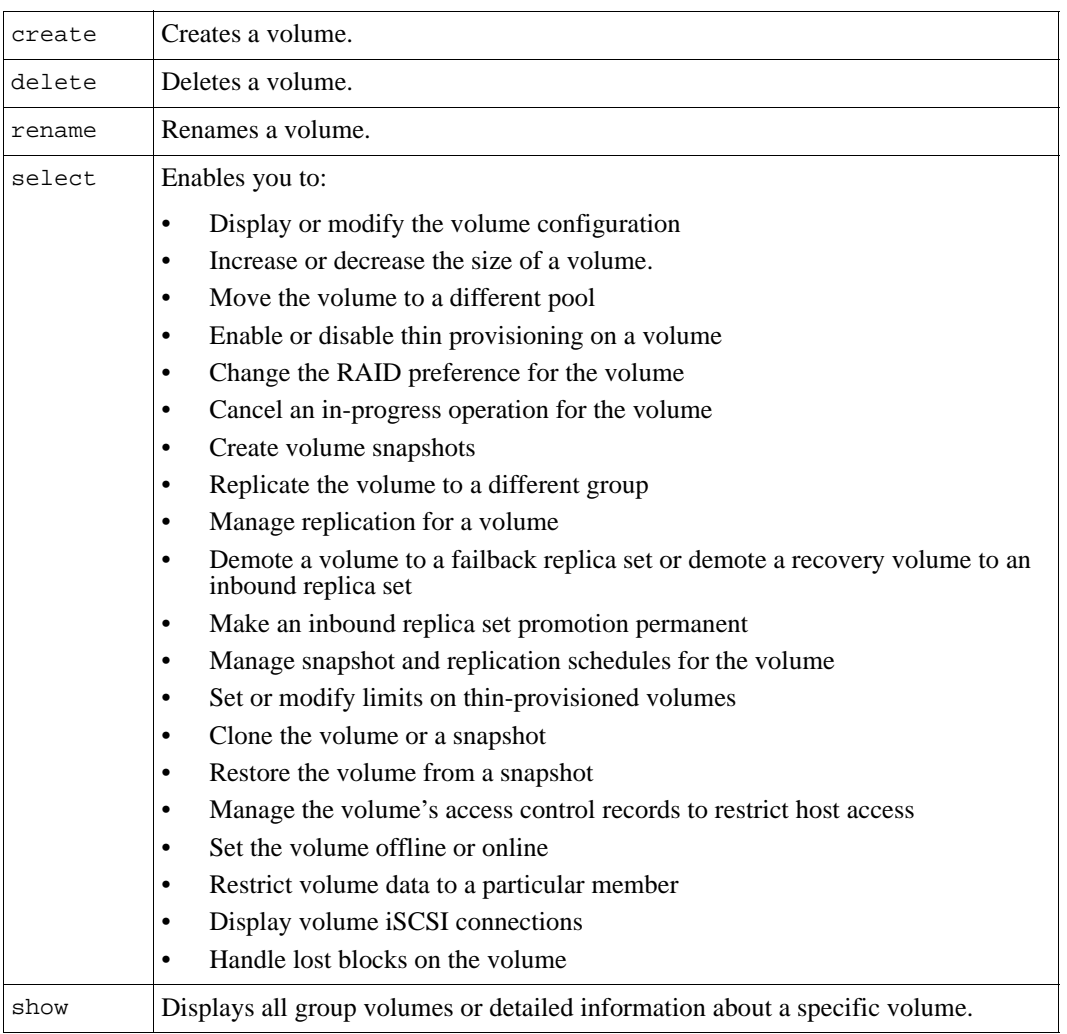

# **volume create**

Creates a volume in the group.

When creating a volume, you must specify the volume name and size. A volume will be created in the default pool, unless you specify a different pool. By default, a volume has read-write permission and is set online. A volume will use the group-wide snapshot, thin-provisioning, and iSCSI settings unless you override the settings when you create the volume or modify the volume.

**Note:** The actual amount of reserved space for the volume is rounded up to the nearest multiple of 15MB.

When you create a volume, an iSCSI target name is automatically generated. This is the name that iSCSI initiators use to access the volume through TCP/IP port 3260 (the standard iSCSI port). The iSCSI target name will consist of the iSCSI target prefix (iqn.2001-05.com.equallogic, by default), followed by a generated string, followed by the volume name.

An example of an iSCSI target name is shown here: iqn.2001-05.com.equallogic:6-4b0200-062460afe-13000011cd5c1-dbvol

You can also enable thin provisioning on a volume either at the time you create it or later. Thin provisioning can provide you with a more efficient method of allocating storage space to users. However, it should only be used in environments with administrators who can closely monitor disk space usage.

When you create a volume that does not have thin provisioning enabled, the full volume size is reserved for the volume (consumed from free pool space). Therefore, the volume's reported size (that is, the size seen by iSCSI initiators) will be the same as the volume reserve.

When you enable thin provisioning on a volume, you specify the minimum volume reserve, in addition to a volume size. In this case, only the volume reserve is consumed from free pool space. Therefore, the volume's reported size will be larger than or equal to the volume reserve.

As the volume reserve is used (for example, data is written to the volume), the volume reserve for a thin-provisioned volume will grow automatically. When in-use space reaches a user-defined warning limit, an alarm and event message is generated. When in-use space reaches the user-defined maximum, the volume is set offline.

See the *Group Administration* guide for more information on thin-provisioned volumes.

**Note:** Snapshot reserve, local replication reserve, and replica reserve are based on a percentage of the volume reserve.

#### **Format**

volume create *vol\_name size* [*parameter*]

### **Variables**

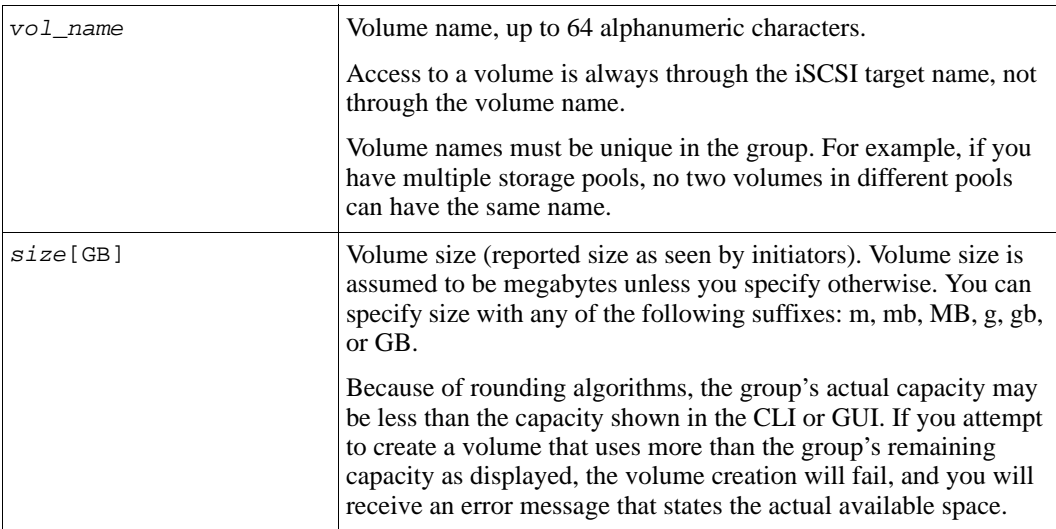

#### **Parameters**

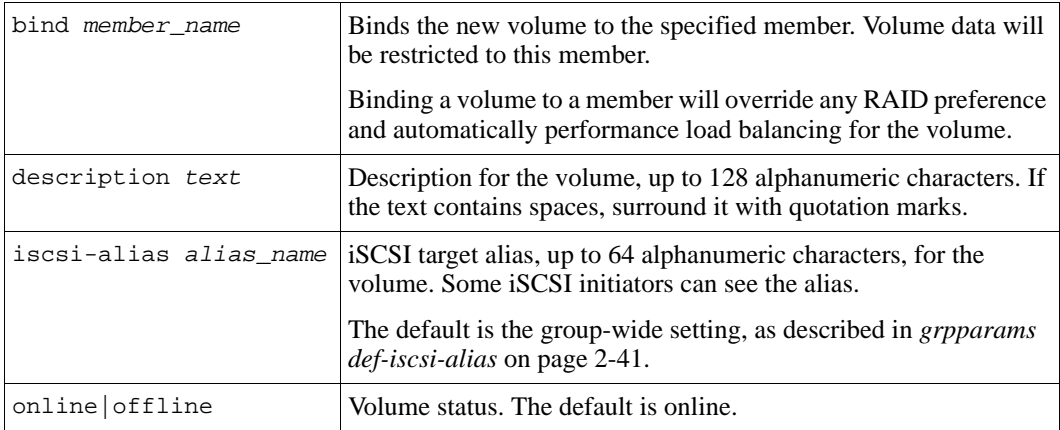

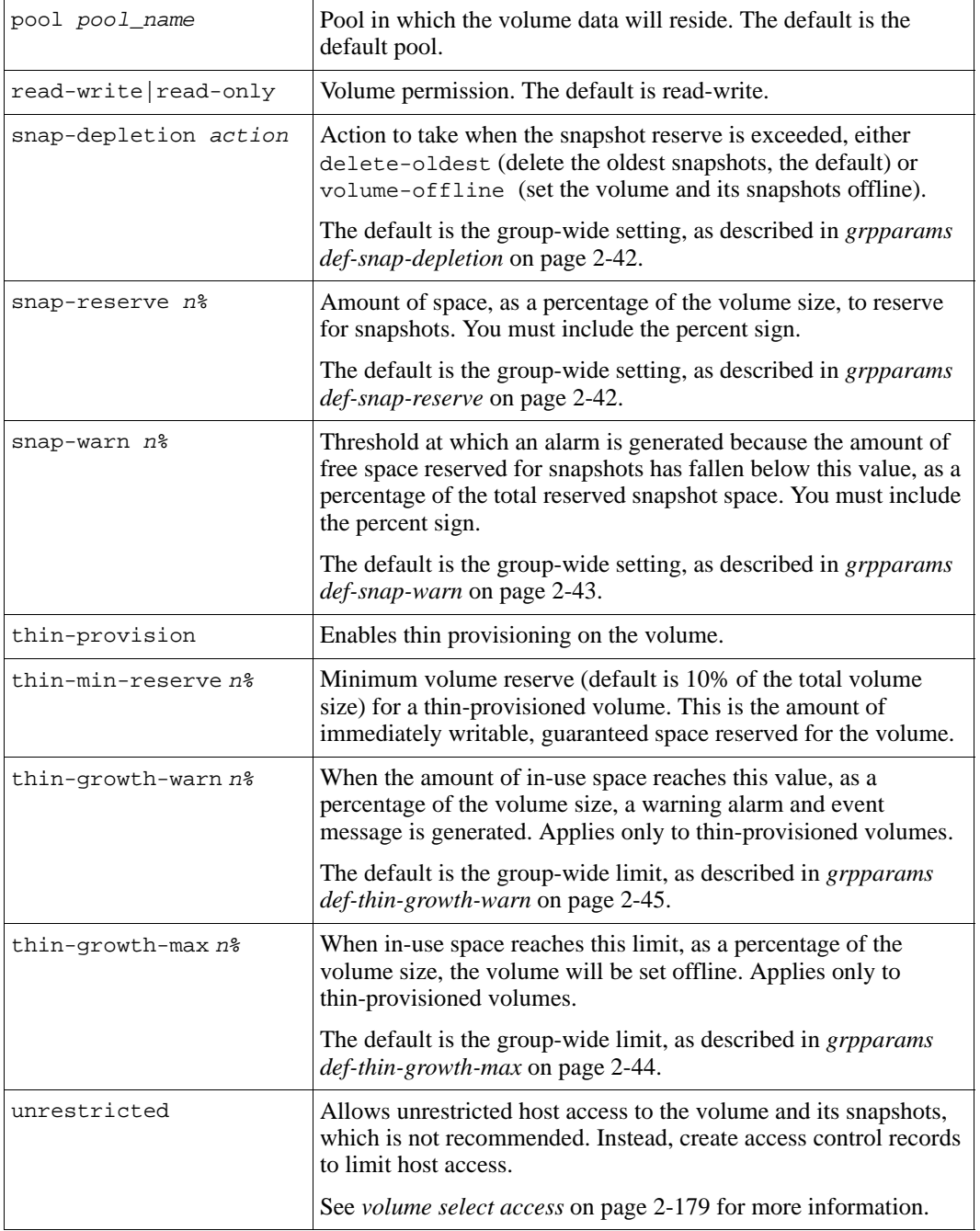

## **Examples**

The following command creates a 100 GB volume named dbvol in pool perf1:

```
> volume create dbvol 100GB pool perf1
```

```
Volume creation succeeded.
iSCSI target name is iqn.2001-05.com.equallogic:6-4b0200-062460afe-
13000011cd5c1-dbvol
```
The following command attempts to create a volume of 3.05 GB (with no snapshot reserve), which is larger than the free space in the default pool, and returns a message stating the actual amount of free pool space:

```
> volume create total 3.05GB snap-reserve 0%
% Error - Available space is less than requested
Available Group space= 3120MB
Requested Volume size= 3123MB Requested Reserved Space= 0MB
```
As the example shows, the actual free pool space available for volumes is 3120 MB or 3.046875 GB, which is less than the 3.05 GB specified in the command line.

The following command attempts to create a volume of 1200GB with a 200% snapshot reserve, in a pool with sufficient space for the volume, but not the requested snapshot reserve amount:

agroup> **volume create hugevol 1200gb snap-reserve 200%**

```
% Error - Available space is less than requested
Available Group space = 1690785MB
Requested Volume size = 1228800MB Requested Reserved Space = 2457600MB
```
The following command creates a thin-provisioned volume of 200 GB, with a minimum reserve of 20%, a threshold warning set at 75%, and a maximum growth limit set to 85%:

**agroup> volume create vol-thin1 200GB thin-provision thin-min-reserve 20% thin-growth-warn 75% thin-growth-max 85%**

```
Volume creation succeeded.
iSCSI target name is iqn.2001-05.com.equallogic:0-8a0906-5041d1a02-
61cffd39bde46374-vol-thin1
```
# **volume delete**

Deletes a volume, which returns free space to the group.

**Note:** All snapshots associated with the volume are also deleted.

#### **Format**

volume delete *vol\_name*

#### **Variable**

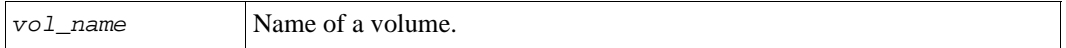

#### **Example**

The following command deletes a volume (and all its snapshots):

#### **> volume delete tempvol**

```
Do you really want to delete the volume? (y/n) [n]y
Volume deletion succeeded.
```
#### **volume rename**

Renames a volume.

The iSCSI target name does not change if you rename the volume, so no host modifications are needed. However, if the iSCSI target alias for the volume is set to the volume name, the alias will change to match the new volume name.

#### **Format**

volume rename *vol\_name new\_vol\_name*

#### **Variables**

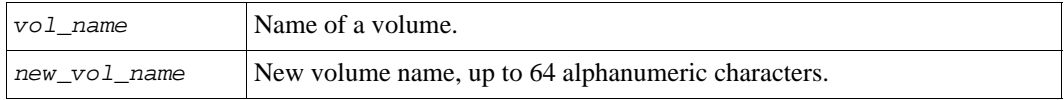

# **Example**

The following command renames a volume:

**> volume rename staffvol vol2**

# **volume select**

Enables you to select a volume and perform these tasks:

- Display or modify the volume configuration
- Move the volume to a different pool
- Change the RAID preference for the volume
- Cancel an in-progress operation for the volume
- Create volume snapshots
- Replicate the volume to a different group
- Demote a volume to a failback replica set or demote a recovery volume to an inbound replica set
- Make an inbound replica set promotion permanent
- Manage replication for a volume
- Manage snapshot and replication schedules for the volume
- Clone the volume or a snapshot
- Increase or decrease the size of a volume.
- Enable or disable thin provisioning on a volume.
- Modify the attributes of a thin-provisioned volume
- Restore the volume from a snapshot
- Manage the volume's access control records to restrict host access
- Set the volume offline or online
- Restrict volume data to a particular member
- Display volume iSCSI connections
- Handle lost blocks on the volume

# **Format**

volume select *vol\_name subcommand* | *parameter* ...

# **Variable**

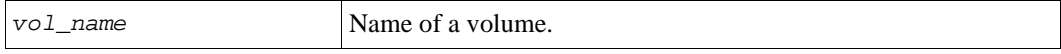

### **Subcommands**

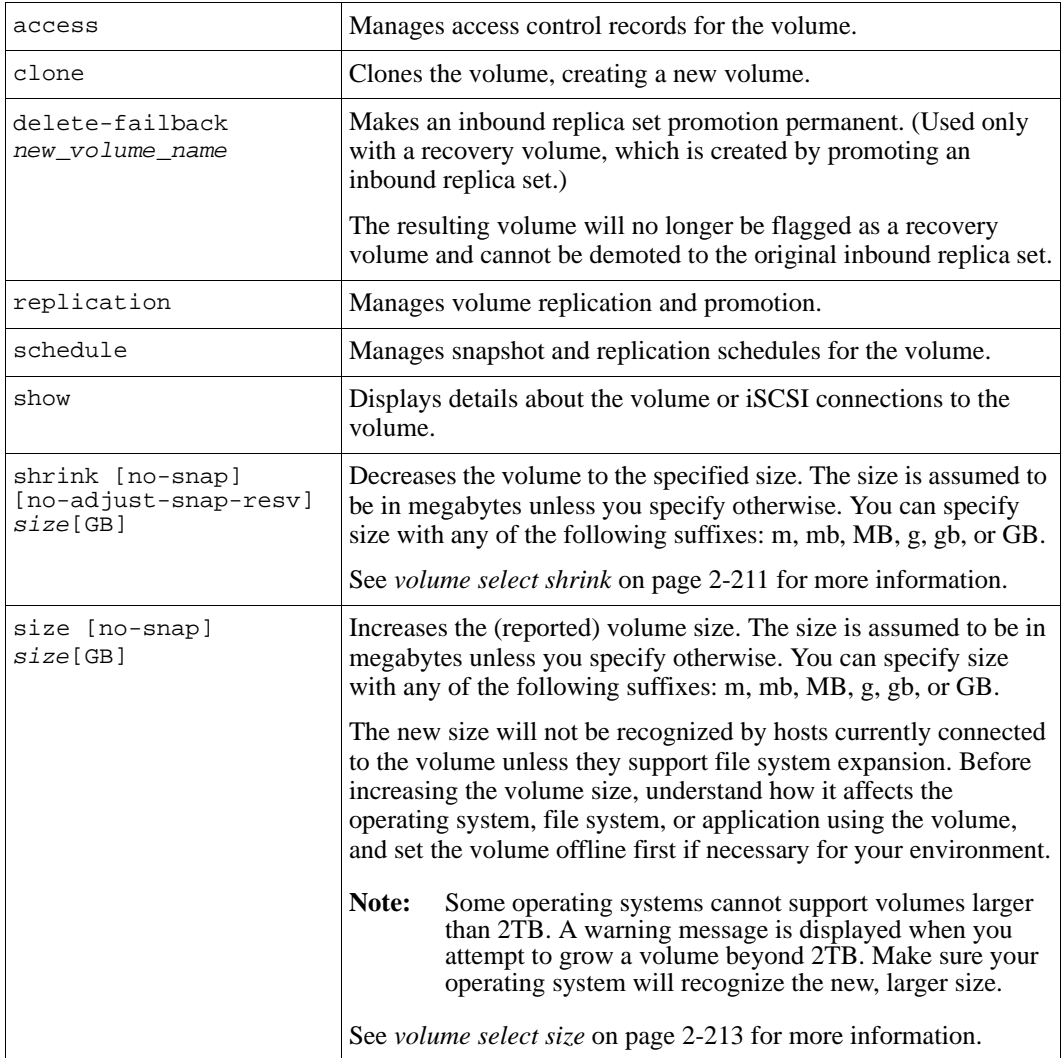

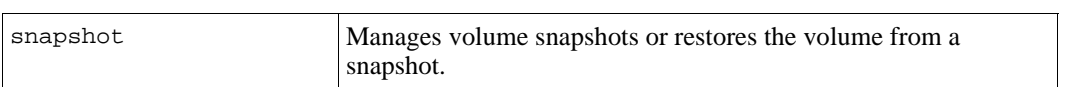

# **Parameters**

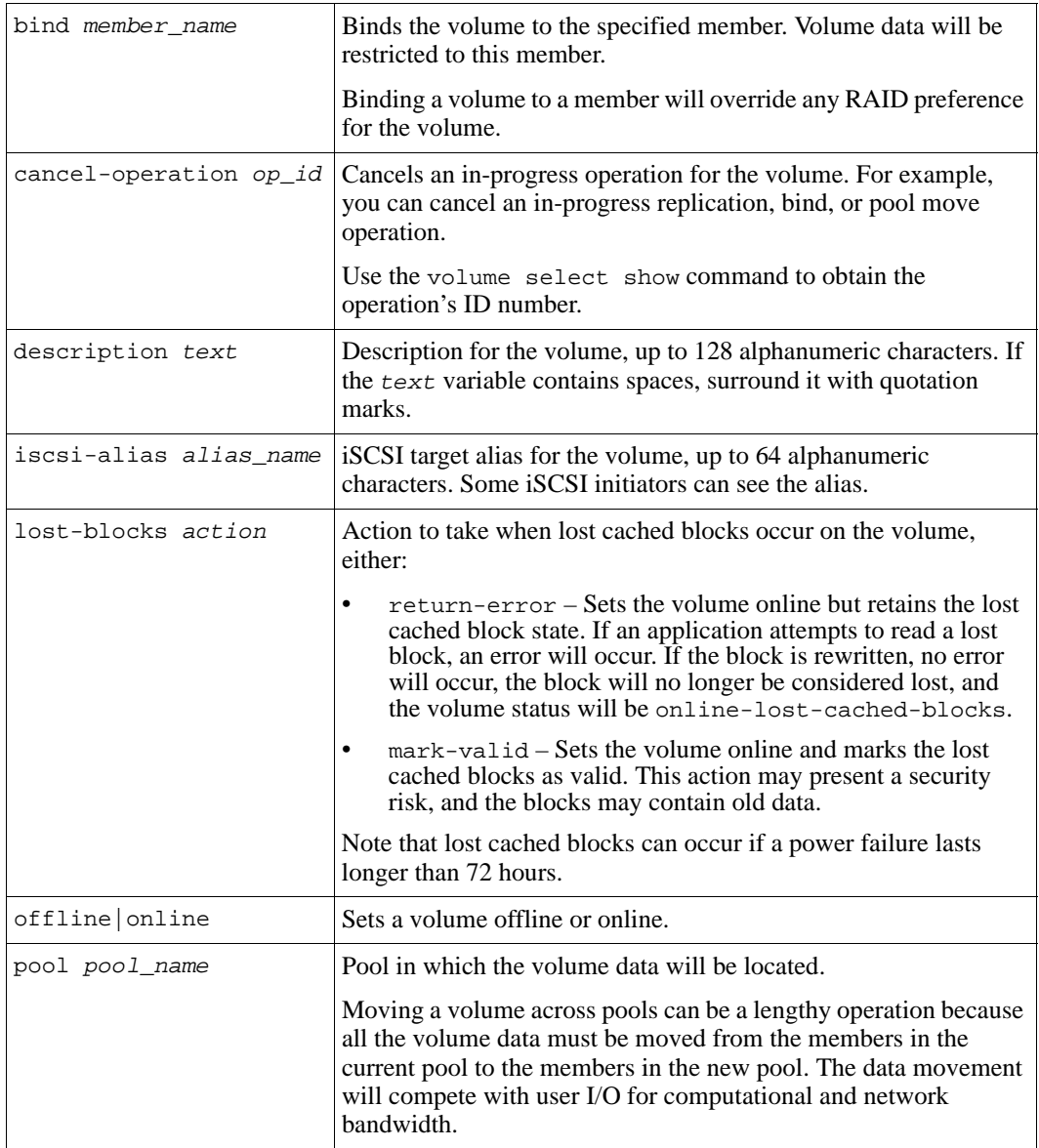

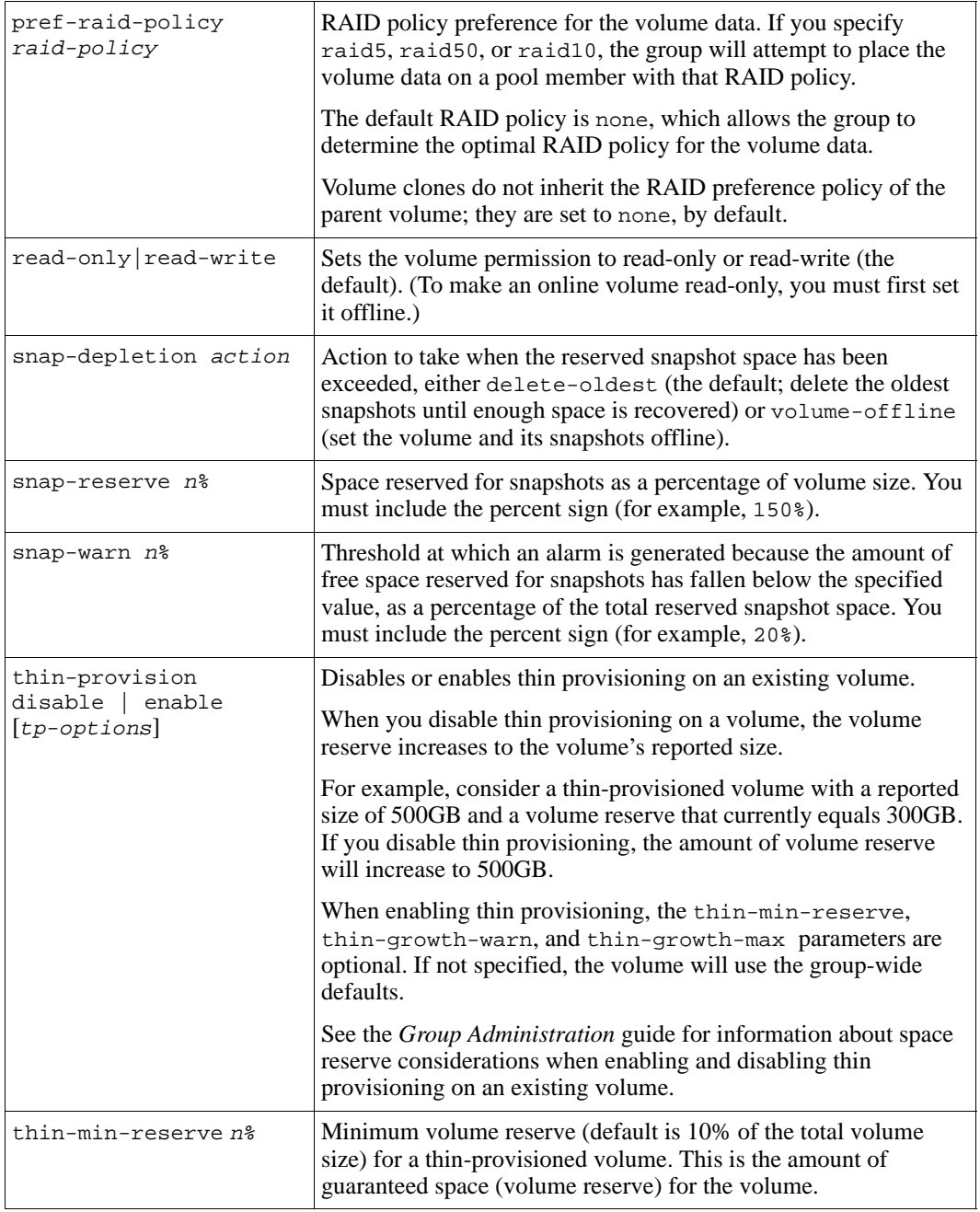

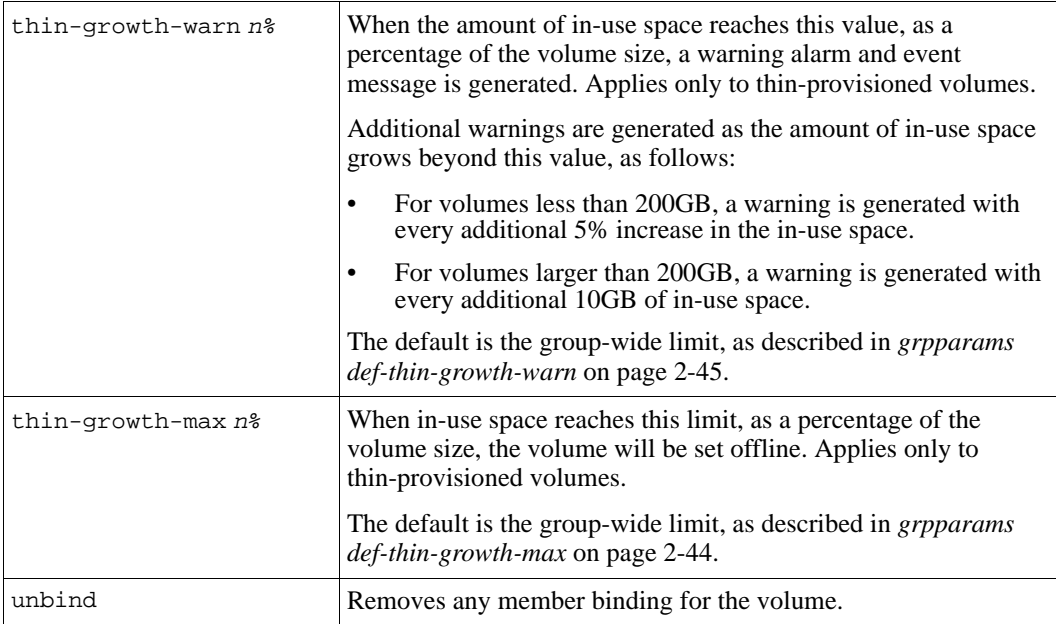

#### **Examples**

The following commands set a volume offline and change its permission to read-only:

```
> volume select dbvol offline
```

```
> volume select dbvol read-only
```
The following commands identify and then cancel an operation (identification number 1) to move the volume vol-A to a different pool:

```
> volume select vol-A show
.
. 
.
          ______________________ Operations InProgress ______________________
ID StartTime Operation Details
-- ---------------- ------------------------------------------
1 2006-07-18:15:42:38 Moving from pool default to pool pool2
> volume select vol-A cancel-operation 1
```
# <span id="page-198-0"></span>**volume select access**

Manages access control records for the selected volume and its snapshots.

It is recommended that you use access control records (up to 16) to restrict host (iSCSI initiator) access to a volume and its snapshots (iSCSI targets). This will prevent multiple hosts from simultaneously accessing the same volume or snapshot and possibly corrupting data.

A volume and its snapshots share a list of access control records; however, you can specify that a record apply only to the volume, only to the volume's snapshots, or to both. If a volume or snapshot does not have at least one access control record, no host can access it. If you do not want any host access, delete all the access control records for the volume and its snapshots.

Each access control record can restrict host access according to IP address, iSCSI initiator name, CHAP (Challenge Handshake Authentication Protocol) account name, or any combination of these methods. A host must match *all* the requirements specified in *one* record in order to access the volume or snapshot.

For testing purposes only, you can set up an access control record that allows unrestricted host access to the volume and snapshots. See the ipaddress parameter on [page 2-183](#page-202-0) for more information.

## **Format**

volume select *vol\_name* access *subcommand*

## **Variable**

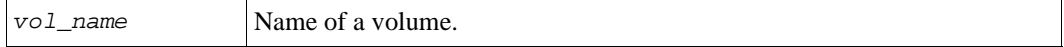

#### **Subcommands**

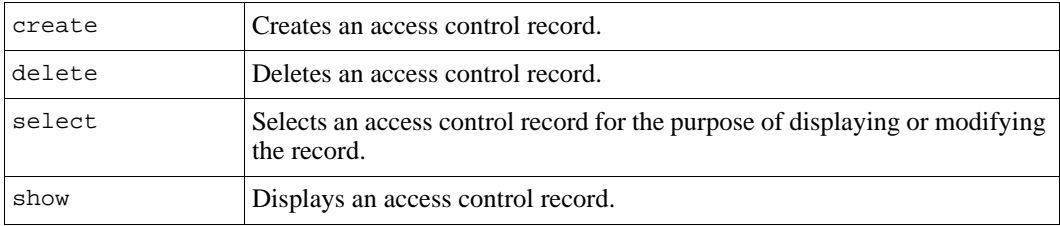

# <span id="page-199-0"></span>**volume select access create**

Creates an access control record for a volume, its snapshots, or both.

A host must match all the requirements specified in one access control record to gain access. In each record, you can specify one or more of the following:

- CHAP user name. To use CHAP for initiator authentication, you must set up local CHAP accounts or specify an external RADIUS server. See *chapuser* [on page 2-13](#page-32-0) and *[grpparams cliaccess-ssh](#page-58-0)* on page 2-39 for more information.
- **IP** address.
- iSCSI initiator name.
- **Notes:** If using IP addresses or iSCSI initiator names to restrict access to a volume, be sure to create an access control record for each IP address or iSCSI initiator name presented by an authorized host.

If you are using CHAP, you can enable or disable (default) functionality that prevents unauthorized hosts from discovering targets (volumes) that are only authenticated with CHAP. See *[grpparams discovery-use-chap](#page-65-0)* on page 2-46 for more information.

When you create an access control record, the record is automatically assigned an identification number. Use this number to manage the record with the CLI.

## **Format**

volume select *vol\_name* access create *parameter* ...

#### **Variable**

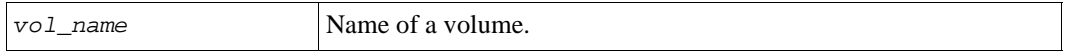

#### **Parameters**

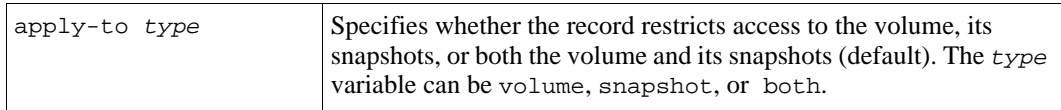

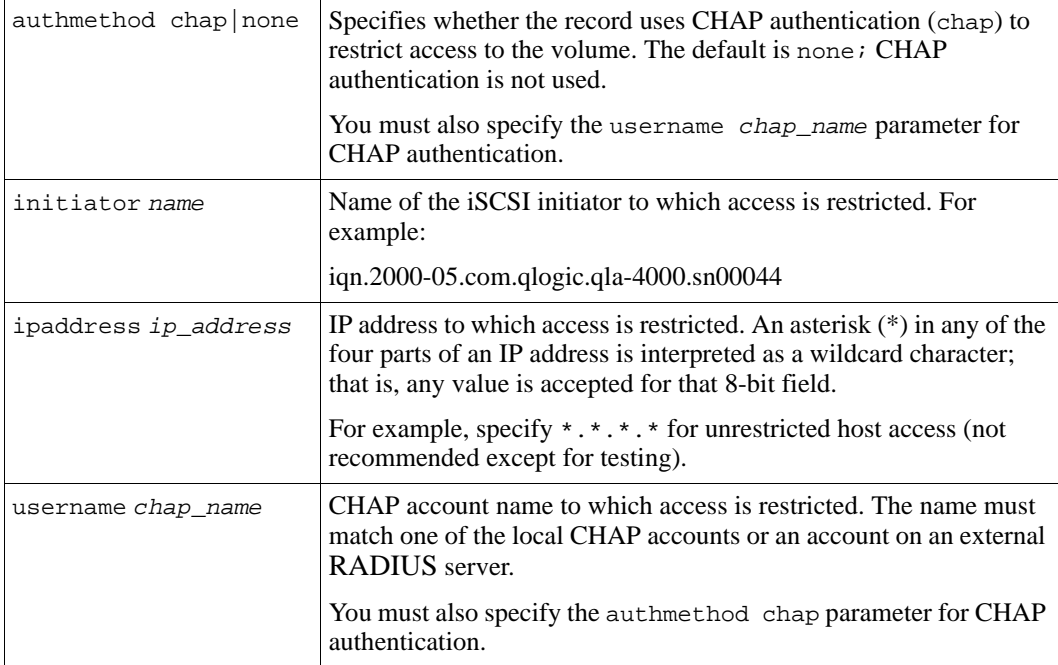

#### **Example**

The following command creates an access control record that restricts volume access to a host with IP address 123.13.3.44:

**> volume select dbvol access create ipaddress 123.13.3.44**

```
Created access entry with ID 2.
```
# **volume select access delete**

Deletes an access control record for the selected volume.

#### **Format**

volume select *vol\_name* access delete *n*

#### **Variables**

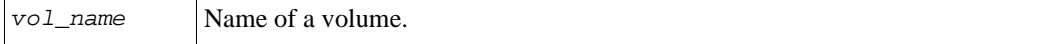

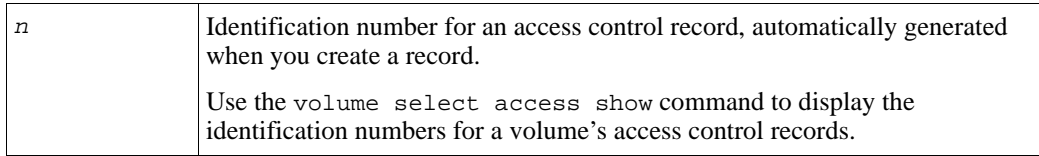

### **Example**

The following command deletes an access control record for volume dbvol:

```
> volume select dbvol access delete 2
```

```
Access entry deletion succeeded.
```
# **volume select access select**

Displays or modifies the selected access control record for a volume.

When you modify an access control record, the modification overwrites all existing requirements in the record. See the command examples.

#### **Format**

volume select *vol\_name* access select *n* show|*parameter* ...

### **Variables**

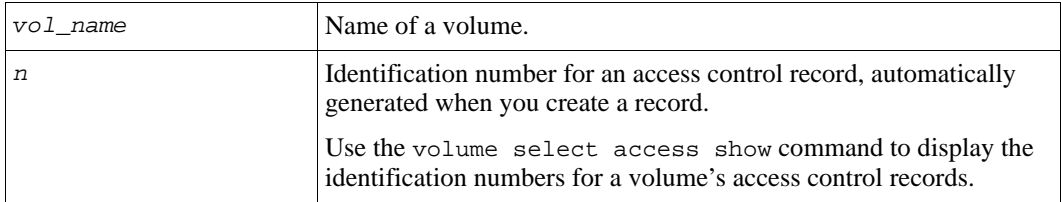

#### **Parameters**

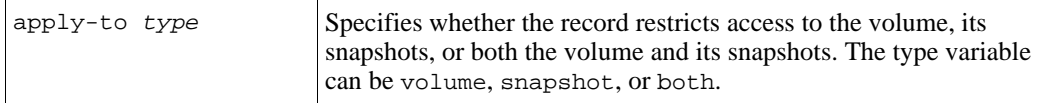

<span id="page-202-0"></span>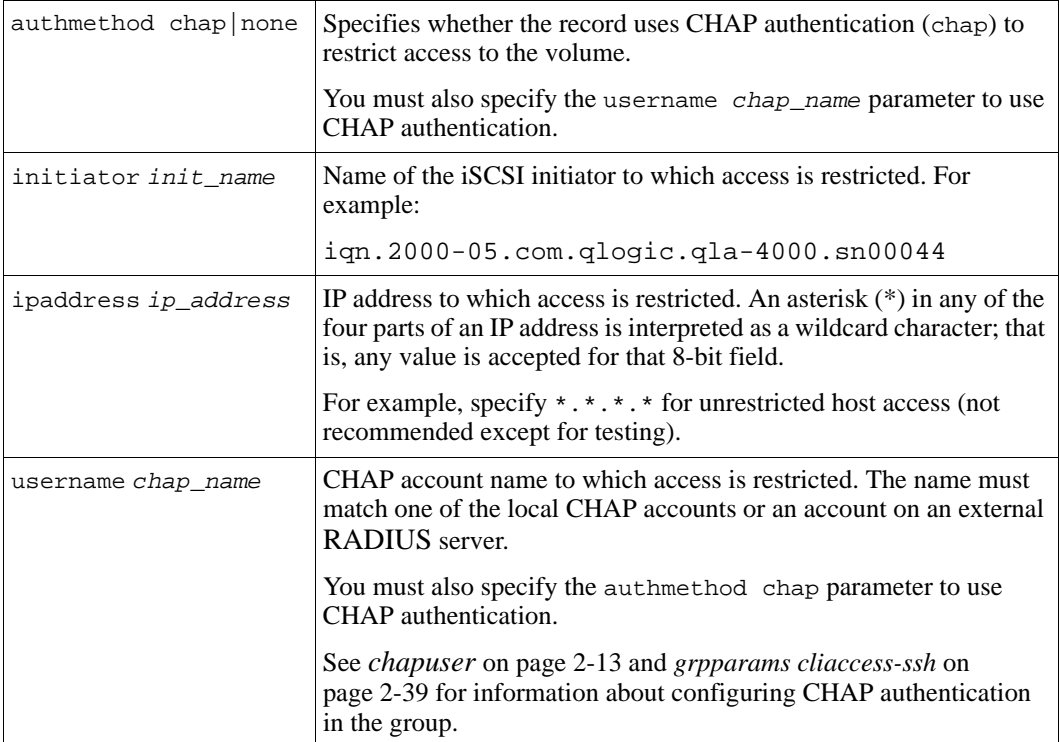

## **Examples**

The following command displays information about an access control record for volume dbvol:

**> volume select dbvol access select 1 show**

```
______________________ Access Information _______________________
Initiator: Ipaddress: 182.19.1.123 
AuthMethod: chap UserName: tbase
Apply-To: both
```
The following command modifies the access control record in the previous example so that it includes only IP address 182.20.30.44:

**> volume select dbvol access select 1 ipaddress 182.20.30.44**

# **volume select access show**

Displays the access control records for the selected volume.

#### **Format**

volume select *vol\_name* access show

#### **Variable**

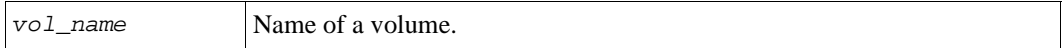

#### **Example**

The following command shows the two access control records for the volume mailvol:

#### **> volume select mailvol access show**

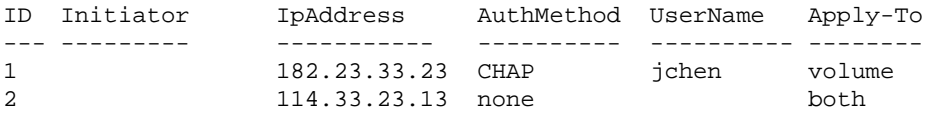

# **volume select clone**

Clones the selected volume, creating a new volume.

The new volume will have a different name, but the same size and contents as the original volume at the time of the cloning. By default, the new volume will be online and have read-write permission and use the group-wide snapshot and iSCSI settings, unless you override them.

Cloning a volume consumes 100% of the original volume size from free pool space. Cloned volumes inherit the original volume's thin-provision status. If the original volume has thin provisioning enabled, so will the clone, with all the same attributes as the original. However, a volume clone does not inherit the RAID preference policy of the parent volume; it is set to none, by default.

The new volume does not inherit the original volume's snapshot reserve settings; the new volume is created with the group-wide default value for snapshot reserve. The new volume also does not inherit the original volume's replication space settings or

configuration. If you want to create replicas of the new volume, you must configure replication on the new volume.

The new volume is available immediately and you can use and modify it as you would any other volume.

The cloned volume will reside in the same pool as the original volume. To change the pool, modify the new volume.

**Note:** Cloning a volume does not have any effect on the original volume, which continues to exist after being cloned.

#### **Format**

volume select *vol\_name* clone *clone\_name parameter* ...

### **Variables**

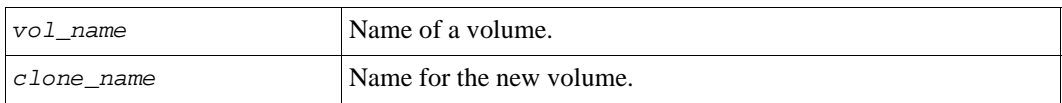

#### **Parameters**

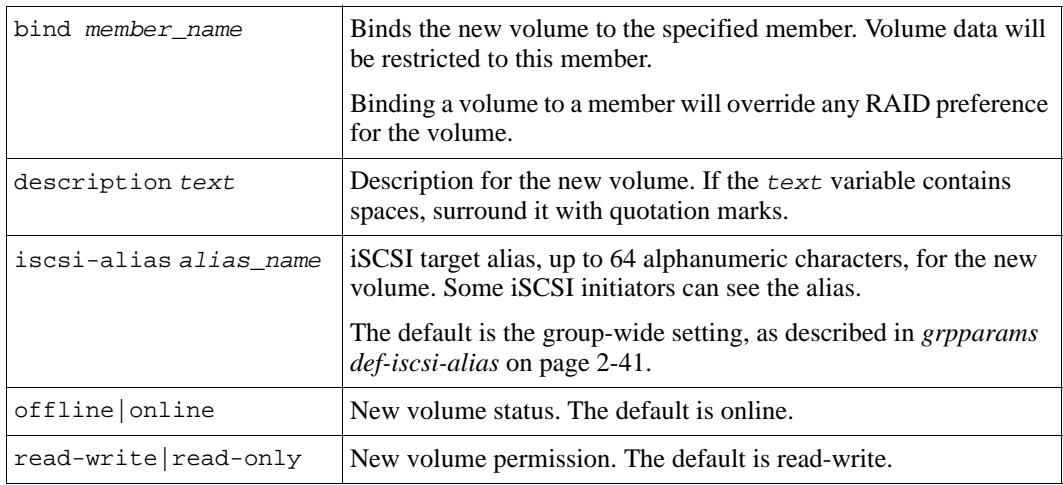

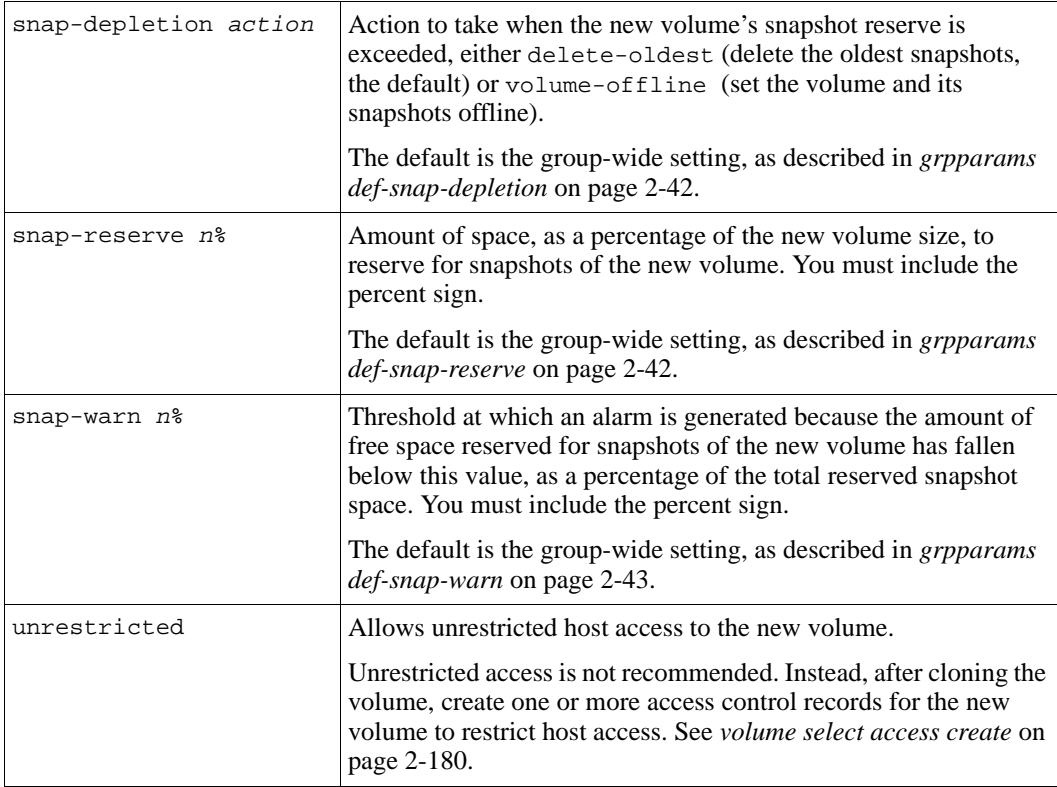

## **Example**

The following command clones volume dbvol, creating the new volume vol3:

```
> volume select dbvol clone vol3
```

```
Volume creation succeeded.
iSCSI target name is iqn.2001-05.com.equallogic:6-8b0900-2ae20000-
99e00000067405b5-vol3
Cloning is in progress.
```
# **volume select delete-failback**

Selects a recovery volume (a volume created by promoting an inbound replica set), and makes the promotion permanent. The resulting volume will no longer be flagged as a recovery volume and cannot be demoted to the original inbound replica set.

You must give the volume a new name.

If you want to replicate the volume, you must configure replication on the volume. The first replication will require a complete transfer of the volume data.

### **Format**

volume select *recovery\_volume* delete-failback *new\_name*

### **Variables**

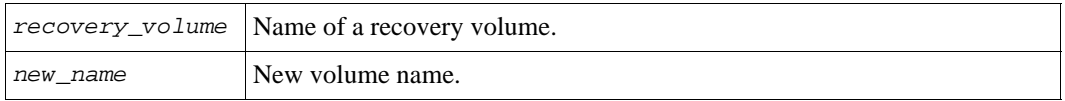

### **Example**

The following command makes a promotion permanent for a recovery volume:

#### groupB> **volume select dbvol2.1 delete-failback dbvol-new**

Deleting failback for a recovery volume will break the replication relationship between the partners. Are you sure you want to delete failback? (y/n) [n] **y**

# **volume select replication**

Enables you to select a volume, enable replication on the volume, create replicas, and manage the volume replication.

#### **Format**

```
volume select vol_name replication [subcommand]
```
#### **Variable**

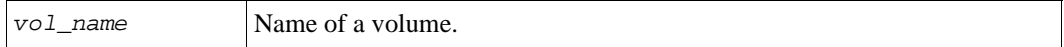

#### **Subcommands**

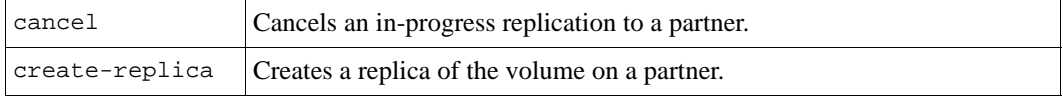

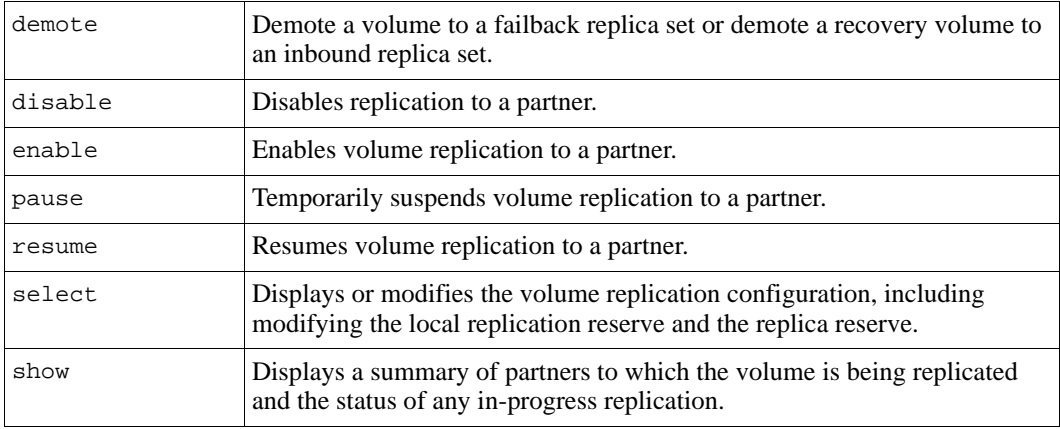

# **volume select replication cancel**

Cancels an in-progress replication to a partner.

#### **Format**

volume select *vol\_name* replication cancel *partner\_name*

#### **Variables**

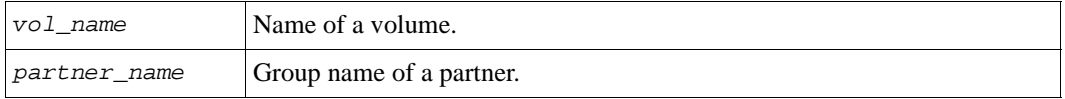

#### **Example**

The following command cancels replication of volume staffvol to psgroup2:

**> volume select staffvol replication cancel psgroup2**

# <span id="page-207-0"></span>**volume select replication create-replica**

Creates a replica that represents the contents of the volume at the current time.

**Note:** Before you can create a replica, you must establish a partnership with the group that will store the replicas, as described in *[partner create](#page-114-0)* on page 2-95, and then enable replication on the volume, as described in *[volume select replication enable](#page-210-0)*  [on page 2-191.](#page-210-0)

If you plan to use manual transfer replication, do not create the first replica until you are ready to start the transfer process.

A replica set is the set of replicas for a volume. The replica set name is based on the volume name. The names of individual replicas are based on the volume name and a timestamp.

The process of creating a replica is initiated from the primary group, which is the group where the volume resides. The replica will exist as part of a replica set, residing on the secondary group. To access the data in a replica, you must clone the replica or promote the replica set on the secondary group.

### **Format**

volume select *vol\_name* replication create-replica *partner\_name*

### **Variables**

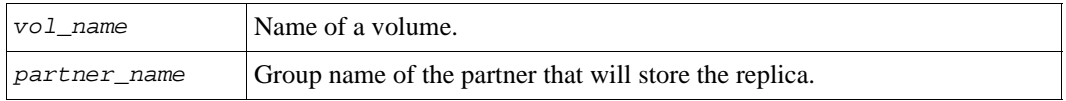

## **Example**

The following command creates a replica of volume  $\frac{\text{vol}_4}{\text{vol}_4}$  on partner psgroup2:

```
> volume select vol4 replication create-replica psgroup2
Replica creation is in progress.
```
# **volume select replication demote**

This command performs two operations:

- Demotes a recovery volume to an inbound replica set, returning it to its original state.
- Demotes a replicated volume to a failback replica set.

For failback purposes, after demoting a volume to a failback replica set, you can replicate any recovery volume changes, demote the recovery volume to an inbound replica set, and then promote the failback replica set to the original volume, returning to the original replication configuration.

You must set a volume offline before you demote it.

#### **Format**

volume select *vol\_name* replication demote|demote *partner\_name*

#### **Variables**

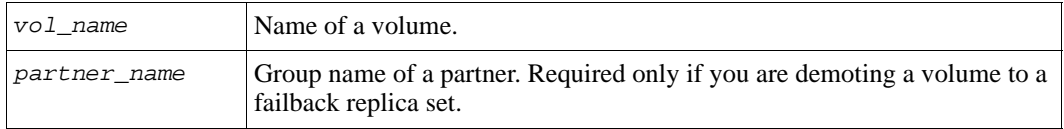

### **Examples**

The following commands set the recovery volume vol5.1 offline and demote it to an inbound replica set:

```
> volume select vol5.1 offline
```
#### > **volume select vol5.1 replication demote**

```
1553:125:member1:MgmtExec: 1-May-2007 
10:34:10.180126:snapshotRestore.cc:789:INFO:8.2.9:Volume successfully 
restored from snapshot 'vol1.1-2007-04-05-09:36:14.13'. A new snapshot 
'vol1.1-2007-05-01-10:34:10.109' was created from volume prior to being 
restored.
```

```
1558:130:member1:MgmtExec: 1-May-2007 
10:34:10.410131:volumeSecondaryDemote.cc:1590:INFO:7.2.38:Recovery volume 
'vol1.1' has been successfully demoted to a replica set.
```
The following commands set a volume offline and demote it to a failback replica set:

> **volume select data45 offline**

```
> volume select data45 replication demote group2
```
Demoting a volume to a failback replica set enables you to replicate the recovery volume to the primary group. Do you want to demote the volume? (y/n) [n] **y**

# **volume select replication disable**

Disables replication of the selected volume to a replication partner.

**Note:** Disabling a volume for replication does not delete any existing replica sets being stored on the partner. Access the replica sets by logging in to the partner and using partner select inbound-replicaset commands.

If you disable replication to a partner and then later re-enable replication to the partner, the initial replica will be a complete transfer of the volume data. If you want to stop replication temporarily, pause the replication instead of disabling it.

## **Format**

volume select *vol\_name* replication disable *partner\_name*

### **Variables**

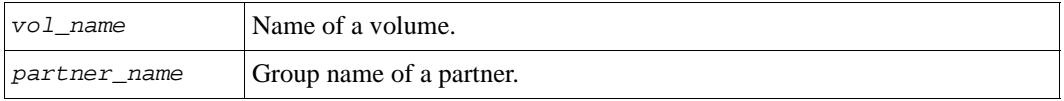

## **Example**

The following command disables replication of volume staffvol to psgroup2:

**> volume select staffvol replication disable psgroup2**

# <span id="page-210-0"></span>**volume select replication enable**

Enables replication of the selected volume to a replication partner. Before you can replicate a volume individually or as part of a volume collection, you must enable the volume for replication.

**Note:** You must have already established a partnership with the group that will store the replicas, as described in *[partner create](#page-114-0)* on page 2-95.

Enabling replication on a volume does not create any actual replicas. See *[volume](#page-207-0)  [select replication create-replica](#page-207-0)* on page 2-188 or *[volume select schedule create](#page-221-0)*  [on page 2-202](#page-221-0) for information about creating replicas.

To enable replication for a volume, specify:

• The amount of pool space to reserve for tracking volume changes during replication (local replication reserve) and for storing the failback snapshot. You can also enable the temporary use of free pool space if the local replication reserve is not big enough to hold all the volume changes during replication.

- The partner that will store the replica set.
- The portion of delegated space on the partner to reserve for storing the replica set (remote reserve).
- Whether to use manual replication for the first data transfer for the volume.
- Whether to keep the failback snapshot (most recent complete replica) in the local replication reserve. If you choose to keep the failback snapshot, you will need more local replication reserve space than if not. If the failback snapshot exists, you may be able to synchronize the groups upon failback by replicating only volume changes.

See the *Group Administration* guide for more information about failback.

#### **Format**

volume select *vol\_name* replication enable *partner\_name* [parameter...]

#### **Variables**

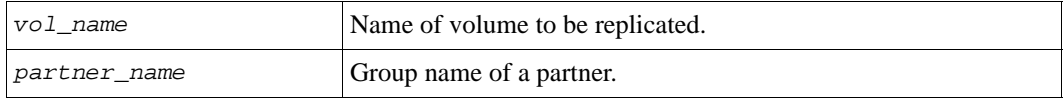

#### **Parameters**

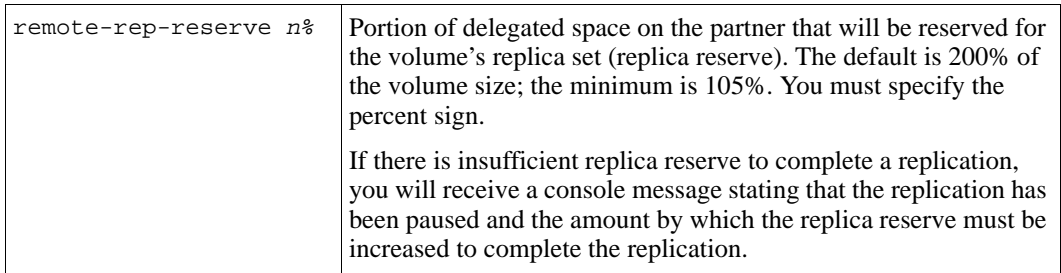

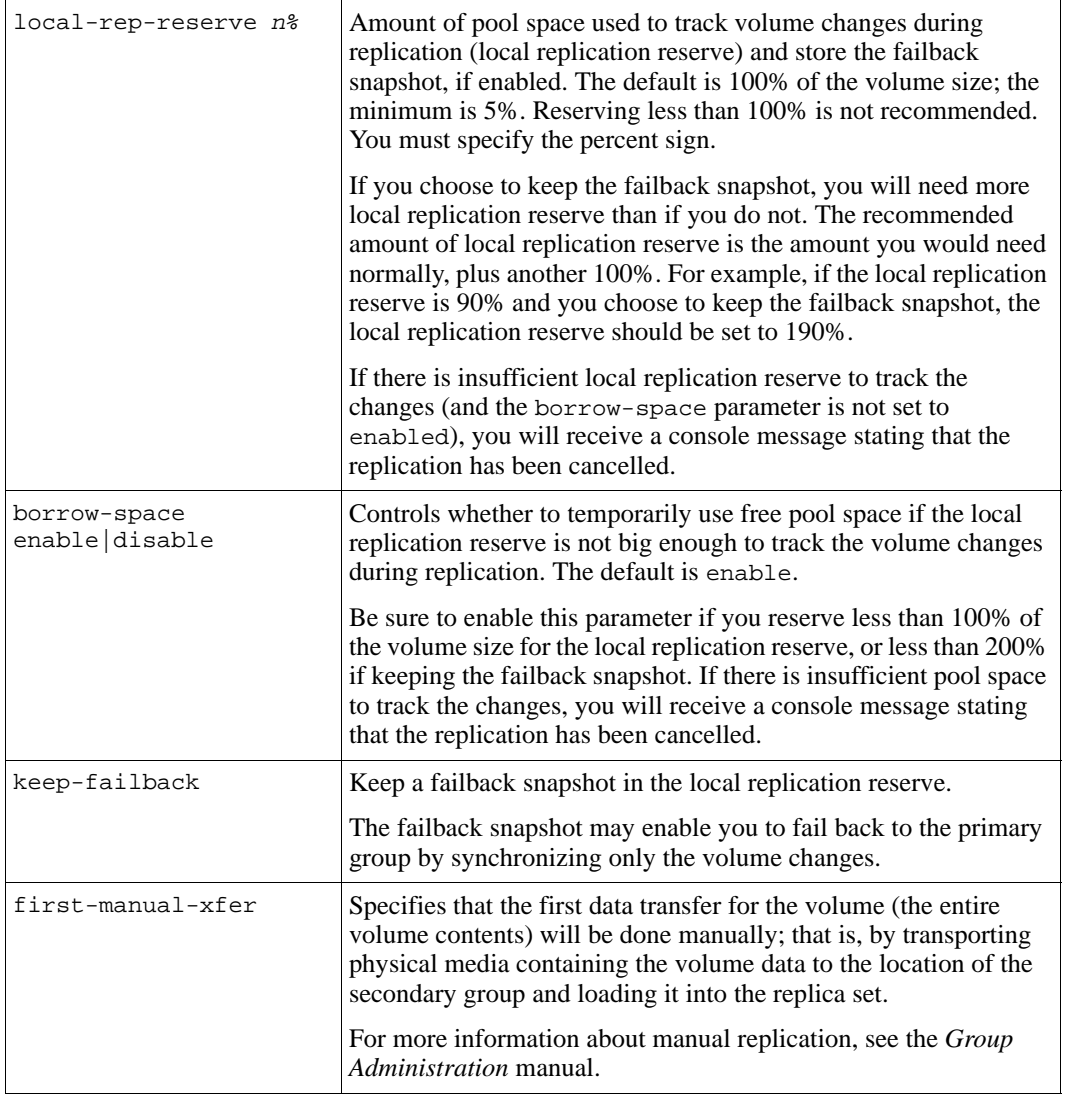

### **Examples**

The following command enables replication of volume newvol to group group2, using the default local replication reserve and replica reserve values:

```
> volume select newvol replication enable group2
```
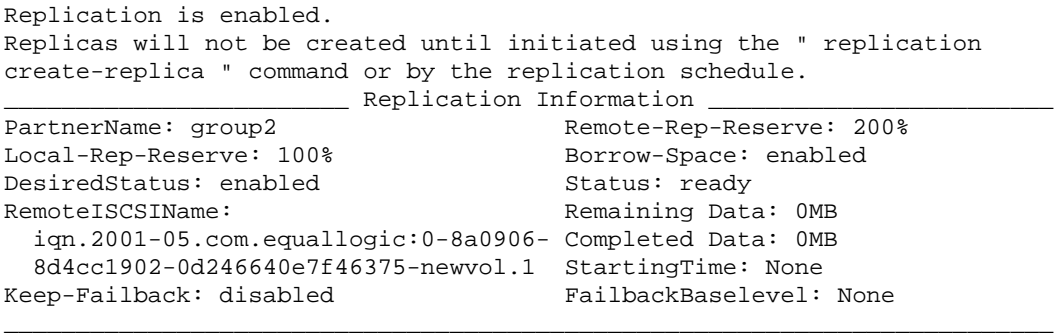

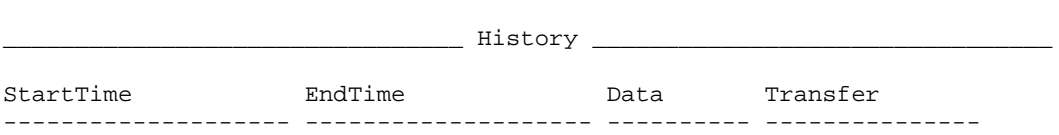

The following command enables replication of volume  $\text{vol}-\text{thin}$  to group group2, using the default local replication reserve and replica reserve values, and specifying manual replication for the first data transfer:

#### **> volume select vol-thin1 replication enable group2 first-manual-xfer**

```
Replication is enabled.
```
Replicas will not be created until initiated using the " replication create-replica " command or by the replication schedule. Please ensure that groupname and outbound-password is used to establish connection to the replica snap on the secondary.

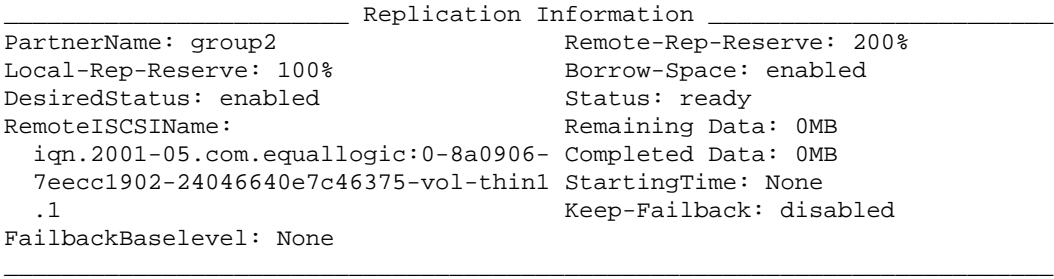

 $\frac{1}{2}$  History  $\frac{1}{2}$ 

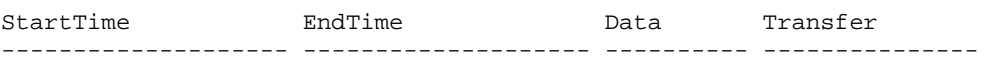

The following command enables replication of volume dbvol to group group2, using the default local replication reserve and replica reserve values and keeping the failback snapshot:

```
> volume select vol2 replication enable group2 keep-failback
```
Keep-Failback: enabled FailbackBaselevel: None

```
Replication is enabled.
Replicas will not be created until initiated using the " replication 
create-replica " command or by the replication schedule.
                    ________________________ Replication Information ________________________
PartnerName: group2 Remote-Rep-Reserve: 200%
Local-Rep-Reserve: 100% Borrow-Space: enabled
DesiredStatus: enabled Status: ready
RemoteISCSIName: Remaining Data: 0MB
   iqn.2001-05.com.equallogic:0-8a0906- Completed Data: 0MB
   e87cc1902-83795358e264614f-vol2.1 StartingTime: None
```
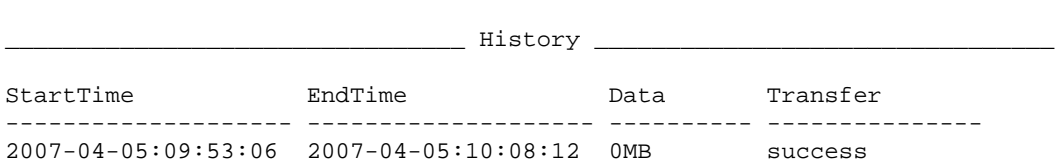

\_\_\_\_\_\_\_\_\_\_\_\_\_\_\_\_\_\_\_\_\_\_\_\_\_\_\_\_\_\_\_\_\_\_\_\_\_\_\_\_\_\_\_\_\_\_\_\_\_\_\_\_\_\_\_\_\_\_\_\_\_\_\_\_\_\_\_\_\_\_\_\_\_

# **volume select replication pause**

Pauses replication of the selected volume to a replication partner.

To resume replication, see *[volume select replication resume](#page-215-0)* on page 2-196.

#### **Format**

volume select *vol\_name* replication pause *partner\_name*

#### **Variables**

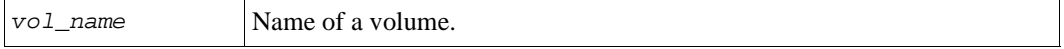

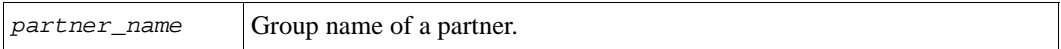

#### **Example**

The following command pauses replication of volume dbvol to psgroup2:

**> volume select dbvol replication pause psgroup2**

# <span id="page-215-0"></span>**volume select replication resume**

Resumes replication of the selected volume to a replication partner.

#### **Format**

volume select *vol\_name* replication resume *partner\_name*

#### **Variables**

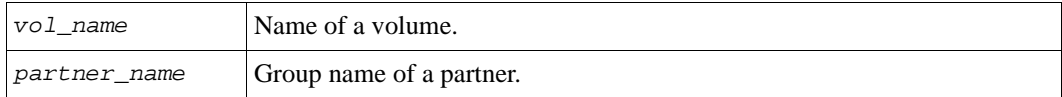

#### **Example**

The following command resumes replication of volume dbvol to psgroup2:

**> volume select dbvol replication resume psgroup2**

# **volume select replication select**

Displays or modifies the selected volume replication configuration.

You can modify the local replication reserve or the replica reserve for a volume replication or enable the temporary use of free pool space if the local replication reserve is insufficient.

You can also choose to keep a failback snapshot in local replication reserve space. Note the failback replica will not be established until you create a replica.
**Note:** When a volume replication data transfer is in progress, you can reduce the local replication reserve only if the new local replication reserve size is more than what is currently being used to track volume changes.

When a volume replication data transfer is in progress, you can reduce the replica reserve only if the new replica reserve size is more than what is currently being used to store the replica set. Alternately, you can delete replicas (oldest first) to free up replica reserve space and then reduce the size of the replica reserve.

## **Format**

```
volume select vol_name replication select partner_name show | [parameter...]
```
#### **Variables**

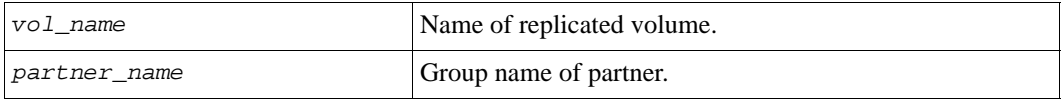

## **Parameters**

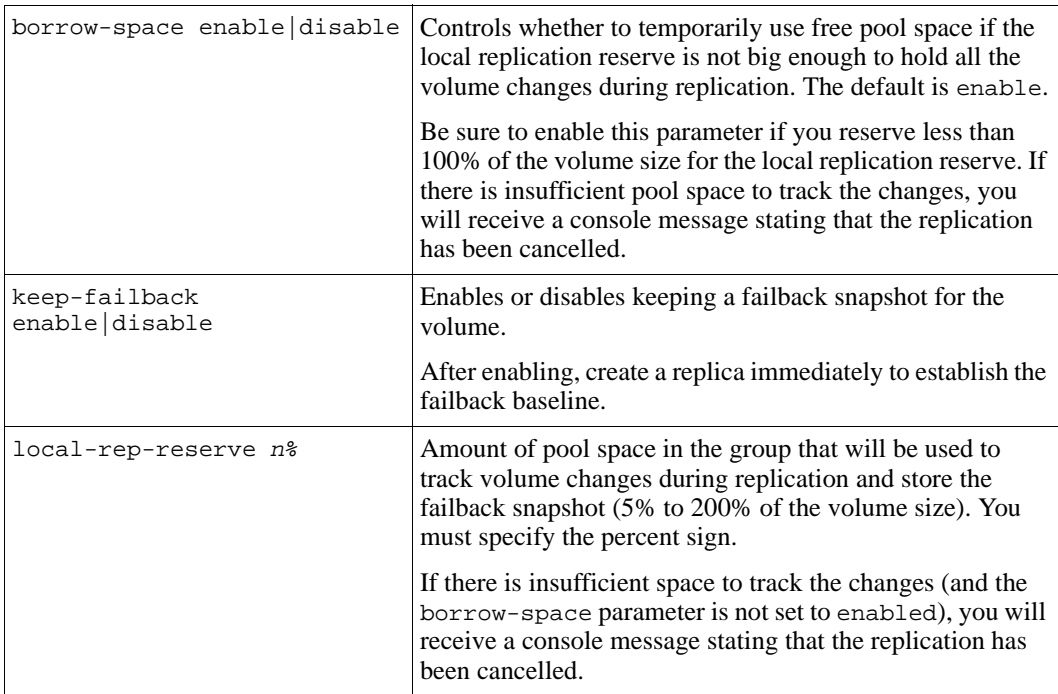

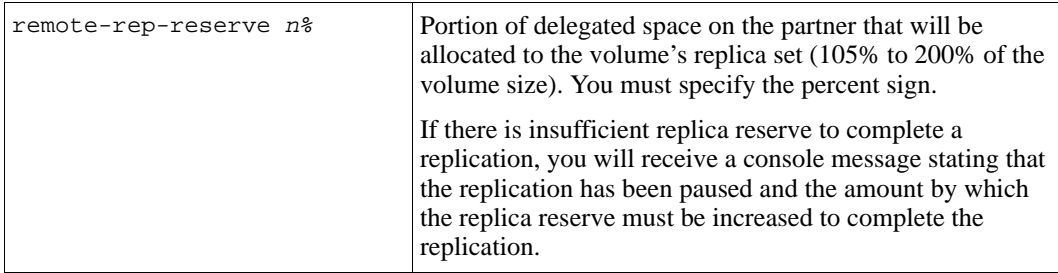

#### **Examples**

The following command displays the replication configuration for volume vo14 on partner psgroup2:

#### **> volume select vol4 replication select psgroup2 show**

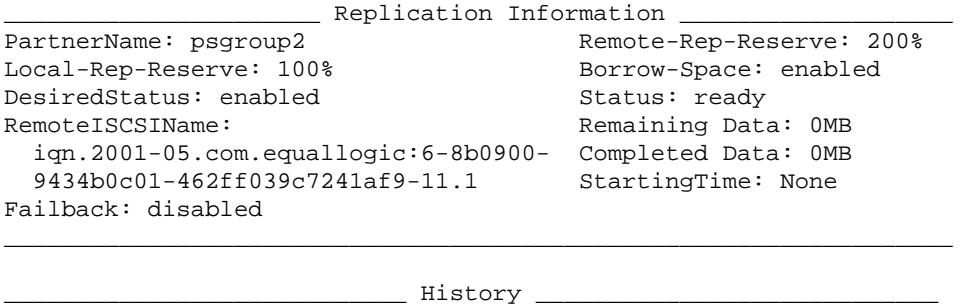

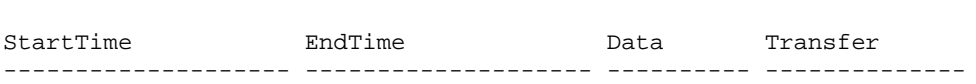

Possible values for requested replication status (DesiredStatus field) on the primary group are shown in Table 2-6.

| <b>Status</b> | <b>Description</b>                                    |
|---------------|-------------------------------------------------------|
| disabled      | Replication of the volume has been manually disabled. |
| enabled       | Volume is enabled for replication.                    |
| paused        | Replication of the volume has been manually paused.   |

**Table 2-6: Requested Replication Status on Primary Group**

Possible values for current replication status on the primary group (Status field) are shown in Table 2-7.

| <b>Status</b>           | <b>Description</b>                                                                                                    |
|-------------------------|----------------------------------------------------------------------------------------------------|
| auth-failure            | Authentication between the partners failed.                                                                                                    |
|                         | Note:<br>Check the passwords configured on the partners.                                                                                                    |
| cancelling              | Administrator cancelled the replication operation.                                                                                                    |
| completed               | A replication operation completed. For manual replication,<br>indicates the administrator on the secondary group completed<br>and confirmed the upload of volume data from the primary<br>group.                             |
| disabled                | Volume replication has been manually disabled.                                                                                                    |
| failed                  | Volume replication has failed.                                                                                                    |
|                         | Note:<br>Check the event log to determine why the replication<br>operation failed.                                                                                                    |
| in-progress             | Volume is currently being replicated to the partner.                                                                                                    |
| manual-in-progress      | Manual replication of a volume has begun. Administrator<br>intervention might be required to complete the transfer.                                                                                                    |
| partner-down            | Volume replication is disabled because the partner cannot be<br>reached.                                                                                                    |
|                         | Check the network connection between partners.<br>Note:                                                                                                    |
| partner-paused-inbound  | Partner administrator paused inbound replication.                                                                                                    |
| partner-paused-outbound | Partner administrator paused outbound replication.                                                                                                    |
| paused                  | Administrator paused replication to the partner.                                                                                                    |
| paused-max-snap-reached | Volume replication paused because the partner has reached the<br>maximum number of replicas or snapshots for a group.                                                                                                    |
|                         | To continue the replication, you must delete replicas (or<br>snapshots) on the partner. If a schedule is being used to create<br>replicas, you may want to lower value of the maximum number<br>of replicas to keep setting. |

**Table 2-7: Current Replication Status on Primary Group**

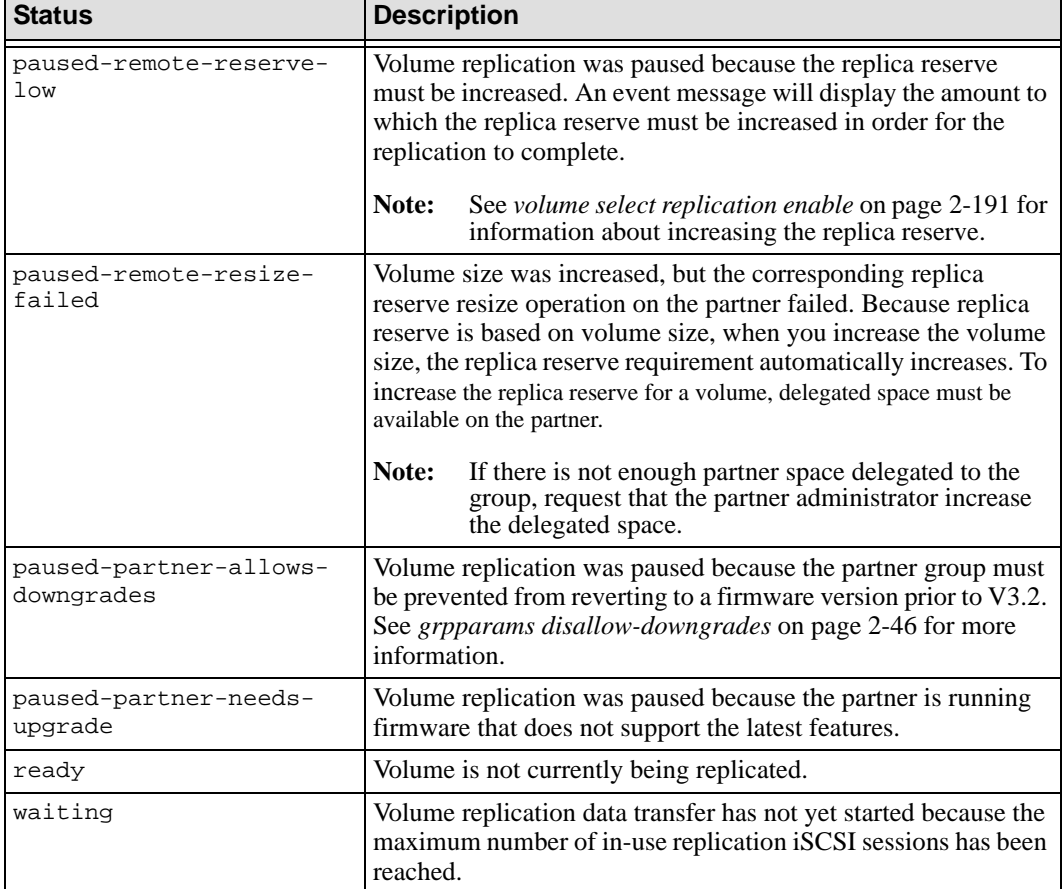

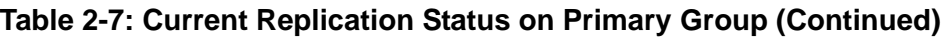

Possible values for current replication status on the secondary group are shown in [Table 2-8.](#page-219-0)

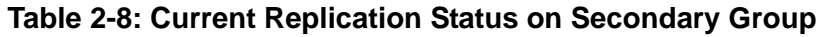

<span id="page-219-0"></span>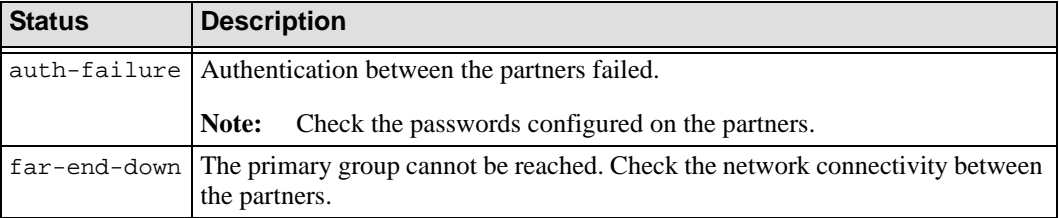

| <b>Status</b> | <b>Description</b>                                                                                                    |
|---------------|----------------------------------------------------------------------------------------------------|
| incomplete    | Replication is incomplete. For volumes configured to use manual transfer<br>replication, this might mean that more transfer files need to be loaded into the<br>replica placeholder. |
| ready         | Volume is not currently being replicated.                                                                                                    |
| stopped       | Replication between the partners was stopped.                                                                                                    |

**Table 2-8: Current Replication Status on Secondary Group (Continued)** 

# **volume select replication show**

Displays the replication partners for the selected volume and the status of any in-progress replication.

#### **Format**

volume select *vol\_name* replication show

## **Example**

The following command displays the partner to which voles is replicated:

**> volume select vol2 replication show**

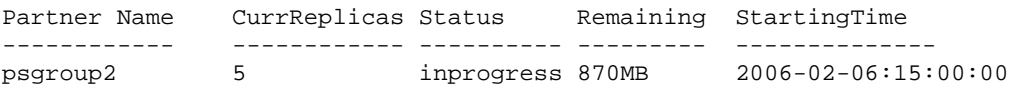

# **volume select schedule**

Manages schedules for creating snapshots or replicas of the selected volume.

Schedules can create snapshots or replicas on an hourly, daily, or weekly basis. For example, you can set up a schedule that creates a snapshot or replica once a day, once a week, or every 2 hours during work hours.

Do not configure a replication schedule to start before you have completed the first transfer, if using manual replication. The scheduled replication will be skipped if the first transfer is not complete.

**Note:** Using a schedule can result in the creation of many snapshots or replicas. To control the number of snapshots or replicas, use the max-keep command parameter when creating a schedule. In addition, the size of the snapshot reserve limits the number of snapshots you can create for a volume, and the size of the replica reserve limits the number of replicas you can create for a volume.

#### **Format**

volume select *vol\_name* schedule *subcommand*

#### **Variable**

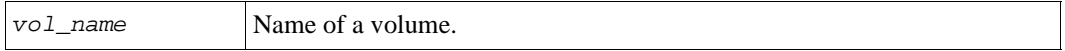

#### **Subcommands**

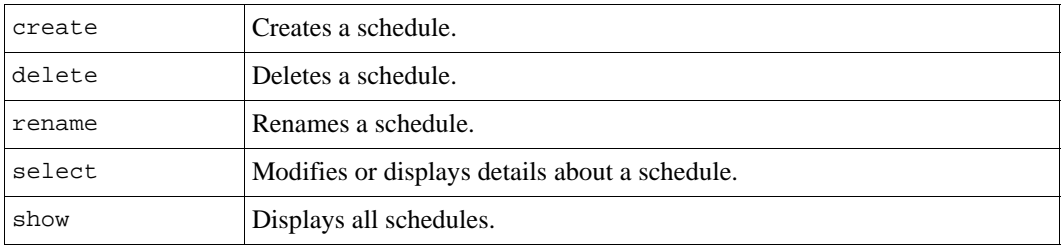

## **volume select schedule create**

Creates a snapshot or replication schedule for the selected volume.

Do not configure a replication schedule to start before you have completed the first transfer, if using manual replication. The scheduled replication will be skipped if the first transfer is not complete.

For each schedule, you must specify:

- Schedule name
- Schedule type
- Time to start creating the snapshots or replicas
- Partner name (only for replication schedules)

Optionally, you can specify other parameters, depending on the schedule type.

## **Format**

volume select *vol\_name* schedule create *sched\_name parameter* ...

## **Variables**

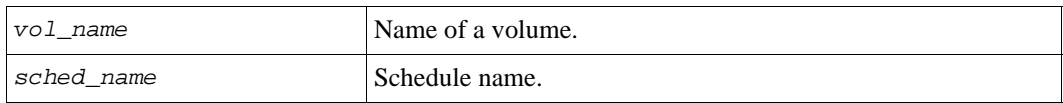

#### **Parameters**

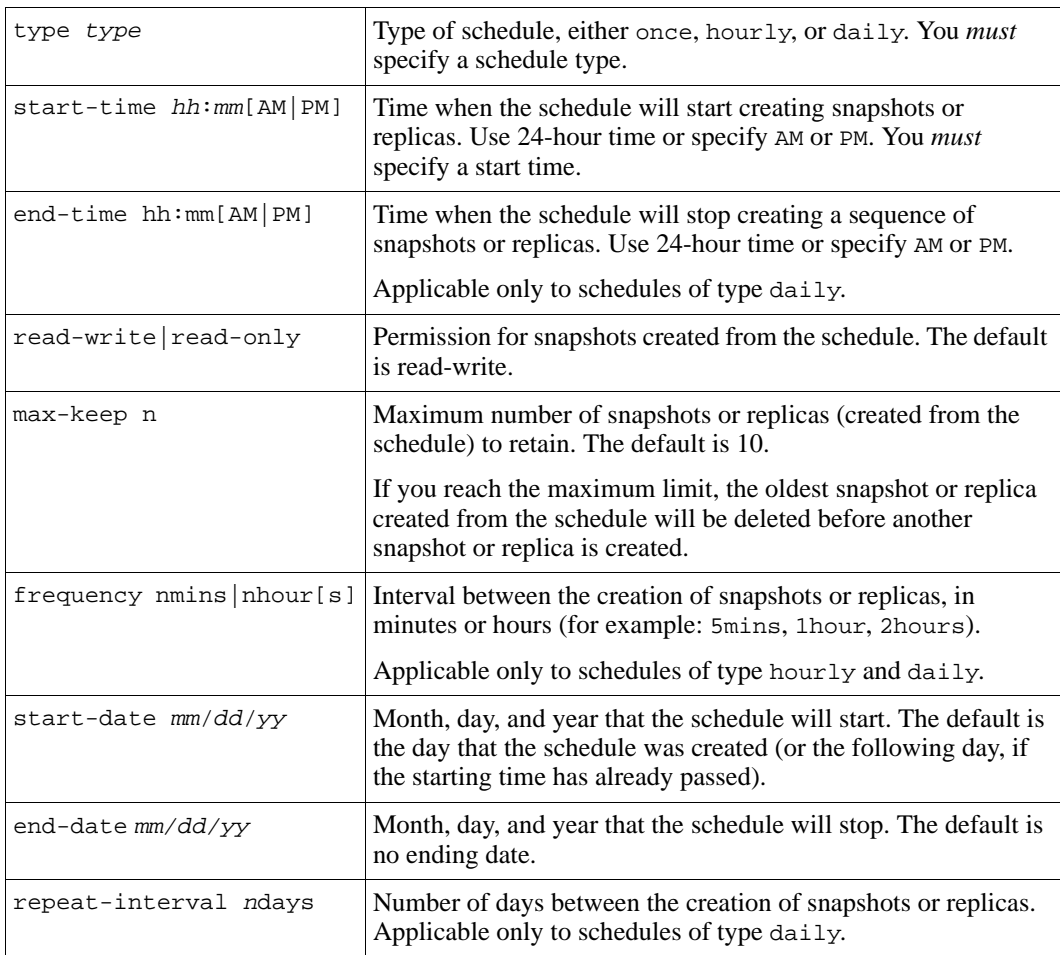

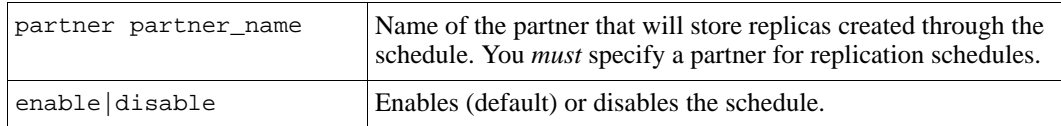

#### **Examples**

The following command creates a replication schedule that creates a replica of volume db1 on partner psgroup2 every day at 11:30 PM:

**> volume select db1 schedule create dailydb type daily start-time 11:30PM repeat-interval 1days partner psgroup2**

Schedule creation succeeded.

The following command creates a snapshot schedule that creates snapshots of volume mail5 every day, every 2 hours, from 7:00AM to 8:00PM:

**> volume select mail5 schedule create msnap type daily start-time 07:00AM end-time 20:00 frequency 2hours repeat-interval 1days**

## **volume select schedule delete**

Deletes a snapshot or replication schedule for the selected volume.

Deleting a schedule does not affect snapshots or replicas created by the schedule.

#### **Format**

volume select *vol\_name* schedule delete *sched\_name*

#### **Variables**

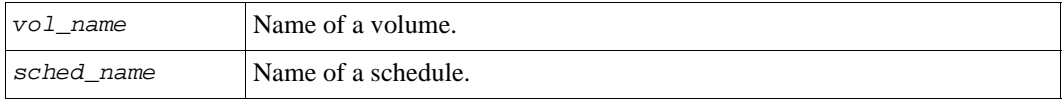

## **Example**

The following command deletes the backup2 schedule:

```
> volume select staffvol2 schedule delete backup2
```

```
Do you really want to delete? (y/n) [n]y
Schedule deletion succeeded.
```
# **volume select schedule rename**

Renames a snapshot or replication schedule for the selected volume.

#### **Format**

volume select *vol\_name* schedule rename *sched\_name new\_sched\_name*

#### **Variables**

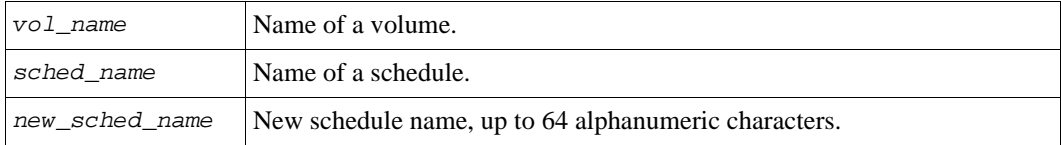

#### **Example**

The following command renames a schedule:

**> volume select staffvol2 schedule rename backup2 backupcopy**

## **volume select schedule select**

Modifies a snapshot or replication schedule or displays details about a schedule.

**Note:** You cannot modify the partner for a replication schedule. Instead, delete the schedule and then create a new schedule with the desired partner.

#### **Format**

```
volume select vol_name schedule select sched_name show|parameter ...
```
## **Variables**

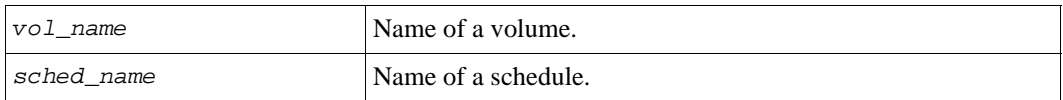

#### **Parameters**

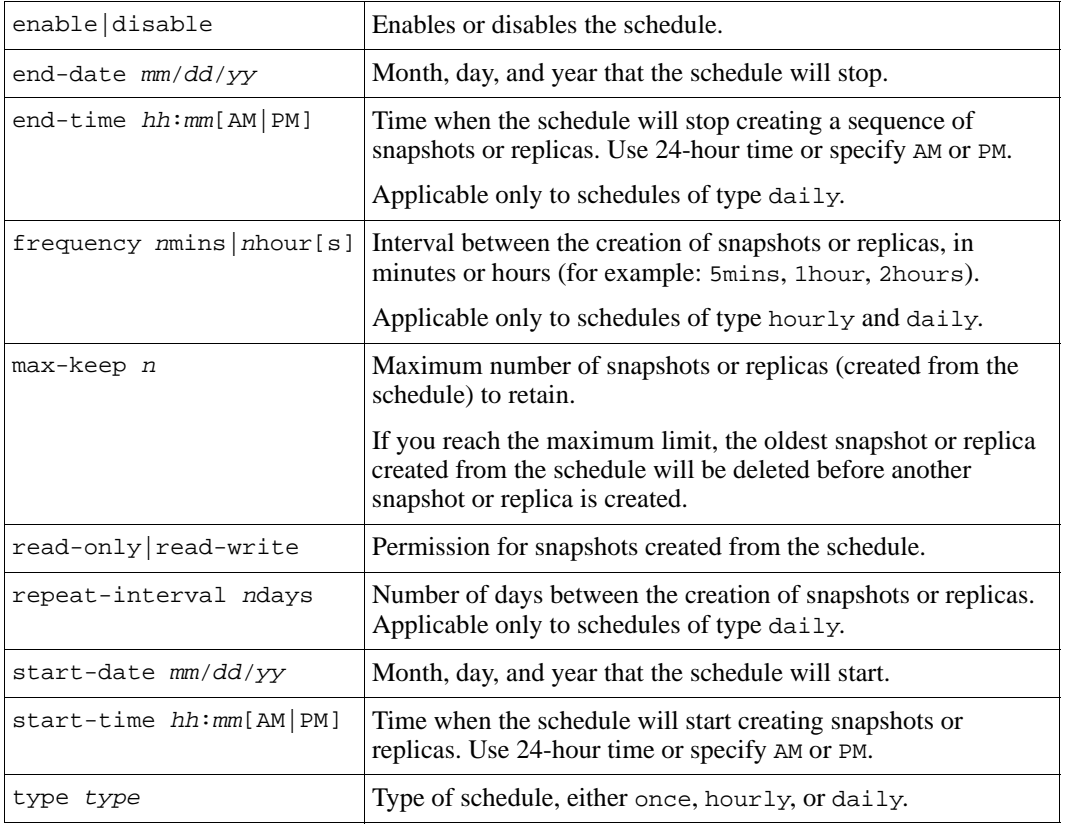

## **Examples**

The following command changes the time that snapshots of volume staffvol2 are created with the schedule bckup:

**> volume select staffvol2 schedule select bckup start-time 10:15PM**

The following command displays details about the replication schedule hourly2:

**> volume select staff2 schedule select hourly2 show**

```
__________________ Schedule Information ______________________
Name: hourly2 Type: hourly
Start-Date: 05/03/04 End-Date: None
Start-Time: 07:00AM End-Time: 08:00PM
Frequency: 1hour Repeat-Interval:
NextCreation: Fri May 5 14:00:00 Partner: psgroup4
 2006
```
## **volume select schedule show**

Displays the snapshot and replication schedules for the selected volume or displays details about a specific schedule.

#### **Format**

volume select *vol\_name* schedule show [*sched\_name*]

#### **Variables**

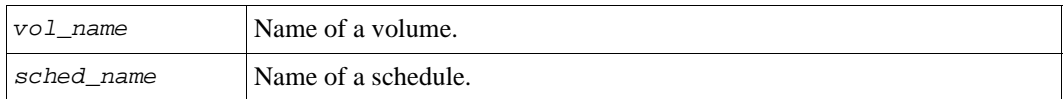

#### **Example**

The following command displays the snapshot and replication schedules for the volume dbvol:

#### **> volume select dbvol schedule show**

```
Name Interval DateRange TimeRange Frequency NextCreate
------- -------- ------------- ---------- --------- -----------
hour4 hourly 04/28/04-None 12:00AM 5mins Fri May 5
                                                 14:10:00 2006
           ___________________ Replication Schedules ____________________
Name Interval DateRange TimeRange NextCreate Partner
------- -------- ------------- ---------- ----------- -------
repdaily daily 05/03/04-None 10:00PM Fri May 5 beta1
                                           22:00:00 2006
```
# **volume select show**

Displays detailed information about the selected volume, including access control records, replication activity, and in-progress operations (for example, replication, bind, or pool move operations). You can specify (display) only one parameter at a time.

#### **Format**

volume select *vol\_name* show|*parameter*

#### **Variable**

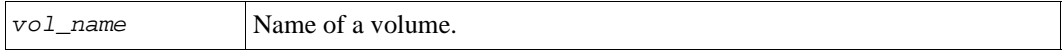

#### **Parameters**

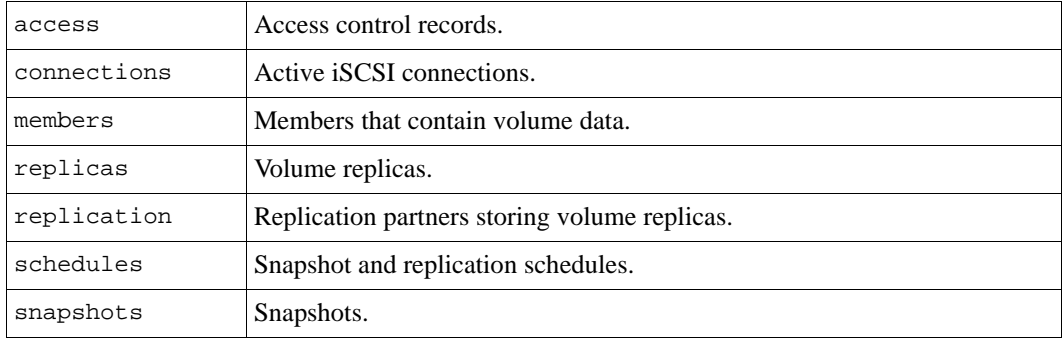

#### **Examples**

The following command displays detailed information about a volume:

#### **> volume select newvol show**

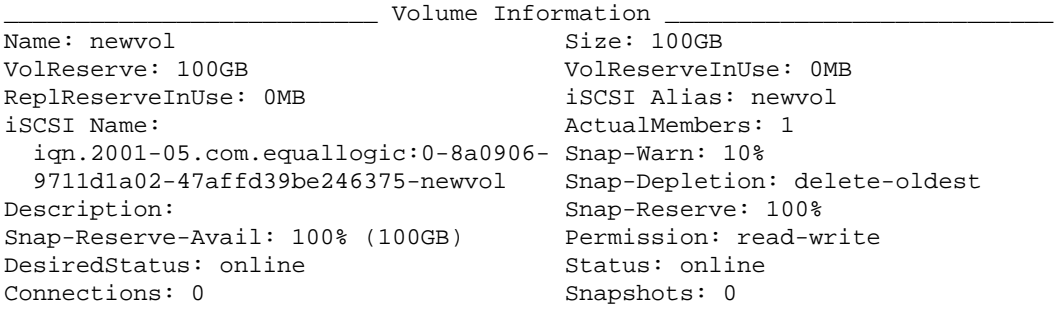

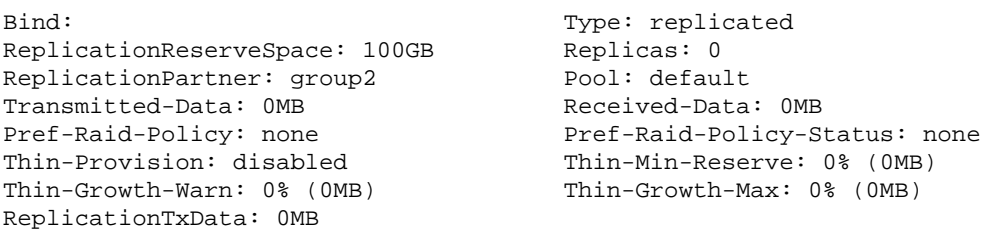

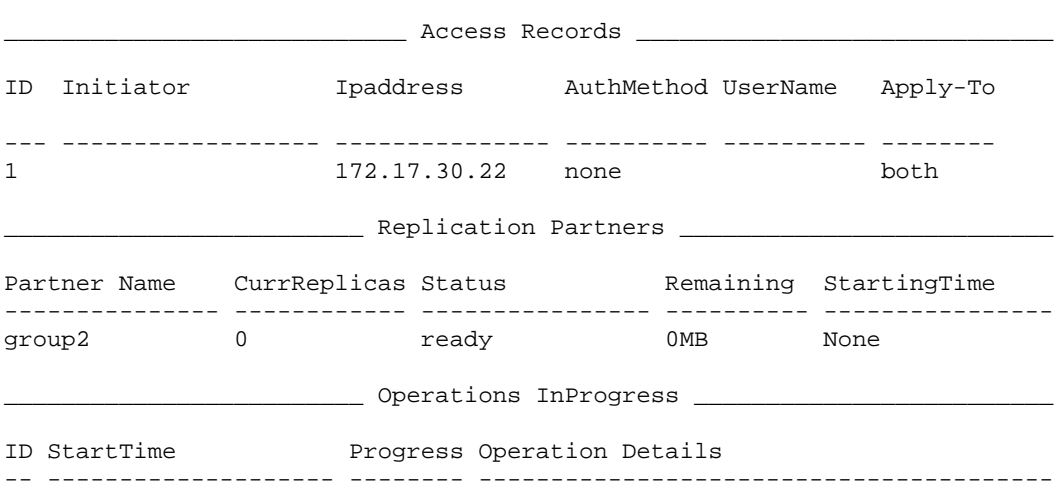

\_\_\_\_\_\_\_\_\_\_\_\_\_\_\_\_\_\_\_\_\_\_\_\_\_\_\_\_\_\_\_\_\_\_\_\_\_\_\_\_\_\_\_\_\_\_\_\_\_\_\_\_\_\_\_\_\_\_\_\_\_\_\_\_\_\_\_\_\_\_\_\_\_

The Status field in the Volume Information section displays the current volume status, as described in [Table 2-9.](#page-228-0) The requested status (DesiredStatus field) is set by an administrator and described in [Table 2-10](#page-229-0).

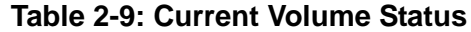

<span id="page-228-0"></span>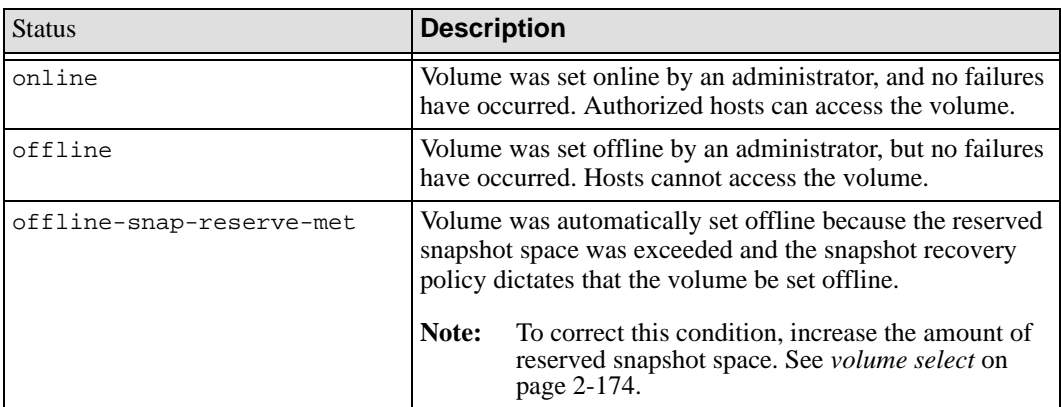

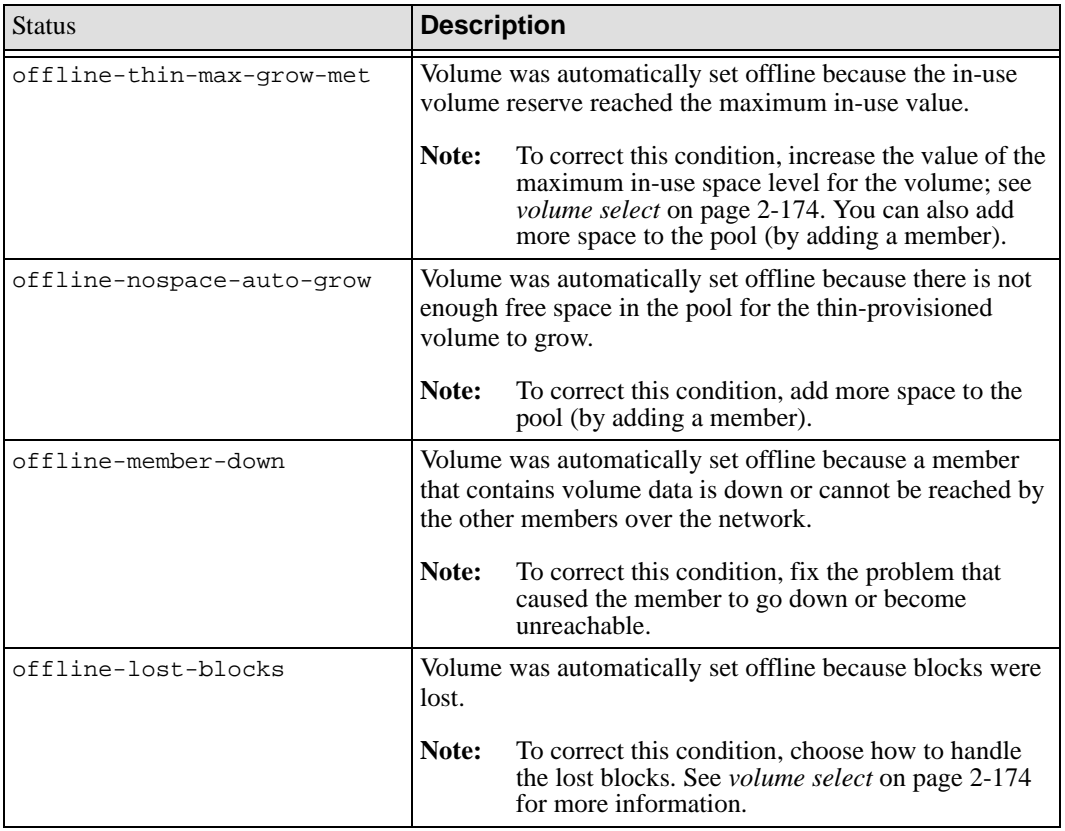

# **Table 2-9: Current Volume Status (Continued)**

# **Table 2-10: Requested Volume Status**

<span id="page-229-0"></span>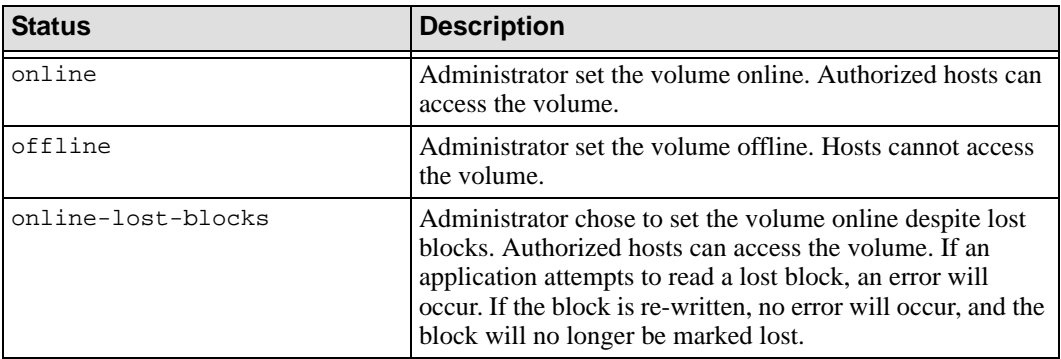

The following command displays the access control records for a volume:

#### **> volume select dbvol2 show access**

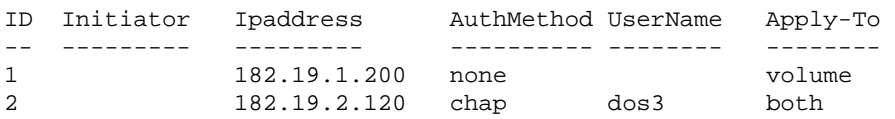

The following command displays volume replicas being stored on partner beta1:

#### **> volume select staff30 show replicas**

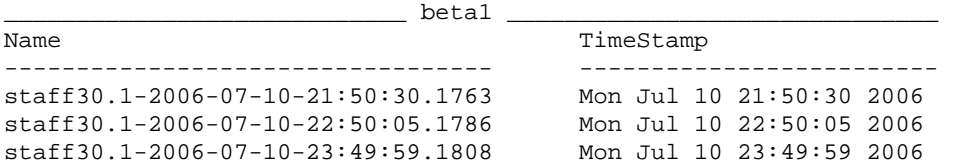

The following command displays information about the active iSCSI connections to a volume:

#### **> volume select dbvol2 show connections**

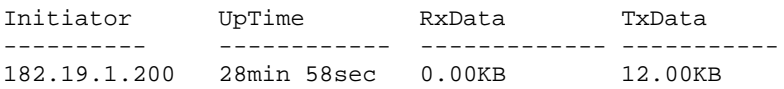

The following command displays the amount of volume data on the members:

#### **> volume select dbvol2 show members**

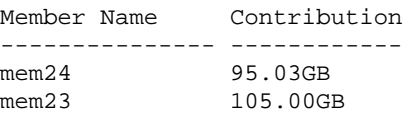

## **volume select shrink**

Decreases the size of a volume.

**Note:** Shrinking a thin-provisioned volume is not supported in the current release.

Before shrinking a volume, be sure that whatever is using the volume (file system, application) is able to recognize and handle the new size of the volume. The new volume size will not be recognized by hosts currently connected to the volume unless they support file system shrinking.

You must set the volume offline before shrinking it. Therefore, it is recommended that you first cleanly stop all activity on the volume (unmount file systems, stop or quiesce applications).

If a volume is configured for replication, decreasing the volume size will also decrease the local replication reserve and the replica reserve, as these are calculated as a percentage of the volume reserve. Changes take effect the next time the volume is replicated.

If you have snapshot space reserved for a volume, decreasing the volume size will, by default, decrease the amount of snapshot reserve, as this is also calculated as a percentage of volume reserve. However, if the amount of in-use space for snapshots would exceed the new reserve percentage, the percentage is automatically *increased* enough to preserve the existing snapshots.

For example, consider a 100GB volume with a 100% snapshot reserve and 80GB (80%) of snapshots. If you shrink the volume to 50GB, a 100% snapshot reserve now represents only 50GB of space. The percentage will be increased to 160% to avoid deleting any snapshots.

If the amount of in-use snapshot reserve was 40GB (40% of the original volume size), shrinking the volume to 50GB means the snapshots now use 80% of the new snapshot reserve. The percentage will not be increased, because no snapshots are at risk of deletion.

To leave the percentage (but not the amount) of snapshot space unchanged, use the no-adjust-snap-resv option. If the original snapshot reserve percentage was 100% before shrinking the volume, this option keeps it at 100% of the new volume size. Therefore, some existing snapshots may be deleted.

By default, a snapshot of the volume is created before the volume size is decreased. Use the no-snap option to skip the creation of a snapshot.

#### **Format**

volume select *vol\_name* shrink *new\_size* [*parameters*]

## **Variables**

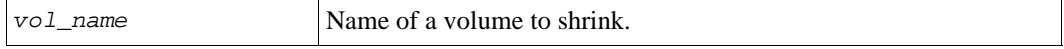

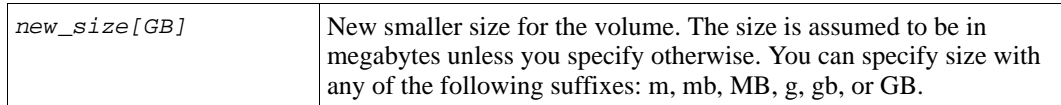

## **Parameters**

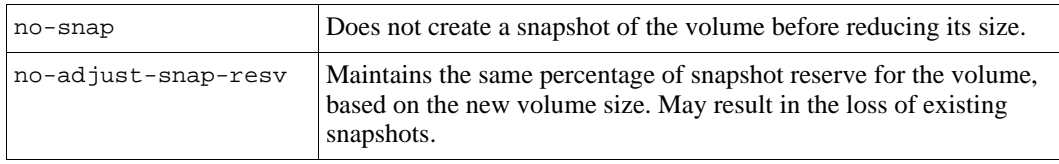

#### **Example**

The following commands set volume bigvol offline and shrink it from 100GB to 50GB, creating a snapshot:

#### > **volume select bigvol offline**

#### > **volume select bigvol shrink 50g**

Be sure the file system and/or application using the volume supports volumes getting smaller. Shrinking a volume could result in losing data. Using the no-adjust-snap-resv option can result in losing old snapshots. Do you really want to continue? (y/n) [n]**y**

Creating snapshot.

## **volume select size**

Increases the size of a volume.

The new size will not be recognized by hosts currently connected to the volume unless they support file system expansion. Before increasing the volume size, understand how it affects the operating system, file system, or application using the volume, and set the volume offline first if necessary for your environment.

**Note:** Some operating systems cannot support volumes larger than 2TB. A warning message is displayed when you attempt to grow a volume beyond 2TB. Make sure your operating system will recognize the new, larger volume size.

If you have snapshot space reserved for a volume, increasing the volume size will also increase the snapshot reserve. If a volume is configured for replication, increasing the

volume size will also increase the local replication reserve and the replica reserve. Changes to replica space take effect the next time the volume is replicated.

If you attempt to increase the volume to a size greater than the remaining pool capacity as displayed in the GUI or CLI, you will receive an error message that states the actual available space.

Unless you specify the no-snap option, a snapshot will be created for the volume before the volume size is increased.

#### **Format**

volume select *vol\_name* size [no-snap] *new\_size*

#### **Variables**

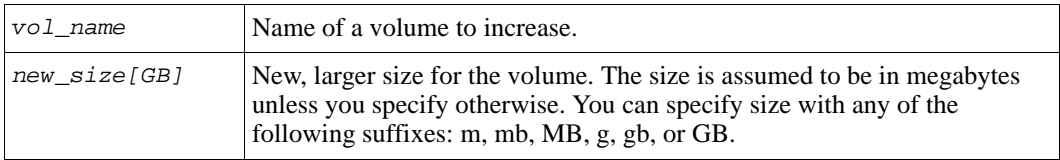

#### **Example**

The following command increases the size of a volume to 200GB:

#### > **volume select voldb size 200gb**

## **volume select snapshot**

Manages snapshots of the selected volume.

#### **Format**

volume select *vol\_name* snapshot *subcommand*

#### **Variable**

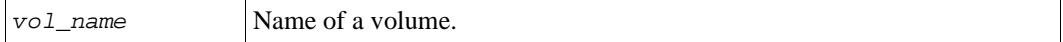

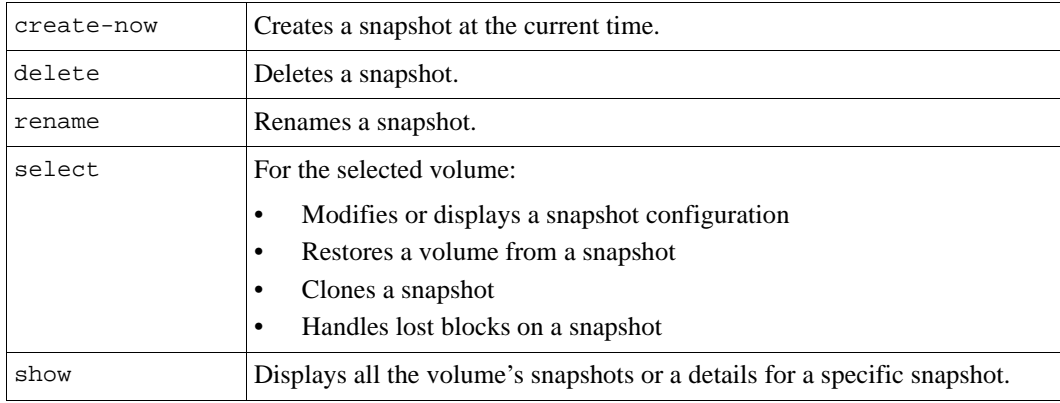

#### **Subcommands**

## **volume select snapshot create-now**

Creates a snapshot of the selected volume at the current time.

The snapshot name and the snapshot iSCSI target name are generated automatically. The snapshot name, which is used to manage the snapshot in the group, is derived from the volume name plus a timestamp plus an identification number. The iSCSI target name, which is used by hosts to access the snapshot, consists of the iSCSI target prefix (iqn.2001-05.com.equallogic, by default), followed by a generated string, followed by the snapshot name.

#### **Format**

volume select *vol\_name* snapshot create-now [*parameter* ...]

#### **Variable**

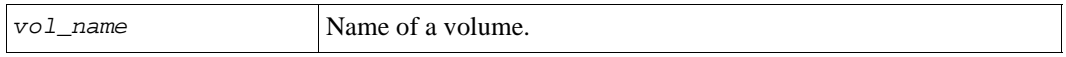

#### **Parameters**

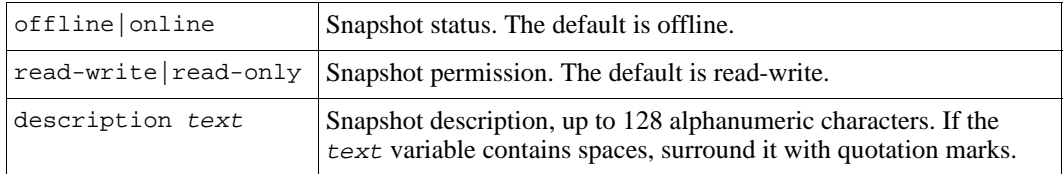

## **Example**

The following command creates a snapshot at the current time with read-only permission:

```
> volume select dbvol snapshot create-now read-only
```

```
Snapshot creation succeeded.
snapshot name is dbvol-2006-01-25-11:28:01.5
```
# **volume select snapshot delete**

Deletes a snapshot of the selected volume.

To display snapshot names, see *[volume select snapshot show](#page-243-0)* on page 2-224.

#### **Format**

volume select *vol\_name* snapshot delete *snap\_name*

#### **Variables**

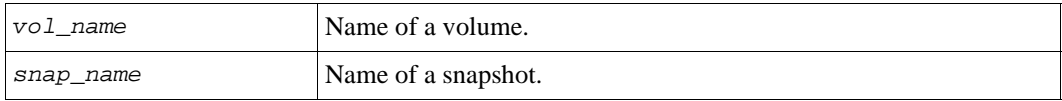

#### **Example**

The following command deletes a snapshot:

```
> volume select vol2 snapshot delete vol2-2002-12-30-11:43:46.5
```

```
Do you really want to delete? (y/n) [n]y
Snapshot deletion succeeded.
```
## **volume select snapshot rename**

Renames a snapshot of the selected volume.

To display snapshot names, see *[volume select snapshot show](#page-243-0)* on page 2-224.

Renaming a snapshot does not change the iSCSI target name for the snapshot. However, if the iSCSI target alias is set to be the same as the snapshot name, the alias will change to match the new snapshot name.

## **Format**

volume select *vol\_name* snapshot rename *snap\_name new\_snap\_name*

#### **Variables**

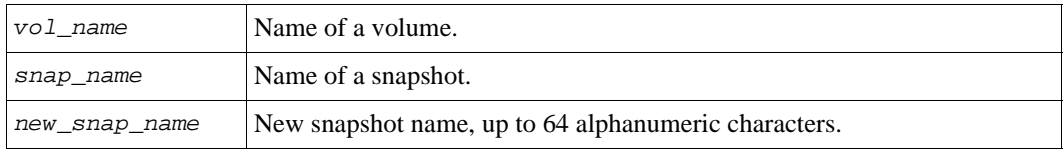

## **Example**

The following command renames a snapshot:

**> volume select dbv snapshot rename dbv-2006-03-30-11:46:48.5 dbv33**

# <span id="page-236-0"></span>**volume select snapshot select**

Enables you to select a snapshot and perform the following tasks:

- Display the snapshot configuration
- Modify the snapshot configuration
- Restore the volume from the snapshot
- Clone the snapshot
- Handle lost blocks on the snapshot

To display snapshot names, see *[volume select snapshot show](#page-243-0)* on page 2-224.

#### **Format**

volume select *vol\_name* snapshot select *snap\_name subcommand*|*parameter* ...

## **Variables**

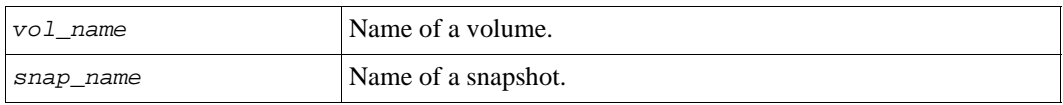

## **Subcommands**

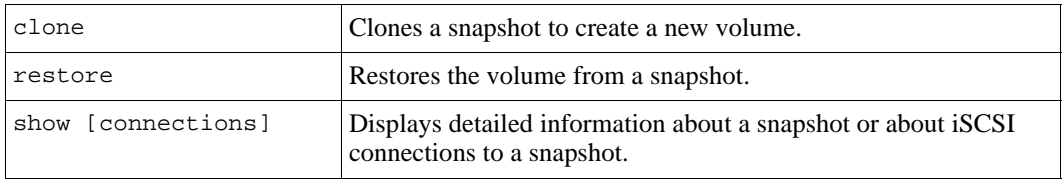

#### **Parameters**

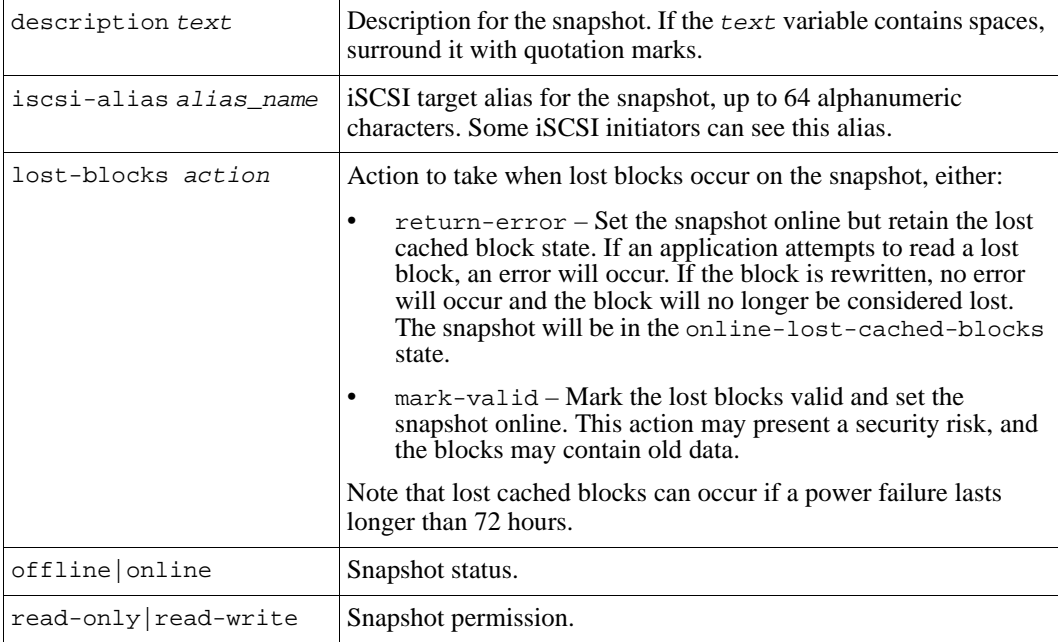

## **Example**

The following command sets a snapshot of volume db online:

**> volume select db snapshot select db-2006-01-30-10:59:46.1 online**

# **volume select snapshot select clone**

Clones the selected volume snapshot.

Cloning a snapshot creates a new volume with the same contents as the original volume at the time the snapshot was created. Hosts can connect to the new volume, and you can manage the volume as usual. For example, you can change the volume size, create access control records, or set up a snapshot schedule.

By default, the new volume will be set online, have read-write permission, and use the group-wide snapshot space and iSCSI settings, unless you override them.

Because the new clone is considered a volume, it is displayed in the output of the volume show command.

The snapshot will still exist after cloning. The cloned snapshot will be in the same pool as the volume.

## **Format**

volume select *vol\_name* snapshot select *snap\_name* clone *new\_vol\_name* [*parameters*]

#### **Variables**

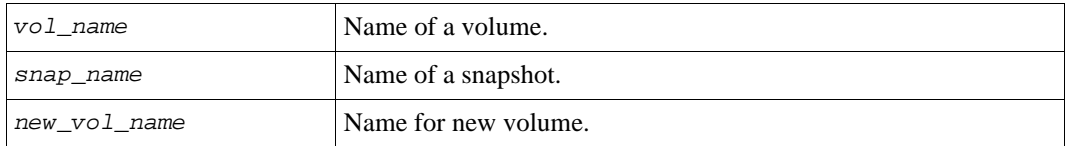

#### **Parameters**

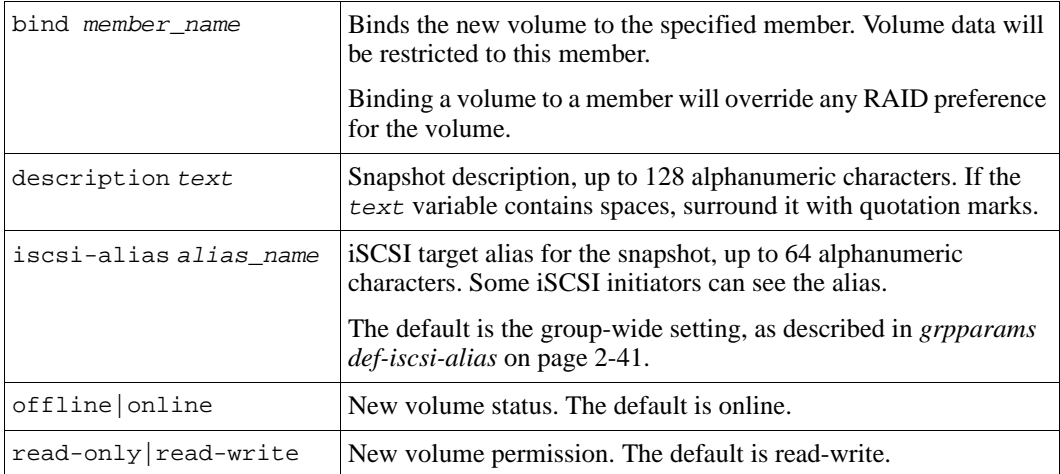

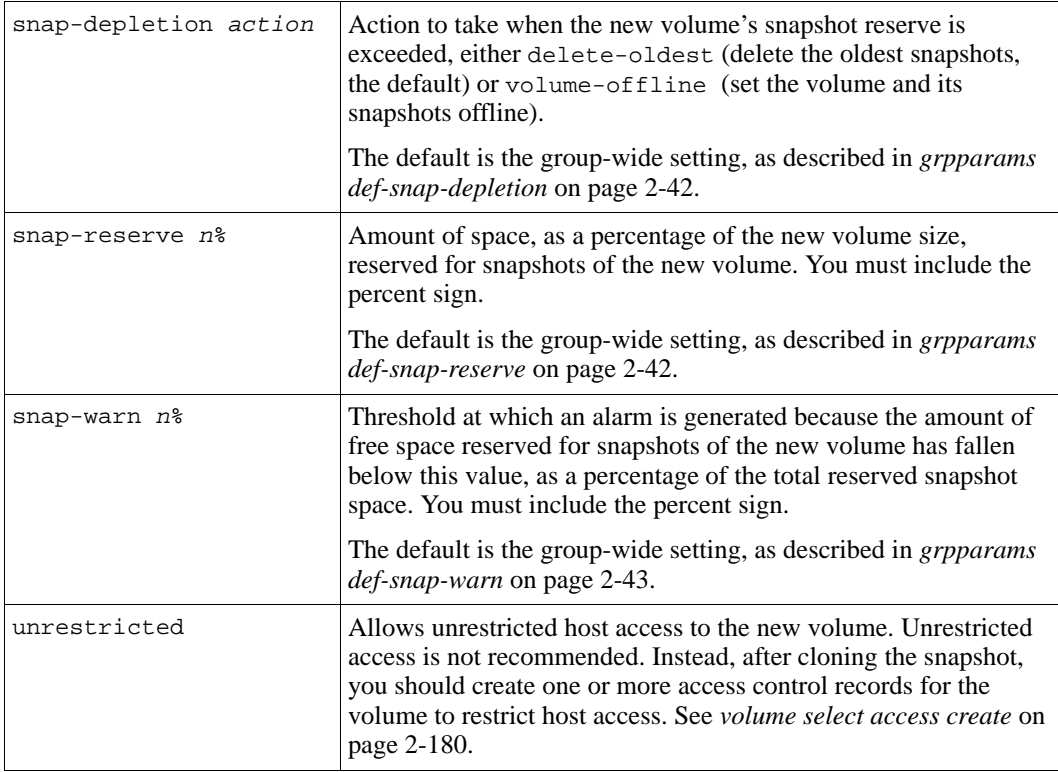

## **Example**

The following command clones a snapshot and names the new volume  $\text{st12:}$ 

**>** volume select stf snapshot select **stf-10-2006-01-11-15:44:35.11 clone stf2**

# **volume select snapshot select restore**

Restores the volume from the selected snapshot.

The restored volume will contain the data that existed in the volume at the time the snapshot was created and will have the original volume name and iSCSI target name.

**Note:** Before restoring a volume from a snapshot, be sure to disconnect any iSCSI initiators from the volume. Follow the instructions for your operating system and initiator. Otherwise, the restored volume may be corrupted when initiators reconnect to it.

The snapshot will still exist after the restore operation.

The restored volume will be in the same pool as the original volume.

In addition, before the restore operation begins, a snapshot of the current volume is automatically created. This snapshot is named according to the normal rules for naming snapshots; in other words, the volume name plus a timestamp plus an identification number. If the restore operation fails, or if you want to return to the current volume, you can restore the snapshot of the current volume.

## **Format**

volume select *vol\_name* snapshot select *snap\_name* restore

#### **Variables**

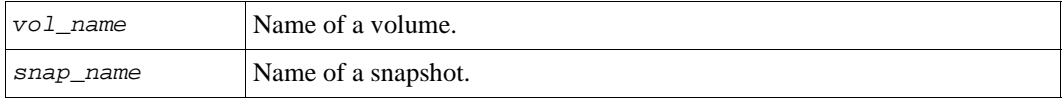

#### **Example**

The following command restores a volume from a snapshot:

**> volume select db snapshot select db-2006-07-10-10:34:16.8 restore**

## **volume select snapshot select show**

Displays details about the selected snapshot or connections to the snapshot.

#### **Format**

volume select *vol\_name* snapshot select *snap\_name* show [connections]

#### **Variables**

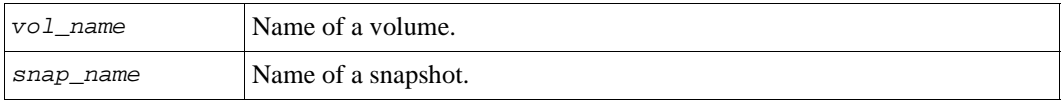

## **Example**

The following command displays detailed information about a snapshot:

```
> volume select newvol2 snapshot select inst-snap show
```

```
__________________________ Snapshot Information _________________________
Name: inst-snap<br>
DesiredStatus: online<br>
Permission: read-only<br>
Status: online<br>
Status: online
DesiredStatus: online
OriginalVolumeSize: 5GB CreationTime: 2006-06-14:17:16:39
Schedule: Replicate: Replicate:<br>iSCSI Alias: SCSI Name: iSCSI Name:
iSCSI Alias:
 NewVol2-2006-06-14-17:16:39.45 iqn.2001-05.com.equallogic:6-8a0900-
Description: cb76d4a01-40405000001af44907-newvol2
Connections: 0 -2006-06-14-17:16:39.45
SnapsetName:
_________________________________________________________________________
```
The Status field displays the current snapshot status, as described in Table 2-11. The requested status (DesiredStatus field) is set by an administrator and described in Table 2-12.

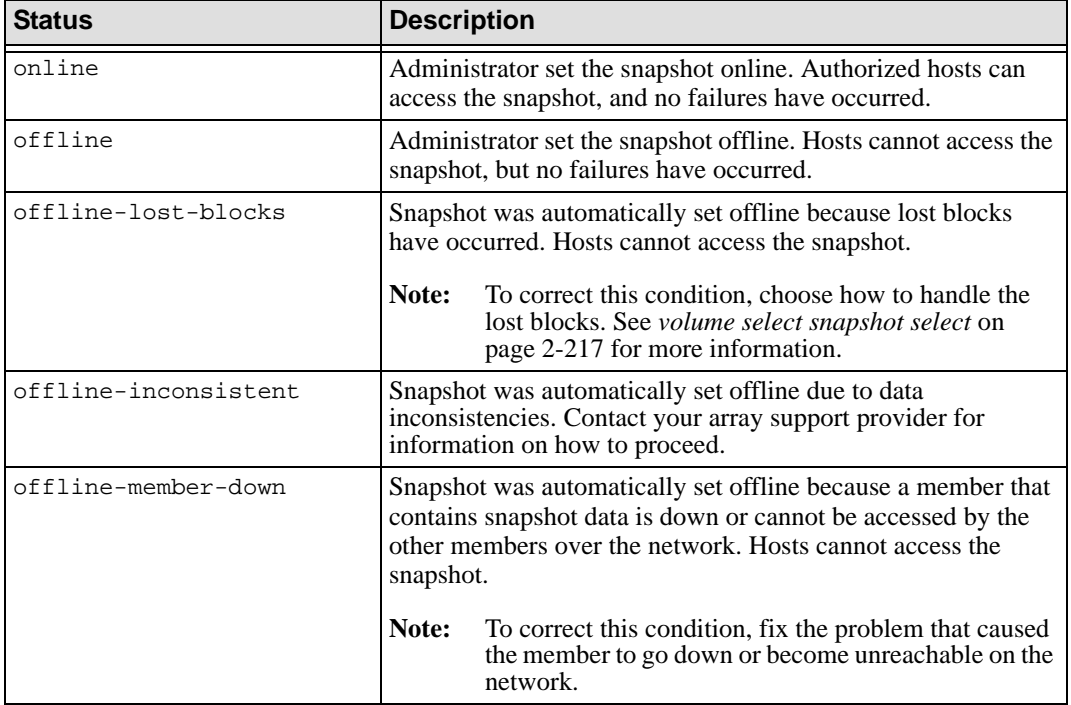

## **Table 2-11: Current Snapshot Status**

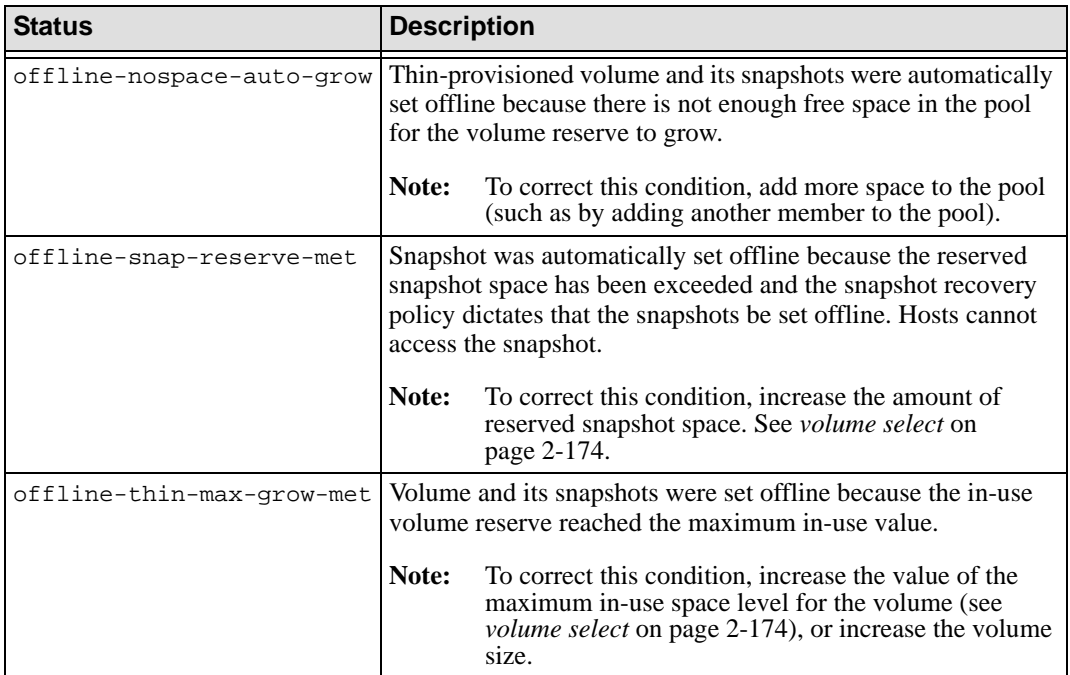

# **Table 2-11: Current Snapshot Status (Continued)**

# **Table 2-12: Requested Snapshot Status**

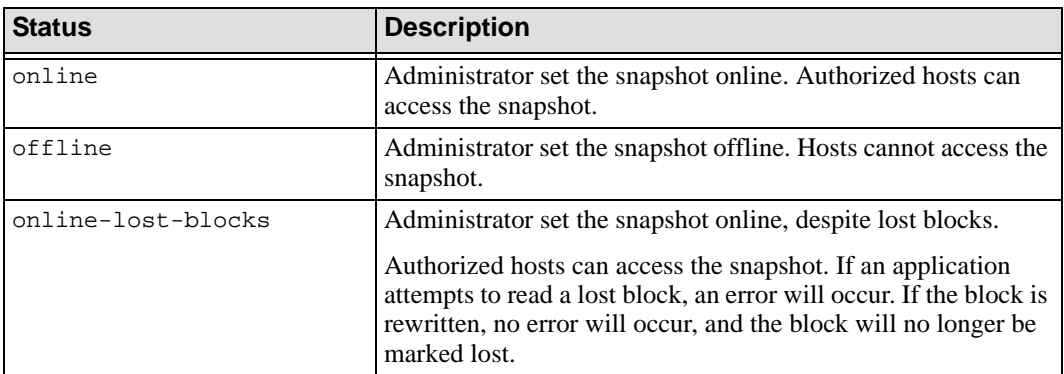

## <span id="page-243-0"></span>**volume select snapshot show**

Displays the snapshots for the selected volume or detailed information about a specific snapshot.

#### **Format**

volume select *vol\_name* snapshot show [*snap\_name*]

#### **Variables**

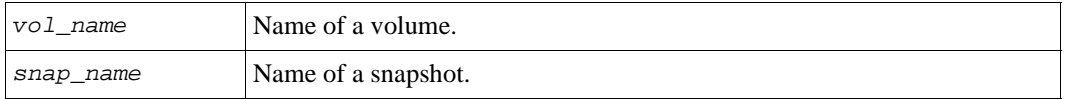

## **Example**

The following command displays all the snapshots for a volume:

#### **> volume select dbvol1 snapshot show**

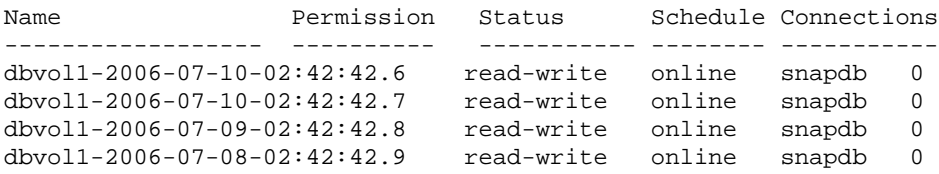

## **volume show**

Displays the group volumes or detailed information about a specific volume, including access control records and in-progress operations (for example, replication, bind, or pool move operations).

#### **Format**

volume show [*vol\_name*]

#### **Variable**

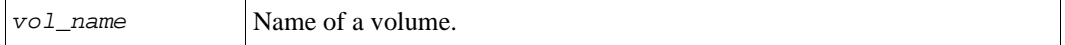

## **Example**

The following command displays the all the volumes in the group and their status, including whether the volume has thin provisioning enabled (in the column labeled TP):

#### **> volume show**

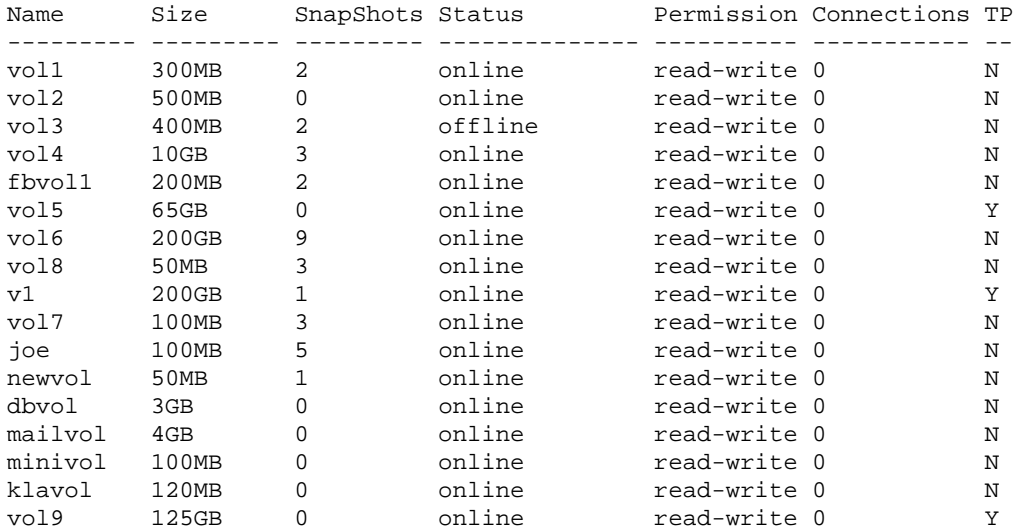

# **3 Array Management Commands**

The array management CLI commands are described in alphabetical order in Table 3-1. These commands act on an individual PS Series array and are often used to perform maintenance.

Information about each command includes the following:

- Command name
- Brief description
- Command format
- Examples

See *[Running Array Management Commands](#page-247-0)* on page 3-2 for information about running the commands.

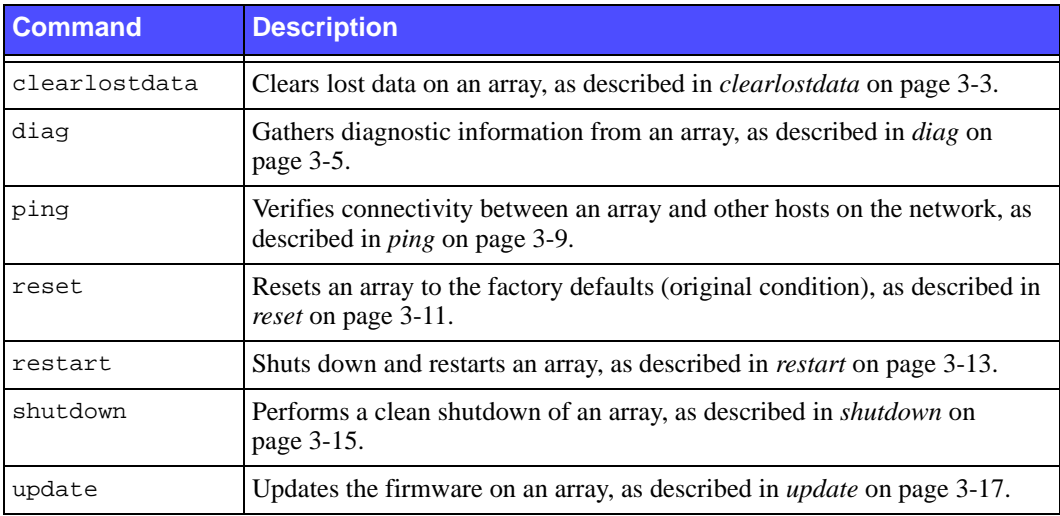

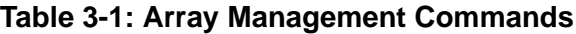

# <span id="page-247-0"></span>**Running Array Management Commands**

There are two ways to access an array and run array management commands:

- If a network connection is available, you can use telnet or SSH to connect to an array through an IP address assigned to a network interface on the array (for example, eth0). *Do not connect to the group IP address.*
- Use the null modem cable (or cables) shipped with the array to connect Serial Port 0 on the active control module to a console or a computer running a terminal emulator. (The active control module's ACT LED is green.) The following serial connection characteristics are required for CLI access:
	- 9600 baud
	- One STOP bit
	- No parity
	- 8 data bits
	- No hardware flow control

# <span id="page-248-0"></span>**clearlostdata**

Clears lost data blocks on an array.

**Caution:** Before using the clearlostdata command, contact your array support provider.

Use the clearlostdata command when blocks have been lost but the array does not know which blocks have been lost. In this case, the array will not be able to boot or will no longer be accessible from the network.

To access the CLI to run the clearlostdata command, see *[Running Array Management](#page-247-0)  [Commands](#page-247-0)* on page 3-2.

Once connected to the array (either through a serial connection or a network connection to an IP address assigned to a network interface), press the  $\epsilon$  network and log in to a group administration account that has read-write permission (for example, the grpadmin account). The console will describe the problem and recommend that you use the clearlostdata command to try to correct the lost block problem. At the CLI prompt, enter the clearlostdata command.

The clearlostdata command may or may not be able to correct the entire lost blocks problem. In some cases, the problem may be corrected enough to boot the array. If volumes remain offline, you may not be able to recover the data on them. In these cases, you must delete the volumes, recreate them, and recover the data from a backup or replica.

If the array is a member of a group and the clearlostdata command is not effective, the array will not boot and you may need to delete the member from the group. If you delete the member, the array will be reset and returned to its factory defaults. Only delete an offline member in extreme circumstances because resetting the array will destroy any data on the array. See *[member delete](#page-93-0)* on page 2-74 for more information.

## **Format**

clearlostdata

#### **Example**

The following example shows how to log in to the grpadmin account from a console terminal and run the clearlostdata command on the array.

```
PS Series Storage Arrays
login: grpadmin
Password:
                 Welcome to Group Manager
           Copyright 2001 - 2007 EqualLogic, Inc.
Data loss has occurred. The array will not initialize until the error 
condition has been cleared.
> clearlostdata
cleaning luns
raid firing scan complete
 .
 .
 .
\geq
```
# <span id="page-250-0"></span>**diag**

Gathers diagnostic information from an array and packages it into an e-mail message intended for your array support provider.

Run the diag command only if instructed by your array support provider.

The diag output does not contain any data from user volumes in any form.

There are three ways data collected from the diag command can be retrieved from the array:

• **By e-mail.** If e-mail event notification is enabled, and if at least one Ethernet interface on the array is up and operational, the diag command output is automatically mailed to the e-mail addresses configured for notification, or to those you specify with the -e option. The output is sent in one to eight separate e-mail messages, which are encoded for efficient transmission, and are not human-readable. See *[grpparams email-notify](#page-68-0)* on [page 2-49](#page-68-0) for information about configuring e-mail event notification.

If there is a problem between the SMTP server and the destination e-mail client, the messages may not be delivered.

- **Using FTP or SCP.** If e-mail notification is not enabled, or if the messages do not get delivered, you can log into the array with FTP or SCP and retrieve the files manually. However, this method relies on having at least one Ethernet interface up and operational.
- **Capturing the output using the console interface.** This is the method of last resort, if e-mail and FTP or SCP do not work. To use this method, you must configure your terminal emulator, telnet, or ssh client to capture all the text that is sent to the screen, and answer "y" to the final prompt.

To access the CLI to run the diag command, see *[Running Array Management Commands](#page-247-0)*  [on page 3-2.](#page-247-0)

Once connected to the array (either through a serial connection or a network connection to an IP address assigned to a network interface), press the <Enter> key and log in to a group administration account that has read-write permission (for example, the grpadmin account). At the CLI prompt, enter the diag command.

## **Format**

diag ["*options"*]

#### **Options**

Options can be used in any combination, separated by spaces. All options used must be enclosed in one set of quotes.

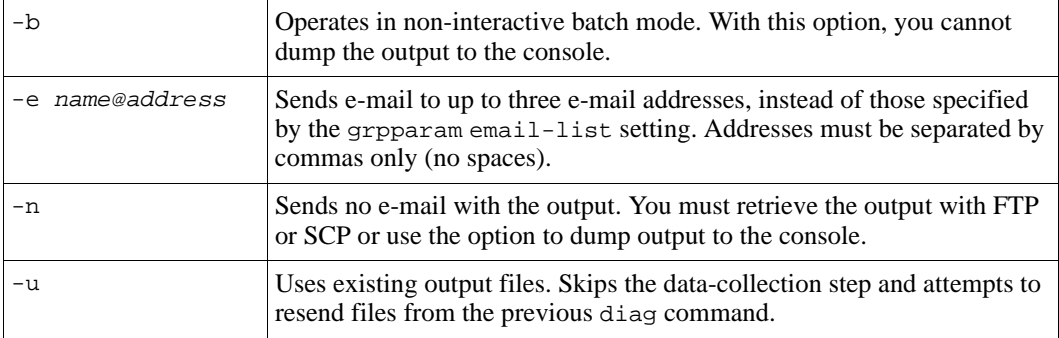

## **Examples**

The following example shows how to use telnet to connect to an IP address assigned to a network interface on an array and run the diag command. This example assumes you have previously configured e-mail notification to send the output to user @email.com.

```
$ telnet 123.14.1.132
Connected to 123.14.1.132.
PS Series Storage Arrays
login: grpadmin
Password:
                 Welcome to Group Manager
          Copyright 2001 - 2007 EqualLogic, Inc.
> diag
```
The diag command will gather configuration data from this array for support and troubleshooting purposes. No user information will be included in this data.
E-mail notification is not available, so you must retrieve the results from the array using FTP, or by using the "text capture" feature of your terminal emulator or Telnet program. You will be given information to help you do this at the end of this procedure. Do you wish to proceed (y/n) [y]: **y** Starting data collection. Section 1 of 14: ... Section 2 of 14: ....................... Section 3 of 14: ... Section 4 of 14: .... Section 5 of 14: ... Section  $6$  of  $14:$  .......... Section 7 of 14: . Section 8 of 14: .... Section 9 of 14: ............ Section 10 of 14: ... Section 11 of 14: ............ Section 12 of 14: . Section 13 of 14: . Section 14 of 14: ............................................ Finished in 54 seconds You have the option of retrieving the diagnostic data using FTP. To do this, use the FTP 'mget' command to retrieve all files matching the specification "Seg\_\*.dgo". You must use the "grpadmin" account and password and connect to one of the following IP addresses: 182.17.192.231 alias 182.17.192.230 You also have the option to capture the output by using the "text capture" feature of your Telnet or terminal emulator program. Do you wish to do this (y/n) [n]: **n**

The following example shows how to use the FTP utility to copy the diag output file from the array to a host. Invoke FTP on the host and enter the FTP open command, specifying an IP address assigned to one of the array's network interfaces.

When prompted, enter the grpadmin account and password. Be sure to specify the diag output file with the mget command.

```
$ ftp
ftp> open 123.14.1.132
Connected to 123.14.1.132.
220 123.14.1.132 FTP server ready.
User: grpadmin
331 Password required for grpadmin.
Password:
230 User grpadmin logged in.
Using binary mode to transfer files.
ftp> mget Seg_*.dgo
mget Seg_1.dgo? y
227 Entering Passive Mode (123,14,1,132,255,102)
150 Opening BINARY mode data connection for 'Seg_1.dgo' (614247 bytes).
226 Transfer complete.
614247 bytes received in 1.33 secs (4.5e+02 Kbytes/sec)
mget Seg_2.dgo? y
227 Entering Passive Mode (123,14,1,132,255,101)
150 Opening BINARY mode data connection for 'Seg_2.dgo' (880243 bytes).
226 Transfer complete.
880243 bytes received in 1.17 secs (7.3e+02 Kbytes/sec)
mget Seg_3.dgo? y
227 Entering Passive Mode (123,14,1,132,255,100)
150 Opening BINARY mode data connection for 'Seg_3.dgo' (317761 bytes).
226 Transfer complete.
317761 bytes received in 1.02 secs (3e+02 Kbytes/sec)
ftp> bye
221-
  Data traffic for this session was 1812251 bytes in 3 files.
  Total traffic for this session was 1813753 bytes in 6 transfers.
221 Thank you for using the FTP service on 123.14.1.132.
```
# **ping**

Verifies connectivity from an array to other hosts on the network.

For example, you can use the ping command to test connectivity from an array to the host bus adapters (HBAs) or NICs on a server. The command is also useful for verifying connectivity to the group's SMTP server, NTP server, or default gateway.

If multiple network interfaces are configured on an array, you can specify the network interface from which you want to test connectivity. If you do not specify a network interface on the array, any configured interface will be used.

To access the CLI to run the ping command, see *[Running Array Management Commands](#page-247-0)*  [on page 3-2.](#page-247-0)

Once connected to the array (either through a serial connection or a network connection to an IP address assigned to a network interface), press the <Enter> key and log in to a group administration account that has read-write permission (for example, the grpadmin account). At the CLI prompt, enter the ping command.

You must use  $Ctrl/C$  to stop the ping command output.

### **Format**

ping *ip-address* | "-I *array-ip-address ip-address*"

### **Variables**

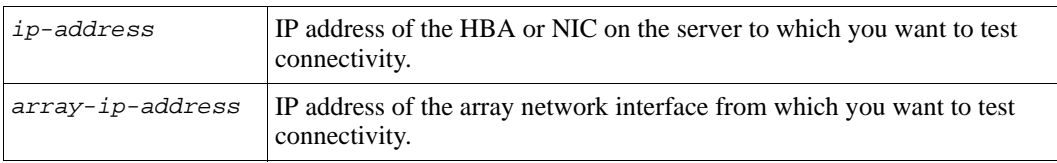

### **Examples**

The following ping commands test connectivity from an array to a server and from a specific network interface on an array to a server:

#### psg1> **ping 182.17.1.110**

```
PING 182.17.1.110 (192.17.1.110): 56 data bytes
64 bytes from 182.17.1.110: icmp_seq=0 ttl=59 time=0.000 ms
64 bytes from 182.17.1.110: icmp_seq=5 ttl=59 time=0.000 ms
\mathcal{L}----192.17.1.110 PING Statistics----
6 packets transmitted, 6 packets received, 0.0% packet loss
round-trip min/avg/max/stddev = 0.000/0.000/0.000/0.000 ms
psg1> ping "-I 182.17.4.88 182.16.20.140"
PING 182.16.20.140 (192.16.20.140): 56 data bytes
64 bytes from 182.16.20.140: icmp_seq=0 ttl=127 time=0.000 ms
64 bytes from 182.16.20.140: icmp_seq=3 ttl=127 time=0.000 ms
\mathcal{L}----192.16.20.140 PING Statistics----
4 packets transmitted, 4 packets received, 0.0% packet loss
round-trip min/avg/max/stddev = 0.000/0.000/0.000/0.000 ms
```
## **reset**

Resets an array to the factory defaults (original condition). The reset command requires you to confirm that you want to perform the operation.

Before resetting an array, call your array support provider.

**Caution:** The reset command *irretrievably* eliminates all group, member, and volume configuration information and any volume data on the array. The array will not be able to connect to a group until you add it to the group.

If an array is a member of a multi-member group, it is highly recommended that you remove the member from the group, which automatically runs the reset command. This will move any volume data residing on the array to the remaining group members if possible. See *[member delete](#page-93-0)* on page 2-74 for more information.

If the array is the only remaining member of a group, run the reset command. (You cannot remove the last member of a group.)

To access the CLI to run the reset command, see *[Running Array Management](#page-247-0)  [Commands](#page-247-0)* on page 3-2.

Once connected to the array (either through a serial connection or a network connection to an IP address assigned to a network interface), press the  $\epsilon$  network and log in to a group administration account that has read-write permission (for example, the grpadmin account). At the CLI prompt, enter the reset command. After confirming that you want to reset the array, network connections are closed.

### **Format**

reset

#### **Example**

In the following example, telnet is used to connect to the array. When you run the reset command and confirm the request, the network connection closes:

```
$ telnet 123.14.1.132
Trying 123.14.1.132...
Connected to 123.14.1.132.
PS Series Storage Arrays
login: grpadmin
Password:
                  Welcome to Group Manager
            Copyright 2001 - 2007 EqualLogic, Inc.
psg22> reset
Warning: This command resets an array to the factory
defaults (original condition). The result is the
elimination of all group and volume configuration
information and any volume data residing on the array.
Before resetting an array that is a member of a group,
it is recommended that you delete the member from the
group.
Reset this array to factory defaults? [n/DeleteAllMyDataNow]>
DeleteAllMyDataNow
Connection closed by foreign host.
$
```
## **restart**

Shuts down and restarts an array.

When you restart an array, there is no loss of member, volume, or group configuration information and no loss of volume data. When the restart completes, the member rejoins the group automatically. Volumes with data located on the member will be unavailable until the restart completes.

**Note:** Restarting an array should *only* be done as part of updating array firmware. Do not repeatedly restart an array.

To access the CLI to run the restart command, see *[Running Array Management](#page-247-0)  [Commands](#page-247-0)* on page 3-2.

Once connected to the array (either through a serial connection or a network connection to an IP address assigned to a network interface), press the  $\epsilon$  network and log in to a group administration account that has read-write permission (for example, the grpadmin account). At the CLI prompt, enter the restart command.

After confirming that you want to restart the array, any network connections are closed, and the array is shut down. Then, the array automatically restarts.

**Note:** If you physically connect a serial cable to the secondary control module and run the restart command, only the secondary control module will be restarted. To restart both control modules, connect the cable to the active control module (ACT LED will be green) and run the restart command.

### **Format**

restart

#### **Example**

In the following example, telnet is used to connect to the array. When you run the restart command and confirms the request, the network connection closes:

```
$ telnet 123.14.1.132
Trying 123.14.1.132...
Connected to 123.14.1.132.
PS Series Storage Arrays
login: grpadmin
Password:
                  Welcome to Group Manager
            Copyright 2001 - 2007 EqualLogic, Inc
psg22> restart
Do you really want to restart the system? (yes/no) [no] yes
Connection closed by foreign host.
$
```
## **shutdown**

Cleanly shuts down an array.

If you shut down an array that is a group member, there is no loss of member, volume, or group configuration information and no loss of volume data residing on the member. Any volumes with data on the array will be set offline until the array is completely restarted. Once the array is restarted, it rejoins the group automatically.

**Note:** The shutdown command *does not* power off the array. To power off the array, you must turn off both power supplies after the array shuts down.

Do not repeatedly shut down and restart an array.

To access the CLI to run the shutdown command, see *[Running Array Management](#page-247-0)  [Commands](#page-247-0)* on page 3-2.

Once connected to the array (either through a serial connection to the active control module or a network connection to an IP address assigned to a network interface), press the  $\epsilon$ Enter> key and log in to a group administration account that has read-write permission (for example, the grpadmin account). At the CLI prompt, enter the shutdown command. After confirming that you want to shut down the array, network connections are closed, and the array is shut down.

If you are using a serial connection, the following message will appear on the console when it is safe to turn off power to both power supplies:

Press any key to reboot.

However, if you are using a network connection to run the shutdown command, the session will be disconnected before the array is shut down. Therefore, confirm that the ACT LED on each control module is off (not lit) before turning off power to both power supplies.

To fully restart the array, turn on power to both power supplies. When the array restart completes, volumes will be set online.

**Note:** If you physically connect a serial cable to the secondary control module and run the shutdown command, only the secondary control module will be shut down. To shut down both control modules, connect the serial cable to the active control module (ACT LED will be green) and run the shutdown command.

<span id="page-261-0"></span>If you have a serial connection to an array that is shut down, but still has power, pressing any key will restart *only* the active control module. To ensure that both control modules restart, turn off and then turn back on power to the array. *Be sure to turn off and turn on both power supplies*.

## **Format**

shutdown

### **Example**

In the following example, telnet is used to connect to the array. When you run the shutdown command and confirms the request, the network connection closes:

```
$ telnet 123.14.1.132
Trying 123.14.1.132...
Connected to 123.14.1.132.
PS Series Storage Arrays
login: grpadmin
Password:
               Welcome to Group Manager
         Copyright 2001 - 2007 EqualLogic, Inc
psg22> shutdown
Do you really want to shutdown the system? (yes/n) [n] y
Connection closed by foreign host.
$
```
# <span id="page-262-0"></span>**update**

Updates array firmware.

A PS Series array includes single or dual control modules, each with a compact flash card running the PS Series firmware. You should always run the latest array firmware to take advantage of new product features, enhancements, and fixes.

**Note:** It is recommended that you read the PS Series *Release Notes* before beginning the update.

When updating array firmware, keep in mind the following important issues:

- **Update path.** Usually, you can update an array directly to the latest firmware version. However, in some cases, you may need to update to an interim version before updating to the latest version. See the PS Series *Release Notes* for information about supported firmware update paths.
- **Disallowed downgrades**. If you have run the grpparams disallow-downgrade command in the group (see *[grpparams disallow-downgrades](#page-65-0)* on page 2-46), you cannot return any group member to a PS Series firmware version prior to V3.2. Run this command to use the new features in the V3.2 release.
- **Mixed firmware in a group.** It is recommended that all PS Series group members run the same version of the array firmware. The *Release Notes* describe which firmware versions can co-exist in a group; however, only features and bug fixes common to all versions will be available. If you are adding a new array to an existing group, consider updating the group to the latest firmware, before adding the new member to the group.
- **Multi-member group updates.** In a multi-member group, perform the update procedure on one member at a time. If you must update to an interim version, update all the members to the interim version, then update all the members to the final version. Between updating group members, wait for the SAN to stabilize before continuing with the update. For example, use the Group Manager GUI or CLI to ensure that all members and volumes are online. Also, be sure that iSCSI initiators reconnect to volumes, if applicable.
- **Minimizing host disruption during updates.** If an array is currently running a PS Series firmware version prior to 2.2.3, you must use the restart command to restart the array before copying the update kit to the array. In addition, regardless of the current running firmware, you must restart the array after the update procedure completes. When scheduling a firmware update, be sure to allot sufficient time to update and restart the entire group of arrays.

During an array restart, volumes with data on the array will be momentarily unavailable until the restart completes. While the volumes are unavailable, some iSCSI initiators may return errors to the operating system or applications.

The PS Series *Release Notes* provides examples of operating system and iSCSI initiator configurations that may be able to handle an array restart without disruption. In some cases, you may need to make modifications to the operating system. You should also ensure that the applications themselves can tolerate the restart. Other configurations may be able to tolerate an array restart without disruption. In all cases, you should first test them in a non-production environment.

If you do not have one of the identified configurations or if you are unsure of your application's ability to tolerate the restart, you should consider planning for downtime when updating firmware. This can involve shutting down the hosts accessing the group before beginning the update procedure. After the update completes, you can restart the hosts. Planning for application downtime may be the best way to protect against unexpected disturbances.

• **Backing up data.** Regular backups should be a vital part of maintaining a storage environment. In addition, because upgrading infrastructure is a critical service procedure, it should be carefully planned and implemented at off-peak hours, if possible, and after a backup has occurred.

The following steps take you through the PS Series firmware update procedure:

- 1. **Gather network information and locate a host.** The update procedure requires the following items for each array you are updating:
	- The IP address assigned to a network interface on the array (for example, the IP address assigned to eth0). Do not use the group IP address.
	- $-$  Host that has the  $f_{tp}$  or scp utility available and network access to each array being updated. You can use the ping command to test network connectivity from an array's IP address to a host.
- 2. **Obtain the firmware update kit and documentation.** Follow these steps to obtain the update kit and documentation:
	- a. On the host that has the FTP or SCP utility available, use a web browser to access support.dell.com/EqualLogic.
- b. In the Downloads area, select the archived update kit that is right for your operating system. The kit is approximately 15 MB in size.
- 3. **Consider host implications. Shut down if necessary.** See the PS Series *Release Notes* for information about specific configurations that should not be affected by the momentary disruption in volume availability resulting from an array restart. If your configuration does not meet the requirements in the *Release Notes*, you may want to consider shutting down the hosts accessing the group volumes. After the update, you can restart the hosts.
- 4. **Cleanly restart the array, if currently running firmware prior to V2.2.3.** If the array is currently running a PS Series firmware version prior to 2.2.3, you must use the restart command to restart the array before copying the update kit to the array. To connect to the array, do one of the following:
	- Use telnet or SSH to connect to an array through an IP address assigned to a network interface on the array (for example, eth0). Do *not* connect to the group IP address.
	- Use the null modem cable (or cables) shipped with the array to connect Serial Port 0 on the active control module (LED labeled ACT is green) to a console or a computer running a terminal emulator. How you make a serial connection depends on the control module model. See *[Running Array Management Commands](#page-247-0)* on [page 3-2](#page-247-0) for more information.

Once connected, press the <Enter> key and log in to an administration account that has read-write permission (for example, the grpadmin account). At the CLI prompt, enter the restart command. When the array shuts down, the network connection closes.

```
login: grpadmin
Password:
               Welcome to Group Manager
       Copyright 2001 - 2007 EqualLogic, Inc.
> restart
```
5. **Copy the kit to the array.** Use FTP or SCP to copy the update kit from the host in Step 2 to the array being updated. Specify the array IP address obtained in Step 1 as input to the open command. When prompted for an account and password, specify the grpadmin account and password. *If using ftp, be sure the transfer occurs in binary mode.* 

Note that the update kit name must not be changed at any step in the copy process. If the name is changed, the update will fail. Because some versions of  $ftp$  convert file names to uppercase, specify the update kit name twice with the put command, as shown in the example below. Alternatively, you can use scp, which does not change file names and does not require you to log in to the array.

The following example uses  $f_{\text{tp}}$  to copy a firmware update kit named kit\_12345678.tgz from a host to an array with the IP address 182.168.1.53.

```
$ ftp
ftp> open 182.168.1.53
Connected to 182.168.1.53.
220 182.168.1.53 FTP server ready.
Name: grpadmin
331 Password required for grpadmin.
Password:
230 User grpadmin logged in.
Remote system type is UNIX.
Using binary mode to transfer files.
ftp> binary
200 Type set to I
ftp> put kit_12345678.tgz kit_12345678.tgz
local: kit_1234567.tgz remote: kit_1234567.tgz
229 Entering Extended Passive Mode (|||65534|)
150 Opening BINARY mode data connection for 'kit_12345678.tgz'.
100%|***********************| 13191 KB 81.26 KB/s 00:00 ETA
226 Transfer complete.
13508472 bytes sent in 02:42 (81.06 KB/s)
ftp> close
    Data traffic for this session was 13508472 bytes in 1 file.
    Total traffic for this session was 13509009 bytes in 1
    transfer. 221 Thank you for using the FTP service on
    192.168.1.53.
ftp> bye
```
The following example shows how to use scp to copy a firmware update kit named kit 12345678.tgz from a host to an array with the IP address  $182.168.1.53$ :

```
$ scp kit_12345678.tgz grpadmin@182.168.1.53:
grpadmin@182.168.1.53's password:******
kit_12345678.tgz 100% 12MB 198.0KB/s 01:00
```
6. **Update the array firmware.** Use a serial connection or use telnet or SSH to connect to an IP address assigned to a network interface on the array (for example, eth0). Do not connect to the group IP address.

Once connected to an array, press the <Enter> key and log in to an administration account that has read-write permission (for example, the grpadmin account). At the CLI prompt, enter the update command. On a dual control module array, both control modules will be updated.

- 7. **Cleanly restart the array.** When the update completes, at the CLI prompt, enter the restart command. You must restart the array to apply the new firmware. It is recommended that you restart the array as soon as possible.
- 8. **Verify the firmware.** In the GUI, you can view control module information by expanding the members list in the leftmost panel, selecting a member name, and then clicking the Controllers tab. You can also use the following CLI command, specifying the member name:

member select *member\_name* show controllers On a dual control module array, the firmware on both control modules must be the same. If not, or if only one control module appears but two are installed, contact your array support provider.

- 9. **Repeat the procedure on each group member.** If you are updating firmware on a multi-member group, repeat Steps 4 to 8 on the remaining members. Between updating members, wait for the SAN to stabilize before continuing with the update.
- 10. **Restart hosts.** If you chose to shut down the hosts accessing the group volumes, you can restart them.

### **Format**

update

### **Example**

The following example uses a serial connection to an array to which the firmware update kit has been copied, updates the firmware, and then restarts the array.

```
PS Series Storage Arrays
login: grpadmin
Password: 
             Welcome to Group Manager
        Copyright 2001 - 2007 EqualLogic, Inc.
> update
This command will update the firmware on the array's flash card memory 
using the kit that is already loaded onto the array.
If you choose to proceed, you will be shown the current firmware version 
and the version to which you will update. You will then be given the 
choice to proceed again.
The firmware update will not take effect until the array is restarted.
Do you want to proceed (y/n) [y]: y
Active and secondary control modules detected.
 .
 .
 .
Update completed successfully.
The update will take effect after the next member restart. If you want to 
restart now, invoke the "restart" command.
> restart
```
# **4 Global Commands**

The global commands control the behavior of the Group Manager command line interface (CLI). Descriptions of these commands are listed in alphabetical order in [Table 4-1](#page-268-0).

Information provided for each command includes the following:

- Brief description
- Command format
- Subcommands, variables, and parameters (if any)
- <span id="page-268-0"></span>• Examples

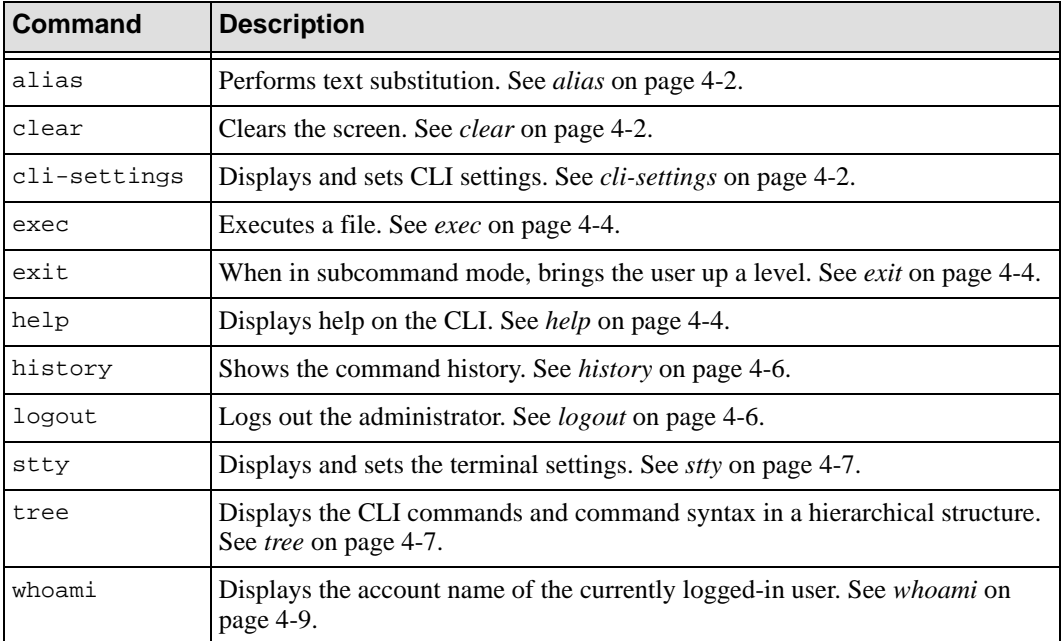

## **Table 4-1: Global Commands**

# <span id="page-269-3"></span><span id="page-269-0"></span>**alias**

Performs text substitution.

### **Format**

alias *alias\_name original\_text*

### **Variables**

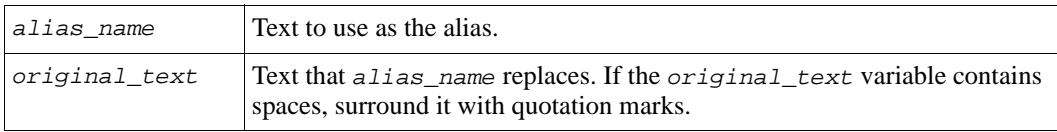

## **Example**

The following command establishes ms1 as an alias for the command text member select member1:

**> alias ms1 "member select member1"**

# <span id="page-269-4"></span><span id="page-269-1"></span>**clear**

Clears the screen.

### **Format**

clear

# <span id="page-269-5"></span><span id="page-269-2"></span>**cli-settings**

Specifies certain CLI settings.

## **Format**

```
cli-settings show|parameter
```
## **Parameters**

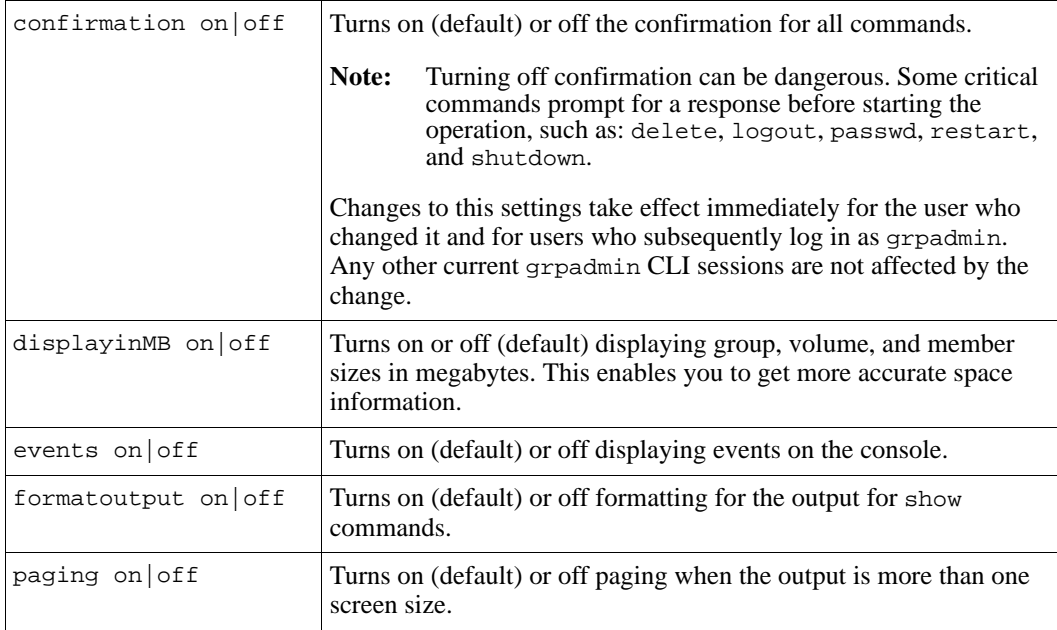

#### **Examples**

#### **> cli-settings show**

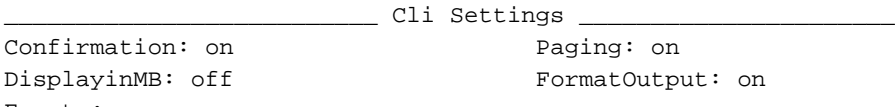

Display Events: on

The following commands show the effect of turning displayinMB off and on.

#### **> cli-settings displayinMB off**

> **volume show**

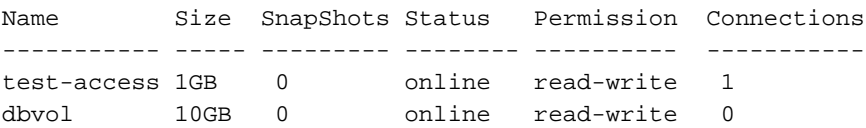

**> cli-settings displayinMB on**

```
> volume show
```
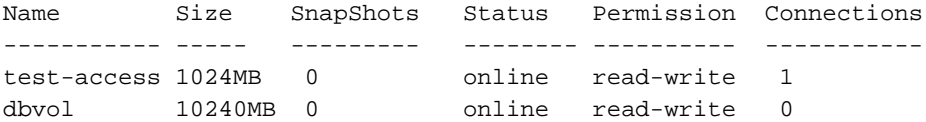

#### <span id="page-271-4"></span><span id="page-271-0"></span>**exec**

Executes a CLI script file (file containing other CLI commands). A script can change terminal settings, perform basic group administration tasks, and capture system information.

#### **Format**

exec *parameter filename*

#### **Parameter**

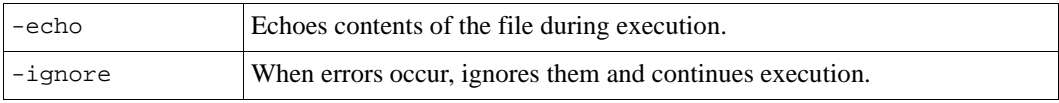

#### **Variable**

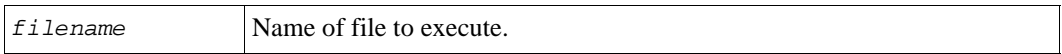

## <span id="page-271-5"></span><span id="page-271-1"></span>**exit**

Brings the user up one or all command levels from subcommand mode.

#### **Format**

exit [all]

## <span id="page-271-3"></span><span id="page-271-2"></span>**help**

Displays information about CLI commands. You can obtain help on any of the group administration, array management, or global commands. You can also get information about the available editing keystrokes.

## **Format**

```
help command [commands|edit]
```
## **Variable**

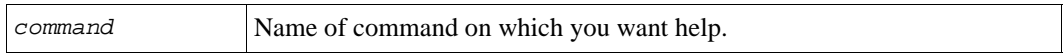

#### **Subcommands**

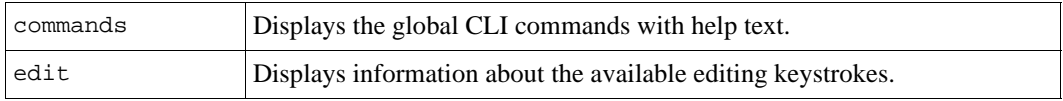

## **Example**

The following command displays help on the account CLI command.

#### **> help account**

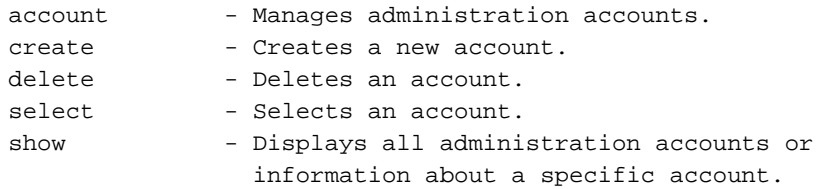

The following command displays help on the global CLI commands.

#### **> help commands**

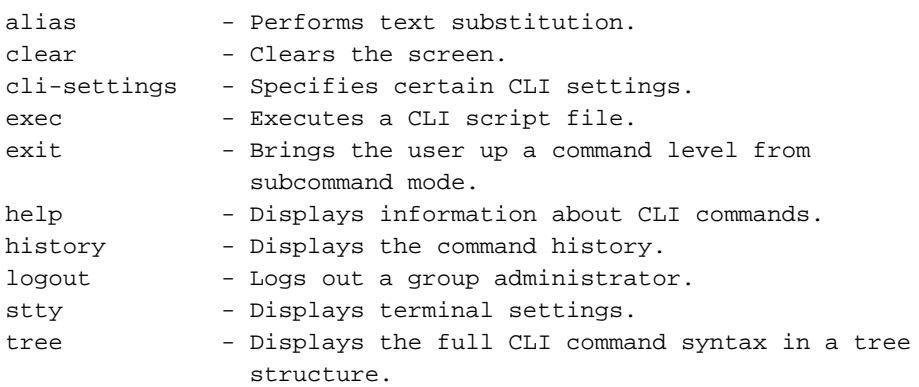

The following command example displays the available editing keystrokes.

#### **> help edit**

Available editing keystrokes

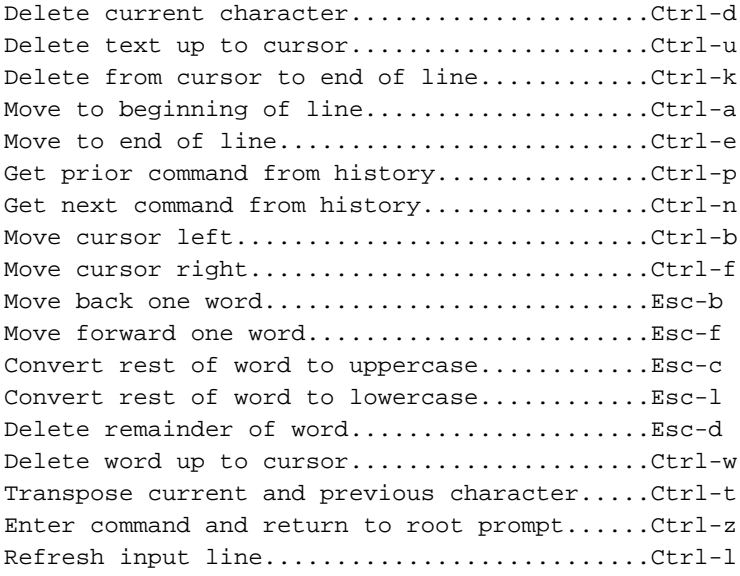

# <span id="page-273-3"></span><span id="page-273-0"></span>**history**

Displays the CLI command history.

#### **Format**

history

# <span id="page-273-2"></span><span id="page-273-1"></span>**logout**

Logs out an administration account user from the group.

### **Format**

logout

## <span id="page-274-3"></span><span id="page-274-0"></span>**stty**

Displays the terminal settings.

#### **Format**

stty *parameter* ...

#### **Parameters**

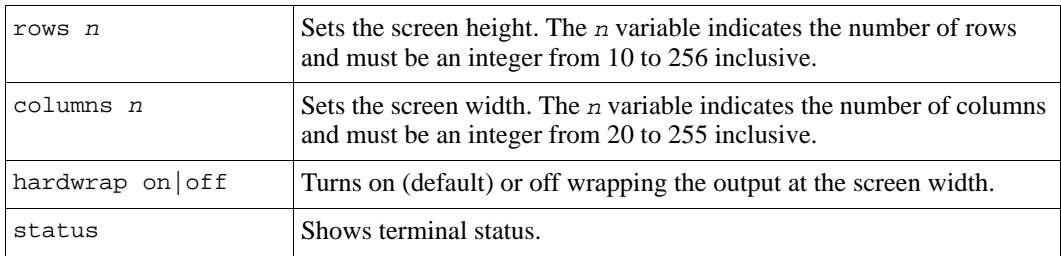

#### **Example**

The following stty command displays the current terminal settings:

#### **> stty status**

Terminal Type: telnet Screen width : 80 Screen height: 25 Hard wrap : Off

## <span id="page-274-4"></span><span id="page-274-1"></span>**tree**

<span id="page-274-2"></span>Displays the CLI command syntax in a tree structure, optionally showing the complete command syntax.

#### **Format**

```
tree [-syntax] [command]
```
#### **Variable**

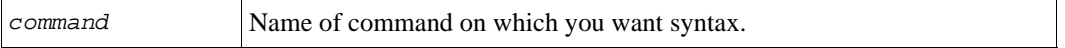

#### **Examples**

The following example shows part of the output from a tree -syntax command:

#### **> tree -syntax**

```
|+---account
   \blacksquare| +---create [description <String>] [contact <String>] 
        [email <String>] [phone <String>] [mobile <String>] <name>
        [<read-write | read-only>] [<enable | disable>] 
\| \cdot \|| +---delete <name> 
| |
| +---select <name> 
   |||
   | | +---contact <contact> 
| \cdot || | +---description <description> 
 .
 .
 .
```
The following example shows only the basic syntax of the chapuser command:

#### **> tree chapuser**

```
chapuser
|
+---create
|
+---delete
|
+---rename
|
+---select
    \blacksquare| +---disable
\| \cdot \|| +---enable
```
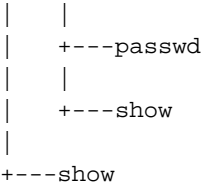

# <span id="page-276-1"></span><span id="page-276-0"></span>**whoami**

Displays the account name of the logged in user.

#### **Format**

whoami

#### **Example**

The following example displays the currently logged-in user account:

group1> **whoami**

kabbott

# **Appendix A Third-Party Copyrights**

All third-party copyrights for software used in the product are listed below.

This product contains portions of the NetBSD operating system:

For the most part, the software constituting the NetBSD operating system is not in the public domain; its authors retain their copyright.

Copyright © 1999-2001 The NetBSD Foundation, Inc. All rights reserved.

Redistribution and use in source and binary forms, with or without modification, are permitted provided that the following conditions are met:

- 1. Redistributions of source code must retain the above copyright notice, this list of conditions and the following disclaimer.
- 2. Redistributions in binary form must reproduce the above copyright notice, this list of conditions and the following disclaimer in the documentation and/or other materials provided with the distribution.
- 3. All advertising materials mentioning features or use of this software must display the following acknowledgement:

This product includes software developed by the NetBSD Foundation, Inc. and its contributors.

4. Neither the name of the NetBSD Foundation nor the names of its contributors may be used to endorse or promote products derived from this software without specific prior written permission.

THIS SOFTWARE IS PROVIDED BY THE NETBSD FOUNDATION, INC. AND CONTRIBUTORS "AS IS"' AND ANY EXPRESS OR IMPLIED WARRANTIES, INCLUDING, BUT NOT LIMITED TO, THE IMPLIED WARRANTIES OF MERCHANTABILITY AND FITNESS FOR A PARTICULAR PURPOSE ARE DISCLAIMED. IN NO EVENT SHALL THE FOUNDATION OR CONTRIBUTORS BE LIABLE FOR ANY DIRECT, INDIRECT, INCIDENTAL, SPECIAL, EXEMPLARY, OR CONSEQUENTIAL DAMAGES (INCLUDING, BUT NOT LIMITED TO, PROCUREMENT OF SUBSTITUTE GOODS OR SERVICES; LOSS OF USE, DATA, OR PROFITS; OR BUSINESS INTERRUPTION) HOWEVER CAUSED AND ON ANY THEORY OF LIABILITY, WHETHER IN CONTRACT, STRICT LIABILITY, OR TORT (INCLUDING NEGLIGENCE OR OTHERWISE) ARISING IN ANY WAY OUT OF THE USE OF THIS SOFTWARE, EVEN IF ADVISED OF THE POSSIBILITY OF SUCH DAMAGE. This code is derived from software contributed to The NetBSD Foundation by Charles M. Hannum and by Jason R. Thorpe of the Numerical Aerospace Simulation Facility, NASA Ames Research Center.

This code is derived from software contributed to The NetBSD Foundation by John T. Kohl and Charles M. Hannum.

This code is derived from software contributed to The NetBSD Foundation by Kevin M. Lahey of the Numerical Aerospace Simulation Facility, NASA Ames Research Center.

This code is derived from software contributed to The NetBSD Foundation by Jun-ichiro Hagino.

This product includes software developed by Christopher G. Demetriou for the NetBSD Project. Copyright © 1995, 1996, 1997, 1998 Christopher G. Demetriou.

This code is derived from software contributed to The NetBSD Foundation by Luke Mewburn.

This code is derived from software contributed to The NetBSD Foundation by Klaus Klein.

This code is derived from software contributed to The NetBSD Foundation by Jonathan Stone.

This code is derived from software contributed to The NetBSD Foundation by Jason R. Thorpe.

This code is derived from software contributed to The NetBSD Foundation by UCHIYAMA Yasushi.

This product includes software developed for the NetBSD Project by Wasabi Systems, Inc. Copyright © 2000-2001 Wasabi Systems, Inc. All rights reserved.

This product includes software developed by the University of California, Berkeley and its contributors. This product includes software developed by the University of California, Lawrence Berkeley Laboratory.

Copyright 1985-1995 The Regents of the University of California.

Copyright 1997-2000 Niels Provos.

This code is derived from software contributed to Berkeley by Ralph Campbell.

This code is derived from software contributed to Berkeley by Rick Macklem.

Copyright © 1989 Digital Equipment Corporation.

This product includes software developed by Manuel Bouyer. Copyright © 1999 Manuel Bouyer.

This product includes software developed by Adam Glass. Copyright © 1994 Adam Glass.

This code is derived from software contributed to Berkeley by Paul Vixie.

This code is derived from software contributed to Berkeley by Chris Torek.

This code is derived from software contributed to Berkeley by Mike Hibler.

This code is derived from software contributed to Berkeley by Paul Borman at Krystal Technologies.

This code is derived from software contributed to Berkeley by Peter McIlroy.

This code is derived from software contributed to Berkeley by Peter McIlroy and by Dan Bernstein at New York University.

This code is derived from software contributed to Berkeley by Stephen Deering of Stanford University.

This code is derived from software contributed to Berkeley by Jeffrey Mogul.

Copyright 1996 The Board of Trustees of The Leland Stanford Junior University.

This product includes software developed by the Computer Systems Laboratory at the University of Utah. Copyright © 1990,1994 The University of Utah and the Computer Systems Laboratory (CSL). All rights reserved.

This code is derived from software contributed to Berkeley by the Systems Programming Group of the University of Utah Computer Science Department.

Copyright (c) 2000 Soren S. Jorvang.

Copyright (c) 1993 John Brezak. All rights reserved.

Copyright © 1995 - 2000 WIDE Project. All rights reserved.

© UNIX System Laboratories, Inc.

All or some portions of this file are derived from material licensed to the University of California by American Telephone and Telegraph Co. or Unix System Laboratories, Inc. and are reproduced herein with the permission of UNIX System Laboratories, Inc.

Copyright © 1999 Shuichiro URATA.

This product includes software developed by Matthias Pfaller. Copyright © 1996 Matthias Pfaller.

Copyright © 1993 Jan-Simon Pendry.

This product includes software developed by Gordon W. Ross. Copyright © 1995 Gordon W. Ross.

This product includes software developed by Philip A. Nelson. Copyright © 1993 Philip A. Nelson.

Copyright © 1999 Ross Harvey.

This product includes software developed by Christos Zoulas. Copyright © 1996 Christos Zoulas.

Copyright © 1997 Zubin D. Dittia.

This product includes software developed by SiByte, Inc. Copyright © 2000 SiByte, Inc.

Copyright © 1996, 2000 Intel Corporation.

Copyright 1996 - 1998 Microsoft Corporation.

Copyright © 1990,1994 The University of Utah and the Computer Systems Laboratory (CSL).

Copyright © 1991 Bell Communications Research, Inc. (Bellcore).

Copyright © 2000 Caldera Systems, Inc. All rights reserved.

Copyright © 1995 - 2000 Kungliga Tekniska Högskolan. (Royal Institute of Technology, Stockholm, Sweden). All rights reserved.

Copyright © 1993-1995 HEWLETT-PACKARD COMPANY

Copyright © 1995-1997 Eric Young. All rights reserved.

Copyright © 1992 Simmule Turner and Rich Salz. All rights reserved.

Copyright © 1999 - 2001, PADL Software Pty Ltd. All rights reserved.

Copyright © 1985 - 1988 by the Massachusetts Institute of Technology.

Copyright © 1995 by Wietse Venema. All rights reserved.

Copyright © 1999 The OpenSSL Project. All rights reserved.

Copyright © 1992 – 1999 Theo de Raadt. All rights reserved.

Copyright © 1999 Dug Song. All rights reserved.

Copyright © 2000-2002 Markus Friedl. All rights reserved.

Copyright © 2001 Per Allansson. All rights reserved.

Copyright © 1998 CORE SDI S.A., Buenos Aires, Argentina.

Copyright © 2001-2002 Damien Miller. All rights reserved.

Copyright © 2001 Kevin Steves. All rights reserved.

Copyright © 1999 Aaron Campbell. All rights reserved.

Copyright © 2002 Nils Nordman. All rights reserved.

Copyright © 2000 Todd C. Miller. All rights reserved.

Copyright © 1995, 1996 by David Mazieres.

Copyright © 2000 Zembu Labs, Inc. All rights reserved.

Copyright © 2000 Takuya SHIOZAKI. All rights reserved.

Copyright © 1992 Keith Muller.

Copyright © 1994, Jason Downs. All rights reserved.

Copyright © 1997 Matthew R. Green. All rights reserved.

Copyright © 1999 Citrus Project. All rights reserved.

Copyright © 1990-2, RSA Data Security, Inc. All rights reserved.

Copyright © 1995 by International Business Machines, Inc.

Copyright © 1996 by Internet Software Consortium.

Copyright © 1995, 1999 Berkeley Software Design, Inc. All rights reserved.

Copyright © 1993 Carlos Leandro and Rui Salgueiro Dep. Matematica Universidade de Coimbra, Portugal, Europe.

Copyright © 1992, 1993, 1994 Henry Spencer.

Copyright © 1986-1991 by Sun Microsystems, Inc.

Copyright © 1993 Martin Birgmeier.

Copyright © 1991 by AT&T.

Copyright © 1997 Frank van der Linden. All rights reserved.

Copyright © 1999 Michael Graff. All rights reserved.

This product includes software developed by Alistair G. Crooks.

Copyright © 1999 Alistair G. Crooks. All rights reserved.

Copyright © 2001 Cerbero Associates Inc.

Copyright © 1995-1998 Mark Adler.

Copyright © 1995-1998 Jean-loup Gailly.

Copyright © 1998-1999 Brett Lymn. All rights reserved.

Copyright © 1996-1999 SciTech Software, Inc.

Copyright © 2001,2002 Brian Stafford.

Copyright © 1999-2001 Bruno Haible.

Copyright © 2001 Alex Rozin, Optical Access. All rights reserved.

Copyright © 1989 TGV, Incorporated. All rights reserved.

Copyright © 2000 Frank Strauss. All rights reserved.

Copyright © 1997 Niels Baggesen. All rights reserved.

Copyright © 2000 National Aeronautics & Space Administration. All rights reserved.

Copyright © 1990-2000 Robin's Nest Software, Inc.

Copyright © 1989-1996 Carnegie Mellon University. All rights reserved.

Redistribution and use in source and binary forms are permitted provided that the above copyright notice and this paragraph are duplicated in all such forms and that any documentation, advertising materials, and other materials related to such distribution and use acknowledge that the software was developed by Carnegie Mellon University. The name of the University may not be used to endorse or promote products derived from this software without specific prior written permission.

THIS SOFTWARE IS PROVIDED "AS IS" AND WITHOUT ANY EXPRESS OR IMPLIED WARRANTIES, INCLUDING, WITHOUT LIMITATION, THE IMPLIED WARRANTIES OF MERCHANTIBILITY AND FITNESS FOR A PARTICULAR PURPOSE.

# **Index**

## **A**

access control records creating [2-180](#page-199-0) deleting [2-181](#page-200-0) displaying [2-182](#page-201-0), [2-184](#page-203-0) managing [2-179](#page-198-0) modifying [2-182](#page-201-0) using wildcard characters [2-180](#page-199-1) account create [2-2](#page-21-0) account delete [2-4](#page-23-0) account select [2-5](#page-24-0) account show [2-8](#page-27-0) accounts creating [2-2](#page-21-0) deleting [2-4](#page-23-1) disabling [2-5](#page-24-1) displaying [2-8](#page-27-1) show account [2-150](#page-169-0) displaying logged in accounts [2-159](#page-178-0) enabling [2-5](#page-24-1) managing [2-2](#page-21-1) modifying [2-5](#page-24-2) passwords for [2-6](#page-25-0) RADIUS accounting [2-53](#page-72-0) RADIUS accounting server retries [2-58](#page-77-0) RADIUS accounting servers [2-57](#page-76-0) RADIUS authentication [2-54](#page-73-0) RADIUS authentication parameter [2-54](#page-73-1) administration accounts for [2-2](#page-21-0) using the CLI [1-1](#page-14-0) alerts select [2-10](#page-29-0)

alerts show [2-11](#page-30-0) alias (iSCSI target) setting for volume [2-170](#page-189-0), [2-176](#page-195-0) setting group default [2-41](#page-60-0) alias command [4-2](#page-269-3) aliasing commands and text [4-2](#page-269-3) array management commands [3-1](#page-246-0), [3-2](#page-247-1) authentication between initiators and targets [2-13](#page-32-0), [2-60](#page-79-0), [2-68](#page-87-0) between partners [2-96](#page-115-0) initiator [2-13](#page-32-0) mutual [2-13](#page-32-0), [2-96](#page-115-0) target [2-68](#page-87-1)

### **B**

backing up data (replication) [2-94](#page-113-0) binding volumes to a member [2-122,](#page-141-0) [2-170,](#page-189-1) [2-176](#page-195-1) booting arrays [3-16](#page-261-0)

## **C**

cancelling member operations [2-76](#page-95-0) capacity displaying status member [2-90](#page-109-0) using all [2-172](#page-191-0) **CHAP** 

checking local users before external [2-51](#page-70-0) configuring initiator authentication [2-60](#page-79-0) creating local accounts [2-13](#page-32-1)

deleting local accounts [2-15](#page-34-0) disabling local accounts [2-16](#page-35-0) displaying local accounts [2-16](#page-35-1), [2-152](#page-171-0) initiator authentication [2-13,](#page-32-0) [2-180](#page-199-2) modifying local accounts [2-16](#page-35-0) mutual authentication [2-13](#page-32-0), [2-60,](#page-79-0) [2-68,](#page-87-1) [2-69](#page-88-0) preventing discovery by unauthorized hosts [2-46](#page-65-1) renaming local accounts [2-15](#page-34-1) setting passwords for local accounts [2-16](#page-35-2) specifying RADIUS authentication servers [2-60](#page-79-0) target authentication [2-68,](#page-87-1) [2-69](#page-88-1) using RADIUS authentication servers [2-51](#page-70-1) chapuser create [2-13](#page-32-1) chapuser delete [2-15](#page-34-0) chapuser rename [2-15](#page-34-1) chapuser select [2-16](#page-35-0) chapuser show [2-16](#page-35-1) clear command [4-2](#page-269-4) clearlostdata command [3-3](#page-248-0) CLI abbreviating commands and parameters [1-4](#page-17-0) accessing [1-1,](#page-14-0) [3-2](#page-247-2) aliasing commands [4-2](#page-269-3) clearing the screen [4-2](#page-269-4) command syntax [4-7](#page-274-2) confirming passwords [1-5](#page-18-0) entering commands [1-4](#page-17-1) getting help [1-3](#page-16-0) group management commands [1-2](#page-15-0)

help [4-4](#page-271-3) logging out [4-6](#page-273-2) network connection [1-1](#page-14-1) network connection for access [1-1](#page-14-2) obtaining command history [4-6](#page-273-3) scripting [4-4](#page-271-4) serial characteristics [3-2](#page-247-3) serial connection [1-1](#page-14-1) settings [4-2](#page-269-5) SSH access [2-39](#page-58-0) subcommand mode [1-4](#page-17-2) telnet access [2-40](#page-59-0) terminal settings [4-7](#page-274-3) tree structure [4-7](#page-274-4) turning off console messages [4-2](#page-269-5) using in scripts [1-2](#page-15-1) using tab key to complete commands [1-4](#page-17-3) whoami [4-9](#page-276-1) cli-settings command [4-2](#page-269-5) cloning replicas [2-120](#page-139-0) snapshots [2-218](#page-237-0) volumes [2-184](#page-203-1) collection create [2-19](#page-38-0) collection delete [2-19](#page-38-1) collection rename [2-20](#page-39-0) collection select [2-20](#page-39-1) collection select add [2-21](#page-40-0) collection select delete [2-22](#page-41-0) collection select replication [2-22](#page-41-1) collection select replication create-repcol [2-23](#page-42-0) collection select replication disable [2-24](#page-43-0) collection select replication enable [2-25](#page-44-0)

collection select replication select [2-25](#page-44-1) collection select replication select show [2-25](#page-44-2) collection select replication show [2-26](#page-45-0) collection select schedule [2-26](#page-45-1) collection select schedule create [2-27](#page-46-0) collection select schedule delete [2-29](#page-48-0) collection select schedule rename [2-30](#page-49-0) collection select schedule select [2-30](#page-49-1) collection select schedule show [2-32](#page-51-0) collection select show [2-33](#page-52-0) collection show [2-34](#page-53-0) community strings (SNMP), setting [2-66](#page-85-0) control modules cache policies [2-77](#page-96-0) updating firmware [3-17](#page-262-0) controller-safe mode [2-77](#page-96-0) current replication status [2-199](#page-218-0) current snapshot status [2-222](#page-241-0) current volume status [2-209](#page-228-0)

## **D**

date, setting for group [2-40](#page-59-1) default gateway (member) [2-77](#page-96-1) delegated space displaying [2-136](#page-155-0) specifying for partner [2-96](#page-115-1) demoting a volume [2-189](#page-208-0) diag command [3-5](#page-250-0) diagnosing problems [3-5](#page-250-0)

disaster recovery cloning replicas [2-120](#page-139-0) promoting replica sets [2-124](#page-143-0) restoring volumes [2-220](#page-239-0) disks clearing foreign labels [2-78](#page-97-0) clearing label [2-78](#page-97-1) displaying status [2-79,](#page-98-0) [2-80,](#page-99-0) [2-87](#page-106-0) displaying status disks [2-79,](#page-98-0) [2-87](#page-106-0) enclosure [2-88](#page-107-0) Ethernet ports [2-88,](#page-107-1) [2-89](#page-108-0) volumes [2-90](#page-109-1)

## **E**

E-Mail Home, enabling [2-47](#page-66-0) e-mail notification enabling and disabling [2-49](#page-68-0) specifying addresses [2-48](#page-67-0) specifying return address [2-48](#page-67-1) specifying SMTP servers [2-65](#page-84-0) enclosure displaying status [2-88](#page-107-0) Ethernet ports displaying status [2-88,](#page-107-1) [2-89](#page-108-0) events controlling display of [2-157](#page-176-0) displaying [2-157](#page-176-0) displaying notification priorities [2-11](#page-30-0) e-mail notification [2-48](#page-67-0), [2-49](#page-68-0) modifying notification priorities [2-10](#page-29-1) notification methods [2-151](#page-170-0) setting notification priorities [2-10](#page-29-2) severity levels [2-157](#page-176-1) syslog notification [2-67](#page-86-0) turning off console messages [4-2](#page-269-5)

turning off live informational messages [2-50](#page-69-0) exec command [4-4](#page-271-4) executing commands [4-4](#page-271-4) exit command [4-4](#page-271-5)

## **F**

failback replica sets cancelling operation [2-104](#page-123-0) changing pool [2-105](#page-124-0) converting to inbound replica set [2-105](#page-124-1) displaying [2-107](#page-126-0) managing [2-102](#page-121-0) promoting [2-106](#page-125-0) selecting [2-103](#page-122-0) failure (catastrophic) member-level [2-75](#page-94-0) firmware, preventing downgrade [2-46](#page-65-2) firmware, updating [3-17](#page-262-0)

## **G**

group access to GUI [2-72](#page-91-0) accounts for managing [2-2](#page-21-2) CLI access [2-39](#page-58-0) date [2-40](#page-59-1) diagnosing problems [3-5](#page-250-0) displaying object information [2-148](#page-167-0) displaying parameters for [2-64](#page-83-0) IP address, changing [2-49](#page-68-1) location [2-53](#page-72-1) logging out [4-6](#page-273-2) management commands [2-1](#page-20-0) members [2-154](#page-173-0) name, modifying [2-55](#page-74-0) parameters [2-35](#page-54-0)

show grpparams [2-153](#page-172-0) password for adding members [2-56](#page-75-0) pools [2-139](#page-158-0) replication [2-94](#page-113-0) replication partners [2-156](#page-175-0) saving configuration [2-145](#page-164-0) time [2-70](#page-89-0) timezone [2-70](#page-89-1) volumes [2-168,](#page-187-0) [2-224](#page-243-0) group configuration displaying [2-148](#page-167-0) group parameters displaying [2-35,](#page-54-0) [2-153](#page-172-0) setting [2-35](#page-54-0) grpparams cliaccess-ssh [2-39](#page-58-0) grpparams cliaccess-telnet [2-40](#page-59-0) grpparams conn-balancing [2-40](#page-59-2) grpparams date [2-40](#page-59-1) grpparams def-iscsi-alias [2-41](#page-60-0) grpparams def-language [2-41](#page-60-1) grpparams def-snap-depletion [2-42](#page-61-0) grpparams def-snap-reserve [2-42](#page-61-1) grpparams def-snap-warn [2-43](#page-62-0) grpparams def-thin-growth-max [2-44](#page-63-0) grpparams def-thin-growth-warn [2-45](#page-64-0) grpparams description [2-45](#page-64-1) grpparams disallow-downgrades [2-46](#page-65-2) grpparams discovery-use-chap [2-46](#page-65-1) grpparams email-contact [2-47](#page-66-0) grpparams email-from [2-48](#page-67-1) grpparams email-list [2-48](#page-67-0)
grpparams email-notify [2-49](#page-68-0) grpparams group-ipaddress [2-49](#page-68-1) grpparams info-messages [2-50](#page-69-0) grpparams iscsi-local-auth [2-51](#page-70-0) grpparams iscsi-radius-auth [2-51](#page-70-1) grpparams isns-server-list [2-52](#page-71-0) grpparams location [2-53](#page-72-0) grpparams login-radius-acct [2-53](#page-72-1) grpparams login-radius-attr [2-54](#page-73-0) grpparams login-radius-auth [2-54](#page-73-1) grpparams name [2-55](#page-74-0) grpparams ntp-server-list [2-55](#page-74-1) grpparams passwd [2-56](#page-75-0) grpparams perf-balancing [2-57](#page-76-0) grpparams radius-acct-list [2-57](#page-76-1) grpparams radius-acct-retries [2-58](#page-77-0) grpparams radius-acct-secrets [2-59](#page-78-0) grpparams radius-acct-timeout [2-60](#page-79-0) grpparams radius-auth-list [2-60](#page-79-1) grpparams radius-auth-retries [2-61](#page-80-0) grpparams radius-auth-secrets [2-62](#page-81-0) grpparams radius-auth-timeout [2-63](#page-82-0) grpparams show [2-64](#page-83-0) grpparams smtp-server-list [2-65](#page-84-0) grpparams snmp [2-66](#page-85-0) grpparams syslog-notify [2-67](#page-86-0) grpparams syslog-server-list [2-67](#page-86-1) grpparams target-auth-password [2-68](#page-87-0)

grpparams target-auth-username [2-69](#page-88-0) grpparams time [2-70](#page-89-0) grpparams timezone [2-70](#page-89-1) grpparams vss-vds [2-71](#page-90-0) grpparams webaccess [2-72](#page-91-0) grpparams webaccess-noencrypt [2-73](#page-92-0) **GUI** secure web access, enabling [2-73](#page-92-0) standard web access, enabling [2-72](#page-91-0)

# **H**

help command [1-3,](#page-16-0) [4-4](#page-271-0) history command [4-6](#page-273-0) hosts CHAP authentication [2-51](#page-70-0) CHAP authentication through RADIUS [2-51](#page-70-1) connections to volumes [2-208](#page-227-0) limiting access to snapshots [2-180](#page-199-0) limiting access to volumes [2-180](#page-199-0) testing connectivity [3-9](#page-254-0) using Perl scripts from [1-2](#page-15-0)

# **I**

iSCSI target alias setting for volume [2-170](#page-189-0), [2-176](#page-195-0) setting group default [2-41](#page-60-0) iSNS, specifying servers [2-52](#page-71-0)

#### **L**

label, clearing on a disk [2-78](#page-97-0) language, setting for group [2-41](#page-60-1) local reserve

borrowing group space [2-192](#page-211-0) calculating [2-192](#page-211-0) location (physical) of the group [2-53](#page-72-0) lost blocks clearing on a member [3-3](#page-248-0) handling on a snapshot [2-218](#page-237-0) handling on a volume [2-176](#page-195-1) low-battery-safe mode [2-77](#page-96-0)

## **M**

manual replication confirming completion [2-113](#page-132-0) enabling [2-193](#page-212-0) member delete [2-74](#page-93-0) member rename [2-75](#page-94-0) member select [2-76](#page-95-0) member select disk select clear-label [2-78](#page-97-0) member select disk select show [2-79](#page-98-0) member select disk show [2-80](#page-99-0) member select eth select [2-80](#page-99-1) member select eth select show [2-82](#page-101-0) member select eth show [2-83](#page-102-0) member select show [2-83](#page-102-1) member show [2-90](#page-109-0) members binding volumes to [2-122](#page-141-0), [2-170,](#page-189-1) [2-176](#page-195-2) booting [3-16](#page-261-0) cancelling operations [2-76](#page-95-1) clearing lost blocks [3-3](#page-248-0) configuration [2-83](#page-102-1), [2-90](#page-109-0) connection load balancing [2-40](#page-59-0) control module modes [2-77](#page-96-1)

controller-safe mode [2-77](#page-96-1) default gateway [2-77](#page-96-2) description [2-77](#page-96-3) diagnosing problems [3-5](#page-250-0) disks clearing labels [2-78](#page-97-0) displaying status [2-79](#page-98-0), [2-80](#page-99-0) flashing LEDs [2-77](#page-96-4) free space [2-90](#page-109-0) handling offline member [2-75](#page-94-1) locating [2-77](#page-96-4) low-battery-safe mode [2-77](#page-96-0) maintenance [3-1](#page-246-0) managing [2-74](#page-93-1) managing arrays [3-1](#page-246-0) modifying configuration [2-76](#page-95-0) network interfaces configuring [2-80](#page-99-1) displaying status [2-82](#page-101-0) modifying [2-80](#page-99-1) password for adding members [2-56](#page-75-0) RAID policy [2-78](#page-97-1) removing from group [2-74](#page-93-0) renaming [2-75](#page-94-0) resetting [3-11](#page-256-0) restarting [3-13](#page-258-0), [3-16](#page-261-0) shutting down [3-15](#page-260-0) status [2-83,](#page-102-1) [2-84](#page-103-0), [2-90](#page-109-0), [2-154](#page-173-0) controllers [2-86,](#page-105-0) [2-87,](#page-106-0) [2-88](#page-107-0), [2-89](#page-108-0), [2-90](#page-109-1) disks [2-86](#page-105-0), [2-87](#page-106-0), [2-88,](#page-107-0) [2-89,](#page-108-0) [2-90](#page-109-1) enclosure [2-86](#page-105-0), [2-87](#page-106-0), [2-88,](#page-107-0) [2-89](#page-108-0), [2-90](#page-109-1) fan trays [2-86,](#page-105-0) [2-87](#page-106-0), [2-88](#page-107-0), [2-89](#page-108-0), [2-90](#page-109-1) power supplies [2-86,](#page-105-0) [2-87,](#page-106-0) [2-88](#page-107-0), [2-89](#page-108-0), [2-90](#page-109-1) unbinding volumes [2-178](#page-197-0) updating firmware [3-17](#page-262-0)

MRTG (Multi-Router Traffic Grapher) [2-92](#page-111-0) mutual authentication between initiators and targets [2-68](#page-87-1)

between replication partners [2-96](#page-115-0)

# **N**

netmask, specifying for network interface [2-81](#page-100-0) network connection load balancing [2-40](#page-59-0) network interfaces configuring [2-80](#page-99-2) displaying status [2-82](#page-101-0) modifying [2-80](#page-99-1) netmask [2-80,](#page-99-2) [2-81](#page-100-0) testing connectivity [3-9](#page-254-0) Network Time Protocol (NTP), specifying servers [2-55](#page-74-2) notification displaying event priorities [2-11](#page-30-0) enabling e-mail [2-48](#page-67-0) enabling syslog [2-67](#page-86-0) setting event priorities [2-10](#page-29-0) notifications, customer service [2-47](#page-66-0) NTP, specifying servers [2-55](#page-74-1) **P**

partner create [2-95](#page-114-0) partner delete [2-98](#page-117-0) partner rename [2-99](#page-118-0) partner select [2-100](#page-119-0) partner select failback-replicaset [2-102](#page-121-0) partner select failback-replicaset select [2-103](#page-122-0) partner select failback-replicaset select cancel-operation [2-104](#page-123-0) partner select failback-replicaset select delete-failback [2-105](#page-124-0) partner select failback-replicaset select pool [2-105](#page-124-1) partner select failback-replicaset select promote [2-106](#page-125-0) partner select failback-replicaset select show [2-107](#page-126-0) partner select inbound-pause [2-108](#page-127-0) partner select inbound-repcol [2-108](#page-127-1) partner select inbound-repcolset [2-110](#page-129-0) partner select inbound-replicaset [2-112](#page-131-0) partner select inbound-replicaset delete [2-112](#page-131-1) partner select inbound-replicaset select [2-113](#page-132-1) partner select inbound-replicaset select access [2-115](#page-134-0) partner select inbound-replicaset select access create [2-116](#page-135-0) partner select inbound-replicaset select access delete [2-117](#page-136-0) partner select inbound-replicaset select access select [2-118](#page-137-0) partner select inbound-replicaset select clone [2-120](#page-139-0)

partner select inbound-replicaset select delete [2-122](#page-141-1)

partner select inbound-replicaset select first-manual-xfer [2-123](#page-142-0) partner select inbound-replicaset select promote [2-124](#page-143-0) partner select inbound-replicaset select show [2-127](#page-146-0) partner select inbound-replicaset show [2-128](#page-147-0) partner select inbound-resume [2-128](#page-147-1) partner select outbound-pause [2-129](#page-148-0) partner select outbound-repcol [2-129](#page-148-1) partner select outbound-repcolset [2-130](#page-149-0) partner select outbound-replicaset [2-132](#page-151-0) partner select outbound-replicaset delete [2-132](#page-151-1) partner select outbound-replicaset select [2-133](#page-152-0) partner select outbound-replicaset select delete [2-133](#page-152-1) partner select outbound-replicaset select show [2-134](#page-153-0) partner select outbound-replicaset show [2-135](#page-154-0) partner select outbound-resume [2-136](#page-155-0) partner select show [2-136](#page-155-1) partner show [2-137](#page-156-0) passwords, setting in CLI [1-5](#page-18-0) ping command [3-9](#page-254-0) pool create [2-140](#page-159-0) pool delete [2-140](#page-159-1)

pool merge [2-141](#page-160-0) pool rename [2-142](#page-161-0) pool select [2-142](#page-161-1) pool show [2-143](#page-162-0) pools assigning volumes [2-171,](#page-190-0) [2-176,](#page-195-3) [2-177](#page-196-0) creating [2-140](#page-159-0) deleting [2-140](#page-159-1) details about [2-142](#page-161-1) displaying [2-143](#page-162-0), [2-156](#page-175-0) managing [2-139](#page-158-0) merging [2-141](#page-160-0) modifying [2-142](#page-161-1) renaming [2-142](#page-161-0) preventing firmware downgrades [2-46](#page-65-0) promoting replica sets permanently [2-124](#page-143-0) temporarily (to a recovery volume) [2-124](#page-143-0)

# **R**

**RADIUS** account authentication login parameter [2-54](#page-73-0) accounting server list [2-57](#page-76-2) accounting server retries [2-58](#page-77-0) accounting server secrets [2-59](#page-78-0) accounting server timeout [2-60](#page-79-0) authentication server list [2-60](#page-79-2) authentication server retries [2-61](#page-80-0) authentication server secrets [2-62](#page-81-0) authentication server timeout [2-63](#page-82-0) checking local CHAP users before external [2-51](#page-70-0) enabling accounting for RADIUS authenticated accounts [2-53](#page-72-1)

enabling authentication for accounts [2-54](#page-73-1) RADIUS authentication enabling for host iSCSI access to volumes [2-51](#page-70-1) RAID policy [2-78](#page-97-1) RAID status [2-85](#page-104-0) recovery volume [2-124](#page-143-1) recovery volumes converting to new volume [2-186](#page-205-0) demoting [2-189](#page-208-0) replica collections creating [2-23](#page-42-0) schedules [2-26](#page-45-0) creating [2-27](#page-46-0) deleting [2-29](#page-48-0) displaying [2-32](#page-51-0) modifying [2-30](#page-49-0) renaming [2-30](#page-49-1) replica reserve calculating [2-192](#page-211-0) calculating delegated space [2-96](#page-115-1) replica sets deleting inbound [2-112](#page-131-1) deleting outbound [2-132](#page-151-1) displaying inbound [2-127,](#page-146-0) [2-128,](#page-147-0) [2-136](#page-155-1) displaying outbound [2-134](#page-153-0), [2-135](#page-154-0), [2-136](#page-155-1) promoting [2-124](#page-143-0) replicas cloning [2-120](#page-139-0) creating [2-188](#page-207-0) deleting inbound [2-122](#page-141-1) deleting outbound [2-133](#page-152-1) displaying inbound [2-127,](#page-146-0) [2-136](#page-155-1)

displaying outbound [2-134](#page-153-0), [2-136](#page-155-1) schedules [2-201](#page-220-0) creating [2-202](#page-221-0) deleting [2-204](#page-223-0) displaying [2-207](#page-226-0) modifying [2-205](#page-224-0) renaming [2-205](#page-224-1) status [2-137](#page-156-0), [2-201](#page-220-1) replication cancelling [2-188](#page-207-1) configuring [2-94](#page-113-0) disabling on a volume [2-190](#page-209-0) displaying partners for [2-201](#page-220-2) enabling on a volume [2-187](#page-206-0), [2-188,](#page-207-0) [2-191](#page-210-0) inbound status [2-156](#page-175-1) introduction [2-94](#page-113-0) manual, confirming completion [2-113](#page-132-2) modifying volume configuration [2-196](#page-215-0) outbound status [2-156](#page-175-2) pausing for volume [2-195](#page-214-0) pausing inbound [2-108](#page-127-0) pausing outbound [2-129](#page-148-0) resuming for volume [2-196](#page-215-1) resuming inbound [2-128](#page-147-1) resuming outbound [2-136](#page-155-0) schedules [2-201](#page-220-0) status [2-137](#page-156-0), [2-201](#page-220-2) replication partners creating [2-95](#page-114-0) definition [2-94](#page-113-0) deleting [2-98](#page-117-0) deleting inbound replica sets [2-112](#page-131-1) deleting inbound replicas [2-122](#page-141-1) deleting outbound replica sets [2-132](#page-151-1) deleting outbound replicas [2-133](#page-152-1) displaying configurations [2-136](#page-155-1) displaying inbound replica sets [2-128](#page-147-0)

displaying inbound replicas [2-127](#page-146-0) displaying outbound replica sets [2-134](#page-153-0), [2-135](#page-154-0) displaying outbound replicas [2-134](#page-153-0) modifying [2-100](#page-119-0) mutual authentication between [2-96](#page-115-0) pausing inbound replication [2-108](#page-127-0) pausing outbound replication [2-129](#page-148-0) renaming [2-99](#page-118-0) resuming inbound replication [2-128](#page-147-1) resuming outbound replication [2-136](#page-155-0) space utilization [2-137](#page-156-0) status [2-156](#page-175-3) requested replication status [2-198](#page-217-0) requested snapshot status [2-222](#page-241-0) requested volume status [2-209](#page-228-0) reserve, snapshot [2-171](#page-190-1), [2-177](#page-196-1) reset command [3-11](#page-256-0) restart command [3-13](#page-258-0) restricting volume data to a member [2-122,](#page-141-0) [2-170,](#page-189-1) [2-176](#page-195-2) **S**

save-config command [2-145](#page-164-0) saving the configuration [2-145](#page-164-0) schedules, displaying [2-30](#page-49-0), [2-205](#page-224-0) scripts, using to manage group [1-2](#page-15-0) serial connection cables required [3-2](#page-247-0) characteristics [3-2](#page-247-1) setting up [1-1](#page-14-0) serial number, displaying [2-90](#page-109-0) show alerts [2-151](#page-170-0)

show chapuser [2-152](#page-171-0) show collections [2-152](#page-171-1) show member [2-154](#page-173-0) show partners [2-156](#page-175-3) show pool [2-156](#page-175-0) show recentevents [2-157](#page-176-0) show snapcol [2-159](#page-178-0) show usersessions [2-159](#page-178-1) show volume [2-160](#page-179-0) shutdown command [3-15](#page-260-0) SMTP, specifying servers [2-65](#page-84-0) snapcol create [2-163](#page-182-0) snapcol delete [2-165](#page-184-0) snapcol rename [2-165](#page-184-1) snapcol select [2-166](#page-185-0) snapcol show [2-166](#page-185-1) snapshot collections creating [2-163](#page-182-0) deleting [2-165](#page-184-0) displaying [2-166](#page-185-0) modifying [2-166](#page-185-0) renaming [2-165](#page-184-1) schedules [2-26](#page-45-0) creating [2-27](#page-46-0) deleting [2-29](#page-48-0) displaying [2-32](#page-51-0) modifying [2-30](#page-49-0) renaming [2-30](#page-49-1) snapshots cloning [2-218](#page-237-1) cloning volumes from [2-218](#page-237-2) creating [2-214,](#page-233-0) [2-215](#page-234-0)

current status [2-222](#page-241-1) deleting [2-216](#page-235-0) displaying [2-221](#page-240-0), [2-224](#page-243-0) exceeded space policy [2-171,](#page-190-2) [2-177](#page-196-2) host access to [2-180](#page-199-0) lost blocks [2-218](#page-237-0) managing [2-214](#page-233-0) modifying [2-217](#page-236-0) renaming [2-216](#page-235-1) requested status [2-222](#page-241-0) reserved space [2-171,](#page-190-1) [2-177](#page-196-1) restoring volumes from [2-220](#page-239-0) schedules [2-201](#page-220-0) creating [2-202](#page-221-0) deleting [2-204](#page-223-0) displaying [2-205](#page-224-0), [2-207](#page-226-0) modifying [2-205](#page-224-0) renaming [2-205](#page-224-1) warning threshold [2-171](#page-190-3), [2-177](#page-196-3) SNMP configuring [2-66](#page-85-0) setting community strings [2-66](#page-85-1) setting trap destinations [2-66](#page-85-2) SSH access, enabling [2-39](#page-58-0) SSL, accessing GUI with [2-73](#page-92-0) status disks [2-78](#page-97-0) inbound replication [2-156](#page-175-1) member [2-84](#page-103-0) members [2-83](#page-102-1), [2-90](#page-109-0) network interfaces [2-80](#page-99-1) outbound replication [2-156](#page-175-2) RAID [2-85](#page-104-0) replicas [2-201](#page-220-1) replication [2-137](#page-156-0) replication, current [2-199](#page-218-0) replication, requested [2-198](#page-217-0)

snapshot, current [2-222](#page-241-1) snapshot, requested [2-222](#page-241-0) snapshots [2-221](#page-240-0), [2-224](#page-243-0) volume, current [2-209](#page-228-1) volume, requested [2-209](#page-228-0) volumes [2-160,](#page-179-0) [2-224](#page-243-1) stty command [4-7](#page-274-0) subnet mask, specifying for network interface [2-80](#page-99-2) syslog notification enabling [2-67](#page-86-0) specifying servers [2-67](#page-86-1)

## **T**

target names (volumes) [2-169](#page-188-0) telnet access, enabling [2-40](#page-59-1) terminal settings [4-7](#page-274-0) thin [2-36](#page-55-0) thin-grow [2-36](#page-55-0) time, setting for group [2-70](#page-89-0) timezone, setting for group [2-70](#page-89-1) trap destinations (SNMP), setting [2-66](#page-85-2) tree command [4-7](#page-274-1)

#### **U**

update command [3-17](#page-262-0)

## **V**

versions displaying, for components [2-89](#page-108-1) volume collections adding volumes [2-21](#page-40-0)

creating [2-19](#page-38-0) creating a replica collection [2-23](#page-42-0) deleting [2-19](#page-38-1) deleting volumes [2-22](#page-41-0) disabling replication [2-24](#page-43-0) displaying [2-34,](#page-53-0) [2-152](#page-171-1) displaying contents [2-33](#page-52-0) displaying replication activity [2-25](#page-44-0), [2-26](#page-45-1) displaying replication partners [2-26](#page-45-1) enabling replication [2-25](#page-44-1) managing [2-20](#page-39-0) modifying [2-20](#page-39-0) naming [2-19](#page-38-2) renaming [2-20](#page-39-1) replicating [2-22,](#page-41-1) [2-23](#page-42-0) schedules creating [2-27](#page-46-0) deleting [2-29](#page-48-0) displaying [2-32](#page-51-0) modifying [2-30](#page-49-0) renaming [2-30](#page-49-1) scheduling replica collections [2-26](#page-45-0) scheduling snapshot collections [2-26](#page-45-0) volume create [2-169](#page-188-1) volume delete [2-173](#page-192-0) volume rename [2-173](#page-192-1) volume select [2-174](#page-193-0) volume select access [2-179](#page-198-0) volume select access create [2-180](#page-199-0) volume select access delete [2-181](#page-200-0) volume select access select [2-182](#page-201-0) volume select access show [2-184](#page-203-0) volume select clone [2-184](#page-203-1)

volume select delete-failback [2-186](#page-205-1)

volume select replication [2-187](#page-206-1) volume select replication create-replica [2-188](#page-207-0) volume select replication demote [2-189](#page-208-0) volume select replication disable [2-190](#page-209-0) volume select replication enable [2-191](#page-210-0) volume select replication pause [2-195](#page-214-0) volume select replication resume [2-196](#page-215-1) volume select replication select [2-196](#page-215-0) volume select replication show [2-201](#page-220-2) volume select schedule [2-201](#page-220-0) volume select schedule create [2-202](#page-221-0) volume select schedule delete [2-204](#page-223-0) volume select schedule rename [2-205](#page-224-1) volume select schedule select [2-205](#page-224-0) volume select schedule show [2-207](#page-226-0) volume select show [2-208](#page-227-0) volume select shrink [2-211](#page-230-0) volume select size [2-213](#page-232-0) volume select snapshot [2-214](#page-233-0) volume select snapshot create-now [2-215](#page-234-0) volume select snapshot delete [2-216](#page-235-0) volume select snapshot rename [2-216](#page-235-1) volume select snapshot select [2-217](#page-236-0) volume select snapshot select clone [2-218](#page-237-2) volume select snapshot select restore [2-220](#page-239-0) volume select snapshot select show [2-221](#page-240-0) volume select snapshot show [2-224](#page-243-0)

volume show [2-224](#page-243-1) volumes access, controlling [2-179](#page-198-0) assigning to pools [2-171,](#page-190-0) [2-176](#page-195-3), [2-177](#page-196-0) binding to a member [2-122,](#page-141-0) [2-170](#page-189-1), [2-176](#page-195-2) cancelling operations [2-176](#page-195-4) cloning [2-184](#page-203-1) connections [2-208](#page-227-0) creating [2-169](#page-188-1) creating access control records [2-180](#page-199-0) current status [2-209](#page-228-1) data on members [2-208](#page-227-0) decreasing size [2-211](#page-230-0) default settings iSCSI target alias [2-41](#page-60-0) maximum growth for thin-provisioned volumes [2-44](#page-63-0) snapshot reserve [2-42](#page-61-0) snapshot reserve depletion policy [2-42](#page-61-1) snapshot reserve warning threshold [2-43](#page-62-0) warning threshold for thin-provisioned volumes [2-45](#page-64-0) deleting [2-173](#page-192-0) deleting access control records [2-181](#page-200-0) demoting [2-189](#page-208-0) diagnosing problems [2-209](#page-228-2) displaying [2-208](#page-227-0), [2-224](#page-243-1) displaying access control records [2-184](#page-203-0) displaying status [2-90](#page-109-2) host access to [2-180](#page-199-0) increasing size [2-213](#page-232-0) iSCSI target alias [2-170](#page-189-0), [2-176](#page-195-0) iSCSI target name [2-169](#page-188-0) lost blocks [2-176](#page-195-1) managing [2-168](#page-187-0) modifying [2-174](#page-193-0)

naming [2-170](#page-189-2) offline [2-170,](#page-189-3) [2-176](#page-195-5) online [2-170,](#page-189-3) [2-176](#page-195-5) read-only permission [2-171](#page-190-4), [2-177](#page-196-4) read-write permission [2-171,](#page-190-4) [2-177](#page-196-4) renaming [2-173](#page-192-1) replication [2-208](#page-227-0) cancelling [2-188](#page-207-1) creating a replica [2-188](#page-207-0) disabling replication [2-190](#page-209-0) displaying partners [2-201](#page-220-2) enabling [2-187](#page-206-0), [2-191](#page-210-0) modifying volume configuration [2-196](#page-215-0) pausing [2-195](#page-214-0) resuming [2-196](#page-215-1) requested status [2-209](#page-228-0) restoring [2-220](#page-239-0) schedules [2-201](#page-220-0) creating [2-202](#page-221-0) deleting [2-204](#page-223-0) displaying [2-207](#page-226-0), [2-208](#page-227-0) modifying [2-205](#page-224-0) renaming [2-205](#page-224-1) shrinking [2-211](#page-230-0) snapshot policies exceeded space [2-171](#page-190-2), [2-177](#page-196-2) space to reserve [2-171](#page-190-1), [2-177](#page-196-1) warning threshold [2-171,](#page-190-3) [2-177](#page-196-3) snapshots creating [2-214,](#page-233-0) [2-215](#page-234-0) deleting [2-216](#page-235-0) displaying [2-208](#page-227-0), [2-221,](#page-240-0) [2-224](#page-243-0) lost blocks [2-218](#page-237-0) managing [2-214](#page-233-0) modifying [2-217](#page-236-0) renaming [2-216](#page-235-1)

status [2-160](#page-179-0), [2-224](#page-243-1) status of replication [2-201](#page-220-2) unbinding from a member [2-178](#page-197-0)

# **W**

whoami command [4-9](#page-276-0)

wildcard character in access control records [2-180](#page-199-1)